# PGO: The Postgres Operator from Crunchy Data

# Contents

| PGO: The Postgres Operator from Crunchy Data           | 3   |
|--------------------------------------------------------|-----|
| How it Works                                           | 4   |
| Included Components                                    | 5   |
| Supported Platforms                                    | 6   |
| PGO: PostgreSQL Operator Quickstart                    | 6   |
| Postgres Operator Installer                            | 7   |
| Crunchy PostgreSQL Operator Architecture               | 40  |
| Additional Architecture Information                    | 42  |
| Kubernetes Namespaces and the PostgreSQL Operator      | 60  |
| pgo.yaml Configuration                                 | 88  |
| Prerequisites                                          | 93  |
| PGO: Postgres Operator Installer                       | 94  |
| Install the PostgreSQL Operator (pgo) Client           | 97  |
| PGO Installer Configuration                            | 101 |
| PGO: The Postgres Operator Helm Chart                  | 111 |
| PGO: Postgres Operator Playbooks                       | 117 |
| Prerequisites                                          | 117 |
| Installing                                             | 119 |
| Updating                                               | 120 |
| Uninstalling PostgreSQL Operator                       | 122 |
| Prerequisites                                          | 123 |
| PostgreSQL Operator Monitoring Installer               | 123 |
| PostgreSQL Operator Monitoring Installer Configuration | 125 |

| The PostgreSQL Operator Monitoring Helm Chart       | 127 |
|-----------------------------------------------------|-----|
| PGO: Postgres Operator Monitoring Playbooks         | 129 |
| Prerequisites                                       | 129 |
| Installing the Monitoring Infrastructure            | 131 |
| Updating the Monitoring Infrastructure              | 132 |
| Uninstalling the Monitoring Infrastructure          | 134 |
| Crunchy Postgres Exporter Metrics                   | 176 |
| pgnodemx                                            | 176 |
| Upgrading the Crunchy PostgreSQL Operator           | 183 |
| Upgrade Guidance for PostgreSQL Operator Monitoring | 186 |
| Prerequisites                                       | 197 |
| Building                                            | 197 |
| Deployment                                          | 198 |
| Testing                                             | 198 |
| Troubleshooting                                     | 198 |
| Major Features                                      | 203 |
| Breaking Changes                                    | 204 |
| Features                                            | 205 |
| Changes                                             | 205 |
| Fixes                                               | 205 |
| Changes                                             | 207 |
| Fixes                                               | 207 |
| Changes                                             | 221 |
| Fixes                                               | 222 |
| Major Features                                      | 223 |
| Breaking Changes                                    | 228 |
| Features                                            | 229 |
| Changes                                             | 230 |
|                                                     |     |

| Fixes               | 230        |
|---------------------|------------|
| Changes since 4.2.1 | 231        |
| Fixes since 4.2.1   | 231        |
| Fixes               | 231        |
| Major Features      | 232        |
| Breaking Changes    | 235        |
| Additional Features | 235        |
| Fixes               | 237        |
| Fixes               | 237        |
| Major Features      | 238        |
| Breaking Changes    | 238        |
| Additional Features | 239        |
| Fixes               | <b>240</b> |

# PGO: The Postgres Operator from Crunchy Data

### Run Cloud Native PostgreSQL on Kubernetes with PGO: The Postgres Operator from Crunchy Data!

Latest Release:  $\{\{< \text{param operatorVersion} >\}\}$ 

PGO, the Postgres Operator developed by Crunchy Data and included in Crunchy PostgreSQL for Kubernetes, automates and simplifies deploying and managing open source PostgreSQL clusters on Kubernetes.

Whether you need to get a simple Postgres cluster up and running, need to deploy a high availability, fault tolerant cluster in production, or are running your own database-as-a-service, the PostgreSQL Operator provides the essential features you need to keep your cloud native Postgres clusters healthy, including:

**Postgres Cluster Provisioning**({{< relref "/architecture/provisioning.md" >}}) Create, Scale, & Delete PostgreSQL clusters with ease, while fully customizing your Pods and PostgreSQL configuration!

[High Availability]({{< relref "/architecture/high-availability/\_index.md" >}}) Safe, automated failover backed by a distributed consensus based high-availability solution. Uses Pod Anti-Affinity to help resiliency; you can configure how aggressive this can be! Failed primaries automatically heal, allowing for faster recovery time.

 $\begin{array}{l} \label{eq:support_support_support_support} \mbox{ for [standby PostgreSQL clusters]({{< relref "/architecture/high-availability/multi-cluster-kubernetes.md" >}) that work both within an across [multiple Kubernetes clusters]({{< relref "/architecture/high-availability/multi-cluster-kubernetes.md" >}). \end{array} } \label{eq:support_support_su$ 

[Disaster Recovery]({{< relref "/architecture/disaster-recovery.md" >}}) Backups and restores leverage the open source pgBackRest utility and includes support for full, incremental, and differential backups as well as efficient delta restores. Set how long you want your backups retained for. Works great with very large databases!

**TLS** Secure communication between your applications and data servers by [enabling TLS for your PostgreSQL servers]({{< relref "/tutorial/tls.md" >}}), including the ability to enforce all of your connections to use TLS.

Monitoring({{< relref "/architecture/monitoring.md" >}}) [Track the health of your PostgreSQL clusters]({{< relref "/architecture/monitoring.md" >}}) using the open source pgMonitor library.

**PostgreSQL User Management** Quickly add and remove users from your PostgreSQL clusters with powerful commands. Manage password expiration policies or use your preferred PostgreSQL authentication scheme.

Upgrade Management Safely apply PostgreSQL updates with minimal availability impact to your PostgreSQL clusters.

Advanced Replication Support Choose between asynchronous replication and synchronous replication for workloads that are sensitive to losing transactions.

Clone Create new clusters from your existing clusters or backups with pgo create cluster --restore-from.

**Connection Pooling** Use pgBouncer({{< relref "tutorial/pgbouncer.md" >}}) for connection pooling.

**Affinity and Tolerations** Have your PostgreSQL clusters deployed to Kubernetes Nodes of your preference with [node affinity]({{< rel-ref "architecture/high-availability/index.md">}}#node-affinity), or designate which nodes Kubernetes can schedule PostgreSQL instances to with [tolerations]({{< relref "architecture/high-availability/index.md">}}#tolerations).

Scheduled Backups Choose the type of backup (full, incremental, differential) and how frequently you want it to occur on each PostgreSQL cluster.

Backup to S3 or GCS Store your backups in Amazon S3, any object storage system that supports the S3 protocol, or GCS. The PostgreSQL Operator can backup, restore, and create new clusters from these backups.

Multi-Namespace Support You can control how PGO, the Postgres Operator, leverages Kubernetes Namespaces with several different deployment models:

- Deploy PGO and all PostgreSQL clusters to the same namespace
- Deploy PGO to one namespaces, and all PostgreSQL clusters to a different namespace
- Deploy PGO to one namespace, and have your PostgreSQL clusters managed across multiple namespaces
- Dynamically add and remove namespaces managed by the PostgreSQL Operator using the pgo client to run pgo create namespace and pgo delete namespace

**Full Customizability** The Postgres Operator (PGO) makes it easy to get Postgres up and running on Kubernetes-enabled platforms, but we know that there are further customizations that you can make. As such, PGO allows you to further customize your deployments, including:

- Selecting different storage classes for your primary, replica, and backup storage
- Select your own container resources class for each PostgreSQL cluster deployment; differentiate between resources applied for primary and replica clusters!
- Use your own container image repository, including support imagePullSecrets and private repositories
- [Customize your PostgreSQL configuration]({{< relref "/advanced/custom-configuration.md" >}})
- Bring your own trusted certificate authority (CA) for use with the Operator API server
- Override your PostgreSQL configuration for each cluster

# How it Works

The Crunchy PostgreSQL Operator extends Kubernetes to provide a higher-level abstraction for rapid creation and management of PostgreSQL clusters. The Crunchy PostgreSQL Operator leverages a Kubernetes concept referred to as "Custom Resources" to create several custom resource definitions (CRDs) that allow for the management of PostgreSQL clusters.

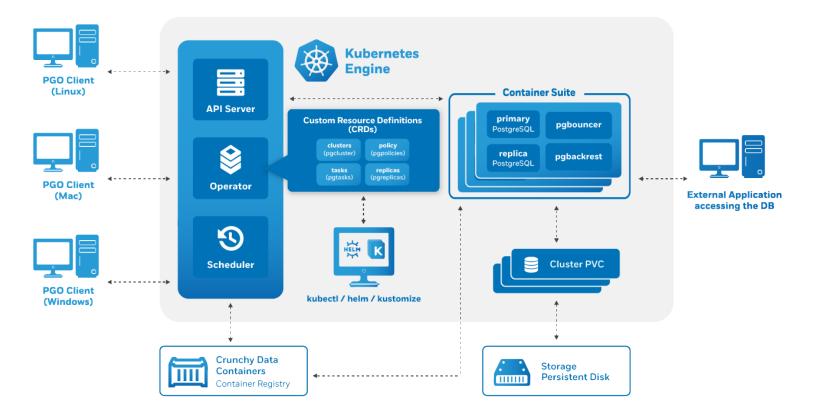

Figure 1: Architecture

# **Included Components**

PostgreSQL containers deployed with the PostgreSQL Operator include the following components:

- PostgreSQL
- PostgreSQL Contrib Modules
- PL/Python + PL/Python 3
- PL/Perl
- pgAudit
- pgAudit Analyze
- pgnodemx
- pg\_cron
- pg\_partman
- set\_user
- TimescaleDB (Apache 2 edition)
- wal2json
- $\bullet \ \mathrm{pgBackRest}$
- pgBouncer
- pgAdmin 4
- pgMonitor
- Patroni
- LLVM (for JIT compilation)

In addition to the above, the geospatially enhanced PostgreSQL + PostGIS container adds the following components:

- PostGIS
- pgRouting
- PL/R

 $PostgreSQL \ Operator \ Monitoring(\{\{< relref ``architecture/monitoring/\_index.md" > \}\}) \ uses the following components:$ 

- pgMonitor
- Prometheus
- Grafana
- Alertmanager

Additional containers that are not directly integrated with the PostgreSQL Operator but can work alongside it include:

- pgPool II
- pg\_upgrade
- pgBench

For more information about which versions of the PostgreSQL Operator include which components, please visit the [compatibility]( $\{\{ < relref "configuration/compatibility.md" > \}\}$ ) section of the documentation.

# Supported Platforms

PGO, the Postgres Operator, is Kubernetes-native and maintains backwards compatibility to Kubernetes 1.11 and is tested is tested against the following platforms:

- Kubernetes 1.17+
- Openshift 4.4+
- OpenShift 3.11
- Google Kubernetes Engine (GKE), including Anthos
- Amazon EKS
- Microsoft AKS
- VMware Tanzu

This list only includes the platforms that the Postgres Operator is specifically tested on as part of the release process: PGO works on other Kubernetes distributions as well.

### Storage

PGO, the Postgres Operator, is tested with a variety of different types of Kubernetes storage and Storage Classes, as well as hostPath and NFS.

We know there are a variety of different types of Storage Classes available for Kubernetes and we do our best to test each one, but due to the breadth of this area we are unable to verify Postgres Operator functionality in each one. With that said, the PostgreSQL Operator is designed to be storage class agnostic and has been demonstrated to work with additional Storage Classes.

The PGO Postgres Operator project source code is available subject to the Apache 2.0 license with the PGO logo and branding assets covered by our trademark guidelines.

# PGO: PostgreSQL Operator Quickstart

Can't wait to try out PGO, the Postgres Operator from Crunchy Data? Let us show you the quickest possible path to getting up and running.

There are two paths to quickly get you up and running with PGO:

- Installation via the Postgres Operator Installer
- Installation via a Marketplace
- Installation via [Operator Lifecycle Manager]({{< relref "/installation/other/operator-hub.md" >}})
- Installation via [Google Cloud Marketplace]({{< relref "/installation/other/google-cloud-marketplace.md" >}})

Marketplaces can help you get more quickly started in your environment as they provide a mostly automated process, but there are a few steps you will need to take to ensure you can fully utilize your PostgreSQL Operator environment. You can find out more information about how to get started with one of those installers in the Installation( $\{ < \text{relref "/installation/_index.md" >} \}$ ) section.

# **Postgres Operator Installer**

Below will guide you through the steps for installing and using the PostgreSQL Operator using an installer that works with Ansible.

### Installation

#### Install PGO: the PostgreSQL Operator

On environments that have a default storage class set up (which is most modern Kubernetes environments), the below command should work:

```
kubectl create namespace pgo
kubectl apply -f https://raw.githubusercontent.com/CrunchyData/postgres-operator/v{{< param
        operatorVersion >}/installers/kubectl/postgres-operator.yml
```

This will launch the pgo-deployer container that will run the various setup and installation jobs. This can take a few minutes to complete depending on your Kubernetes cluster.

If your install is unsuccessful, you may need to modify your configuration. Please read the "Troubleshooting" section. You can still get up and running fairly quickly with just a little bit of configuration.

#### Install the pgo Client

During or after the installation of PGO: the Postgres Operator, download the pgo client set up script. This will help set up your local environment for using the Postgres Operator:

When the Postgres Operator is done installing, run the client setup script:

#### ./client-setup.sh

This will download the pgo client and provide instructions for how to easily use it in your environment. It will prompt you to add some environmental variables for you to set up in your session, which you can do with the following commands:

```
export PGOUSER="${HOME?}/.pgo/pgouser"
export PGO_CA_CERT="${HOME?}/.pgo/pgo/client.crt"
export PGO_CLIENT_CERT="${HOME?}/.pgo/pgo/client.crt"
export PGO_CLIENT_KEY="${HOME?}/.pgo/pgo/client.key"
export PGO_APISERVER_URL='https://127.0.0.1:8443'
export PGO_NAMESPACE=pgo
```

If you wish to permanently add these variables to your environment, you can run the following:

```
cat <<EOF >> ~/.bashrc
export PGOUSER="${HOME?}/.pgo/pgo/pgouser"
export PGO_CA_CERT="${HOME?}/.pgo/pgo/client.crt"
export PGO_CLIENT_CERT="${HOME?}/.pgo/pgo/client.crt"
export PGO_CLIENT_KEY="${HOME?}/.pgo/pgo/client.key"
export PGO_APISERVER_URL='https://127.0.0.1:8443'
export PGO_NAMESPACE=pgo
EOF
```

source ~/.bashrc

**NOTE**: For macOS users, you must use ~/.bash\_profile instead of ~/.bashrc

#### **Post-Installation Setup**

Below are a few steps to check if PGO: the Postgres Operator is up and running.

By default, PGO installs into a namespace called pgo. First, see that the Kubernetes Deployment of PGO exists and is healthy:

kubectl -n pgo get deployments

If successful, you should see output similar to this:

| NAME              | READY | UP-TO-DATE | AVAILABLE | AGE |
|-------------------|-------|------------|-----------|-----|
| postgres-operator | 1/1   | 1          | 1         | 16h |

Next, see if the Pods that run the PostgreSQL Operator are up and running:

kubectl -n pgo get pods

If successful, you should see output similar to this:

| NAME                              | READY | STATUS  | RESTARTS | AGE |
|-----------------------------------|-------|---------|----------|-----|
| postgres-operator-56d6ccb97-tmz7m | 4/4   | Running | 0        | 2m  |

Finally, let's see if we can connect to the Postgres Operator from the pgo command-line client. The Ansible installer installs the pgo command line client into your environment, along with the username/password file that allows you to access the PostgreSQL Operator. In order to communicate with the PostgreSQL Operator API server, you will first need to set up a port forward to your local environment.

In a new console window, run the following command to set up a port forward:

#### kubectl -n pgo port-forward svc/postgres-operator 8443:8443

Back to your original console window, you can verify that you can connect to the PostgreSQL Operator using the following command:

pgo version

If successful, you should see output similar to this:

```
pgo client version {{< param operatorVersion >}}
pgo-apiserver version {{< param operatorVersion >}}
```

### Create a PostgreSQL Cluster

The quickstart installation method creates a namespace called pgo where PGO, the Postgres Operator, manages PostgreSQL clusters. Try creating a PostgreSQL cluster called hippo:

pgo create cluster -n pgo hippo

Alternatively, because we set the [PGO\_NAMESPACE]({{< relref "pgo-client/reference/pgo\_create\_cluster.md" >}}#general-notes-on-using-the-pgo-client) environmental variable in our .bashrc file, we could omit the -n flag from the pgo create cluster({{< relref "pgo-client/reference/pgo\_create\_cluster.md" >}}) command and just run this:

pgo create cluster hippo

Even with  $PGO_NAMESPACE$  set, you can always overwrite which namespace to use by setting the -n flag for the specific command. For explicitness, we will continue to use the -n flag in the remaining examples of this quickstart.

If your cluster creation command executed successfully, you should see output similar to this:

```
created Pgcluster hippo
workflow id 1cd0d225-7cd4-4044-b269-aa7bedae219b
```

This will create a Postgres cluster named hippo. It may take a few moments for the cluster to be provisioned. You can see the status of this cluster using the pgo test({{< relref "pgo-client/reference/pgo\_test.md" >}}) command:

```
pgo test -n pgo hippo
```

When everything is up and running, you should see output similar to this:

```
cluster : hippo
Services
primary (10.97.140.113:5432): UP
Instances
primary (hippo-7b64747476-6dr4h): UP
```

The pgo test command provides you the basic information you need to connect to your PostgreSQL cluster from within your Kubernetes environment. For more detailed information, you can use pgo show cluster -n pgo hippo.

#### Connect to a PostgreSQL Cluster

By default, PGO creates a database inside the cluster with the same name of the cluster, in this case, hippo. Below demonstrates how we can connect to hippo.

#### How Users Work

You can get information about the users in your cluster with the [pgo show user]({{< relref "pgo-client/reference/pgo\_show\_user.md" >}}) command:

pgo show user -n pgo hippo

This will give you all the unprivileged, non-system PostgreSQL users for the hippo PostgreSQL cluster, for example:

| CLUSTER | . USERNAME | PASSWORD | EXPIRES | STATUS | ERROR |  |
|---------|------------|----------|---------|--------|-------|--|
|         |            |          |         |        |       |  |
| hippo   | testuser   | datalake | never   | ok     |       |  |

To get the information about all PostgreSQL users that PGO is managing, you will need to use the --show-system-accounts flag:

```
pgo show user -n pgo hippo --show-system-accounts
```

which returns something similar to:

| CLUSTER | USERNAME    | PASSWORD              | EXPIRES | STATUS | ERROR |
|---------|-------------|-----------------------|---------|--------|-------|
|         |             |                       |         |        |       |
| hippo   | postgres    | <redacted></redacted> | never   | ok     |       |
| hippo   | primaryuser | <redacted></redacted> | never   | ok     |       |
| hippo   | testuser    | datalake              | never   | ok     |       |

The postgres user represents the database superuser and has every privilege granted to it. The PostgreSQL Operator securely interfaces through the postgres account to perform certain actions, such as managing users.

The primaryuser is the used for replication and [high availability]({{< relref "architecture/high-availability/\_index.md" >}}). You should never need to interface with this user account.

#### Connecting via psql

Let's see how we can connect to hippo using psql, the command-line tool for accessing PostgreSQL. Ensure you have installed the psql client.

PGO, the Postgres Operator, creates a service with the same name as the cluster. See for yourself! Get a list of all of the Services available in the pgo namespace:

| kubectl -n pgo get svc            |           |               |               |                            |  |
|-----------------------------------|-----------|---------------|---------------|----------------------------|--|
| NAME                              | TYPE      | CLUSTER-IP    | EXTERNAL-IP   | PORT(S)                    |  |
| hippo<br>59m                      | ClusterIP | 10.96.218.63  | <none></none> | 2022/TCP,5432/TCP          |  |
| hippo-backrest-shared-repo<br>59m | ClusterIP | 10.96.75.175  | <none></none> | 2022/TCP                   |  |
| postgres-operator<br>71m          | ClusterIP | 10.96.121.246 | <none></none> | 8443/TCP,4171/TCP,4150/TCP |  |

Let's connect the hippo cluster. First, in a different console window, set up a port forward to the hippo service:

```
kubectl -n pgo port-forward svc/hippo 5432:5432
```

You can connect to the database with the following command, substituting datalake for your actual password:

```
PGPASSWORD=datalake psql -h localhost -p 5432 -U testuser hippo
```

You should then be greeted with the PostgreSQL prompt:

```
psql ({{< param postgresVersion >}})
Type "help" for help.
```

hippo=>

### Connecting via [pgAdmin 4]({{< relref "architecture/pgadmin4.md" >}})

 $[pgAdmin 4](\{\{< relref "architecture/pgadmin4.md" >\}\})$  is a graphical tool that can be used to manage and query a PostgreSQL database from a web browser. The PostgreSQL Operator provides a convenient integration with pgAdmin 4 for managing how users can log into the database.

To add pgAdmin 4 to hippo, you can execute the following command:

pgo create pgadmin -n pgo hippo

It will take a few moments to create the pgAdmin 4 instance. The PostgreSQL Operator also creates a pgAdmin 4 service. See for yourself! Get a list of all of the Services available in the pgo namespace:

| kubectl -n pgo get svc           |                 |               |               |                            |
|----------------------------------|-----------------|---------------|---------------|----------------------------|
| NAME                             | TYPE<br>GE      | CLUSTER-IP    | EXTERNAL-IP   | PORT(S)                    |
| hippo                            | ClusterIP       | 10.96.218.63  | <none></none> | 2022/TCP,5432/TCP          |
| 59m                              |                 |               |               |                            |
| hippo-backrest-shared-repo<br>59 |                 | 10.96.75.175  | <none></none> | 2022/TCP                   |
| hippo-pgadmin<br>5m              | ClusterIP<br>1s | 10.96.165.27  | <none></none> | 5050/TCP                   |
| postgres-operator<br>71m         | ClusterIP       | 10.96.121.246 | <none></none> | 8443/TCP,4171/TCP,4150/TCP |

Let's connect to our hippo cluster via pgAdmin 4! In a different terminal, set up a port forward to pgAdmin 4:

#### kubectl -n pgo port-forward svc/hippo-pgadmin 5050:5050

Navigate your browser to http://localhost:5050 and use your database username (testuser) and password (e.g. datalake) to log in. Though the prompt says "email address", using your PostgreSQL username will work:

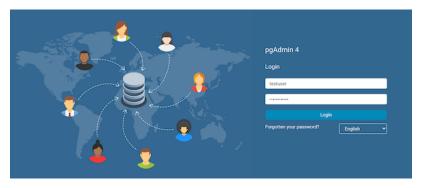

Figure 2: pgAdmin 4 Login Page

(There are occasions where the initial credentials do not properly get set in pgAdmin 4. If you have trouble logging in, try running the command pgo update user -n pgo hippo --username=testuser --password=datalake).

Once logged into pgAdmin 4, you will be automatically connected to your database. Explore pgAdmin 4 and run some queries!

For more information, please see the section on  $[pgAdmin 4](\{\{ < relref "architecture/pgadmin4.md" > \}\})$ .

### Troubleshooting

#### Installation Failures

Some Kubernetes environments may require you to customize the configuration for the PostgreSQL Operator installer. The below provides a guide on the common parameters that require modification, though this may vary based on your installation. For a full reference, please visit the Installation({{< relref "/installation/\_index.md" >}}) section.

If you already attempted to install PGO and that failed, the easiest way to clean up that installation is to delete the Namespace that you attempted to install the Postgres Operator into. Note: This deletes all of the other objects in the Namespace, so please be sure this is OK!

To delete the namespace, you can run the following command:

kubectl delete namespace pgo

Get the Postgres Operator Installer Manifest You will need to download the Postgres Operator Installer manifest to your environment, which you can do with the following command:

**Configure the Postgres Operator Installer** There are many [configuration parameters]({{< relref "/installation/configuration.md">}}) to help you fine tune your installation, but there are a few that you may want to change to get the PostgreSQL Operator to run in your environment. Open up the postgres-operator.yml file and edit a few variables.

Find the pgo\_admin\_password variable. This is the password you will use with the [pgo client]({{< relref "/installation/pgo-client" >}}) to manage your PostgreSQL clusters. The default is password, but you can change it to something like hippo-elephant.

You may also need to set the storage default storage classes that you would like the PostgreSQL Operator to use. These variables are called primary\_storage, replica\_storage, backup\_storage, and backrest\_storage. There are several storage configurations listed out in the configuration file under the heading storage[1-9]\_name. Find the one that you want to use, and set it to that value.

For example, if your Kubernetes environment is using NFS storage, you would set these variables to the following:

```
backrest_storage: "nfsstorage"
backup_storage: "nfsstorage"
primary_storage: "nfsstorage"
replica_storage: "nfsstorage"
```

In OpenShift and CodeReady Containers, PGO will automatically set disable\_fsgroup to true so that it will deploy PostgreSQL clusters correctly under the restricted Security Context Constraint (SCC). Though we recommend using restricted, if you are using the anyuid SCC, you will need to set disable\_fsgroup to false in order to deploy the PostgreSQL Operator.

For a full list of available storage types that can be used with this installation method, please review the [configuration parameters]( $\{\{< relref "/installation/configuration.md">\}\}$ ).

When you are done editing the file, you can install PGO by running the following commands:

```
kubectl create namespace pgo
kubectl apply -f postgres-operator.yml
```

PGO, the Postgres Operator, provides functionality that lets you run your own database-as-a-service: from deploying PostgreSQL clusters with [high availability]({{< relref "architecture/high-availability/\_index.md" >}}), to a [full stack monitoring]({{< relref "architecture/high-availability/\_index.md" >}}) solution, essential [disaster recovery and backup tools]({{< relref "architecture/disaster-recovery.md" >}}), the ability to secure your cluster with TLS, and much more!

What's more, you can manage your PostgreSQL clusters with the convenient  $[pgo client](\{\{< relref "pgo-client/_index.md" >\}\})$  or by interfacing directly with the PostgreSQL Operator [custom resources]( $\{\{< relref "custom-resources/_index.md" >\}\}$ ).

Given the robustness of PGO, we think it's helpful to break down the functionality in this step-by-step tutorial. The tutorial covers the essential functions the Postgres Operator can perform and covers many common basic and advanced use cases.

So what are you waiting for? Let's [get started]( $\{\{ < relref "tutorial/getting-started.md" > \}\}$ )!

#### Installation

If you have not installed PGO, the Postgres Operator, yet, we recommend you take a look at our  $[quickstart](\{\{ < relref "quickstart], index.md" > \}\})$  or the  $[installation](\{\{ < relref "installation/_index.md" > \}\})$  sections.

#### **Customizing an Installation**

How to customize a PGO installation is a lengthy topic. The details are covered in the  $[installation](\{\{< relref "installation/postgres-operator.md" >\}\})$  section, as well as a list of all the  $[configuration variables](\{\{< relref "installation/configuration.md" >\}\})$  available.

#### Setup the pgo Client

This tutorial will be using the [pgo client]({{< relref "pgo-client/\_index.md" >}}) to interact with the Postgres Operator. Please follow the instructions in the [quickstart]({{< relref "quickstart/\_index.md" >}}) or the [installation]({{< relref "installation/pgo-client.md" >}}) sections for how to configure the pgo client.

The Postgres Operator and pgo client are designed to work in a [multi-namespace deployment environment]({{< relref "architecture/namespace.md" >}}) and many pgo commands require that the namespace flag (-n) are passed into it. You can use the PGO\_NAMESPACE environmental variable to set which namespace a pgo command can use. For example: export PGO\_NAMESPACE=pgo
pgo show cluster --all

would show all of the PostgreSQL clusters deployed to the pgo namespace. This is equivalent to:

pgo show cluster -n pgo --all

(Note: -n takes precedence over PGO\_NAMESPACE.)

For convenience, we will use the pgo namespace created as part of the [quickstart]( $\{\{ < relref "quickstart/_index.md" >\}\}$ ) in this tutorial. In the shell that you will be executing the pgo commands in, run the following command:

#### export PGO\_NAMESPACE=pgo

#### Next Steps

Before proceeding, please make sure that your pgo client setup can communicate with your PGO Deployment. In a separate terminal window, set up a port forward to your PostgreSQL Operator:

kubectl port-forward -n pgo svc/postgres-operator 8443:8443

The [pgo version]({{< relref "pgo-client/reference/pgo\_version.md" >}}) command is a great way to check connectivity with the Postgres Operator, as it is a very simple, safe operation. Try it out:

pgo version

If it is working, you should see results similar to:

```
pgo client version {{< param operatorVersion >}}
pgo-apiserver version {{< param operatorVersion >}}
```

Note that the version of the pgo client must match that of the PostgreSQL Operator.

You can also use the pgo version command to check the version specifically for the pgo client. This command only runs locally, i.e. it does not make any requests to the PostgreSQL Operator. For example:

pgo version --client

which yields results similar to:

```
pgo client version {{< param operatorVersion >}}
```

Alright, we're now ready to start our journey with PGO!

If you came here through the [quickstart]({{< relref "quickstart/\_index.md" >}}), you may have already [created a cluster]({{< relref "quickstart/\_index.md" >}}#create-a-postgresql-cluster), in which case, feel free to skip ahead, or read onward for a more in depth look into cluster creation!

#### Create a PostgreSQL Cluster

Creating a cluster is simple with the pgo create cluster({{< relref "pgo-client/reference/pgo\_create\_cluster.md" >}}) command:

pgo create cluster hippo

with output similar to:

```
created cluster: hippo
workflow id: 25c870a0-5d27-42c2-be00-92f0ba8768e7
database name: hippo
users:
username: testuser password: securerandomlygeneratedpassword
```

This creates a new PostgreSQL cluster named hippo with a database in it named hippo. This operation may take a few moments to complete. Note the name of the database user (testuser) and password (securerandomlygeneratedpassword) for when we connect to the PostgreSQL cluster.

To make it easier to copy and paste statements used throughout this tutorial, you can set the password of **testuser** as part of creating the PostgreSQL cluster:

pgo create cluster hippo --password=securerandomlygeneratedpassword

You can check on the status of the cluster creation using the pgo test({{< relref "pgo-client/reference/pgo\_test.md" >}}) command. The pgo test command checks to see if the Kubernetes Services and the Pods that comprise the PostgreSQL cluster are available to receive connections. This includes:

- Testing that the Kubernetes Endpoints are available and able to route requests to healthy Pods.
- Testing that each PostgreSQL instance is available and ready to accept client connections by performing a connectivity check similar to the one performed by pg\_isready.

For example, when the hippo cluster is ready,

#### pgo test hippo

will yield output similar to:

```
cluster : hippo
Services
primary (10.96.179.126:5432): UP
Instances
primary (hippo-57675d4f8f-wwx64): UP
```

#### The Create Cluster Process

So what just happened? Let's break down what occurs during the create cluster process.

- 1. First, pgo client creates an entry in the PostgreSQL Operator [pgcluster custom resource definition]({{< relref "custom-resources/\_index.md" >}}) with the attributes desired to create the cluster. In the case above, this fills in the name of the cluster (hippo) and leverages a lot of defaults from the [PostgreSQL Operator configuration]({{< relref "configuration/pgo-yaml-configuration.md" >}}). We'll discuss more about the PostgreSQL Operator configuration later in the tutorial.
- 2. Once the custom resource is added, the PostgreSQL Operator begins provisioning the PostgreSQL instace and a pgBackRest repository which is used to store backups. The following actions occur as part of this process:
- Creating persistent volume claims (PVCs) for the PostgreSQL instance and the pgBackRest repository.
- Creating services that provide a stable network interface for connecting to the PostgreSQL instance and pgBackRest repository.
- Creating deployments that house each PostgreSQL instance and pgBackRest repository. Each of these is responsible for one Pod.
- The PostgreSQL Pod, when it is started, provisions a PostgreSQL database and performs other bootstrapping functions, such as creating testuser.
- The pgBackRest Pod, when it is started, initializes a pgBackRest repository. Note that the pgBackRest repository is not yet ready to start taking backups, but will be after the next step!
- 3. When the PostgreSQL Operator detects that the PostgreSQL and pgBackRest deployments are up and running, it creates a Kubernetes Job to create a pgBackRest stanza. This is necessary as part of initializing the pgBackRest repository to accept backups from our PostgreSQL cluster.
- 4. When the PostgreSQL Operator detects that the stanza creation is completed, it will take an initial backup of the cluster.

In order for a PostgreSQL cluster to be considered successfully created, all of these steps need to succeed. You can connect to the PostgreSQL cluster after step two completes, but note for the cluster to be considered "healthy", you need for pgBackRest to finish initializig.

You may ask yourself, "wait, why do I need for the pgBackRest repository to be initialized for a cluster to be successfully created?" That is a good question! The reason is that pgBackRest plays a fundamental role in both the [disaster recovery]({{< relref "architecture/disaster-recovery.md" >}}) AND [high availability]({{< relref "architecture/high-availability/\_index.md" >}}) system with the PostgreSQL Operator, particularly around self-healing.

#### What Is Created?

There are several Kubernetes objects that are created as part of the pgo create cluster command, including:

- A Deployment representing the primary PostgreSQL instance
- A PVC that persists the data of this instance
- A Service that can connect to this instance
- A Deployment representing the pgBackRest repository

- A PVC that persists the data of this repository
- A Service that can connect to this repository
- Secrets representing the following three user accounts:
- postgres: the database superuser for the PostgreSQL cluster. This is in a secret called hippo-postgres-secret.
- primaryuser: the replication user. This is used for copying data between PostgreSQL instance. You should not need to login as this user. This is in a secret called hippo-primaryuser-secret.
- testuser: the regular user account. This user has access to log into the hippo database that is created. This is the account you want to give out to your user / application. In a later section, we will see how we can change the default user that is created. This is in a secret called hippo-testuser-secret, where testuser can be substituted for the name of the user account.
- ConfigMaps, including:
- hippo-pgha-config, which allows you to [customize the configuration of your PostgreSQL cluster]({{< relref "advanced/custom-configuration.md">}}). We will cover more about this topic in later sections.
- hippo-config and hippo-leader, which are used by the high availability system. You should not modify these ConfigMaps.

Each deployment contains a single Pod. **Do not scale the deployments!**: further into the tutorial, we will cover some commands that let you scale your PostgreSQL cluster.

Some Job artifacts may be left around after the cluster creation process completes, including the stanza creation job (hippo-stanza-create) and initial backup job (backrest-backup-hippo). If the jobs completed successfully, you can safely delete these objects.

### Create a PostgreSQL Cluster With Monitoring

The PostgreSQL Operator Monitoring({{< relref "architecture/monitoring.md" >}}) stack provides a convenient way to gain insights into the availability and performance of your PostgreSQL clusters. In order to collect metrics from your PostgreSQL clusters, you have to enable the crunchy-postgres-exporter sidecar alongside your PostgreSQL cluster. You can do this with the --metrics flag on pgo create cluster({{< relref "pgo-client/reference/pgo\_create\_cluster.md" >}}):

#### pgo create cluster hippo --metrics

Note that the --metrics flag just enables a sidecar that can be scraped. You will need to install the [monitoring stack]({{< relref "installation/metrics/\_index.md" >}}) separately, or tie it into your existing monitoring infrastructure.

### Troubleshooting

#### PostgreSQL / pgBackRest Pods Stuck in Pending Phase

The most common occurrence of this is due to PVCs not being bound. Ensure that you have configure your [storage options]({{< relref "installation/configuration.md" >}}#storage-settings) correctly for your Kubernetes environment, if for some reason you cannot use your default storage class or it is unavailable.

Also ensure that you have enough persistent volumes available: your Kubernetes administrator may need to provision more.

### stanza-create Job Never Finishes

The most common occurrence of this is due to the Kubernetes network blocking SSH connections between Pods. Ensure that your Kubernetes networking layer allows for SSH connections over port 2022 in the Namespace that you are deploying your PostgreSQL clusters into.

#### PostgreSQL Pod reports "Authentication Failed for ccp\_monitoring"

This is a temporary error that occurs when a new PostgreSQL cluster is first initialized with the --metrics flag. The crunchy-postgres-expected container within the PostgreSQL Pod may be ready before the container with PostgreSQL is ready. If a message in your logs further down displays a timestamp, e.g.:

now ------2020-11-10 08:23:15.968196-05

Then the ccp\_monitoring user is properly reconciled with the PostgreSQL cluster.

If the error message does not go away, this could indicate a few things:

- The PostgreSQL instance has not initialized. Check to ensure that PostgreSQL has successfully started.
- The password for the ccp\_monitoring user has changed. In this case you will need to update the Secret with the monitoring credentials.

#### **Custom Resources**

You may also be curious about how to perform the same actions directly with [custom resources]({{< relref "custom-resources/\_index.md" >}}). If that is the case, we encourage to skip ahead to the Custom Resources({{< relref "custom-resources/\_index.md" >}}) section of the documentation.

#### Next Steps

Once your cluster is created, the next step is to [connect to your PostgreSQL cluster]({{< relref "tutorial/connect-cluster.md" >}}). You can also [learn how to customize your PostgreSQL cluster]({{< relref "tutorial/customize-cluster.md" >}})!

Naturally, once the [PostgreSQL cluster is created]({{< relref "tutorial/create-cluster.md" >}}), you may want to connect to it. You can get the credentials of the users of the cluster using the [pgo show user]({{< relref "pgo-client/reference/pgo\_show\_user.md" >}}) command, i.e.:

pgo show user hippo

yields output similar to:

If you need to get the password of one of the system or privileged accounts, you will need to use the --show-system-accounts flag, i.e.:

```
pgo show user hippo --show-system-accounts
```

| CLUSTER | USERNAME    | PASSWORD                        | EXPIRES | STATUS | ERROR |
|---------|-------------|---------------------------------|---------|--------|-------|
|         |             |                                 |         |        |       |
| hippo   | postgres    | B>xy}9+7wTVp)gkntf}X H@N        | never   | ok     |       |
| hippo   | primaryuser | ^zULckQy-\KPws:2UoC+szXl        | never   | ok     |       |
| hippo   | testuser    | securerandomlygeneratedpassword | never   | ok     |       |

Let's look at three different ways we can connect to the PostgreSQL cluster.

### Connecting via psql

Let's see how we can connect to hippo using psql, the command-line tool for accessing PostgreSQL. Ensure you have installed the psql client.

The PostgreSQL Operator creates a service with the same name as the cluster. See for yourself! Get a list of all of the Services available in the pgo namespace:

```
kubectl -n pgo get svc
```

| NAME                                     | TYPE      | CLUSTER-IP    | EXTERNAL-IP   | PORT(S)                    |
|------------------------------------------|-----------|---------------|---------------|----------------------------|
| AG<br>hippo<br>59m                       | ClusterIP | 10.96.218.63  | <none></none> | 2022/TCP,5432/TCP          |
| 59m<br>hippo-backrest-shared-repo<br>59m |           | 10.96.75.175  | <none></none> | 2022/TCP                   |
| postgres-operator<br>71m                 | ClusterIP | 10.96.121.246 | <none></none> | 8443/TCP,4171/TCP,4150/TCP |

Let's connect the hippo cluster. First, in a different console window, set up a port forward to the hippo service:

```
kubectl -n pgo port-forward svc/hippo 5432:5432
```

You can connect to the database with the following command, substituting datalake for your actual password:

PGPASSWORD=datalake psql -h localhost -p 5432 -U testuser hippo

You should then be greeted with the PostgreSQL prompt:

```
psql ({{< param postgresVersion >}})
Type "help" for help.
```

# Connecting via [pgAdmin 4]({{< relref "architecture/pgadmin4.md" >}})

 $[pgAdmin 4](\{\{< relref "architecture/pgadmin4.md" > \}\})$  is a graphical tool that can be used to manage and query a PostgreSQL database from a web browser. The PostgreSQL Operator provides a convenient integration with pgAdmin 4 for managing how users can log into the database.

To add pgAdmin 4 to hippo, you can execute the following command:

#### pgo create pgadmin -n pgo hippo

It will take a few moments to create the pgAdmin 4 instance. The PostgreSQL Operator also creates a pgAdmin 4 service. See for yourself! Get a list of all of the Services available in the pgo namespace:

| kubectl -n pgo get svc           |           |               |               |                            |
|----------------------------------|-----------|---------------|---------------|----------------------------|
| NAME                             | TYPE<br>E | CLUSTER-IP    | EXTERNAL-IP   | PORT(S)                    |
| hippo<br>59m                     | ClusterIP | 10.96.218.63  | <none></none> | 2022/TCP,5432/TCP          |
| hippo-backrest-shared-repo<br>59 |           | 10.96.75.175  | <none></none> | 2022/TCP                   |
| hippo-pgadmin<br>5m              | ClusterIP | 10.96.165.27  | <none></none> | 5050/TCP                   |
| postgres-operator<br>71m         | ClusterIP | 10.96.121.246 | <none></none> | 8443/TCP,4171/TCP,4150/TCP |

Let's connect to our hippo cluster via pgAdmin 4! In a different terminal, set up a port forward to pgAdmin 4:

#### kubectl -n pgo port-forward svc/hippo-pgadmin 5050:5050

Navigate your browser to http://localhost:5050 and use your database username (testuser) and password (e.g. datalake) to log in. Though the prompt says "email address", using your PostgreSQL username will work:

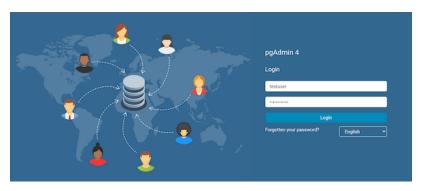

Figure 3: pgAdmin 4 Login Page

(There are occasions where the initial credentials do not properly get set in pgAdmin 4. If you have trouble logging in, try running the command pgo update user -n pgo hippo --username=testuser --password=datalake).

Once logged into pgAdmin 4, you will be automatically connected to your database. Explore pgAdmin 4 and run some queries!

### Connecting from a Kubernetes Application

#### Within a Kubernetes Cluster

Connecting a Kubernetes application that is within the same cluster that your PostgreSQL cluster is deployed in is as simple as understanding the default Kubernetes DNS system. A cluster created by the PostgreSQL Operator automatically creates a Service of the same name (e.g. hippo).

Following the example we've created, the hostname for our PostgreSQL cluster is hippo.pgo (or hippo.pgo.svc.cluster.local). To get your exact DNS resolution rules, you may need to consult with your Kubernetes administrator.

Knowing this, we can construct a Postgres URI that contains all of the connection info:

 $\verb|postgres://testuser:securerandomlygeneratedpassword@hippo.pgo.svc.cluster.local:5432/hippo.pgo.svc.cluster.local:5432/hippo.pgo.svc.cluster.local:55432/hippo.svc.cluster.local:55432/hippo.svc.cl$ 

which breaks down as such:

- postgres: the scheme, i.e. a Postgres URI
- testuser: the name of the PostgreSQL user
- securerandomlygeneratedpassword: the password for testuser
- hippo.pgo.svc.cluster.local: the hostname
- 5432: the port
- hippo: the database you want to connect to

If your application or connection driver cannot use the Postgres URI, the above should allow for you to break down the connection string into its appropriate components.

#### **Outside a Kubernetes Cluster**

To connect to a database from an application that is outside a Kubernetes cluster, you will need to set one of the following:

- A Service type of LoadBalancer or NodePort
- An Ingress. The PostgreSQL Operator does not provide any management for Ingress types.

To have the PostgreSQL Operator create a Service that is of type LoadBalancer or NodePort, you can use the --service-type flag as part of creating a PostgreSQL cluster, e.g.:

pgo create cluster hippo --service-type=LoadBalancer

You can also set the ServiceType attribute of the [PostgreSQL Operator configuration]( $\{\{< relref "configuration/pgo-yaml-configuration.md" >\}\}$ ) to provide a default Service type for all PostgreSQL clusters that are created.

### Next Steps

We've created a cluster and we've connected to it! Now, let's [learn what customizations we can make as part of the cluster creation process]({{< relref "tutorial/customize-cluster.md" >}}).

The PostgreSQL Operator makes it very easy and quick to [create a cluster]( $\{\{< relref "tutorial/create-cluster.md" >\}\}$ ), but there are possibly more customizations you want to make to your cluster. These include:

- Resource allocations (e.g. Memory, CPU, PVC size)
- Sidecars (e.g. Monitoring({{< relref "architecture/monitoring.md" >}}), pgBouncer({{< relref "tutorial/pgbouncer.md" >}}), [pgAdmin 4]({{< relref "architecture/pgadmin4.md" >}}))
- High Availability (e.g. adding replicas)
- Specifying specific PostgreSQL images (e.g. one with PostGIS)
- Specifying a Pod anti-affinity and Node affinity
- Enable and/or require TLS for all connections
- [Custom PostgreSQL configurations]({{< relref "advanced/custom-configuration.md" >}})

#### and more.

There are an abundance of ways to customize your PostgreSQL clusters with the PostgreSQL Operator. You can read about all of these options in the pgo create cluster({{< relref "pgo-client/reference/pgo\_create\_cluster.md" >}}) reference.

The goal of this section is to present a few of the common actions that can be taken to help create the PostgreSQL cluster of your choice. Later sections of the tutorial will cover other topics, such as creating a cluster with TLS or tablespaces.

### Create a PostgreSQL Cluster With Monitoring

The PostgreSQL Operator Monitoring({{< relref "architecture/monitoring.md" >}}) stack provides a convenient way to gain insights into the availability and performance of your PostgreSQL clusters. In order to collect metrics from your PostgreSQL clusters, you have to enable the crunchy-postgres-exporter sidecar alongside your PostgreSQL cluster. You can do this with the --metrics flag on pgo create cluster({{< relref "pgo-client/reference/pgo\_create\_cluster.md" >}}):

#### pgo create cluster hippo --metrics

Note that the --metrics flag just enables a sidecar that can be scraped. You will need to install the [monitoring stack]({{< relref "installation/metrics/\_index.md" >}}) separately, or tie it into your existing monitoring infrastructure.

If you have an exiting cluster that you would like to add metrics collection to, you can use the --enable-metrics flag on the [pgo update cluster]({{< relref "pgo-client/reference/pgo\_create\_cluster.md" >}}) command:

#### pgo update cluster hippo --enable-metrics

### Customize PVC Size

Databases come in all different sizes, and those sizes can certainly change over time. As such, it is helpful to be able to specify what size PVC you want to store your PostgreSQL data.

### Customize PVC Size for PostgreSQL

The PostgreSQL Operator lets you choose the size of your "PostgreSQL data directory" (aka "PGDATA" directory) using the --pvc-size flag. The PVC size should be selected using standard Kubernetes resource units, e.g. 20Gi.

For example, to create a PostgreSQL cluster that has a data directory that is  $\tt 20Gi$  in size:

pgo create cluster hippo --pvc-size=20Gi

### Customize PVC Size for pgBackRest

You can also specify the PVC size for the [pgBackRest repository]({{< relref "architecture/disaster-recovery.md" >}}) with the --pgbackrest-pvc-size. pgBackRest is used to store all of your backups, so you want to size it so that you can meet your backup retention policy.

For example, to create a pgBackRest repository that has a PVC sized to 100Gi in size:

pgo create cluster hippo --pgbackrest-pvc-size=100Gi

# Customize CPU / Memory

Databases have different CPU and memory requirements, often which is dictated by the amount of data in your working set (i.e. actively accessed data). Kubernetes provides several ways for Pods to manage CPU and memory resources:

- CPU & Memory Requests
- CPU & Memory Limits

A CPU or Memory Request tells Kubernetes to ensure that there is *at least* that amount of resource available on the Node to schedule a Pod to.

A CPU Limit tells Kubernetes to not let a Pod exceed utilizing that amount of CPU. A Pod will only be allowed to use that maximum amount of CPU. Similarly, a Memory limit tells Kubernetes to not let a Pod exceed a certain amount of Memory. In this case, if Kubernetes detects that a Pod has exceed a Memory limit, it will try to terminate any processes that are causing the limit to be exceed. We mention this as, prior to cgroups v2, Memory limits can potentially affect PostgreSQL availability and we advise to use them carefully.

The below goes into how you can customize the CPU and memory resources that are made available to the core deployment Pods with your PostgreSQL cluster. Customizing CPU and memory does add more resources to your PostgreSQL cluster, but to fully take advantage of additional resources, you will need to customize your PostgreSQL configuration and tune parameters such as shared\_buffers and others.

### Customize CPU / Memory for PostgreSQL

The PostgreSQL Operator provides several flags for pgo create cluster({{< relref "pgo-client/reference/pgo\_create\_cluster.md" >}}) to help manage resources for a PostgreSQL instance:

- --cpu: Specify the CPU Request for a PostgreSQL instance
- --cpu-limit: Specify the CPU Limit for a PostgreSQL instance
- --memory: Specify the Memory Request for a PostgreSQL instance
- --memory-limit: Specify the Memory Limit for a PostgreSQL instance

For example, to create a PostgreSQL cluster that makes a CPU Request of 2.0 with a CPU Limit of 4.0 and a Memory Request of 4Gi with a Memory Limit of 6Gi:

```
pgo create cluster hippo \
    --cpu=2.0 --cpu-limit=4.0 \
    --memory=4Gi --memory-limit=6Gi
```

#### Customize CPU / Memory for Crunchy PostgreSQL Exporter Sidecar

If you deploy your PostgreSQL cluster with monitoring, you may want to adjust the resources of the crunchy-postgres-exporter sidecar that runs next to each PostgreSQL instnace. You can do this with the following flags:

- --exporter-cpu: Specify the CPU Request for a crunchy-postgres-exporter sidecar
- --exporter-cpu-limit: Specify the CPU Limit for a crunchy-postgres-exporter sidecar
- --exporter-memory: Specify the Memory Request for a crunchy-postgres-exporter sidecar
- --exporter-memory-limit: Specify the Memory Limit for a crunchy-postgres-exporter sidecar

For example, to create a PostgreSQL cluster with a metrics sidecar with custom CPU and memory requests + limits, you could do the following:

```
pgo create cluster hippo --metrics \
    --exporter-cpu=0.5 --exporter-cpu-limit=1.0 \
    --exporter-memory=256Mi --exporter-memory-limit=1Gi
```

#### Customize CPU / Memory for pgBackRest

You can also customize the CPU and memory requests and limits for pgBackRest with the following flags:

- --pgbackrest-cpu: Specify the CPU Request for pgBackRest
- --pgbackrest-cpu-limit: Specify the CPU Limit for pgBackRest
- --pgbackrest-memory: Specify the Memory Request for pgBackRest
- --pgbackrest-memory-limit: Specify the Memory Limit for pgBackRest

For example, to create a PostgreSQL cluster with custom CPU and memory requests + limits for pgBackRest, you could do the following:

```
pgo create cluster hippo \
    --pgbackrest-cpu=0.5 --pgbackrest-cpu-limit=1.0 \
    --pgbackrest-memory=256Mi --pgbackrest-memory-limit=1Gi
```

### Create a High Availability PostgreSQL Cluster

 $[\text{High availability}](\{\{<\text{relref "architecture/high-availability/_index.md"} >\}\}) allows you to deploy PostgreSQL clusters with redundancy that allows them to be accessible by your applications even if there is a downtime event to your primary instance. The PostgreSQL clusters use the distributed consensus storage system that comes with Kubernetes so that availability is tied to that of your Kubernetes clusters. For an in-depth discussion of the topic, please read the [high availability]({{< relref "architecture/high-availability/_index.md" >}}) section of the documentation.$ 

To create a high availability PostgreSQL cluster with one replica, you can run the following command:

pgo create cluster hippo --replica-count=1

You can scale up and down your PostgreSQL cluster with the [pgo scale]({{< relref "pgo-client/reference/pgo\_scale.md" >}}) and pgo scaledown({{< relref "pgo-client/reference/pgo\_scaledown.md" >}}) commands.

### Set Tolerations for a PostgreSQL Cluster

Tolerations help with the scheduling of Pods to appropriate nodes. There are many reasons that a Kubernetes administrator may want to use tolerations, such as restricting the types of Pods that can be assigned to particular nodes.

The PostgreSQL Operator supports adding tolerations to PostgreSQL instances using the --toleration flag. The format for adding a toleration is as such:

#### rule:Effect

or

rule

where a rule can represent existence (e.g. key) or equality (key=value) and Effect is one of NoSchedule, PreferNoSchedule, or NoExecute. For more information on how tolerations work, please refer to the Kubernetes documentation.

You can assign multiple tolerations to a PostgreSQL cluster.

For example, to add two tolerations to a new PostgreSQL cluster, one that is an existence toleration for a key of **ssd** and the other that is an equality toleration for a key/value pair of **zone/east**, you can run the following command:

```
pgo create cluster hippo \
    --toleration=ssd:NoSchedule \
    --toleration=zone=east:NoSchedule
```

Tolerations can be updated on an existing cluster using the [pgo update cluster]({{ relref "pgo-client/reference/pgo\_update\_cluster.md" }}) command. For example, to add a toleration of zone=west:NoSchedule and remove the toleration of zone=east:NoSchedule, you could run the following command:

```
pgo update cluster hippo \
    --toleration=zone=west:NoSchedule \
    --toleration=zone-east:NoSchedule-
```

You can also add or edit tolerations directly on the pgclusters.crunchydata.com custom resource and the PostgreSQL Operator will roll out the changes to the appropriate instances.

### Customize PostgreSQL Configuration

PostgreSQL provides a lot of different knobs that can be used to fine tune the configuration for your workload. While you can [customize your PostgreSQL configuration]({{< relref "advanced/custom-configuration.md" >}}) after your cluster has been deployed, you may also want to load in your custom configuration during initialization.

The PostgreSQL Operator uses Patroni to help manage cluster initialization and high availability. To understand how to build out a configuration file to be used to customize your PostgreSQL cluster, please review the Patroni documentation.

For example, let's say we want to create a PostgreSQL cluster with shared\_buffers set to 2GB, max\_connections set to 30 and password\_encryption set to scram-sha-256. We would create a configuration file that looks similar to:

```
bootstrap:
dcs:
   postgresql:
    parameters:
    max_connections: 30
    shared_buffers: 2GB
    password_encryption: scram-sha-256
```

Save this configuration in a file called postgres-ha.yaml.

Next, create a ConfigMap called hippo-custom-config like so:

kubectl -n pgo create configmap hippo-custom-config --from-file=postgres-ha.yaml

You can then have you new PostgreSQL cluster use hippo-custom-config as part of its cluster initialization by using the --custom-config flag of pgo create cluster:

```
pgo create cluster hippo --custom-config=hippo-custom-config
```

After your cluster is initialized, [connect to your cluster] ( $\{\{< relref "tutorial/connect-cluster.md" >\}\}$ ) and confirm that your settings have been applied:

```
SHOW shared_buffers;
shared_buffers
______
2GB
```

\_\_\_

#### Troubleshooting

#### PostgreSQL Pod Can't Be Scheduled

There are many reasons why a PostgreSQL Pod may not be scheduled:

- **Resources are unavailable**. Ensure that you have a Kubernetes Node with enough resources to satisfy your memory or CPU Request.
- **PVC cannot be provisioned**. Ensure that you request a PVC size that is available, or that your PVC storage class is set up correctly.
- Node affinity rules cannot be satisfied. If you assigned a node label, ensure that the Nodes with that label are available for scheduling. If they are, ensure that there are enough resources available.
- Pod anti-affinity rules cannot be satisfied. This most likely happens when [pod anti-affinity]({{< relref "architecture/high-availability/\_index.md" >}}#how-the-crunchy-postgresql-operator-uses-pod-anti-affinity) is set to required and there are not enough Nodes available for scheduling. Consider adding more Nodes or relaxing your anti-affinity rules.

#### PostgreSQL Pod reports "Authentication Failed for ccp\_monitoring"

This is a temporary error that occurs when a new PostgreSQL cluster is first initialized with the --metrics flag. The crunchy-postgres-expected container within the PostgreSQL Pod may be ready before the container with PostgreSQL is ready. If a message in your logs further down displays a timestamp, e.g.:

|            | now                |
|------------|--------------------|
|            |                    |
| 2020-11-10 | 08:23:15.968196-05 |

Then the ccp\_monitoring user is properly reconciled with the PostgreSQL cluster.

If the error message does not go away, this could indicate a few things:

- The PostgreSQL instance has not initialized. Check to ensure that PostgreSQL has successfully started.
- The password for the ccp\_monitoring user has changed. In this case you will need to update the Secret with the monitoring credentials.

#### PostgreSQL Pod Not Scheduled to Nodes Matching Tolerations

While Kubernetes Tolerations allow for Pods to be scheduled to Nodes based on their taints, this does not mean that the Pod *will* be assigned to those nodes. To provide Kubernetes scheduling guidance on where a Pod should be assigned, you must also use Node Affinity( $\{\{< relref "architecture/high-availability/_index.md" >\}\}$ #node-affinity).

### Next Steps

As mentioned at the beginning, there are a lot more customizations that you can make to your PostgreSQL cluster, and we will cover those as the tutorial progresses! This section was to get you familiar with some of the most common customizations, and to explore how many options pgo create cluster has!

Now you have your PostgreSQL cluster up and running and using the resources as you see fit. What if you want to make changes to the cluster? We'll explore some of the commands that can be used to update your PostgreSQL cluster!

You've done it: your application is a huge success! It's so successful that you database needs more resources to keep up with the demand. How do you add more resources to your PostgreSQL cluster?

The PostgreSQL Operator provides several options to  $[update a cluster's](\{\{< relref "pgo-client/reference/pgo_update_cluster.md" >\}\})$  resource utilization, including:

- Resource allocations (e.g. Memory, CPU, PVC size)
- Tablespaces
- Annotations
- Availability options
- Configuration({{< relref "advanced/custom-configuration.md" >}})

and more. There are additional actions that can be taken as well outside of the update process, including [scaling a cluster]({{< relref "architecture/high-availability/\_index.md" >}}), adding a pgBouncer or [pgAdmin 4]({{< relref "architecture/pgadmin4.md" >}}) Deployment, and more.

The goal of this section is to present a few of the common actions that can be taken to update your PostgreSQL cluster so it has the resources and configuration that you require.

### Update CPU / Memory

You can update the CPU and memory resources available to the Pods in your PostgreSQL cluster by using the [pgo update cluster]({{< relref "pgo-client/reference/pgo\_create\_cluster.md" >}}) command. You can also modify the custom resource attributes to resize these attributes as well. By using this method, the PostgreSQL instances are safely shut down and the new resources are applied in a rolling fashion (though we caution that a brief downtime may still occur).

Customizing CPU and memory does add more resources to your PostgreSQL cluster, but to fully take advantage of additional resources, you will need to [customize your PostgreSQL configuration]({{< relref "advanced/custom-configuration.md" >}}) and tune parameters such as shared\_buffers and others.

#### Customize CPU / Memory for PostgreSQL

The PostgreSQL Operator provides several flags for [pgo update cluster]({{< relref "pgo-client/reference/pgo\_update\_cluster.md" >}}) to help manage resources for a PostgreSQL instance:

- --cpu: Specify the CPU Request for a PostgreSQL instance
- --cpu-limit: Specify the CPU Limit for a PostgreSQL instance
- --memory: Specify the Memory Request for a PostgreSQL instance
- --memory-limit: Specify the Memory Limit for a PostgreSQL instance

For example, to update a PostgreSQL cluster that makes a CPU Request of 2.0 with a CPU Limit of 4.0 and a Memory Request of 4Gi with a Memory Limit of 6Gi:

```
pgo update cluster hippo \
--cpu=2.0 --cpu-limit=4.0 \
--memory=4Gi --memory-limit=6Gi
```

#### Customize CPU / Memory for Crunchy PostgreSQL Exporter Sidecar

If your PostgreSQL cluster has monitoring, you may want to adjust the resources of the crunchy-postgres-exporter sidecar that runs next to each PostgreSQL instnace. You can do this with the following flags:

- --exporter-cpu: Specify the CPU Request for a crunchy-postgres-exporter sidecar
- --exporter-cpu-limit: Specify the CPU Limit for a crunchy-postgres-exporter sidecar
- --exporter-memory: Specify the Memory Request for a crunchy-postgres-exporter sidecar
- --exporter-memory-limit: Specify the Memory Limit for a crunchy-postgres-exporter sidecar

For example, to update a PostgreSQL cluster with a metrics sidecar with custom CPU and memory requests + limits, you could do the following:

```
pgo update cluster hippo \
    --exporter-cpu=0.5 --exporter-cpu-limit=1.0 \
    --exporter-memory=256Mi --exporter-memory-limit=1Gi
```

#### Customize CPU / Memory for pgBackRest

You can also customize the CPU and memory requests and limits for pgBackRest with the following flags:

- --pgbackrest-cpu: Specify the CPU Request for pgBackRest
- --pgbackrest-cpu-limit: Specify the CPU Limit for pgBackRest
- --pgbackrest-memory: Specify the Memory Request for pgBackRest
- --pgbackrest-memory-limit: Specify the Memory Limit for pgBackRest

For example, to update a PostgreSQL cluster with custom CPU and memory requests + limits for pgBackRest, you could do the following:

```
pgo update cluster hippo \
    --pgbackrest-cpu=0.5 --pgbackrest-cpu-limit=1.0 \
    --pgbackrest-memory=256Mi --pgbackrest-memory-limit=1Gi
```

### Customize PostgreSQL Configuration

PostgreSQL provides a lot of different knobs that can be used to fine tune the configuration for your workload. While you can [customize your PostgreSQL configuration]({{< relref "advanced/custom-configuration.md" >}}) after your cluster has been deployed, you may also want to load in your custom configuration during initialization.

The configuration can be customized by editing the <clusterName>-pgha-config ConfigMap. For example, with the hippo cluster:

kubectl -n pgo edit configmap hippo-pgha-config

We recommend that you read the section on how to [customize your PostgreSQL configuration]( $\{\{ < relref "advanced/custom-configuration.md" > \}\}$ ) to find out how to customize your configuration.

### Update PVC Size

You can update the PVC sizes for your PostgreSQL cluster, the pgBackRest repository, and an optional external WAL PVC by using the [pgo update cluster]({{< relref "pgo-client/reference/pgo\_update\_cluster.md" >}}) command. You can also modify the custom resource attributes to resize these attributes as well. By using this method, the PostgreSQL instances are safely shut down and the new resources are applied in a rolling fashion (though we caution that a brief downtime may still occur).

It is possible to update the PVC size for a replica instance or a pgAdmin 4 instance as well, but you must do this by editing a custom resource directly.

#### Update PVC Size for a Postgres Cluster

PGO provides the --pvc-size flag on the [pgo update cluster]({{< relref "pgo-client/reference/pgo\_update\_cluster.md" >}}) command to let you update the size of the PVC that stores your PostgreSQL data. To use this feature, the new PVC size **must** be larger than the old PVC size.

For example, let's say your current PostgreSQL cluster named hippo has a PVC size of 10Gi. To update your PostgreSQL cluster to use a 20Gi PVC, you would use the following command:

```
pgo update cluster hippo --pvc-size=20Gi
```

As mentioned above, if you have deployed a HA Postgres cluster, the Postgres Operator will apply the changes using a rolling update to minimize downtime.

#### Update PVC Size for a pgBackRest Repository

If you are using pgBackRest repository with posix mode (not s3 or gcs only modes), you can resize its PVC using the --pgbackrest-pvc-size flag on the [pgo update cluster]({{< relref "pgo-client/reference/pgo\_create\_cluster.md" >}}) command.

For example, let's say your current PostgreSQL cluster named hippo has a pgBackRest PVC size of 30Gi. To update your PostgreSQL cluster to use a 60Gi PVC, you would use the following command:

pgo update cluster hippo --pgbackrest-pvc-size=60Gi

#### Troubleshooting

#### **Configuration Did Not Update**

Any updates to a ConfigMap may take a few moments to propagate to all of your Pods. Once it is propagated, the PostgreSQL Operator will attempt to reload the new configuration on each Pod.

If the information has propagated but the Pods have not been reloaded, you can force an explicit reload with the [pgo reload]({{< relref "pgo-client/reference/pgo\_reload.md" >}}) command:

#### pgo reload hippo

Some customized configuration settings can only be applied to your PostgreSQL cluster after it is restarted. For example, to restart the hippo cluster, you can use the [pgo restart]({{< relref "pgo-client/reference/pgo\_restart.md" >}}) command:

#### pgo restart hippo

### Next Steps

We've seen how to create, customize, and update a PostgreSQL cluster with the PostgreSQL Operator. What about [deleting a PostgreSQL cluster]( $\{ < relref "tutorial/delete-cluster.md" > \}$ )?

There are many reasons you may want to delete a PostgreSQL cluster, and a few different questions to consider, such as do you want to permanently delete the data or save it for later use?

The PostgreSQL Operator offers several different workflows for deleting a cluster, from wiping all assets, to keeping PVCs of your data directory, your backup repository, or both.

### **Delete Everything**

Deleting everything in a PostgreSQL cluster is a simple as using the pgo delete cluster({{< relref "pgo-client/reference/pgo\_delete\_cluster >}}) command. For example, to delete the hippo cluster:

#### pgo delete cluster hippo

This command launches a Job that uses the pgo-rmdata container to delete all of the Kubernetes objects associated with this PostgreSQL cluster. Once the pgo-rmdata Job finishes executing, all of your data, configurations, etc. will be removed.

### **Keep Backups**

If you want to keep your backups, which can be used to [restore your PostgreSQL cluster at a later time]({{< relref "architecture/disasterrecovery.md">}}#restore-to-a-new-cluster) (a popular method for cloning and having sample data for your development team to use!), use the --keep-backups flag! For example, to delete the hippo PostgreSQL cluster but keep all of its backups:

pgo delete cluster hippo --keep-backups

This keeps the pgBackRest PVC which follows the pattern <clusterName>-hippo-pgbr-repo (e.g. hippo-pgbr-repo) and any PVCs that were created using the pgdump method of [pgo backup]({{< relref "pgo-client/reference/pgo\_backup.md">}}).

#### Keep the PostgreSQL Data Directory

You may also want to keep your PostgreSQL cluster data directory, which is the core of your database, but remove any actively running Pods. This can be accomplished with the **--keep-data** flag. For example, to keep the data directory of the hippo cluster:

```
pgo delete cluster hippo --keep-data
```

Once the pgo-rmdata Job completes, your data PVC for hippo will still remain, but you will be unable to access it unless you attach it to a new PostgreSQL instance. The easiest way to access your data again is to create a PostgreSQL cluster with the same name:

```
pgo create cluster hippo
```

and the PostgreSQL Operator will re-attach your PVC to the newly running cluster.

### Next Steps

We've covered the fundamental lifecycle elements of the PostgreSQL Operator, but there is much more to learn! If you're curious about how things work in the PostgreSQL Operator and how to perform daily tasks, we suggest you continue with the following sections:

- [Architecture]({{< relref "architecture/\_index.md" >}})
- [Common pgo Client Tasks]({{< relref "pgo-client/common-tasks.md" >}})

The tutorial will now go into some more advanced topics. Up next, learn how to [secure connections to your PostgreSQL clusters with TLS]({{< relref "tutorial/tls.md" >}}).

TLS allows secure TCP connections to PostgreSQL, and the PostgreSQL Operator makes it easy to enable this PostgreSQL feature. The TLS support in the PostgreSQL Operator does not make an opinion about your PKI, but rather loads in your TLS key pair that you wish to use for the PostgreSQL server as well as its corresponding certificate authority (CA) certificate. Both of these Secrets are required to enable TLS support for your PostgreSQL cluster when using the PostgreSQL Operator, but it in turn allows seamless TLS support.

### Prerequisites

There are three items that are required to enable TLS in your PostgreSQL clusters:

- A CA certificate
- A TLS private key
- A TLS certificate

There are a variety of methods available to generate these items: in fact, Kubernetes comes with its own certificate management system! It is up to you to decide how you want to manage this for your cluster. The PostgreSQL documentation also provides an example for how to generate a TLS certificate as well.

To set up TLS for your PostgreSQL cluster, you have to create two Secrets: one that contains the CA certificate, and the other that contains the server TLS key pair.

First, create the Secret that contains your CA certificate. Create the Secret as a generic Secret, and note that the following requirements **must** be met:

- The Secret must be created in the same Namespace as where you are deploying your PostgreSQL cluster
- The name of the key that is holding the CA must be ca.crt

There are optional settings for setting up the CA secret:

• You can pass in a certificate revocation list (CRL) for the CA secret by passing in the CRL using the ca.crl key name in the Secret.

For example, to create a CA Secret with the trusted CA to use for the PostgreSQL clusters, you could execute the following command:

```
kubectl create secret generic postgresql-ca -n pgo --from-file=ca.crt=/path/to/ca.crt
```

To create a CA Secret that includes a CRL, you could execute the following command:

```
kubectl create secret generic postgresql-ca -n pgo \
    --from-file=ca.crt=/path/to/ca.crt \
    --from-file=ca.crl=/path/to/ca.crl
```

Note that you can reuse this CA Secret for other PostgreSQL clusters deployed by the PostgreSQL Operator.

Next, create the Secret that contains your TLS key pair. Create the Secret as a a TLS Secret, and note the following requirement must be met:

• The Secret must be created in the same Namespace as where you are deploying your PostgreSQL cluster

```
kubectl create secret tls hippo-tls-keypair -n pgo \
    --cert=/path/to/server.crt \
    --key=/path/to/server.key
```

Now you can create a TLS-enabled PostgreSQL cluster!

### Create a Postgres Cluster with TLS

Using the above example, to create a TLS-enabled PostgreSQL cluster that can accept both TLS and non-TLS connections, execute the following command:

```
pgo create cluster hippo \
    --server-ca-secret=postgresql-ca \
    --server-tls-secret=hippo-tls-keypair
```

Including the --server-ca-secret and --server-tls-secret flags automatically enable TLS connections in the PostgreSQL cluster that is deployed. These flags should reference the CA Secret and the TLS key pair Secret, respectively.

If deployed successfully, when you connect to the PostgreSQL cluster, assuming your PGSSLMODE is set to prefer or higher, you will see something like this in your psql terminal:

### Force TLS For All Connections

There are many environments where you want to force all remote connections to occur over TLS, for example, if you deploy your PostgreSQL cluster's in a public cloud or on an untrusted network. The PostgreSQL Operator lets you force all remote connections to occur over TLS by using the --tls-only flag.

For example, using the setup above, you can force TLS in a PostgreSQL cluster by executing the following command:

```
pgo create cluster hippo \
    --tls-only \
    --server-ca-secret=postgresql-ca --server-tls-secret=hippo-tls-keypair
```

If deployed successfully, when you connect to the PostgreSQL cluster, assuming your PGSSLMODE is set to prefer or higher, you will see something like this in your psql terminal:

```
SSL connection (protocol: TLSv1.2, cipher: ECDHE-RSA-AES256-GCM-SHA384, bits: 256, compression: off)
```

If you try to connect to a PostgreSQL cluster that is deployed using the --tls-only with TLS disabled (i.e. PGSSLMODE=disable), you will receive an error that connections without TLS are unsupported.

#### **TLS** Authentication for Replicas

PostgreSQL supports certificate-based authentication, which allows for PostgreSQL to authenticate users based on the common name (CN) in a certificate. Using this feature, the PostgreSQL Operator allows you to configure PostgreSQL replicas in a cluster to authenticate using a certificate instead of a password.

To use this feature, first you will need to set up a Kubernetes TLS Secret that has a CN of primaryuser. If you do not wish to have this as your CN, you will need to map the CN of this certificate to the value of primaryuser using a pg\_ident username map, which you can configure as part of a [custom PostgreSQL configuration]({{< relref "/advanced/custom-configuration.md" >}}).

You also need to ensure that the certificate is verifiable by the certificate authority (CA) chain that you have provided for your PostgreSQL cluster. The CA is provided as part of the --server-ca-secret flag in the pgo create cluster({{< relref "/pgoclient/reference/pgo\_create\_cluster.md" >}}) command.

To create a PostgreSQL cluster that uses TLS authentication for replication, first create Kubernetes Secrets for the server and the CA. For the purposes of this example, we will use the ones that were created earlier: postgresql-ca and hippo-tls-keypair. After generating a certificate that has a CN of primaryuser, create a Kubernetes Secret that references this TLS keypair called hippo-tls-replication-keypair:

```
kubectl create secret tls hippo-tls-replication-keypair -n pgo \
    --cert=/path/to/replication.crt \
    --key=/path/to/replication.key
```

We can now create a PostgreSQL cluster and allow for it to use TLS authentication for its replicas! Let's create a PostgreSQL cluster with two replicas that also requires TLS for any connection:

```
pgo create cluster hippo \
    --tls-only \
    --server-ca-secret=postgresql-ca \
    --server-tls-secret=hippo-tls-keypair \
    --replication-tls-secret=hippo-tls-replication-keypair \
    --replica-count=2
```

By default, the PostgreSQL Operator has each replica connect to PostgreSQL using a PostgreSQL TLS mode of verify-ca. If you wish to perform TLS mutual authentication between PostgreSQL instances (i.e. certificate-based authentication with SSL mode of verify-full), you will need to create a [PostgreSQL custom configuration]({{< relref "/advanced/custom-configuration.md" >}}).

### Add TLS to an Existing PostgreSQL Cluster

You can add TLS to an existing PostgreSQL cluster using the [pgo update cluster]({{< relref "/pgo-client/reference/pgo\_update\_cluster.r >}}) or by modifying the pgclusters.crunchydata.com custom resource directly. pgo update cluster provides several flags for TLS management, including:

- --disable-server-tls: removes TLS from a cluster
- --disable-tls-only: removes the TLS-only requirement from a cluster
- --enable-tls-only: adds the TLS-only requirement to a cluster

- --server-ca-secret: combined with --server-tls-secret, enables TLS in a cluster
- --server-tls-secret: combined with --server-ca-secret, enables TLS in a cluster
- --replication-tls-secret: enables certificate-based authentication between Postgres instances.

If you have an existing cluster named hippo that does not have TLS, and have a TLS keypair in a Secret named hippo-tls-keypair and a CA in a Secret name postgresql-ca and want to require all connections to use TLS, you could use the following command:

```
pgo update cluster hippo \
    --enable-tls-only \
    --server-ca-secret=postgresql-ca \
    --server-tls-secret=hippo-tls-keypair
```

While PGO attempts to leave any pg\_hba.conf customizations you have in place, there are circumstance where it can override them when enabling/disabling TLS. If you do have custom pg\_hba.conf rules, after adding or removing TLS from an existing Posgres cluster, check your pg\_hba.conf values to ensure it matches your expectations.

#### Troubleshooting

#### **Replicas Cannot Connect to Primary**

If your primary is forcing all connections over TLS, ensure that your replicas are connecting with a sslmode of prefer or higher.

If using TLS authentication with your replicas, ensure that the common name (CN) for the replicas is primaryuser or that you have set up an entry in pg\_ident that provides a mapping from your CN to primaryuser.

#### pg\_hba.conf Values Have Changed After TLS Update

PGO will attempt to preserve all of your custom TLS rules, but there are cases where it may make modifications. This a normal part of adding/removing TLS from an existing Postgres cluster. You can safely update your pg\_hba.conf rules after the TLS changes are completed, and they will be preserved.

#### Next Steps

You've now secured connections to your database. However, how do you scale and pool your PostgreSQL connections? Learn how to [set up and configure pgBouncer]( $\{\{ < relref "tutorial/pgbouncer.md" > \}\}$ )!

pgBouncer is a lightweight connection poooler and state manager that provides an efficient gateway to metering connections to PostgreSQL. The PostgreSQL Operator provides an integration with pgBouncer that allows you to deploy it alongside your PostgreSQL cluster.

This tutorial covers how you can set up pgBouncer, functionality that the PostgreSQL Operator provides to manage it, and more.

#### Setup pgBouncer

pgBouncer lives as an independent Deployment next to your PostgreSQL cluster but, thanks to the PostgreSQL Operator, is synchronized with various aspects of your environment.

There are two ways you can set up pgBouncer for your cluster. You can add pgBouncer when you create your cluster, e.g.:

pgo create cluster hippo --pgbouncer

or after your PostgreSQL cluster has been provisioned with the [pgo create pgbouncer]({{< relref "pgo-client/reference/pgo\_create\_pgbou >}}):

#### pgo create pgbouncer hippo

There are several managed objects that are created alongside the pgBouncer Deployment, these include:

- The pgBouncer Deployment itself
- One or more pgBouncer Pods
- A pgBouncer ConfigMap, e.g. hippo-pgbouncer-cm which has two entries:
- pgbouncer.ini, which is the configuration for the pgBouncer instances
- pg\_hba.conf, which controls how clients can connect to pgBouncer
- A pgBouncer Secret e.g. hippo-pgbouncer-secret, that contains the following values:
- password: the password for the pgbouncer user. The pgbouncer user is described in more detail further down.
- users.txt: the description for how the pgbouncer user and only the pgbouncer user can explicitly connect to a pgBouncer instance.

#### The pgbouncer user

The pgbouncer user is a special type of PostgreSQL user that is solely for the administration of pgBouncer. It performs several roles, including:

- Securely load PostgreSQL user credentials into pgBouncer so pgBouncer can perform authentication and connection forwarding
- The ability to log into pgBouncer itself for administration, introspection, and looking at statistics

The pgBouncer user **is not meant to be used to log into PostgreSQL directly**: the account is given permissions for ad hoc tasks. More information on how to connect to pgBouncer is provided in the next section.

### Connect to a Postgres Cluster Through pgBouncer

Connecting to a PostgreSQL cluster through pgBouncer is similar to how you [connect to PostgreSQL directly]({{< relref "tutorial/connectcluster.md">}}), but you are connecting through a different service. First, note the types of users that can connect to PostgreSQL through pgBouncer:

• Any regular user that's created through [pgo create user]({{< relref "pgo-client/reference/pgo\_create\_user.md" >}}) or a user that is not a system account.

The following example will follow similar steps for how you would connect to a [Postgres Cluster via psql]({{< relref "tutorial/connect-cluster.md">}}#connection-via-psql), but applies to all other connection methods.

First, get a list of Services that are available in your namespace:

```
kubectl -n pgo get svc
```

You should see a list similar to:

| NAME                       | TYPE      | CLUSTER-IP    | EXTERNAL-IP   | PORT(S)           |
|----------------------------|-----------|---------------|---------------|-------------------|
| AGE                        |           |               |               |                   |
| hippo                      | ClusterIP | 10.96.104.207 | <none></none> | 2022/TCP,5432/TCP |
| 12m                        |           |               |               |                   |
| hippo-backrest-shared-repo | ClusterIP | 10.96.134.253 | <none></none> | 2022/TCP          |
| 12m                        | ClusterIP | 10.96.85.35   | <none></none> | 5432/TCP          |
| hippo-pgbouncer<br>11m     | CIUSCEIII | 10.90.00.00   |               | 34327 ICF         |

We are going to want to create a port forward to the hippo-pgbouncer service. In a separate terminal window, run the following command: kubectl -n pgo port-forward svc/hippo-pgbouncer 5432:5432

```
Recall in the [earlier part of the tutorial]({{< relref "tutorial/connect-cluster.md">}}) that we created a user called testuser with a password of securerandomlygeneratedpassword. We can the connect to PostgreSQL via pgBouncer by executing the following command:
```

```
PGPASSWORD=securerandomlygeneratedpassword psql -h localhost -p 5432 -U testuser hippo
```

You should then be greeted with the PostgreSQL prompt:

```
psql ({{< param postgresVersion >}})
Type "help" for help.
```

hippo=>

### Validation: Did this actually work?

This looks just like how we connected to PostgreSQL before, so how do we know that we are connected to PostgreSQL via pgBouncer? Let's log into pgBoucner as the pgbouncer user and demonstrate this.

In another terminal window, get the credential for the pgBouncer user. This can be done with the [pgo show pgbouncer]({{< relref "pgo-client/reference/pgo\_show\_pgbouncer.md" >}}) command:

```
pgo show pgbouncer hippo
```

which yields something that looks like:

CLUSTER SERVICEUSERNAMEPASSWORDCLUSTER IPEXTERNAL IP------------------------------hippohippo-pgbouncerrandompassword10.96.85.35

Copy the actual password and log into pgbouncer with the following command:

PGPASSWORD=randompassword psql -h localhost -p 5432 -U pgbouncer pgbouncer

You should see something similar to this:

```
psql ({{< param postgresVersion >}}, server 1.14.0/bouncer)
Type "help" for help.
```

#### pgbouncer=#

In the pgboucner terminal, run the following command. This will show you the overall connection statistics for pgBouncer:

SHOW stats;

Success, you have connected to pgBouncer!

#### Setup pgBouncer with TLS

Similarly to how you can [setup TLS for PostgreSQL]( $\{\{ < relref "tutorial/tls.md" > \}\}$ ), you can set up TLS connections for pgBouncer. To do this, the PostgreSQL Operator takes the following steps:

- Ensuring TLS communication between a client (e.g. psql, your application, etc.) and pgBouncer
- Ensuring TLS communication between pgBouncer and PostgreSQL

When TLS is enabled, the PostgreSQL Operator configures pgBouncer to require each client to use TLS to communicate with pgBouncer. Additionally, the PostgreSQL Operator requires that pgBouncer and the PostgreSQL cluster share the same certificate authority (CA) bundle, which allows for pgBouncer to communicate with the PostgreSQL cluster using PostgreSQL's verify-ca SSL mode.

The below guide will show you how set up TLS for pgBouncer.

#### Prerequisites

In order to set up TLS connections for pgBouncer, you must first [enable TLS on your PostgreSQL cluster]( $\{\{ < relref "tutorial/tls.md" > \}\}$ ).

For the purposes of this exercise, we will re-use the Secret TLS keypair hippo-tls-keypair that was created for the PostgreSQL server. This is only being done for convenience: you can substitute hippo-tls-keypair with a different TLS key pair as long as it can be verified by the certificate authority (CA) that you selected for your PostgreSQL cluster. Recall that the certificate authority (CA) bundle is stored in a Secret named postgresql-ca.

#### Create pgBouncer with TLS

Knowing that our TLS key pair is stored in a Secret called hippo-tls-keypair, you can setup pgBouncer with TLS using the following command:

pgo create pgbouncer hippo --tls-secret=hippo-tls-keypair

And that's it! So long as the prerequisites are satisfied, this will create a pgBouncer instance that is TLS enabled.

Don't believe it? Try logging in. First, ensure you have a port-forward from pgBouncer to your host machine:

kubectl -n pgo port-forward svc/hippo-pgbouncer 5432:5432

Then, connect to the pgBouncer instances:

```
PGPASSWORD=securerandomlygeneratedpassword psql -h localhost -p 5432 -U testuser hippo
```

You should see something similar to this:

```
psql ({{< param postgresVersion >}})
SSL connection (protocol: TLSv1.3, cipher: TLS_AES_256_GCM_SHA384, bits: 256, compression: off)
Type "help" for help.
```

Still don't believe it? You can verify your connection using the PostgreSQL get\_backend\_pid() function and the pg\_stat\_ssl monitoring view:

#### Create a PostgreSQL cluster with pgBouncer and TLS

Want to create a PostgreSQL cluster with pgBouncer with TLS enabled? You can with the pgo create cluster({{< relref "pgoclient/reference/pgo\_create\_cluster.md" >}}) command and using the --pgbouncer-tls-secret flag. Using the same Secrets that were created in the [creating a PostgreSQL cluster with TLS]({{ relref "tutorial/tls.md" }}) tutorial, you can create a PostgreSQL cluster with pgBouncer and TLS with the following command:

```
pgo create cluster hippo \
    --server-ca-secret=postgresql-ca \
    --server-tls-secret=hippo-tls-keypair \
    --pgbouncer \
    --pgbouncer-tls-secret=hippo-tls-keypair
```

### Customize CPU / Memory for pgBouncer

#### Provisioning

The PostgreSQL Operator provides several flags for pgo create cluster({{< relref "pgo-client/reference/pgo\_create\_cluster.md" >}}) to help manage resources for pgBouncer:

- --pgbouncer-cpu: Specify the CPU Request for pgBouncer
- --pgbouncer-cpu-limit: Specify the CPU Limit for pgBouncer
- --pgbouncer-memory: Specify the Memory Request for pgBouncer
- --pgbouncer-memory-limit: Specify the Memory Limit for pgBouncer

Additional, the PostgreSQL Operator provides several flags for [pgo create pgbouncer]({{< relref "pgo-client/reference/pgo\_create\_pgbou >}}) to help manage resources for pgBouncer:

- --cpu: Specify the CPU Request for pgBouncer
- --cpu-limit: Specify the CPU Limit for pgBouncer
- --memory: Specify the Memory Request for pgBouncer
- --memory-limit: Specify the Memory Limit for pgBouncer

To create a pgBouncer Deployment that makes a CPU Request of 1.0 with a CPU Limit of 2.0 and a Memory Request of 64Mi with a Memory Limit of 256Mi:

```
pgo create pgbouncer hippo \
    --cpu=1.0 --cpu-limit=2.0 \
    --memory=64Mi --memory-limit=256Mi
```

#### Updating

You can also add more memory and CPU resources to pgBouncer with the [pgo update pgbouncer]({{< relref "pgo-client/reference/pgo\_upd>}}) command, including:

- -- cpu: Specify the CPU Request for pgBouncer
- --cpu-limit: Specify the CPU Limit for pgBouncer
- --memory: Specify the Memory Request for pgBouncer
- --memory-limit: Specify the Memory Limit for pgBouncer

For example, to update a pgBouncer to a CPU Request of 2.0 with a CPU Limit of 3.0 and a Memory Request of 128Mi with a Memory Limit of 512Mi:

```
pgo update pgbouncer hippo \
    --cpu=2.0 --cpu-limit=3.0 \
    --memory=128Mi --memory-limit=512Mi
```

### Scaling pgBouncer

You can add more pgBouncer instances when provisioning pgBouncer and to an existing pgBouncer Deployment.

#### Provisioning

To add pgBouncer instances when creating a PostgreSQL cluster, use the --pgbouncer-replicas flag on pgo create cluster. For example, to add 2 replicas:

pgo create cluster hippo --pgbouncer --pgbouncer-replicas=2

If adding a pgBouncer to an already provisioned PostgreSQL cluster, use the --replicas flag on pgo create pgbouncer. For example, to add a pgBouncer instance with 2 replicas:

pgo create pgbouncer hippo --replicas=2

#### Updating

To update pgBouncer instances to scale the replicas, use the pgo update pgbouncer command with the --replicas flag. This flag can scale pgBouncer up and down. For example, to run 3 pgBouncer replicas:

pgo update pgbouncer hippo --replicas=3

### Rotate pgBouncer Password

If you wish to rotate the pgBouncer password, you can use the --rotate-password flag on pgo update pgbouncer:

pgo update pgbouncer hippo --rotate-password

This will change the pgBouncer password and synchronize the change across all pgBouncer instances.

### Next Steps

Now that you have connection pooling set up, let's create a [high availability PostgreSQL cluster]( $\{\{ < relref "tutorial/high-availability.md" > \}\}$ )!

One of the great things about PostgreSQL is its reliability: it is very stable and typically "just works." However, there are certain things that can happen in the environment that PostgreSQL is deployed in that can affect its uptime, including:

- The database storage disk fails or some other hardware failure occurs
- The network on which the database resides becomes unreachable
- The host operating system becomes unstable and crashes
- A key database file becomes corrupted
- A data center is lost

There may also be downtime events that are due to the normal case of operations, such as performing a minor upgrade, security patching of operating system, hardware upgrade, or other maintenance.

Fortunately, the Crunchy PostgreSQL Operator is prepared for this.

The Crunchy PostgreSQL Operator supports a distributed-consensus based high-availability (HA) system that keeps its managed PostgreSQL clusters up and running, even if the PostgreSQL Operator disappears. Additionally, it leverages Kubernetes specific features such as Pod Anti-Affinity to limit the surface area that could lead to a PostgreSQL cluster becoming unavailable. The PostgreSQL Operator also supports automatic healing of failed primaries and leverages the efficient pgBackRest "delta restore" method, which eliminates the need to fully reprovision a failed cluster!

This tutorial will cover the "howtos" of high availability. For more information on the topic, please review the detailed [high availability architecture]( $\{\{< relref "architecture/high-availability/_index.md" >\}\}$ ) section.

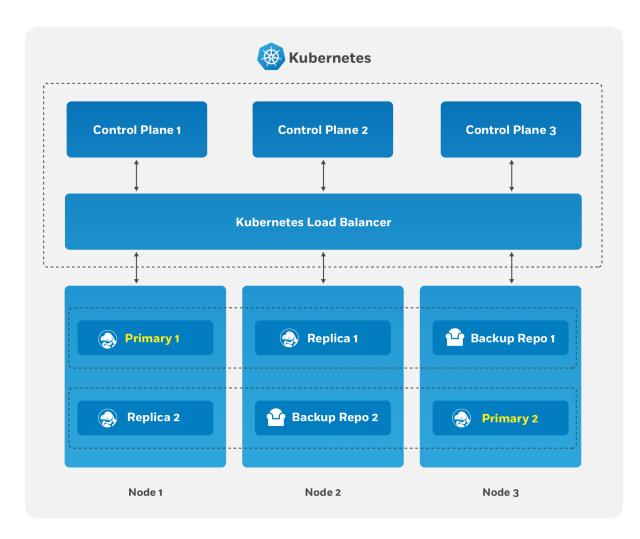

Figure 4: PostgreSQL Operator High-Availability Overview

### Create a HA PostgreSQL Cluster

High availability is enabled in the PostgreSQL Operator by default so long as you have more than one replica. To create a high availability PostgreSQL cluster, you can execute the following command:

pgo create cluster hippo --replica-count=1

### Scale a PostgreSQL Cluster

You can scale an existing PostgreSQL cluster to add HA to it by using the [pgo scale]({{< relref "pgo-client/reference/pgo\_scale.md">}}) command:

pgo scale hippo

### Scale Down a PostgreSQL Cluster

To scale down a PostgreSQL cluster, you will have to provide a target of which instance you want to scale down. You can do this with the pgo scaledown({{< relref "pgo-client/reference/pgo\_scaledown.md">}}) command:

pgo scaledown hippo --query

which will yield something similar to:

| oruster. mrppo |         |        |                 |                 |
|----------------|---------|--------|-----------------|-----------------|
| REPLICA        | STATUS  | NODE   | REPLICATION LAG | PENDING RESTART |
| hippo-ojnd     | running | node01 | O MB            | false           |

Once you have determined which instance you want to scale down, you can run the following command:

```
pgo scaledown hippo --target=hippo-ojnd
```

### Manual Failover

Clustor: hippo

Each PostgreSQL cluster will manage its own availability. If you wish to manually fail over, you will need to use the [pgo failover]({{< relref "pgo-client/reference/pgo\_failover.md">}}) command.

There are two ways to issue a manual failover to your PostgreSQL cluster:

- 1. Allow for the PostgreSQL Operator to select the best replica candidate for failover.
- 2. Select your own replica candidate for failover.

Both methods are detailed below.

#### Manual Failover - PostgreSQL Operator Candidate Selection

To have the PostgreSQL Operator select the best replica candidate for failover, all you need to do is execute the following command:

pgo failover hippo

The PostgreSQL Operator will determine which is the best replica candidate to fail over to, and take into account factors such as replication lag and current timeline.

#### Manual Failover - Manual Selection

If you wish to have your cluster manually failover, you must first query your determine which instance you want to fail over to. You can do so with the following command:

pgo failover hippo --query

which will yield something similar to:

| Cluster: hippo |         |        |                 |                 |
|----------------|---------|--------|-----------------|-----------------|
| REPLICA        | STATUS  | NODE   | REPLICATION LAG | PENDING RESTART |
| hippo-ojnd     | running | node01 | O MB            | false           |

Once you have determine your failover target, you can run the following command:

### Synchronous Replication

If you have a [write sensitive workload and wish to use synchronous replication]({{< relref "architecture/high-availability/\_index.md" >}}#synchronous-replication-guarding-against-transactions-loss), you can create your PostgreSQL cluster with synchronous replication turned on:

pgo create cluster hippo --sync-replication

Please understand the tradeoffs of synchronous replication before using it.

### Pod Anti-Affinity and Node Affinity

To learn how to use pod anti-affinity and node affinity, please refer to the [high availability architecture documentation]({{< relref "architecture/high-availability/\_index.md" >}}).

### Tolerations

If you want to have a PostgreSQL instance use specific Kubernetes tolerations, you can use the --toleration flag on [pgo scale]({{< relref "pgo-client/reference/pgo\_scale.md">}}). Any tolerations added to the new PostgreSQL instance fully replace any tolerations available to the entire cluster.

For example, to assign equality toleration for a key/value pair of zone/west, you can run the following command:

```
pgo scale hippo --toleration=zone=west:NoSchedule
```

For more information on the PostgreSQL Operator and tolerations, please review the [high availability architecture documentation]({{< relref "architecture/high-availability/\_index.md" >}}).

### Troubleshooting

#### No Primary Available After Both Synchronous Replication Instances Fail

Though synchronous replication is available for guarding against transaction loss for [write sensitive workloads]( $\{\{< \text{ relref} "architecture/high-availability/_index.md" >}\}$ #synchronous-replication-guarding-against-transactions-loss), by default the high availability systems prefers availability over consistency and will continue to accept writes to a primary even if a replica fails. Additionally, in most scenarios, a system using synchronous replication will be able to recover and self heal should a primary or a replica go down.

However, in the case that both a primary and its synchronous replica go down at the same time, a new primary may not be promoted. To guard against transaction loss, the high availability system will not promote any instances if it cannot determine if they had been one of the synchronous instances. As such, when it recovers, it will bring up all the instances as replicas.

To get out of this situation, inspect the replicas using pgo failover --query to determine the best candidate (typically the one with the least amount of replication lag). After determining the best candidate, promote one of the replicas using pgo failover --target command.

If you are still having issues, you may need to execute into one of the Pods and inspect the state with the patronictl command.

A detailed breakdown of this case be found here.

### Next Steps

Backups, restores, point-in-time-recoveries: [disaster recovery]( $\{\{ < relref "architecture/disaster-recovery.md" > \}\}$ ) is a big topic! We'll learn about you can [perform disaster recovery]( $\{\{ < relref "tutorial/disaster-recovery.md" > \}\}$ ) and more in the PostgreSQL Operator.

When using the PostgreSQL Operator, the answer to the question "do you take backups of your database" is automatically "yes!"

The PostgreSQL Operator leverages a pgBackRest repository to facilitate the usage of the pgBackRest features in a PostgreSQL cluster. When a new PostgreSQL cluster is created, it simultaneously creates a pgBackRest repository as described in [creating a PostgreSQL cluster]( $\{\{< relref "tutorial/create-cluster.md" > \}\}$ ) section.

For more information on how disaster recovery in the PostgreSQL Operator works, please see the [disaster recovery architecture]( $\{\{< relref "architecture/disaster-recovery.md">\}\}$ ) section.

### Creating a Backup

The PostgreSQL Operator uses the open source pgBackRest backup and recovery utility for managing backups and PostgreSQL archives. pgBackRest has several types of backups that you can take:

- Full: Back up the entire database
- Differential: Create a backup of everything since the last full back up was taken
- Incremental: Back up everything since the last backup was taken, whether it was full, differential, or incremental

When a new PostgreSQL cluster is provisioned by the PostgreSQL Operator, a full pgBackRest backup is taken by default.

To create a backup, you can run the following command:

### pgo backup hippo

which by default, will create an incremental pgBackRest backup. The reason for this is that the PostgreSQL Operator initially creates a pgBackRest full backup when the cluster is initial provisioned, and pgBackRest will take incremental backups for each subsequent backup until a different backup type is specified.

Most pgBackRest options are supported and can be passed in by the PostgreSQL Operator via the --backup-opts flag.

### Creating a Full Backup

You can create a full backup using the following command:

```
pgo backup hippo --backup-opts="--type=full"
```

### Creating a Differential Backup

You can create a differential backup using the following command:

```
pgo backup hippo --backup-opts="--type=diff"
```

### Creating an Incremental Backup

You can create a differential backup using the following command:

pgo backup hippo --backup-opts="--type=incr"

An incremental backup is created without specifying any options after a full or differential backup is taken.

### Creating Backups in S3

The PostgreSQL Operator supports creating backups in S3 or any object storage system that uses the S3 protocol. For more information, please read the section on [PostgreSQL Operator Backups with S3]({{< relref "architecture/disaster-recovery.md">}}#using-s3) in the architecture section.

### Creating Backups in GCS

The PostgreSQL Operator supports creating backups in Google Cloud Storage (GCS). For more information, please read the section on [PostgreSQL Operator Backups with GCS]({{< relref "architecture/disaster-recovery.md">}}#using-gcs) in the architecture section.

# Set Backup Retention

By default, pgBackRest will allow you to keep on creating backups until you run out of disk space. As such, it may be helpful to manage how many backups are retained.

pgBackRest comes with several flags for managing how backups can be retained:

- --repo1-retention-full: how many full backups to retain
- --repo1-retention-diff: how many differential backups to retain
- --repo1-retention-archive: how many sets of WAL archives to retain alongside the full and differential backups that are retained

For example, to create a full backup and retain the previous 7 full backups, you would execute the following command:

pgo backup hippo --backup-opts="--type=full --repo1-retention-full=7"

pgBackRest also supports time-based retention. Please review the pgBackRest documentation for more information.

#### Schedule Backups

It is good practice to take backups regularly. The PostgreSQL Operator allows you to schedule backups to occur automatically.

The PostgreSQL Operator comes with a scheduler is essentially a cron server that will run jobs that it is specified. Schedule commands use the cron syntax to set up scheduled tasks.

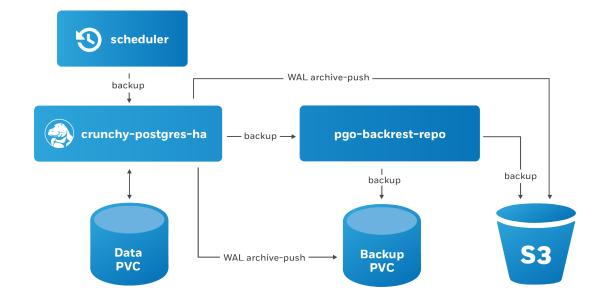

Figure 5: PostgreSQL Operator Schedule Backups

For example, to schedule a full backup once a day at 1am, the following command can be used:

```
pgo create schedule hippo --schedule="0 1 * * *" \
    --schedule-type=pgbackrest --pgbackrest-backup-type=full
```

To schedule an incremental backup once every 3 hours:

```
pgo create schedule hippo --schedule="0 */3 * * *" \
    --schedule-type=pgbackrest --pgbackrest-backup-type=incr
```

You can also add the backup retention settings to these commands.

#### View Backups

You can view all of the available backups in your pgBackRest repository with the pgo show backup command:

pgo show backup hippo

#### Restores

The PostgreSQL Operator supports the ability to perform a full restore on a PostgreSQL cluster (i.e. a "clone" or "copy") as well as a point-in-time-recovery. There are two types of ways to restore a cluster:

- Restore to a new cluster using the --restore-from flag in the pgo create cluster({{< relref "/pgo-client/reference/pgo\_create\_cluster}) command. This is effectively a clone or a copy.
- Restore in-place using the [pgo restore]({{< relref "/pgo-client/reference/pgo\_restore.md" >}}) command. Note that this is destructive.

It is typically better to perform a restore to a new cluster, particularly when performing a point-in-time-recovery, as it can allow you to more effectively manage your downtime and avoid making undesired changes to your production data.

Additionally, the "restore to a new cluster" technique works so long as you have a pgBackRest repository available: the pgBackRest repository does not need to be attached to an active cluster! For example, if a cluster named hippo was deleted as such:

#### pgo delete cluster hippo --keep-backups

you can create a new cluster from the backups like so:

#### pgo create cluster datalake --restore-from=hippo

Below provides guidance on how to perform a restore to a new PostgreSQL cluster both as a full copy and to a specific point in time. Additionally, it also shows how to restore in place to a specific point in time.

#### Restore to a New Cluster (aka "copy" or "clone")

Restoring to a new PostgreSQL cluster allows one to take a backup and create a new PostgreSQL cluster that can run alongside an existing PostgreSQL cluster. There are several scenarios where using this technique is helpful:

- Creating a copy of a PostgreSQL cluster that can be used for other purposes. Another way of putting this is "creating a clone."
- Restore to a point-in-time and inspect the state of the data without affecting the current cluster

and more.

Restore Everything To create a new PostgreSQL cluster from a backup and restore it fully, you can execute the following command:

pgo create cluster datalake --restore-from=hippo

**Partial Restore** / **Point-in-time-Recovery (PITR)** To create a new PostgreSQL cluster and restore it to specific point-in-time (e.g. before a key table was dropped), you can use the following command, substituting the time that you wish to restore to:

```
pgo create cluster datalake \
    --restore-from hippo \
    --restore-opts "--type=time --target='2019-12-31 11:59:59.999999+00'"
```

When the restore is complete, the cluster is immediately available for reads and writes. To inspect the data before allowing connections, add pgBackRest's --target-action=pause option to the --restore-opts parameter.

The PostgreSQL Operator supports the full set of pgBackRest restore options, which can be passed into the --backup-opts parameter. For more information, please review the pgBackRest restore options

#### **Restore in-place**

Restoring a PostgreSQL cluster in-place is a **destructive** action that will perform a recovery on your existing data directory. This is accomplished using the [pgo restore]({{< relref "/pgo-client/reference/pgo\_restore.md" >}}) command. The most common scenario is to restore the database to a specific point in time.

**Point-in-time-Recovery (PITR)** The more likely scenario when performing a PostgreSQL cluster restore is to recover to a particular point-in-time (e.g. before a key table was dropped). For example, to restore a cluster to December 31, 2019 at 11:59pm:

When the restore is complete, the cluster is immediately available for reads and writes. To inspect the data before allowing connections, add pgBackRest's --target-action=pause option to the --backup-opts parameter.

The PostgreSQL Operator supports the full set of pgBackRest restore options, which can be passed into the --backup-opts parameter. For more information, please review the pgBackRest restore options

### **Deleting a Backup**

You typically do not want to delete backups. Instead, it's better to set a backup retention policy as part of scheduling your ackups.

However, there are situations where you may want to explicitly delete backups, in particular, if you need to reclaim space on your backup disk or if you accidentally created too many backups.

If you delete a backup that is *not* set to expire, you may be unable to meet your retention requirements. If you are deleting backups to free space, it is recommended to delete your oldest backups first.

In these cases, a backup can be deleted using the [pgo delete backup]({{< relref "pgo-client/reference/pgo\_delete\_backup.md" >}}) command. You must specify a specific backup to delete using the --target flag. You can get the backup names from the [pgo show backup]({{< relref "pgo-client/reference/pgo\_show\_backup.md" >}}) command.

Let's say that the hippo cluster currently has a set of backups that look like this, obtained from running the pgo show backup hippo command:

```
cluster: hippo
storage type: posix
stanza: db
   status: ok
   cipher: none
   db (current)
      wal archive min/max (12-1)
      full backup: 20201220-171801F
         timestamp start/stop: 2020-12-20 17:18:01 +0000 UTC / 2020-12-20 17:18:10 +0000 UTC
         database size: 31.3MiB, backup size: 31.3MiB
         repository size: 3.8MiB, repository backup size: 3.8MiB
         backup reference list:
      incr backup: 20201220-171801F_20201220-171939I
         timestamp start/stop: 2020-12-20 17:19:39 +0000 UTC / 2020-12-20 17:19:41 +0000 UTC
         database size: 31.3MiB, backup size: 216.3KiB
         repository size: 3.8MiB, repository backup size: 25.9KiB
         backup reference list: 20201220-171801F
      incr backup: 20201220-171801F 20201220-172046I
         timestamp start/stop: 2020-12-20 17:20:46 +0000 UTC / 2020-12-20 17:23:29 +0000 UTC
         database size: 65.9MiB, backup size: 37.5MiB
         repository size: 7.7MiB, repository backup size: 4.3MiB
         backup reference list: 20201220-171801F, 20201220-171801F 20201220-171939I
      full backup: 20201220-201305F
         timestamp start/stop: 2020-12-20 20:13:05 +0000 UTC / 2020-12-20 20:13:15 +0000 UTC
         database size: 65.9MiB, backup size: 65.9MiB
         repository size: 7.7MiB, repository backup size: 7.7MiB
         backup reference list:
```

Note that the backup targets can be found after the backup type, e.g. 20201220-171801F or 20201220-171801F\_20201220-172046I. One can delete the oldest backup, in this case 20201220-171801F, by running the following command:

pgo delete backup hippo --target=20201220-171801F

You can then verify the backup is deleted with pgo show backup hippo:

```
cluster: hippo
storage type: posix
```

```
stanza: db
status: ok
cipher: none
```

Note that deleting the oldest backup also had the effect of deleting all of the backups that depended on it. This is a feature of pgBackRest!

### Next Steps

There are cases where you may want to take [logical backups]({{< relref "tutorial/pgdump.md" >}}), aka pg\_dump / pg\_dumpall. Let's learn how to do that with the PostgreSQL Operator!

The PostgreSQL Operator supports taking logical backups with pg\_dump and pg\_dumpall. While they do not provide the same performance and storage optimizations as the physical backups provided by pgBackRest, logical backups are helpful when one wants to upgrade between major PostgreSQL versions, or provide only a subset of a database, such as a table.

#### Create a Logical Backup

To create a logical backup of the **postgres** database, you can run the following command:

pgo backup hippo --backup-type=pgdump

To create a logical backup of a specific database, you can use the --database flag, as in the following command:

```
pgo backup hippo --backup-type=pgdump --database=hippo
```

You can pass in specific options to --backup-opts, which can accept most of the options that the pg\_dump command accepts. For example, to only dump the data from a specific table called users:

pgo backup hippo --backup-type=pgdump --backup-opts="-t users"

To use pg\_dumpall to create a logical backup of all the data in a PostgreSQL cluster, you must pass the --dump-all flag in --backup-opts, i.e.:

pgo backup hippo --backup-type=pgdump --backup-opts="--dump-all"

#### Viewing Logical Backups

To view an available list of logical backups, you can use the pgo show backup command with the --backup-type=pgdump flag:

pgo show backup --backup-type=pgdump hippo

This provides information about the PVC that the logical backups are stored on as well as the timestamps required to perform a restore from a logical backup.

#### Restore from a Logical Backup

To restore from a logical backup, you need to reference the PVC that the logical backup is stored to, as well as the timestamp that was created by the logical backup.

You can get the timestamp from the pgo show backup --backup-type=pgdump command.

You can restore a logical backup using the following command:

pgo restore hippo --backup-type=pgdump --backup-pvc=hippo-pgdump-pvc \ --pitr-target="2019-01-15-00-03-25" -n pgouser1

To restore to a specific database, add the --pgdump-database flag to the command from above:

```
pgo restore hippo --backup-type=pgdump --backup-pvc=hippo-pgdump-pvc \
--pgdump-database=mydb --pitr-target="2019-01-15-00-03-25" -n pgouser1
```

The goal of the Crunchy PostgreSQL Operator is to provide a means to quickly get your applications up and running on PostgreSQL for both development and production environments. To understand how the PostgreSQL Operator does this, we want to give you a tour of its architecture, with explains both the architecture of the PostgreSQL Operator itself as well as recommended deployment models for PostgreSQL in production!

# Crunchy PostgreSQL Operator Architecture

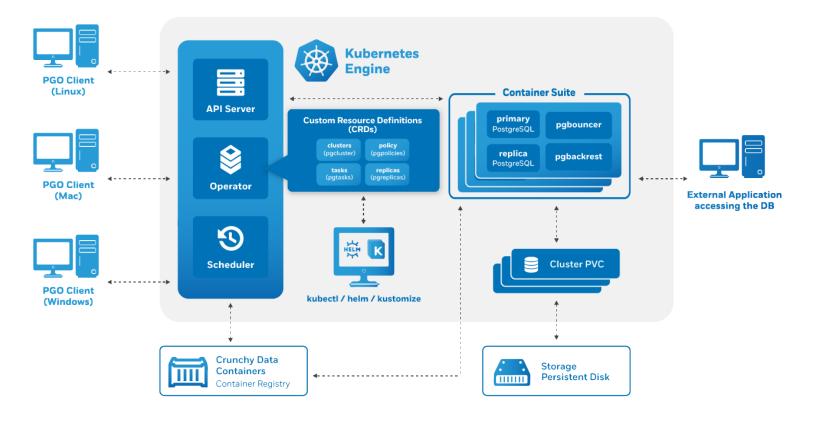

Figure 6: Operator Architecture with CRDs

The Crunchy PostgreSQL Operator extends Kubernetes to provide a higher-level abstraction for rapid creation and management of PostgreSQL clusters. The Crunchy PostgreSQL Operator leverages a Kubernetes concept referred to as "Custom Resources" to create several custom resource definitions (CRDs) that allow for the management of PostgreSQL clusters.

The Custom Resource Definitions include:

- pgclusters.crunchydata.com: Stores information required to manage a PostgreSQL cluster. This includes things like the cluster name, what storage and resource classes to use, which version of PostgreSQL to run, information about how to maintain a high-availability cluster, etc.
- pgreplicas.crunchydata.com: Stores information required to manage the replicas within a PostgreSQL cluster. This includes things like the number of replicas, what storage and resource classes to use, special affinity rules, etc.
- pgtasks.crunchydata.com: A general purpose CRD that accepts a type of task that is needed to run against a cluster (e.g. take a backup) and tracks the state of said task through its workflow.
- pgpolicies.crunchydata.com: Stores a reference to a SQL file that can be executed against a PostgreSQL cluster. In the past, this was used to manage RLS policies on PostgreSQL clusters.

There are also a few legacy Custom Resource Definitions that the PostgreSQL Operator comes with that will be removed in a future release.

The PostgreSQL Operator runs as a deployment in a namespace and is composed of up to four Pods, including:

• operator (image: postgres-operator) - This is the heart of the PostgreSQL Operator. It contains a series of Kubernetes controllers that place watch events on a series of native Kubernetes resources (Jobs, Pods) as well as the Custom Resources that come with the PostgreSQL Operator (Pgcluster, Pgtask)

- apiserver (image: pgo-apiserver) This provides an API that a PostgreSQL Operator User (pgouser) can interface with via the pgo command-line interface (CLI) or directly via HTTP requests. The API server can also control what resources a user can access via a series of RBAC rules that can be defined as part of a pgorole.
- scheduler (image: pgo-scheduler) A container that runs cron and allows a user to schedule repeatable tasks, such as backups (because it is important to schedule backups in a production environment!)
- event (image: pgo-event, optional) A container that provides an interface to the nsq message queue and transmits information about lifecycle events that occur within the PostgreSQL Operator (e.g. a cluster is created, a backup is taken, etc.)

The main purpose of the PostgreSQL Operator is to create and update information around the structure of a PostgreSQL Cluster, and to relay information about the overall status and health of a PostgreSQL cluster. The goal is to also simplify this process as much as possible for users. For example, let's say we want to create a high-availability PostgreSQL cluster that has a single replica, supports having backups in both a local storage area and Amazon S3 and has built-in metrics and connection pooling, similar to:

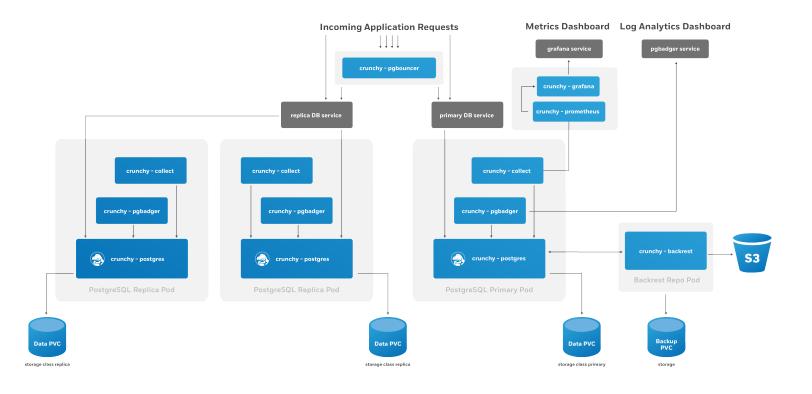

Figure 7: PostgreSQL HA Cluster

We can accomplish that with a single command:

### pgo create cluster hacluster --replica-count=1 --metrics --pgbackrest-storage-type="posix,s3" --pgbouncer --pgbadger

The PostgreSQL Operator handles setting up all of the various Deployments and sidecars to be able to accomplish this task, and puts in the various constructs to maximize resiliency of the PostgreSQL cluster.

You will also notice that **high-availability is enabled by default**. The Crunchy PostgreSQL Operator uses a distributed-consensus method for PostgreSQL cluster high-availability, and as such delegates the management of each cluster's availability to the clusters themselves. This removes the PostgreSQL Operator from being a single-point-of-failure, and has benefits such as faster recovery times for each PostgreSQL cluster. For a detailed discussion on high-availability, please see the High-Availability section.

Every single Kubernetes object (Deployment, Service, Pod, Secret, Namespace, etc.) that is deployed or managed by the PostgreSQL Operator has a Label associated with the name of vendor and a value of crunchydata. You can use Kubernetes selectors to easily find out which objects are being watched by the PostgreSQL Operator. For example, to get all of the managed Secrets in the default namespace the PostgreSQL Operator is deployed into (pgo):

kubectl get secrets -n pgo --selector=vendor=crunchydata

# Kubernetes Deployments: The Crunchy PostgreSQL Operator Deployment Model

The Crunchy PostgreSQL Operator uses Kubernetes Deployments for running PostgreSQL clusters instead of StatefulSets or other objects. This is by design: Kubernetes Deployments allow for more flexibility in how you deploy your PostgreSQL clusters. For example, let's look at a specific PostgreSQL cluster where we want to have one primary instance and one replica instance. We want to ensure that our primary instance is using our fastest disks and has more compute resources available to it. We are fine with our replica having slower disks and less compute resources. We can create this environment with a command similar to below:

```
pgo create cluster mixed --replica-count=1 \
    --storage-config=fast --memory=32Gi --cpu=8.0 \
    --replica-storage-config=standard
```

Now let's say we want to have one replica available to run read-only queries against, but we want its hardware profile to mirror that of the primary instance. We can run the following command:

```
pgo scale mixed --replica-count=1 \
    --storage-config=fast
```

Kubernetes Deployments allow us to create heterogeneous clusters with ease and let us scale them up and down as we please. Additional components in our PostgreSQL cluster, such as the pgBackRest repository or an optional pgBouncer, are deployed as Kubernetes Deployments as well.

We can also leverage Kubernees Deployments to apply Node Affinity rules to individual PostgreSQL instances. For instance, we may want to force one or more of our PostgreSQL replicas to run on Nodes in a different region than our primary PostgreSQL instances.

Using Kubernetes Deployments does create additional management complexity, but the good news is: the PostgreSQL Operator manages it for you! Being aware of this model can help you understand how the PostgreSQL Operator gives you maximum flexibility for your PostgreSQL clusters while giving you the tools to troubleshoot issues in production.

The last piece of this model is the use of Kubernetes Services for accessing your PostgreSQL clusters and their various components. The PostgreSQL Operator puts services in front of each Deployment to ensure you have a known, consistent means of accessing your PostgreSQL components.

Note that in some production environments, there can be delays in accessing Services during transition events. The PostgreSQL Operator attempts to mitigate delays during critical operations (e.g. failover, restore, etc.) by directly accessing the Kubernetes Pods to perform given actions.

For a detailed analysis, please see Using Kubernetes Deployments for Running PostgreSQL.

# Additional Architecture Information

There is certainly a lot to unpack in the overall architecture of the Crunchy PostgreSQL Operator. Understanding the architecture will help you to plan the deployment model that is best for your environment. For more information on the architectures of various components of the PostgreSQL Operator, please read onward!

What happens when the Crunchy PostgreSQL Operator creates a PostgreSQL cluster?

First, an entry needs to be added to the Pgcluster CRD that provides the essential attributes for maintaining the definition of a PostgreSQL cluster. These attributes include:

- Cluster name
- The storage and resource definitions to use
- References to any secrets required, e.g. ones to the pgBackRest repository
- High-availability rules
- Which sidecars and ancillary services are enabled, e.g. pgBouncer, pgMonitor

After the Pgcluster CRD entry is set up, the PostgreSQL Operator handles various tasks to ensure that a healthy PostgreSQL cluster can be deployed. These include:

- Allocating the PersistentVolumeClaims that are used to store the PostgreSQL data as well as the pgBackRest repository
- Setting up the Secrets specific to this PostgreSQL cluster
- Setting up the ConfigMap entries specific for this PostgreSQL cluster, including entries that may contain custom configurations as well as ones that are used for the PostgreSQL cluster to manage its high-availability
- Creating Deployments for the PostgreSQL primary instance and the pgBackRest repository

You will notice the presence of a pgBackRest repository. As of version 4.2, this is a mandatory feature for clusters that are deployed by the PostgreSQL Operator. In addition to providing an archive for the PostgreSQL write-ahead logs (WAL), the pgBackRest repository serves several critical functions, including:

• Used to efficiently provision new replicas that are added to the PostgreSQL cluster

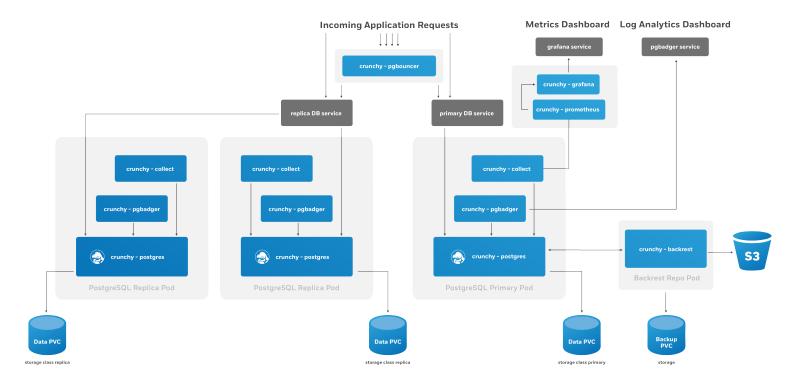

Figure 8: PostgreSQL HA Cluster

- Prevent replicas from falling out of sync from the PostgreSQL primary by allowing them to replay old WAL logs
- Allow failed primaries to automatically and efficiently heal using the "delta restore" feature
- Serves as the basis for the cluster cloning feature
- ... and of course, allow for one to take full, differential, and incremental backups and perform full and point-in-time restores

The pgBackRest repository can be configured to use storage that resides within the Kubernetes cluster (the **posix** option), Amazon S3 or a storage system that uses the S3 protocol (the **s3** option), or both (**posix,s3**).

Once the PostgreSQL primary instance is ready, there are two follow up actions that the PostgreSQL Operator takes to properly leverage the pgBackRest repository:

- A new pgBackRest stanza is created
- An initial backup is taken to facilitate the creation of any new replica

At this point, if new replicas were requested as part of the pgo create command, they are provisioned from the pgBackRest repository.

There is a Kubernetes Service created for the Deployment of the primary PostgreSQL instance, one for the pgBackRest repository, and one that encompasses all of the replicas. Additionally, if the connection pooler pgBouncer is deployed with this cluster, it will also have a service as well.

An optional monitoring sidecar can be deployed as well. The sidecar, called exporter, uses the crunchy-postgres-exporter container that is a part of pgMonitor and scrapes key health metrics into a Prometheus instance. See Monitoring for more information on how this works.

# Horizontal Scaling

There are many reasons why you may want to horizontally scale your PostgreSQL cluster:

- Add more redundancy by having additional replicas
- Leveraging load balancing for your read only queries
- Add in a new replica that has more storage or a different container resource profile, and then failover to that as the new primary

# and more.

The PostgreSQL Operator enables the ability to scale up and down via the pgo scale and pgo scaledown commands respectively. When you run pgo scale, the PostgreSQL Operator takes the following steps:

- The PostgreSQL Operator creates a new Kubernetes Deployment with the information specified from the pgo scale command combined with the information already stored as part of the managing the existing PostgreSQL cluster
- During the provisioning of the replica, a pgBackRest restore takes place in order to bring it up to the point of the last backup. If data already exists as part of this replica, then a "delta restore" is performed. (**NOTE**: If you have not taken a backup in awhile and your database is large, consider taking a backup before performing scaling up.)
- The new replica boots up in recovery mode and recovers to the latest point in time. This allows it to catch up to the current primary.
- Once the replica has recovered, it joins the primary as a streaming replica!

If pgMonitor is enabled, an exporter sidecar is also added to the replica Deployment.

Scaling down works in the opposite way:

- The PostgreSQL instance on the scaled down replica is stopped. By default, the data is explicitly wiped out unless the --keep-data flag on pgo scaledown is specified. Once the data is removed, the PersistentVolumeClaim (PVC) is also deleted
- The Kubernetes Deployment associated with the replica is removed, as well as any other Kubernetes objects that are specifically associated with this replcia

# Custom Configuration({{< relref "/advanced/custom-configuration.md" >}})

PostgreSQL workloads often need tuning and additional configuration in production environments, and the PostgreSQL Operator allows for this via its ability to manage [custom PostgreSQL configuration]( $\{ < relref "/advanced/custom-configuration.md" > \}$ ).

The custom configuration can be edit from a ConfigMap that follows the pattern of <clusterName>-pgha-config, where <clusterName> would be hippo in pgo create cluster hippo. When the ConfigMap is edited, the changes are automatically pushed out to all of the PostgreSQL instances within a cluster.

For more information on how this works and what configuration settings are editable, please visit the "[Custom PostgreSQL configuration]( $\{ < relref"/advanced/custom-configuration.md" > \} \}$ )" section of the documentation.

# Provisioning Using a Backup from an Another PostgreSQL Cluster

When provisioning a new PostgreSQL cluster, it is possible to bootstrap the cluster using an existing backup from either another PostgreSQL cluster that is currently running, or from a PostgreSQL cluster that no longer exists (specifically a cluster that was deleted using the keep-backups option, as discussed in section Deprovisioning below). This is specifically accomplished by performing a pgbackrest restore during cluster initialization in order to populate the initial PGDATA directory for the new cluster using the contents of a backup from another cluster.

To leverage this capability, the name of the cluster containing the backup that should be utilzed when restoring simply needs to be specified using the **restore-from** option when creating a new cluster:

pgo create cluster mycluster2 --restore-from=mycluster1

By default, pgBackRest will restore the latest backup available in the repository, and will replay all available WAL archives. However, additional pgBackRest options can be specified using the **restore-opts** option, which allows the restore command to be further tailored and customized. For instance, the following demonstrates how a point-in-time restore can be utilized when creating a new cluster:

```
pgo create cluster mycluster2 \
    --restore-from=mycluster1 \
    --restore-opts="--type=time --target='2020-07-02 20:19:36.13557+00'"
```

Additionally, if bootstrapping from a cluster the utilizes AWS S3 storage with pgBackRest (or a cluster that utilized AWS S3 storage in the case of a former cluster), you can also also specify s3 as the repository type in order to restore from a backup stored in an S3 storage bucket:

```
pgo create cluster mycluster2 \
    --restore-from=mycluster1 \
    --restore-opts="--repo-type=s3"
```

When restoring from a cluster that is currently running, the new cluster will simply connect to the existing pgBackRest repository host for that cluster in order to perform the pgBackRest restore. If restoring from a former cluster that has since been deleted, a new pgBackRest repository host will be deployed for the sole purpose of bootstrapping the new cluster, and will then be destroyed once the restore is complete. Also, please note that it is only possible for one cluster to bootstrap from another cluster (whether running or not) at any given time. And finally, if the cluster being utilized for restore is in another namespace than the cluster being created, the proper namespace can be specified using the **--restore-from-namespace** option.

# Deprovisioning

There may become a point where you need to completely deprovision, or delete, a PostgreSQL cluster. You can delete a cluster managed by the PostgreSQL Operator using the pgo delete command. By default, all data and backups are removed when you delete a PostgreSQL cluster, but there are some options that allow you to retain data, including:

- --keep-backups this retains the pgBackRest repository. This can be used to restore the data to a new PostgreSQL cluster.
- --keep-data this retains the PostgreSQL data directory (aka PGDATA) from the primary PostgreSQL instance in the cluster. This can be used to recreate the PostgreSQL cluster of the same name.

When the PostgreSQL cluster is deleted, the following takes place:

- All PostgreSQL instances are stopped. By default, the data is explicitly wiped out unless the --keep-data flag on pgo scaledown is specified. Once the data is removed, the PersistentVolumeClaim (PVC) is also deleted
- Any Services, ConfigMaps, Secrets, etc. Kubernetes objects are all deleted
- The Kubernetes Deployments associated with the PostgreSQL instances are removed, as well as the Kubernetes Deployments associated with pgBackRest repository and, if deployed, the pgBouncer connection pooler

When using the PostgreSQL Operator, the answer to the question "do you take backups of your database" is automatically "yes!"

The PostgreSQL Operator uses the open source pgBackRest backup and restore utility that is designed for working with databases that are many terabytes in size. As described in the Provisioning section, pgBackRest is enabled by default as it permits the PostgreSQL Operator to automate some advanced as well as convenient behaviors, including:

- Efficient provisioning of new replicas that are added to the PostgreSQL cluster
- Preventing replicas from falling out of sync from the PostgreSQL primary by allowing them to replay old WAL logs
- Allowing failed primaries to automatically and efficiently heal using the "delta restore" feature
- Serving as the basis for the cluster cloning feature
- ...and of course, allowing for one to take full, differential, and incremental backups and perform full and point-in-time restores

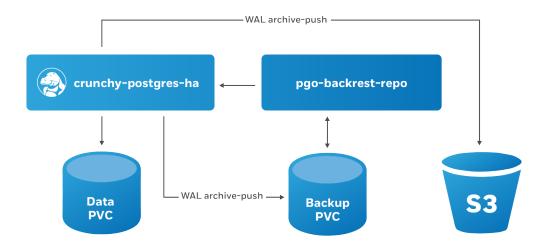

Figure 9: PostgreSQL Operator pgBackRest Integration

The PostgreSQL Operator leverages a pgBackRest repository to facilitate the usage of the pgBackRest features in a PostgreSQL cluster. When a new PostgreSQL cluster is created, it simultaneously creates a pgBackRest repository as described in the Provisioning section.

At PostgreSQL cluster creation time, you can specify a specific Storage Class for the pgBackRest repository. Additionally, you can also specify the type of pgBackRest repository that can be used, including:

- posix: Uses the storage that is provided by the Kubernetes cluster's Storage Class that you select
- s3: Use Amazon S3 or an object storage system that uses the S3 protocol

- gcs: Use Google Cloud Storage (GCS)
- posix,s3: Use both the storage that is provided by the Kubernetes cluster's Storage Class that you select AND Amazon S3 (or equivalent object storage system that uses the S3 protocol)
- posix,gcs: Use both the storage that is provided by the Kubernetes cluster's Storage Class that you select and Google Cloud Storage (GCS)

The pgBackRest repository consists of the following Kubernetes objects:

- A Deployment
- A Secret that contains information that is specific to the PostgreSQL cluster that it is deployed with (e.g. SSH keys, AWS S3 keys, etc.)
- A Service

The PostgreSQL primary is automatically configured to use the pgbackrest archive-push and push the write-ahead log (WAL) archives to the correct repository.

# Backups

Backups can be taken with the pgo backup command

The PostgreSQL Operator supports three types of pgBackRest backups:

- Full (full): A full backup of all the contents of the PostgreSQL cluster
- Differential (diff): A backup of only the files that have changed since the last full backup
- Incremental (incr): A backup of only the files that have changed since the last full or differential backup

By default, pgo backup will attempt to take an incremental (incr) backup unless otherwise specified.

For example, to specify a full backup:

```
pgo backup hacluster --backup-opts="--type=full"
```

The PostgreSQL Operator also supports setting pgBackRest retention policies as well for backups. For example, to take a full backup and to specify to only keep the last 7 backups:

pgo backup hacluster --backup-opts="--type=full --repo1-retention-full=7"

# Restores

The PostgreSQL Operator supports the ability to perform a full restore on a PostgreSQL cluster as well as a point-in-time-recovery. There are two types of ways to restore a cluster:

- Restore to a new cluster using the --restore-from flag in the pgo create cluster({{< relref "/pgo-client/reference/pgo\_create\_clus >}}) command.
- Restore in-place using the [pgo restore]({{< relref "/pgo-client/reference/pgo\_restore.md" >}}) command. Note that this is destructive.

**NOTE**: Ensure you are backing up your PostgreSQL cluster regularly, as this will help expedite your restore times. The next section will cover scheduling regular backups.

The following explains how to perform restores based on the restoration method you chose.

### Restore to a New Cluster

Restoring to a new PostgreSQL cluster allows one to take a backup and create a new PostgreSQL cluster that can run alongside an existing PostgreSQL cluster. There are several scenarios where using this technique is helpful:

- Creating a copy of a PostgreSQL cluster that can be used for other purposes. Another way of putting this is "creating a clone."
- Restore to a point-in-time and inspect the state of the data without affecting the current cluster

and more.

Restoring to a new cluster can be accomplished using the pgo create cluster({{< relref "/pgo-client/reference/pgo\_create\_cluster.md" >}}) command with several flags:

- --restore-from: specifies the name of a PostgreSQL cluster (either one that is active, or a former cluster whose pgBackRest repository still exists) to restore from.
- --restore-from-namespace (optional): the namespace of the PostgreSQL cluster specified using --restore-from (the namespace of the cluster being created is utilized if a namespace is not specified using this option)
- --restore-opts: used to specify additional options, similar to the ones that are passed into pgbackrest restore.

One can copy an entire PostgreSQL cluster into a new cluster with a command as simple as the one below:

```
pgo create cluster newcluster --restore-from oldcluster
```

To perform a point-in-time-recovery, you have to pass in the pgBackRest --type and --target options, where --type indicates the type of recovery to perform, and --target indicates the point in time to recover to:

```
pgo create cluster newcluster \
    --restore-from oldcluster \
    --restore-opts "--type=time --target='2019-12-31 11:59:59.999999+00'"
```

Note that when using this method, the PostgreSQL Operator can only restore one cluster from each pgBackRest repository at a time. Using the above example, one can only perform one restore from **oldcluster** at a given time. Additionally, if the cluster being utilized for restore is in another namespace than the cluster being created, the proper namespace can be specified using the **--restore-from-namespace** option.

When using the restore to a new cluster method, the PostgreSQL Operator takes the following actions:

- After running the normal cluster creation tasks, the PostgreSQL Operator creates a "bootstrap" job that performs a pgBackRest restore to the newly created PVC.
- The PostgreSQL Operator kicks off the new PostgreSQL cluster, which enters into recovery mode until it has recovered to a specified point-in-time or finishes replaying all available write-ahead logs.
- When this is done, the PostgreSQL cluster performs its regular operations when starting up.

### **Restore in-place**

Restoring a PostgreSQL cluster in-place is a **destructive** action that will perform a recovery on your existing data directory. This is accomplished using the [pgo restore]({{< relref "/pgo-client/reference/pgo\_restore.md" >}}) command.

pgo restore lets you specify the point at which you want to restore your database using the --pitr-target flag.

When the PostgreSQL Operator issues a restore, the following actions are taken on the cluster:

- The PostgreSQL Operator disables the "autofail" mechanism so that no failovers will occur during the restore.
- Any replicas that may be associated with the PostgreSQL cluster are destroyed
- A new Persistent Volume Claim (PVC) is allocated using the specifications provided for the primary instance. This may have been set with the --storage-class flag when the cluster was originally created
- A Kubernetes Job is created that will perform a pgBackRest restore operation to the newly allocated PVC.
- When restore Job successfully completes, a new Deployment for the PostgreSQL cluster primary instance is created. A recovery is then issued to the specified point-in-time, or if it is a full recovery, up to the point of the latest WAL archive in the repository.
- Once the PostgreSQL primary instance is available, the PostgreSQL Operator will take a new, full backup of the cluster.

At this point, the PostgreSQL cluster has been restored. However, you will need to re-enable autofail if you would like your PostgreSQL cluster to be highly-available. You can re-enable autofail with this command:

pgo update cluster hacluster --enable-autofail

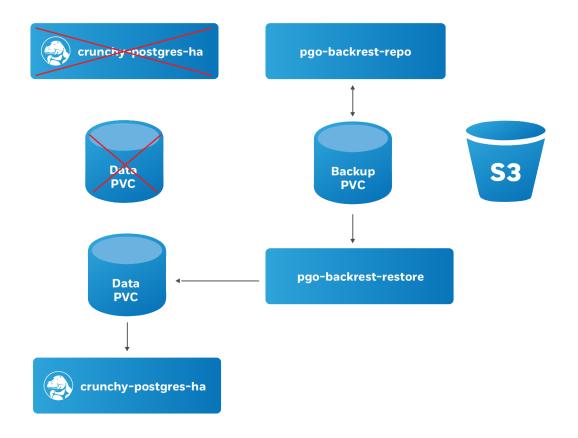

Figure 10: PostgreSQL Operator Restore Step 1

# Scheduling Backups

Any effective disaster recovery strategy includes having regularly scheduled backups. The PostgreSQL Operator enables this through its scheduling sidecar that is deployed alongside the Operator.

The PostgreSQL Operator Scheduler is essentially a cron server that will run jobs that it is specified. Schedule commands use the cron syntax to set up scheduled tasks.

For example, to schedule a full backup once a day at 1am, the following command can be used:

```
pgo create schedule hacluster --schedule="0 1 * * *" \
    --schedule-type=pgbackrest --pgbackrest-backup-type=full
```

To schedule an incremental backup once every 3 hours:

```
pgo create schedule hacluster --schedule="0 */3 * * *" \
    --schedule-type=pgbackrest --pgbackrest-backup-type=incr
```

### Setting Backup Retention Policies

Unless specified, pgBackRest will keep an unlimited number of backups. As part of your regularly scheduled backups, it is encouraged for you to set a retention policy. This can be accomplished using the --repo1-retention-full for full backups and --repo1-retention-diff for differential backups via the --schedule-opts parameter.

For example, using the above example of taking a nightly full backup, you can specify a policy of retaining 21 backups using the following command:

```
pgo create schedule hacluster --schedule="0 1 * * *" \
    --schedule-type=pgbackrest --pgbackrest-backup-type=full \
    --schedule-opts="--repo1-retention-full=21"
```

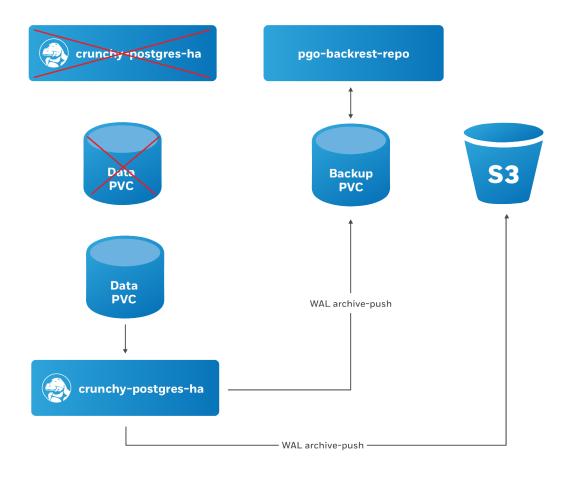

Figure 11: PostgreSQL Operator Restore Step 2

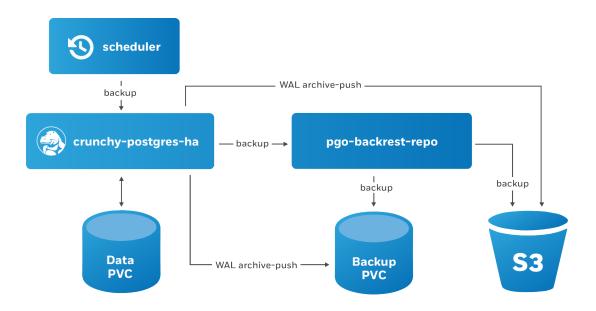

Figure 12: PostgreSQL Operator Schedule Backups

#### Schedule Expression Format

Schedules are expressed using the following rules, which should be familiar to users of cron:

| Field name   | Mandatory? | Allowed values  | Allowed special characters |
|--------------|------------|-----------------|----------------------------|
|              |            |                 |                            |
| Seconds      | Yes        | 0-59            | * / , -                    |
| Minutes      | Yes        | 0-59            | * / , -                    |
| Hours        | Yes        | 0-23            | * / , -                    |
| Day of month | Yes        | 1-31            | * / , - ?                  |
| Month        | Yes        | 1-12 or JAN-DEC | * / , -                    |
| Day of week  | Yes        | 0-6 or SUN-SAT  | * / , - ?                  |

### Using S3

The PostgreSQL Operator integration with pgBackRest allows it to use the AWS S3 object storage system, as well as other object storage systems that implement the S3 protocol.

In order to enable S3 storage, it is helpful to provide some of the S3 information prior to deploying the PostgreSQL Operator, or updating the pgo-config ConfigMap and restarting the PostgreSQL Operator pod.

First, you will need to add the proper S3 bucket name, AWS S3 endpoint and the AWS S3 region to the Cluster section of the pgo.yaml configuration file:

```
Cluster:
BackrestS3Bucket: my-postgresql-backups-example
BackrestS3Endpoint: s3.amazonaws.com
BackrestS3Region: us-east-1
BackrestS3URIStyle: host
BackrestS3VerifyTLS: true
```

These values can also be set on a per-cluster basis with the pgo create cluster command, i.e.:

- --pgbackrest-s3-bucket specifics the AWS S3 bucket that should be utilized
- --pgbackrest-s3-endpoint specifies the S3 endpoint that should be utilized
- --pgbackrest-s3-key specifies the AWS S3 key that should be utilized
- --pgbackrest-s3-key-secret- specifies the AWS S3 key secret that should be utilized
- --pgbackrest-s3-region specifies the AWS S3 region that should be utilized
- --pgbackrest-s3-uri-style specifies whether "host" or "path" style URIs should be utilized
- --pgbackrest-s3-verify-tls set this value to "true" to enable TLS verification

Sensitive information, such as the values of the AWS S3 keys and secrets, are stored in Kubernetes Secrets and are securely mounted to the PostgreSQL clusters.

To enable a PostgreSQL cluster to use S3, the --pgbackrest-storage-type on the pgo create cluster command needs to be set to s3 or posix,s3.

Once configured, the pgo backup and pgo restore commands will work with S3 similarly to the above!

# Using GCS

The PostgreSQL Operator integration with pgBackRest allows it to use the Google Cloud Storage (GCS) object storage system.

In order to enable GCS, it is helpful to provide some of the GCS information prior to deploying PGO, the Postgres Operator, or updating the pgo-config ConfigMap and restarting the Postgres Operator pod.

The easiest way to get started is by setting the GCS bucket name that you wish to use with the Postgres Operator. You can do this by editing the Cluster section of the pgo.yaml configuration file:

Cluster:

```
BackrestGCSBucket: my-postgresql-backups-example
```

These values can also be set on a per-cluster basis with the pgo create cluster command. The two most important ones are:

• --pgbackrest-gcs-bucket - specifics the GCS bucket that should be utilized. If not specified, the default bucket name that you set in the pgo.yaml configuration file will be used.

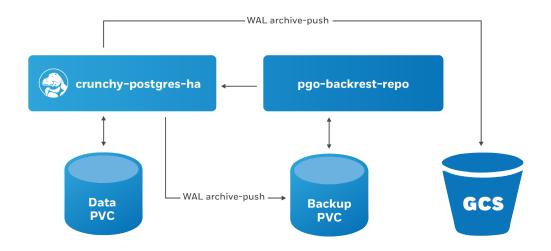

Figure 13: PostgreSQL Operator pgBackRest GCS

• --pgbackrest-gcs-key - A path to the GCS credential file on your local system. This will be added to the pgBackRest Secret.

There are some other options that are optional, but explained below for completeness:

- --pgbackrest-gcs-endpoint specifies an alternative GCS endpoint.
- --pgbackrest-gcs-key-type- Either service or token, defaults to service.

As mentioned above, GCS keys are stored in Kubernetes Secrets and are securely mounted to PostgreSQL clusters.

To enable a PostgreSQL cluster to use GCS, the --pgbackrest-storage-type on the pgo create cluster command needs to be set to gcs or posix,gcs.

Once configured, the pgo backup and pgo restore commands will work with GCS similarly to the above!

# **Deleting a Backup**

If you delete a backup that is *not* set to expire, you may be unable to meet your retention requirements. If you are deleting backups to free space, it is recommended to delete your oldest backups first.

A backup can be deleted using the [pgo delete backup]({{< relref "pgo-client/reference/pgo\_delete\_backup.md" >}}) command. You must specify a specific backup to delete using the --target flag. You can get the backup names from the [pgo show backup]({{< relref "pgo-client/reference/pgo\_show\_backup.md" >}}) command.

For example, using a PostgreSQL cluster called hippo, pretend there is an example pgBackRest repository in the state shown after running the pgo show backup hippo command:

```
repository size: 3.8MiB, repository backup size: 3.8MiB
   backup reference list:
incr backup: 20201220-171801F_20201220-171939I
   timestamp start/stop: 2020-12-20 17:19:39 +0000 UTC / 2020-12-20 17:19:41 +0000 UTC
   database size: 31.3MiB, backup size: 216.3KiB
   repository size: 3.8MiB, repository backup size: 25.9KiB
   backup reference list: 20201220-171801F
incr backup: 20201220-171801F_20201220-172046I
   timestamp start/stop: 2020-12-20 17:20:46 +0000 UTC / 2020-12-20 17:23:29 +0000 UTC
   database size: 65.9MiB, backup size: 37.5MiB
   repository size: 7.7MiB, repository backup size: 4.3MiB
   backup reference list: 20201220-171801F, 20201220-171801F_20201220-171939I
full backup: 20201220-201305F
   timestamp start/stop: 2020-12-20 20:13:05 +0000 UTC / 2020-12-20 20:13:15 +0000 UTC
   database size: 65.9MiB, backup size: 65.9MiB
   repository size: 7.7MiB, repository backup size: 7.7MiB
   backup reference list:
```

The backup targets can be found after the backup type, e.g. 20201220-171801F or 20201220-171801F\_20201220-172046I.

One can delete the oldest backup, in this case 20201220-171801F, by running the following command:

pgo delete backup hippo --target=20201220-171801F

Verify the backup is deleted with pgo show backup hippo:

(Note: this had the net effect of expiring all of the incremental backups associated with the full backup that as deleted. This is a feature of pgBackRest).

While having [high availability]( $\{\{ < \text{relref "architecture/high-availability/_index.md" >}\}$ ) and [disaster recovery]( $\{\{ < \text{relref "architecture/disaster-recovery.md" >}\}$ ) systems in place helps in the event of something going wrong with your PostgreSQL cluster, monitoring helps you anticipate problems before they happen. Additionally, monitoring can help you diagnose and resolve additional issues that may not result in downtime, but cause degraded performance.

There are many different ways to monitor systems within Kubernetes, including tools that come with Kubernetes itself. This is by no means to be a comprehensive on how to monitor everything in Kubernetes, but rather what the PostgreSQL Operator provides to give you an [out-of-the-box monitoring solution]( $\{\{ < relref "installation/metrics/_index.md" > \}\}$ ).

### **Getting Started**

If you want to install the metrics stack, please visit the [installation]({{< relref "installation/metrics/\_index.md" >}}) instructions for the PostgreSQL Operator Monitoring({{< relref "installation/metrics/\_index.md" >}}) stack.

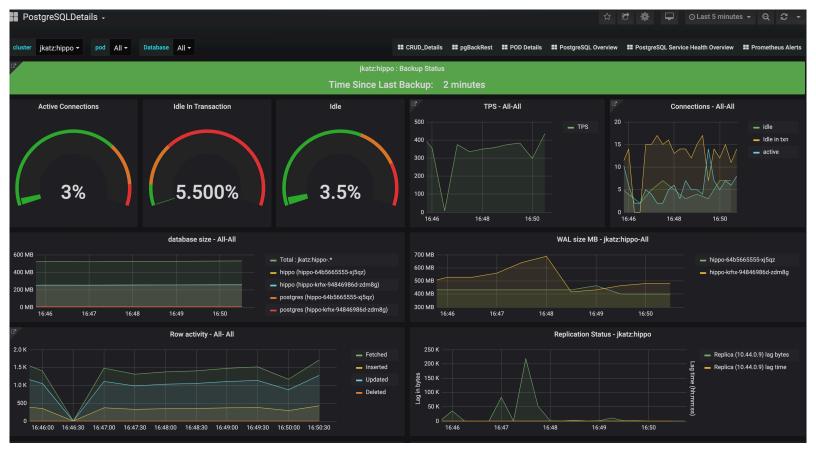

Figure 14: PostgreSQL Operator Monitoring

Once the metrics stack is set up, you will need to deploy your PostgreSQL clusters with monitoring enabled. To do so, you will need to use the --metrics flag as part of the pgo create cluster({{< relref "pgo-client/reference/pgo\_create\_cluster.md" >}}) command, for example:

#### pgo create cluster --metrics hippo

If you have already created a cluster and want to add metrics collection to it, you can use the --enable-metrics flag as part of the [pgo update cluster]({{< relref "pgo-client/reference/pgo\_update\_cluster.md" >}}) command, for example:

pgo update cluster --enable-metrics hippo

# Components

The PostgreSQL Operator Monitoring({{< relref "installation/metrics/\_index.md" >}}) stack is made up of several open source components:

- pgMonitor, which provides the core of the monitoring infrastructure including the following components:
- postgres\_exporter, which provides queries used to collect metrics information about a PostgreSQL instance.
- Prometheus, a time-series database that scrapes and stores the collected metrics so they can be consumed by other services.
- Grafana, a visualization tool that provides charting and other capabilities for viewing the collected monitoring data.
- Alertmanager, a tool that can send alerts when metrics hit a certain threshold that require someone to intervene.
- pgnodemx, a PostgreSQL extension that is able to pull container-specific metrics (e.g. CPU utilization, memory consumption) from the container itself via SQL queries.

# Visualizations

Below is a brief description of all the visualizations provided by the PostgreSQL Operator Monitoring({{< relref "installation/metrics/\_index.md" >}}) stack. Some of the descriptions may include some directional guidance on how to interpret the charts, though this is only to provide a starting point: actual causes and effects of issues can vary between systems.

Many of the visualizations can be broken down based on the following groupings:

- Cluster: which PostgreSQL cluster should be viewed
- Pod: the specific Pod or PostgreSQL instance

| PostgreSQL Overview - |                        | ☆ 🖆 🌞 🖵 @ Last 5 minutes → Q 😴 30s → |
|-----------------------|------------------------|--------------------------------------|
| All -                 |                        |                                      |
| C                     | jkatz:hippo - Overview | jkatz:rhino - Overview               |
|                       | HA CLUSTER             | HA CLUSTER                           |
| ď                     | jkatz:zebra - Overview |                                      |
|                       | Standalone Cluster     |                                      |

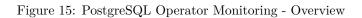

The overview provides an overview of all of the PostgreSQL clusters that are being monitoring by the PostgreSQL Operator Monitoring stack. This includes the following information:

- The name of the PostgreSQL cluster and the namespace that it is in
- The type of PostgreSQL cluster (HA [high availability] or standalone)
- The status of the cluster, as indicate by color. Green indicates the cluster is available, red indicates that it is not.

Each entry is clickable to provide additional cluster details.

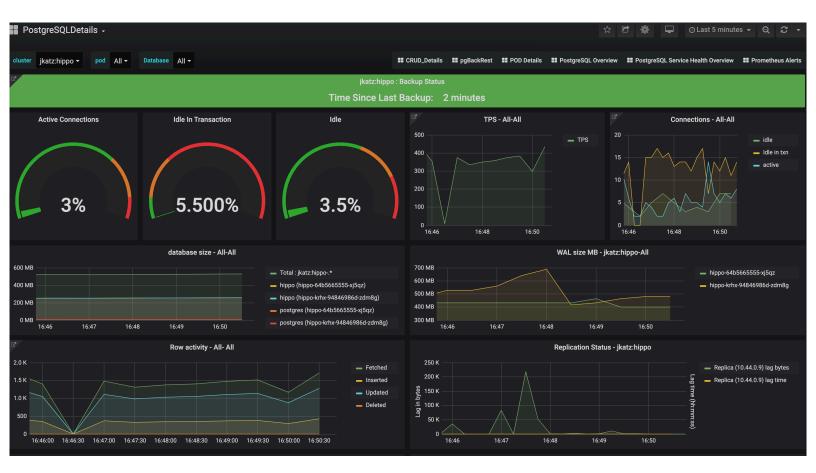

# PostgreSQL Details

Figure 16: PostgreSQL Operator Monitoring - Cluster Cluster Details

The PostgreSQL Details view provides more information about a specific PostgreSQL cluster that is being managed and monitored by the PostgreSQL Operator. These include many key PostgreSQL-specific metrics that help make decisions around managing a PostgreSQL cluster. These include:

- Backup Status: The last time a backup was taken of the cluster. Green is good. Orange means that a backup has not been taken in more than a day and may warrant investigation.
- Active Connections: How many clients are connected to the database. Too many clients connected could impact performance and, for values approaching 100%, can lead to clients being unable to connect.
- Idle in Transaction: How many clients have a connection state of "idle in transaction". Too many clients in this state can cause performance issues and, in certain cases, maintenance issues.
- Idle: How many clients are connected but are in an "idle" state.
- TPS: The number of "transactions per second" that are occurring. Usually needs to be combined with another metric to help with analysis. "Higher is better" when performing benchmarking.
- Connections: An aggregated view of active, idle, and idle in transaction connections.
- Database Size: How large databases are within a PostgreSQL cluster. Typically combined with another metric for analysis. Helps keep track of overall disk usage and if any triage steps need to occur around PVC size.
- WAL Size: How much space write-ahead logs (WAL) are taking up on disk. This can contribute to extra space being used on your data disk, or can give you an indication of how much space is being utilized on a separate WAL PVC. If you are using replication slots, this can help indicate if a slot is not being acknowledged if the numbers are much larger than the max\_wal\_size setting (the PostgreSQL Operator does not use slots by default).
- Row Activity: The number of rows that are selected, inserted, updated, and deleted. This can help you determine what percentage of your workload is read vs. write, and help make database tuning decisions based on that, in conjunction with other metrics.
- Replication Status: Provides guidance information on how much replication lag there is between primary and replica PostgreSQL instances, both in bytes and time. This can provide an indication of how much data could be lost in the event of a failover.

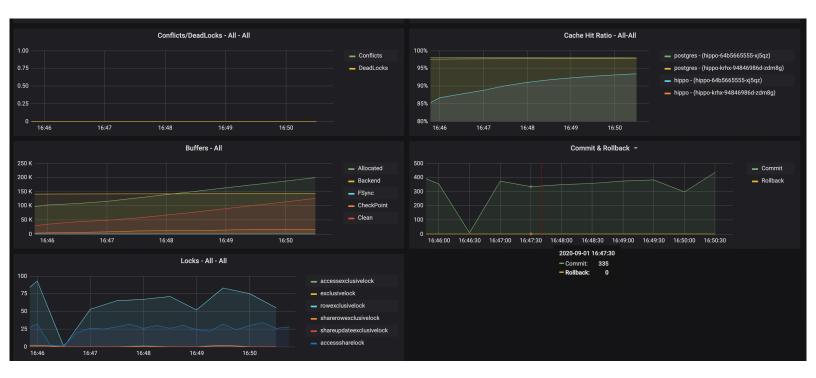

Figure 17: PostgreSQL Operator Monitoring - Cluster Cluster Details 2

- Conflicts / Deadlocks: These occur when PostgreSQL is unable to complete operations, which can result in transaction loss. The goal is for these numbers to be 0. If these are occurring, check your data access and writing patterns.
- Cache Hit Ratio: A measure of how much of the "working data", e.g. data that is being accessed and manipulated, resides in memory. This is used to understand how much PostgreSQL is having to utilize the disk. The target number of this should be as high as possible. How to achieve this is the subject of books, but certain takes efforts on your applications use PostgreSQL.
- Buffers: The buffer usage of various parts of the PostgreSQL system. This can be used to help understand the overall throughput between various parts of the system.
- Commit & Rollback: How many transactions are committed and rolled back.
- Locks: The number of locks that are present on a given system.

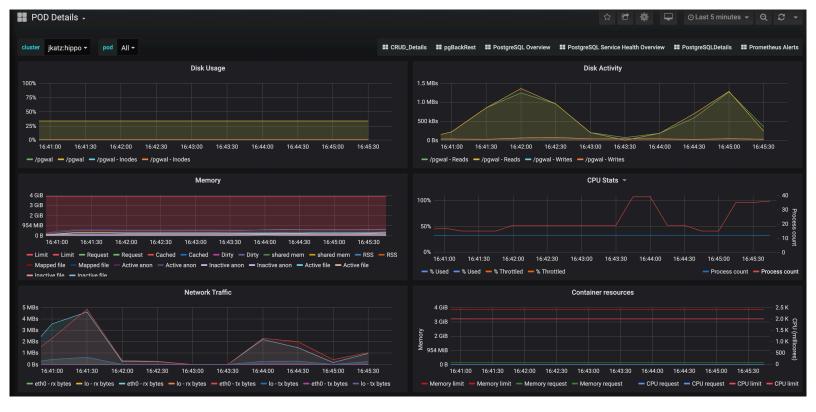

Figure 18: PostgreSQL Operator Monitoring - Pod Details

# Pod Details

Pod details provide information about a given Pod or Pods that are being used by a PostgreSQL cluster. These are similar to "operating system" or "node" metrics, with the differences that these are looking at resource utilization by a container, not the entire node.

It may be helpful to view these metrics on a "pod" basis, by using the Pod filter at the top of the dashboard.

- Disk Usage: How much space is being consumed by a volume.
- Disk Activity: How many reads and writes are occurring on a volume.
- Memory: Various information about memory utilization, including the request and limit as well as actually utilization.
- CPU: The amount of CPU being utilized by a Pod
- Network Traffic: The amount of networking traffic passing through each network device.
- Container ResourceS: The CPU and memory limits and requests.

### Backups

There are a variety of reasons why you need to monitoring your backups, starting from answering the fundamental question of "do I have backups available?" Backups can be used for a variety of situations, from cloning new clusters to restoring clusters after a disaster. Additionally, Postgres can run into issues if your backup repository is not healthy, e.g. if it cannot push WAL archives. If your backups are set up properly and healthy, you will be set up to mitigate the risk of data loss!

The backup, or pgBackRest panel, will provide information about the overall state of your backups. This includes:

- Recovery Window: This is an indicator of how far back you are able to restore your data from. This represents all of the backups and archives available in your backup repository. Typically, your recovery window should be close to your overall data retention specifications.
- Time Since Last Backup: this indicates how long it has been since your last backup. This is broken down into pgBackRest backup type (full, incremental, differential) as well as time since the last WAL archive was pushed.
- Backup Runtimes: How long the last backup of a given type (full, incremental differential) took to execute. If your backups are slow, consider providing more resources to the backup jobs and tweaking pgBackRest's performance tuning settings.
- Backup Size: How large the backups of a given type (full, incremental, differential).
- WAL Stats: Shows the metrics around WAL archive pushes. If you have failing pushes, you should to see if there is a transient or permanent error that is preventing WAL archives from being pushed. If left untreated, this could end up causing issues for your Postgres cluster.

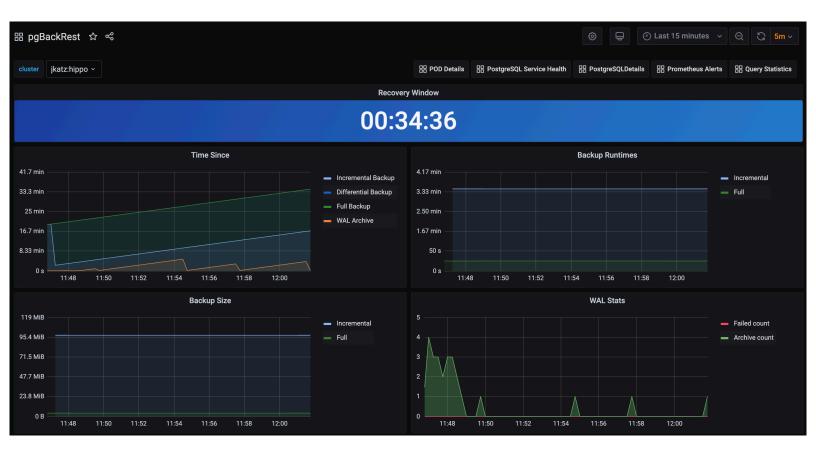

Figure 19: PostgreSQL Operator - Monitoring - Backup Health

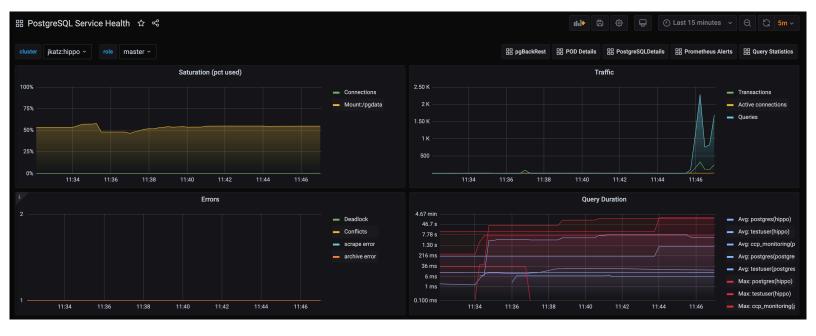

Figure 20: PostgreSQL Operator Monitoring - Service Health Overview

### PostgreSQL Service Health Overview

The Service Health Overview provides information about the Kubernetes Services that sit in front of the PostgreSQL Pods. This provides information about the status of the network.

- Saturation: How much of the available network to the Service is being consumed. High saturation may cause degraded performance to clients or create an inability to connect to the PostgreSQL cluster.
- Traffic: Displays the number of transactions per minute that the Service is handling.
- Errors: Displays the total number of errors occurring at a particular Service.
- Latency: What the overall network latency is when interfacing with the Service.

| Query Rı  | $\mathbf{intime}$ |
|-----------|-------------------|
| Query Itt | mume              |

| Query Statistics හ ශ්                 |                      |                              | ③                                                                                                    |
|---------------------------------------|----------------------|------------------------------|----------------------------------------------------------------------------------------------------|
| ter jkatzhippo v service master v dbr | All 👻 dbuser 🛛 All 👻 | 88 pgBackRest 88 POD Details | 88 PostgreSQL Service Health 88 PostgreSQLDetails 88 Prometheus                                                              |
| Queries Executed                      | Query Runtime        | Query Mean Runtime           | Rows Retrieved or Affected                                                                                                   |
| 864858 4.92 hour                      |                      | 24.6 s                       | 222262558                                                                                                    |
| IK                                    | ٩                    | uery Executions              |                                                                                                    |
|                                       |                      |                              | dt: hippo, user: postgres     dt: hippo, user: testuser     dt: bippo, user: testuser     dt: postgres, user: ccp.monitoring |
|                                       |                      |                              | db: postgres, user: postgres     db: postgres, user: testuser                                                                |
| 0                                     |                      |                              |                                                                                                    |

Figure 21: PostgreSQL Operator Monitoring - Query Performance

Looking at the overall performance of queries can help optimize a Postgres deployment, both from [providing resources]({{< relref "tutorial/customize-cluster.md" >}}) to query tuning in the application itself.

You can get a sense of the overall activity of a PostgreSQL cluster from the chart that is visualized above:

- Queries Executed: The total number of queries executed on a system during the period.
- Query runtime: The aggregate runtime of all the queries combined across the system that were executed in the period.
- Query mean runtime: The average query time across all queries executed on the system in the given period.
- Rows retrieved or affected: The total number of rows in a database that were either retrieved or had modifications made to them.

PostgreSQL Operator Monitoring also further breaks down the queries so you can identify queries that are being executed too frequently or are taking up too much time.

- Query Mean Runtime (Top N): This highlights the N number of slowest queries by average runtime on the system. This might indicate you are missing an index somewhere, or perhaps the query could be rewritten to be more efficient.
- Query Max Runtime (Top N): This highlights the N number of slowest queries by absolute runtime. This could indicate that a specific query or the system as a whole may need more resources.
- Query Total Runtime (Top N): This highlights the N of slowest queres by aggregate runtime. This could indicate that a ORM is looping over a single query and executing it many times that could possibly be rewritten as a single, faster query.

### Alerts

Alerting lets one view and receive alerts about actions that require intervention, for example, a HA cluster that cannot self-heal. The alerting system is powered by Alertmanager.

The alerts that come installed by default include:

- PGExporterScrapeError: The Crunchy PostgreSQL Exporter is having issues scraping statistics used as part of the monitoring stack.
- PGIsUp: A PostgreSQL instance is down.
- PGIdleTxn: There are too many connections that are in the "idle in transaction" state.
- PGQueryTime: A single PostgreSQL query is taking too long to run. Issues a warning at 12 hours and goes critical after 24.
- PGConnPerc: Indicates that there are too many connection slots being used. Issues a warning at 75% and goes critical above 90%.

| 器 Query Statisti           | cs ☆ ≪ |                                          |           |                       | 🛞 🖵 🕐 Last  | 15 minutes 👻 🔍 🖏 15m |
|----------------------------|--------|------------------------------------------|-----------|-----------------------|-------------|----------------------|
| Query Mean Runtime (Top N) |        |                                          |           |                       |             |                      |
| dbname                     |        |                                          |           | exported_role         | pg_cluster  |                      |
| hippo                      | master | copy pgbench_accounts from stdin         | 58.8 s    | testuser              | jkatz:hippo |                      |
| hippo                      | master | vacuum analyze pgbench_accounts          | 50.9 s    | testuser              | jkatz:hippo |                      |
| postgres                   | master | select isn::text as isn, pg_catal        | 31.6 s    | postgres              | jkatz:hippo |                      |
| hippo                      | master | alter table pgbench_accounts add primary | 11.6 s    | testuser              | jkatz:hippo |                      |
| postgres                   | master | CREATE DATABASE "hippo"                  | 1.51 s    | postgres              | jkatz:hippo |                      |
| postgres                   | master | SELECT current_database() as dbname, n.n | 282 ms    | ccp_monitoring        | jkatz:hippo |                      |
|                            |        |                                          |           |                       |             |                      |
|                            |        |                                          | Query     | Max Runtime (Top N)   |             |                      |
| dbname                     |        |                                          | Runtime + | exported_role         | pg_cluster  |                      |
| postgres                   | master | select isn::text as isn, pg_catal        | 2.50 min  | postgres              | jkatz:hippo |                      |
| hippo                      | master | vacuum analyze pgbench_accounts          | 2.10 min  | testuser              | jkatz:hippo |                      |
| hippo                      | master | copy pgbench_accounts from stdin         | 1.63 min  | testuser              | jkatz:hippo |                      |
| hippo                      | master | alter table pgbench_accounts add primary | 28.3 s    | testuser              | jkatz:hippo |                      |
| postgres                   | master | SELECT current_database() as dbname, n.n | 6.66 s    | ccp_monitoring        | jkatz:hippo |                      |
| postgres                   | master | SELECT datname as dbname, pg_database_si | 3.99 s    | ccp_monitoring        | jkatz:hippo |                      |
|                            |        |                                          |           |                       |             |                      |
|                            |        |                                          |           | Total Runtime (Top N) |             |                      |
| dbname                     |        |                                          |           | exported_role         | pg_cluster  |                      |
| hippo                      | master | UPDATE pgbench_accounts SET abalance = a | 861 ms    |                       | jkatz:hippo |                      |
| hippo                      | master | UPDATE pgbench_branches SET bbalance = b | 127 ms    | testuser              | jkatz:hippo |                      |
| hippo                      | master | UPDATE pgbench_tellers SET tbalance = tb | 19.2 ms   | testuser              | jkatz:hippo |                      |
| postgres                   | master | WITH all_backups AS ( SELECT config_file | 4.53 ms   | ccp_monitoring        | jkatz:hippo |                      |
| postgres                   | master | SELECT * FROM pg_stat_database           | 4.18 ms   | ccp_monitoring        | jkatz:hippo |                      |
| postgres                   | master | SELECT * FROM pg_stat_database_conflicts | 1.04 ms   | ccp_monitoring        | jkatz:hippo |                      |
|                            |        |                                          |           |                       |             |                      |

Figure 22: PostgreSQL Operator Monitoring - Query Analysis

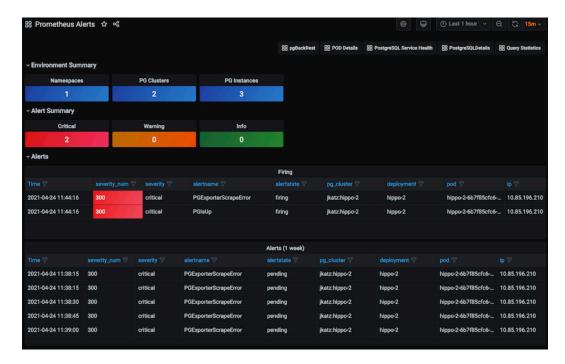

Figure 23: PostgreSQL Operator Monitoring - Alerts

- PGDiskSize: Indicates that a PostgreSQL database is too large and could be in danger of running out of disk space. Issues a warning at 75% and goes critical at 90%.
- PGReplicationByteLag: Indicates that a replica is too far behind a primary instance, which coul risk data loss in a failover scenario. Issues a warning at 50MB an goes critical at 100MB.
- PGReplicationSlotsInactive: Indicates that a replication slot is inactive. Not attending to this can lead to out-of-disk errors.
- PGXIDWraparound: Indicates that a PostgreSQL instance is nearing transaction ID wraparound. Issues a warning at 50% and goes critical at 75%. It's important that you vacuum your database to prevent this.
- PGEmergencyVacuum: Indicates that autovacuum is not running or cannot keep up with ongoing changes, i.e. it's past its "freeze" age. Issues a warning at 110% and goes critical at 125%.
- PGArchiveCommandStatus: Indicates that the archive command, which is used to ship WAL archives to pgBackRest, is failing.
- ${\tt PGSequenceExhaustion:}$  Indicates that a sequence is over 75% used.
- PGSettingsPendingRestart: Indicates that there are settings changed on a PostgreSQL instance that requires a restart.

Optional alerts that can be enabled:

- PGMinimumVersion: Indicates if PostgreSQL is below a desired version.
- PGRecoveryStatusSwitch\_Replica: Indicates that a replica has been promoted to a primary.
- PGConnectionAbsent\_Prod: Indicates that metrics collection is absent from a PostgresQL instance.
- PGSettingsChecksum: Indicates that PostgreSQL settings have changed from a previous state.
- PGDataChecksum: Indicates that there are data checksum failures on a PostgreSQL instance. This could be a sign of data corruption.

You can modify these alerts as you see fit, and add your own alerts as well! Please see the [installation instructions]({{< relref "installation/metrics/\_index.md" >}}) for general setup of the PostgreSQL Operator Monitoring stack.

# Kubernetes Namespaces and the PostgreSQL Operator

The PostgreSQL Operator leverages Kubernetes Namespaces to react to actions taken within a Namespace to keep its PostgreSQL clusters deployed as requested. Early on, the PostgreSQL Operator was scoped to a single namespace and would only watch PostgreSQL clusters in that Namspace, but since version 4.0, it has been expanded to be able to manage PostgreSQL clusters across multiple namespaces.

The following provides more information about how the PostgreSQL Operator works with namespaces, and presents several deployment patterns that can be used to deploy the PostgreSQL Operator.

# Namespace Operating Modes

The PostgreSQL Operator can be run with various Namespace Operating Modes, with each mode determining whether or not certain namespace capabilities are enabled for the PostgreSQL Operator installation. When the PostgreSQL Operator is run, the Kubernetes environment is inspected to determine what cluster roles are currently assigned to the pgo-operator ServiceAccount (i.e. the ServiceAccount running the Pod the PostgreSQL Operator is deployed within). Based on the ClusterRoles identified, one of the namespace operating modes described below will be enabled for the [PostgreSQL Operator Installation]({{< relref "installation" >}}). Please consult the installation section for more information on the available settings.

### dynamic

Enables full dynamic namespace capabilities, in which the Operator can create, delete and update any namespaces within a Kubernetes cluster. With dynamic mode enabled, the PostgreSQL Operator can respond to namespace events in a Kubernetes cluster, such as when a namespace is created, and take an appropriate action, such as adding the PostgreSQL Operator controllers for the newly created namespace.

The following defines the namespace permissions required for the dynamic mode to be enabled:

```
---
kind: ClusterRole
apiVersion: rbac.authorization.k8s.io/v1
metadata:
    name: pgo-cluster-role
rules:
    - apiGroups:
        - ''
    resources:
        - namespaces
    verbs:
```

| - | get  |
|---|------|
| _ | 1:0+ |

- list - watch
- create
- update
- delete

### readonly

In readonly mode, the PostgreSQL Operator is still able to listen to namespace events within a Kubernetes cluster, but it can no longer modify (create, update, delete) namespaces. For example, if a Kubernetes administrator creates a namespace, the PostgreSQL Operator can respond and create controllers for that namespace.

The following defines the namespace permissions required for the **readonly** mode to be enabled:

```
kind: ClusterRole
apiVersion: rbac.authorization.k8s.io/v1
metadata:
    name: pgo-cluster-role
rules:
    - apiGroups:
    - ''
    resources:
        - namespaces
    verbs:
        - get
        - list
        - watch
```

### disabled

disabled mode disables namespace capabilities namespace capabilities within the PostgreSQL Operator altogether. While in this mode the PostgreSQL Operator will simply attempt to work with the target namespaces specified during installation. If no target namespaces are specified, then the Operator will be configured to work within the namespace in which it is deployed. Since the Operator is unable to dynamically respond to namespace events in the cluster, in the event that target namespaces are deleted or new target namespaces need to be added, the PostgreSQL Operator will need to be re-deployed.

Please note that it is important to redeploy the PostgreSQL Operator following the deletion of a target namespace to ensure it no longer attempts to listen for events in that namespace.

The disabled mode is enabled the when the PostgreSQL Operator has not been assigned namespace permissions.

# **RBAC** Reconciliation

By default, the PostgreSQL Operator will attempt to reconcile RBAC resources (ServiceAccounts, Roles and RoleBindings) within each namespace configured for the PostgreSQL Operator installation. This allows the PostgreSQL Operator to create, update and delete the various RBAC resources it requires in order to properly create and manage PostgreSQL clusters within each targeted namespace (this includes self-healing RBAC resources as needed if removed and/or misconfigured).

In order for RBAC reconciliation to function properly, the PostgreSQL Operator ServiceAccount must be assigned a certain set of permissions. While the PostgreSQL Operator is not concerned with exactly how it has been assigned the permissions required to reconcile RBAC in each target namespace, the various [installation methods]( $\{\{< relref "installation" >\}\}$ ) supported by the PostgreSQL Operator install a recommended set permissions based on the specific Namespace Operating Mode enabled (see section Namespace Operating Modes( $\{\{< relref "#namespace-operating-modes" >\}\}$ ) above for more information regarding the various Namespace Operating Modes available).

The following section defines the recommended set of permissions that should be assigned to the PostgreSQL Operator ServiceAccount in order to ensure proper RBAC reconciliation based on the specific Namespace Operating Mode enabled. Please note that each PostgreSQL Operator installation method handles the initial configuration and setup of the permissions shown below based on the Namespace Operating Mode configured during installation.

#### dynamic Namespace Operating Mode

When using the dynamic Namespace Operating Mode, it is recommended that the PostgreSQL Operator ServiceAccount be granted permissions to manage RBAC inside any namespace in the Kubernetes cluster via a ClusterRole. This allows for a fully-hands off approach to managing RBAC within each targeted namespace space. In other words, as namespaces are added and removed post-installation of the PostgreSQL Operator (e.g. using pgo create namespace or pgo delete namespace), the Operator is able to automatically reconcile RBAC in those namespaces without the need for any external administrative action and/or resource creation.

The following defines ClusterRole permissions that are assigned to the PostgreSQL Operator ServiceAccount via the various Operator installation methods when the dynamic Namespace Operating Mode is configured:

```
_ _ _
kind: ClusterRole
apiVersion: rbac.authorization.k8s.io/v1
metadata:
  name: pgo-cluster-role
rules:
  - apiGroups:
      _ !!
    resources:
      - serviceaccounts
    verbs:
      - get
      - create
      - update
      - delete
  - apiGroups:
      - rbac.authorization.k8s.io
    resources:
      - roles
      - rolebindings
    verbs:
      - get
      - create
      - update
      - delete
   apiGroups:
      _ יי
    resources:
      - configmaps
      - endpoints
      - pods
      - pods/exec
      - secrets
      - services
      - persistentvolumeclaims
    verbs:
      - get
      - list
      - watch
      - create
      - patch
      - update
      - delete
      - deletecollection
  - apiGroups:
    _ _ _ _
    resources:
      - pods/log
    verbs:
      - get
      - list
      - watch
  - apiGroups:
      - apps
    resources:
```

```
- deployments
  - replicasets
verbs:
  - get
  - list
  - watch
  - create
  - patch
  - update
  - delete
  - deletecollection
apiGroups:
  - batch
resources:
  - jobs
verbs:
  - get
  - list
  - watch
  - create
  - patch
  - update
  - delete
  - deletecollection
apiGroups:
  - crunchydata.com
resources:
  - pgclusters
  - pgpolicies
  - pgreplicas
  - pgtasks
verbs:
  - get
  - list
  - watch
  - create
  - patch
  - update
  - delete
  - deletecollection
```

#### readonly & disabled Namespace Operating Modes

When using the readonly or disabled Namespace Operating Modes, it is recommended that the PostgreSQL Operator ServiceAccount be granted permissions to manage RBAC inside of any configured namespaces using local Roles within each targeted namespace. This means that as new namespaces are added and removed post-installation of the PostgreSQL Operator, an administrator must manually assign the PostgreSQL Operator ServiceAccount the permissions it requires within each target namespace in order to successfully reconcile RBAC within those namespaces.

The following defines the permissions that are assigned to the PostgreSQL Operator ServiceAccount in each configured namespace via the various Operator installation methods when the readonly or disabled Namespace Operating Modes are configured:

```
---
kind: Role
apiVersion: rbac.authorization.k8s.io/v1
metadata:
   name: pgo-local-ns
   namespace: targetnamespace
rules:
        - apiGroups:
        - ''
      resources:
        - serviceaccounts
      verbs:
        - get
```

```
- create
      - update
      - delete
  - apiGroups:
      - rbac.authorization.k8s.io
    resources:
      - roles
      - rolebindings
    verbs:
      - get
      - create
      - update
      - delete
apiVersion: rbac.authorization.k8s.io/v1
kind: Role
metadata:
  name: pgo-target-role
  namespace: targetnamespace
rules:
- apiGroups:
    - ''
  resources:
    - configmaps
    - endpoints
    - pods
    - pods/exec
    - pods/log
    - replicasets
    - secrets
    - services
    - persistentvolumeclaims
  verbs:
    - get
    - list
    - watch
    - create
    - patch
    - update
    - delete
    - deletecollection
- apiGroups:
    - apps
  resources:
    - deployments
  verbs:
    - get
    - list
    - watch
    - create
    - patch
    - update
    - delete
    - deletecollection
- apiGroups:
    - batch
  resources:
    - jobs
  verbs:
    - get
    - list
    - watch
    - create
    - patch
    - update
```

```
- delete
    deletecollection
apiGroups:
  - crunchydata.com
resources:

    pgclusters

  - pgpolicies
  - pgtasks
   pgreplicas
verbs:
  - get
  - list
    watch
    create
    patch
  - update
    delete
    deletecollection
```

### **Disabling RBAC Reconciliation**

In the event that the reconciliation behavior discussed above is not desired, it can be fully disabled by setting DisableReconcileRBAC to true in the pgo.yaml configuration file. When reconciliation is disabled using this setting, the PostgreSQL Operator will not attempt to reconcile RBAC in any configured namespace. As a result, any RBAC required by the PostreSQL Operator a targeted namespace must be manually created by an administrator.

 $Please see the the [pgo.yaml configuration guide](\{\{< relref "configuration/pgo-yaml-configuration.md" > \}\}), as well as the documentation for the various [installation methods](\{\{< relref "installation" > \}\}) supported by the PostgreSQL Operator, for guidance on how to properly configure this setting and therefore disable RBAC reconciliation.$ 

# Namespace Deployment Patterns

There are several different ways the PostgreSQL Operator can be deployed in Kubernetes clusters with respect to Namespaces.

### One Namespace: PostgreSQL Operator + PostgreSQL Clusters

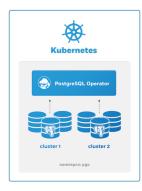

Figure 24: PostgreSQL Operator Own Namespace Deployment

This patterns is great for testing out the PostgreSQL Operator in development environments, and can also be used to keep your entire PostgreSQL workload within a single Kubernetes Namespace.

This can be set up with the disabled Namespace mode.

# Single Tenant: PostgreSQL Operator Separate from PostgreSQL Clusters

The PostgreSQL Operator can be deployed into its own namespace and manage PostgreSQL clusters in a separate namespace.

This can be set up with either the readonly or dynamic Namespace modes.

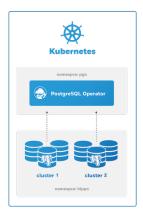

Figure 25: PostgreSQL Operator Single Namespace Deployment

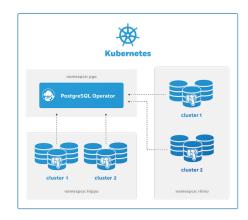

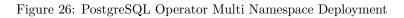

# Multi Tenant: PostgreSQL Operator Managing PostgreSQL Clusters in Multiple Namespaces

The PostgreSQL Operator can manage PostgreSQL clusters across multiple namespaces which allows for multi-tenancy.

This can be set up with either the readonly or dynamic Namespace modes.

# $[\tt pgo\ client](\{\{< relref\ ``/pgo-client/\_index.md'' >\}\}) \ and \ Namespaces$

The [pgo client]({{< relref "/pgo-client/\_index.md" >}}) needs to be aware of the Kubernetes Namespaces it is issuing commands to. This can be accomplish with the -n flag that is available on most PostgreSQL Operator commands. For example, to create a PostgreSQL cluster called hippo in the pgo namespace, you would execute the following command:

pgo create cluster -n pgo hippo

For convenience, you can set the PGO\_NAMESPACE environmental variable to automatically use the desired namespace with the commands.

For example, to create a cluster named <code>hippo</code> in the <code>pgo</code> namespace, you could do the following

# this export only needs to be run once per session
export PGO\_NAMESPACE=pgo

```
pgo create cluster hippo
```

# **Operator Eventing**

The Operator creates events from the various life-cycle events going on within the Operator logic and driven by pgo users as they interact with the Operator and as Postgres clusters come and go or get updated.

# **Event Watching**

There is a pgo CLI command:

#### pgo watch alltopic

This command connects to the event stream and listens on a topic for event real-time. The command will not complete until the pgo user enters ctrl-C.

This command will connect to localhost:14150 (default) to reach the event stream. If you have the correct priviledges to connect to the Operator pod, you can port forward as follows to form a connection to the event stream:

kubectl port-forward svc/postgres-operator 14150:4150 -n pgo

# **Event Topics**

The following topics exist that hold the various Operator generated events:

```
alltopic
clustertopic
backuptopic
loadtopic
postgresusertopic
policytopic
pgbouncertopic
pgotopic
pgousertopic
```

# **Event Types**

The various event types are found in the source code at https://github.com/CrunchyData/postgres-operator/blob/master/pkg/events/eventt

### **Event Deployment**

The Operator events are published and subscribed via the NSQ project software (https://nsq.io/). NSQ is found in the pgo-event container which is part of the postgres-operator deployment.

You can see the pgo-event logs by issuing the elog bash function found in the examples/envs.sh script.

NSQ looks for events currently at port 4150. The Operator sends events to the NSQ address as defined in the EVENT\_ADDR environment variable.

If you want to disable eventing when installing with Bash, set the following environment variable in the Operator Deployment: "name": "DISABLE\_EVENTING" "value": "true"

To disable eventing when installing with Ansible, add the following to your inventory file: pgo\_disable\_eventing='true'

### PostgreSQL Operator Containers Overview

The PostgreSQL Operator orchestrates a series of PostgreSQL and PostgreSQL related containers containers that enable rapid deployment of PostgreSQL, including administration and monitoring tools in a Kubernetes environment. The PostgreSQL Operator supports PostgreSQL 9.5+ with multiple PostgreSQL cluster deployment strategies and a variety of PostgreSQL related extensions and tools enabling enterprise grade PostgreSQL-as-a-Service. A full list of the containers supported by the PostgreSQL Operator is provided below.

#### PostgreSQL Server, Tools, and Extensions

- **PostgreSQL** (crunchy-postgres-ha). PostgreSQL database server. The crunchy-postgres container image is unmodified, open source PostgreSQL packaged and maintained by Crunchy Data. The container supports PostgreSQL tools by running in different modes, more information on running modes can be found in the Crunchy Container documentation. The PostgreSQL operator uses the following running modes:
  - pgdump (MODE: pgdump) running in pgdump mode, the image executes either a pg\_dump or pg\_dumpall database backup against another PostgreSQL database.
  - pgrestore (MODE: pgrestore) running in pgrestore mode, the image provides a means of performing a restore of a dump from pg\_dump or pg\_dumpall via psql or pg\_restore to a PostgreSQL container database.
  - sqlrunner (MODE: sqlrunner) running in sqlrunner mode, the image will use psql to issue specified queries, defined in SQL files, to a PostgreSQL container database.

• **PostGIS** (crunchy-postgres-ha-gis). PostgreSQL database server including the PostGIS extension. The crunchy-postgres-gis container image is unmodified, open source PostgreSQL packaged and maintained by Crunchy Data. This image is identical to the crunchy-postgres image except it includes the open source geospatial extension PostGIS for PostgreSQL in addition to the language extension PL/R which allows for writing functions in the R statistical computing language.

### **Backup and Restore**

• **pgBackRest** (crunchy-postgres-ha). pgBackRest is a high performance backup and restore utility for PostgreSQL. The crunchy-postgres-ha container executes the pgBackRest utility, allowing FULL and DELTA restore capability.

### Administration Tools

- **pgAdmin4** (crunchy-pgadmin4). PGAdmin4 is a graphical user interface administration tool for PostgreSQL. The crunchy-pgadmin4 container executes the pgAdmin4 web application.
- **pgbadger** (crunchy-pgbadger). pgbadger is a PostgreSQL log analyzer with fully detailed reports and graphs. The crunchy-pgbadger container executes the pgBadger utility, which generates a PostgreSQL log analysis report using a small HTTP server running on the container.
- pg\_upgrade (crunchy-upgrade). The crunchy-upgrade container contains 9.5, 9.6, 10, 11 and 12 PostgreSQL packages in order to perform a pg\_upgrade from 9.5 to 9.6, 9.6 to 10, 10 to 11, and 11 to 12 versions.
- scheduler (crunchy-scheduler). The crunchy-scheduler container provides a cron like microservice for automating pgBackRest backups within a single namespace.

### Metrics and Monitoring

- Metrics Collection (crunchy-postgres-exporter). The crunchy-postgres-exporter container provides real time metrics about the PostgreSQL database via an API. These metrics are scraped and stored by a Prometheus time-series database and are then graphed and visualized through the open source data visualizer Grafana.
- Grafana (grafana). Hosts an open source web-based graphing dashboard called Grafana. Provides visual dashboards for monitoring PostgreSQL clusters, specifically using Crunchy PostgreSQL Exporter data stored within Prometheus.
- **Prometheus** (prometheus). Prometheus is a multi-dimensional time series data model with an elastic query language. It is used in collaboration with the Crunchy PostgreSQL Exporter and Grafana to provide and store metrics.
- Alertmanager (alertmanager). Handles alerts sent by Prometheus by deduplicating, grouping, and routing them to reciever integrations.

# **Connection Pooling**

• **pgbouncer** (crunchy-pgbouncer). pgbouncer is a lightweight connection pooler for PostgreSQL. The crunchy-pgbouncer container provides a pgbouncer image.

# Storage and the PostgreSQL Operator

The PostgreSQL Operator allows for a variety of different configurations of persistent storage that can be leveraged by the PostgreSQL instances or clusters it deploys.

The PostgreSQL Operator works with several different storage types, HostPath, Network File System(NFS), and Dynamic storage.

- Hostpath is the simplest storage and useful for single node testing.
- NFS provides the ability to do single and multi-node testing.

Hostpath and NFS both require you to configure persistent volumes so that you can make claims towards those volumes. You will need to monitor the persistent volumes so that you do not run out of available volumes to make claims against.

Dynamic storage classes provide a means for users to request persistent volume claims and have the persistent volume dynamically created for you. You will need to monitor disk space with dynamic storage to make sure there is enough space for users to request a volume. There are multiple providers of dynamic storage classes to choose from. You will need to configure what works for your environment and size the Physical Volumes, Persistent Volumes (PVs), appropriately. Once you have determined the type of storage you will plan on using and setup PV's you need to configure the Operator to know about it. You will do this in the pgo.yaml file.

If you are deploying to a cloud environment with multiple zones, for instance Google Kubernetes Engine (GKE), you will want to review topology aware storage class configurations.

# User Roles in the PostgreSQL Operator

The PostgreSQL Operator, when used in conjunction with the associated PostgreSQL Containers and Kubernetes, provides you with the ability to host your own open source, Kubernetes native PostgreSQL-as-a-Service infrastructure.

In installing, configuring and operating the PostgreSQL Operator as a PostgreSQL-as-a-Service capability, the following user roles will be required:

| Role                                               | Applicable Component  | Authorized Privileges and Functions Performed                  |
|----------------------------------------------------|-----------------------|----------------------------------------------------------------|
| Platform Administrator (Privileged User)           | PostgreSQL Operator   | The Platform Admininistrator is able to control all aspects of |
| Platform User                                      | PostgreSQL Operator   | The Platform User has access to a limited subset of PostgreSC  |
| $PostgreSQL \ Administrator(Privileged \ Account)$ | PostgreSQL Containers | The PostgreSQL Administrator is the equivalent of a PostgreS   |
| PostgreSQL User                                    | PostgreSQL Containers | The PostgreSQL User has access to a PostgreSQL Instance or     |

As indicated in the above table, both the Operator Administrator and the PostgreSQL Administrators represent privilege users with components within the PostgreSQL Operator.

### **Platform Administrator**

For purposes of this User Guide, the "Platform Administrator" is a Kubernetes system user with PostgreSQL Administrator privileges and has PostgreSQL Operator admin rights. While PostgreSQL Operator admin rights are not required, it is helpful to have admin rights to be able to verify that the installation completed successfully. The Platform Administrator will be responsible for managing the installation of the Crunchy PostgreSQL Operator service in Kubernetes. That installation can be on RedHat OpenShift 3.11+, Kubeadm, or even Google's Kubernetes Engine.

#### Platform User

For purposes of this User Guide, a "Platform User" is a Kubernetes system user and has PostgreSQL Operator admin rights. While admin rights are not required for a typical user, testing out functionality will be easier, if you want to limit functionality to specific actions section 2.4.5 covers roles. The Platform User is anyone that is interacting with the Crunchy PostgreSQL Operator service in Kubernetes via the PGO CLI tool. Their rights to carry out operations using the PGO CLI tool is governed by PGO Roles(discussed in more detail later) configured by the Platform Administrator. If this is you, please skip to section 2.3.1 where we cover configuring and installing PGO.

#### PostgreSQL User

In the context of the PostgreSQL Operator, the "PostgreSQL User" is any person interacting with the PostgreSQL database using database specific connections, such as a language driver or a database management GUI.

The default PostgreSQL instance installation via the PostgreSQL Operator comes with the following users:

| Role name   | Attributes                                                 |
|-------------|------------------------------------------------------------|
| postgres    | Superuser, Create role, Create DB, Replication, Bypass RLS |
| primaryuser | Replication                                                |
| testuser    |                                                            |

The postgres user will be the admin user for the database instance. The primary user is used for replication between primary and replicas. The testuser is a normal user that has access to the database "userdb" that is created for testing purposes.

A Tablespace is a PostgreSQL feature that is used to store data on a volume that is different from the primary data directory. While most workloads do not require them, tablespaces can be particularly helpful for larger data sets or utilizing particular hardware to optimize performance on a particular PostgreSQL object (a table, index, etc.). Some examples of use cases for tablespaces include:

- Partitioning larger data sets across different volumes
- Putting data onto archival systems
- Utilizing hardware (or a storage class) for a particular database
- Storing sensitive data on a volume that supports transparent data-encryption (TDE)

### and others.

In order to use PostgreSQL tablespaces properly in a highly-available, distributed system, there are several considerations that need to be accounted for to ensure proper operations:

- Each tablespace must have its own volume; this means that every tablespace for every replica in a system must have its own volume.
- The filesystem map must be consistent across the cluster
- The backup & disaster recovery management system must be able to safely backup and restore data to tablespaces

Additionally, a tablespace is a critical piece of a PostgreSQL instance: if PostgreSQL expects a tablespace to exist and it is unavailable, this could trigger a downtime scenario.

While there are certain challenges with creating a PostgreSQL cluster with high-availability along with tablespaces in a Kubernetes-based environment, the PostgreSQL Operator adds many conveniences to make it easier to use tablespaces in applications.

# How Tablespaces Work in the PostgreSQL Operator

As stated above, it is important to ensure that every tablespace created has its own volume (i.e. its own persistent volume claim). This is especially true for any replicas in a cluster: you don't want multiple PostgreSQL instances writing to the same volume, as this is a recipe for disaster!

One of the keys to working with tablespaces in a high-availability cluster is to ensure the filesystem that the tablespaces map to is consistent. Specifically, it is imperative to have the LOCATION parameter that is used by PostgreSQL to indicate where a tablespace resides to match in each instance in a cluster.

The PostgreSQL Operator achieves this by mounting all of its tablespaces to a directory called /tablespaces in the container. While each tablespace will exist in a unique PVC across all PostgreSQL instances in a cluster, each instance's tablespaces will mount in a predictable way in /tablespaces.

The PostgreSQL Operator takes this one step further and abstracts this away from you. When your PostgreSQL cluster initialized, the tablespace definition is automatically created in PostgreSQL; you can start using it immediately! An example of this is demonstrated in the next section.

The PostgreSQL Operator ensures the availability of the tablespaces across the different lifecycle events that occur on a PostgreSQL cluster, including:

- High-Availability: Data in the tablespaces is replicated across the cluster, and is available after a downtime event
- Disaster Recovery: Tablespaces are backed up and are properly restored during a recovery
- Clone: Tablespaces are created in any cloned or restored cluster
- Deprovisioning: Tablespaces are deleted when a PostgreSQL instance or cluster is deleted

# Adding Tablespaces to a New Cluster

Tablespaces can be used in a cluster with the pgo create cluster command. The command follows this general format:

```
pgo create cluster hacluster \
    --tablespace=name=tablespace1:storageconfig=storageconfigname \
    --tablespace=name=tablespace2:storageconfig=storageconfigname
```

For example, to create tablespaces name faststorage1 and faststorage2 on PVCs that use the nfsstorage storage type, you would execute the following command:

```
pgo create cluster hacluster \
    --tablespace=name=faststorage1:storageconfig=nfsstorage \
    --tablespace=name=faststorage2:storageconfig=nfsstorage
```

Once the cluster is initialized, you can immediately interface with the tablespaces! For example, if you wanted to create a table called sensor\_data on the faststorage1 tablespace, you could execute the following SQL:

```
CREATE TABLE sensor_data (
   sensor_id int,
   sensor_value numeric,
   created_at timestamptz DEFAULT CURRENT_TIMESTAMP
)
TABLESPACE faststorage1;
```

# Adding Tablespaces to Existing Clusters

You can also add a tablespace to an existing PostgreSQL cluster with the pgo update cluster command. Adding a tablespace to a cluster uses a similar syntax to creating a cluster with tablespaces, for example:

```
pgo update cluster hacluster \
    --tablespace=name=tablespace3:storageconfig=storageconfigname
```

**NOTE**: This operation can cause downtime. In order to add a tablespace to a PostgreSQL cluster, persistent volume claims (PVCs) need to be created and mounted to each PostgreSQL instance in the cluster. The act of mounting a new PVC to a Kubernetes Deployment causes the Pods in the deployment to restart.

When the operation completes, the tablespace will be set up and accessible to use within the PostgreSQL cluster.

# **Removing Tablespaces**

Removing a tablespace is a nontrivial operation. PostgreSQL does not provide a DROP TABLESPACE . . CASCADE command that would drop any associated objects with a tablespace. Additionally, the PostgreSQL documentation covering the DROP TABLESPACE command goes on to note:

A tablespace can only be dropped by its owner or a superuser. The tablespace must be empty of all database objects before it can be dropped. It is possible that objects in other databases might still reside in the tablespace even if no objects in the current database are using the tablespace. Also, if the tablespace is listed in the temp\_tablespaces setting of any active session, the DROP might fail due to temporary files residing in the tablespace.

Because of this, and to avoid a situation where a PostgreSQL cluster is left in an inconsistent state due to trying to remove a tablespace, the PostgreSQL Operator does not provide any means to remove tablespaces automatically. If you do need to remove a tablespace from a PostgreSQL deployment, we recommend following this procedure:

- 1. As a database administrator:
- 2. Log into the primary instance of your cluster.
- 3. Drop any objects that reside within the tablespace you wish to delete. These can be tables, indexes, and even databases themselves
- 4. When you believe you have deleted all objects that depend on the tablespace you wish to remove, you can delete this tablespace from the PostgreSQL cluster using the DROP TABLESPACE command.
- 5. As a Kubernetes user who can modify Deployments and edit an entry in the pgclusters.crunchydata.com CRD in the Namespace that the PostgreSQL cluster is in:
- 6. For each Deployment that represents a PostgreSQL instance in the cluster (i.e. kubectl -n <TARGET\_NAMESPACE> get deployments --selector=pgo-pg-database=true,pg-cluster=<CLUSTER\_NAME>), edit the Deployment and remove the Volume and VolumeMount entry for the tablespace. If the tablespace is called hippo-ts, the Volume entry will look like: "'yaml
- name: tablespace-hippo-ts persistentVolumeClaim: claimName: -tablespace-hippo-ts and the VolumeMount entry will look like:yaml
- mountPath: /tablespaces/hippo-ts name: tablespace-hippo-ts "'
- 2. Modify the CR entry for the PostgreSQL cluster and remove the tablespaceMounts entry. If your PostgreSQL cluster is called hippo, then the name of the CR entry is also called hippo. If your tablespace is called hippo-ts, then you would remove the YAML stanza called hippo-ts from the tablespaceMounts entry.

### More Information

For more information on how tablespaces work in PostgreSQL please refer to the PostgreSQL manual.

pgAdmin 4 is a popular graphical user interface that makes it easy to work with PostgreSQL databases from both a desktop or web-based client. With its ability to manage and orchestrate changes for PostgreSQL users, the PostgreSQL Operator is a natural partner to keep a pgAdmin 4 environment synchronized with a PostgreSQL environment.

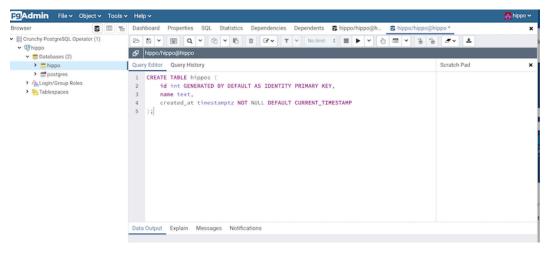

Figure 27: pgAdmin 4 Query

The PostgreSQL Operator lets you deploy a pgAdmin 4 environment alongside a PostgreSQL cluster and keeps users' database credentials synchronized. You can simply log into pgAdmin 4 with your PostgreSQL username and password and immediately have access to your databases.

# Deploying pgAdmin 4

For example, let's use a PostgreSQL cluster called hippo hippo that has a user named hippo with password datalake:

pgo create cluster hippo --username=hippo --password=datalake

After the PostgreSQL cluster becomes ready, you can create a pgAdmin 4 deployment with the [pgo create pgadmin]({{< relref "/pgoclient/reference/pgo\_create\_pgadmin.md" >}}) command:

### pgo create pgadmin hippo

This will use the configured storage configuration and default PVC size. If desired, you can set a custom storage configuration (in this case gce) and PVC size using:

pgo create pgadmin hippo --storage-config=gce --pvc-size=1G

This creates a pgAdmin 4 deployment unique to this PostgreSQL cluster and synchronizes the PostgreSQL user information into it. To access pgAdmin 4, you can set up a port-forward to the Service, which follows the pattern <clusterName>-pgadmin, to port 5050:

#### kubectl port-forward svc/hippo-pgadmin 5050:5050

Point your browser at http://localhost:5050 and use your database username (e.g. hippo) and password (e.g. datalake) to log in. Though the prompt says "email address", using your PostgreSQL username will work.

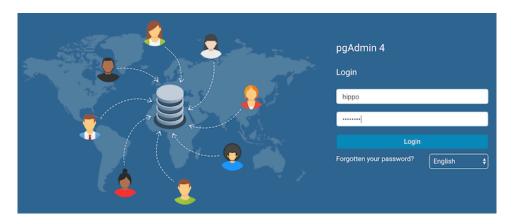

Figure 28: pgAdmin 4 Login Page

 $(Note: if your password does not appear to work, you can retry setting up the user with the [pgo update user]({{< relref "/pgo-client/reference/pgo_update_user.md" >}}) command: pgo update user hippo --password=datalake)$ 

### User Synchronization

The [pgo create user]({{< relref "/pgo-client/reference/pgo\_create\_user.md" >}}), [pgo update user]({{< relref "/pgo-client/reference/pgo\_delete\_user.md" >}}) commands are synchronized with the pgAdmin 4 deployment. Note that if you use pgo create user without the --managed flag prior to deploying pgAdmin 4, then the user's credentials will not be synchronized to the pgAdmin 4 deployment. However, a subsequent run of pgo update user --password will synchronize the credentials with pgAdmin 4.

# Deleting pgAdmin 4

You can remove the pgAdmin 4 deployment with the [pgo delete pgadmin]({{< relref "/pgo-client/reference/pgo\_delete\_pgadmin.md" >}}) command.

One of the great things about PostgreSQL is its reliability: it is very stable and typically "just works." However, there are certain things that can happen in the environment that PostgreSQL is deployed in that can affect its uptime, including:

- The database storage disk fails or some other hardware failure occurs
- The network on which the database resides becomes unreachable
- The host operating system becomes unstable and crashes
- A key database file becomes corrupted
- A data center is lost

There may also be downtime events that are due to the normal case of operations, such as performing a minor upgrade, security patching of operating system, hardware upgrade, or other maintenance.

Fortunately, the Crunchy PostgreSQL Operator is prepared for this.

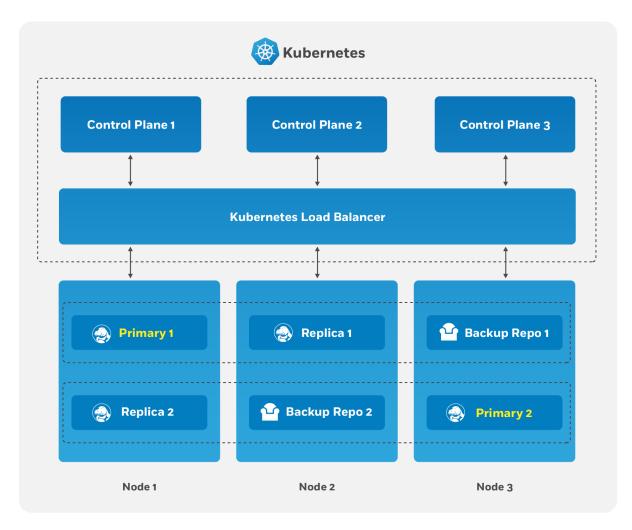

Figure 29: PostgreSQL Operator High-Availability Overview

The Crunchy PostgreSQL Operator supports a distributed-consensus based high-availability (HA) system that keeps its managed PostgreSQL clusters up and running, even if the PostgreSQL Operator disappears. Additionally, it leverages Kubernetes specific features such as Pod Anti-Affinity to limit the surface area that could lead to a PostgreSQL cluster becoming unavailable. The PostgreSQL Operator also supports automatic healing of failed primaries and leverages the efficient pgBackRest "delta restore" method, which eliminates the need to fully reprovision a failed cluster!

The Crunchy PostgreSQL Operator also maintains high-availability during a routine task such as a PostgreSQL minor version upgrade.

For workloads that are sensitive to transaction loss, the Crunchy PostgreSQL Operator supports PostgreSQL synchronous replication, which can be specified with the --sync-replication when using the pgo create cluster command.

(HA is enabled by default in any newly created PostgreSQL cluster. You can update this setting by either using the --disable-autofail flag when using pgo create cluster, or modify the pgo-config ConfigMap [or the pgo.yaml file] to set DisableAutofail to "true". These can also be set when a PostgreSQL cluster is running using the pgo update cluster command).

One can also choose to manually failover using the pgo failover command as well.

The high-availability backing for your PostgreSQL cluster is only as good as your high-availability backing for Kubernetes. To learn more about creating a high-availability Kubernetes cluster, please review the Kubernetes documentation or consult your systems administrator.

### The Crunchy PostgreSQL Operator High-Availability Algorithm

A critical aspect of any production-grade PostgreSQL deployment is a reliable and effective high-availability (HA) solution. Organizations want to know that their PostgreSQL deployments can remain available despite various issues that have the potential to disrupt operations, including hardware failures, network outages, software errors, or even human mistakes.

The key portion of high-availability that the PostgreSQL Operator provides is that it delegates the management of HA to the PostgreSQL clusters themselves. This ensures that the PostgreSQL Operator is not a single-point of failure for the availability of any of the PostgreSQL clusters that it manages, as the PostgreSQL Operator is only maintaining the definitions of what should be in the cluster (e.g. how many instances in the cluster, etc.).

Each HA PostgreSQL cluster maintains its availability using concepts that come from the Raft algorithm to achieve distributed consensus. The Raft algorithm ("Reliable, Replicated, Redundant, Fault-Tolerant") was developed for systems that have one "leader" (i.e. a primary) and one-to-many followers (i.e. replicas) to provide the same fault tolerance and safety as the PAXOS algorithm while being easier to implement.

For the PostgreSQL cluster group to achieve distributed consensus on who the primary (or leader) is, each PostgreSQL cluster leverages the distributed etcd key-value store that is bundled with Kubernetes. After it is elected as the leader, a primary will place a lock in the distributed etcd cluster to indicate that it is the leader. The "lock" serves as the method for the primary to provide a heartbeat: the primary will periodically update the lock with the latest time it was able to access the lock. As long as each replica sees that the lock was updated within the allowable automated failover time, the replicas will continue to follow the leader.

The "log replication" portion that is defined in the Raft algorithm is handled by PostgreSQL in two ways. First, the primary instance will replicate changes to each replica based on the rules set up in the provisioning process. For PostgreSQL clusters that leverage "synchronous replication," a transaction is not considered complete until all changes from those transactions have been sent to all replicas that are subscribed to the primary.

In the above section, note the key word that the transaction are sent to each replica: the replicas will acknowledge receipt of the transaction, but they may not be immediately replayed. We will address how we handle this further down in this section.

During this process, each replica keeps track of how far along in the recovery process it is using a "log sequence number" (LSN), a built-in PostgreSQL serial representation of how many logs have been replayed on each replica. For the purposes of HA, there are two LSNs that need to be considered: the LSN for the last log received by the replica, and the LSN for the changes replayed for the replica. The LSN for the latest changes received can be compared amongst the replicas to determine which one has replayed the most changes, and an important part of the automated failover process.

The replicas periodically check in on the lock to see if it has been updated by the primary within the allowable automated failover timeout. Each replica checks in at a randomly set interval, which is a key part of Raft algorithm that helps to ensure consensus during an election process. If a replica believes that the primary is unavailable, it becomes a candidate and initiates an election and votes for itself as the new primary. A candidate must receive a majority of votes in a cluster in order to be elected as the new primary.

There are several cases for how the election can occur. If a replica believes that a primary is down and starts an election, but the primary is actually not down, the replica will not receive enough votes to become a new primary and will go back to following and replaying the changes from the primary.

In the case where the primary is down, the first replica to notice this starts an election. Per the Raft algorithm, each available replica compares which one has the latest changes available, based upon the LSN of the latest logs received. The replica with the latest LSN wins and receives the vote of the other replica. The replica with the majority of the votes wins. In the event that two replicas' logs have the same LSN, the tie goes to the replica that initiated the voting request.

Once an election is decided, the winning replica is immediately promoted to be a primary and takes a new lock in the distributed etcd cluster. If the new primary has not finished replaying all of its transactions logs, it must do so in order to reach the desired state based on the LSN. Once the logs are finished being replayed, the primary is able to accept new queries.

At this point, any existing replicas are updated to follow the new primary.

When the old primary tries to become available again, it realizes that it has been deposed as the leader and must be healed. The old primary determines what kind of replica it should be based upon the CRD, which allows it to set itself up with appropriate attributes. It is then restored from the pgBackRest backup archive using the "delta restore" feature, which heals the instance and makes it ready to follow the new primary, which is known as "auto healing."

# How The Crunchy PostgreSQL Operator Uses Pod Anti-Affinity

By default, when a new PostgreSQL cluster is created using the PostgreSQL Operator, pod anti-affinity rules will be applied to any deployments comprising the full PG cluster (please note that default pod anti-affinity does not apply to any Kubernetes jobs created by the PostgreSQL Operator). This includes:

- The primary PG deployment
- The deployments for each PG replica
- The pgBackrest dedicated repository deployment
- The pgBouncer deployment (if enabled for the cluster)

There are three types of Pod Anti-Affinity rules that the Crunchy PostgreSQL Operator supports:

- preferred: Kubernetes will try to schedule any pods within a PostgreSQL cluster to different nodes, but in the event it must schedule two pods on the same Node, it will. As described above, this is the default option.
- required: Kubernetes will schedule pods within a PostgreSQL cluster to different Nodes, but in the event it cannot schedule a pod to a different Node, it will not schedule the pod until a different node is available. While this guarantees that no pod will share the same node, it can also lead to downtime events as well. This uses the requiredDuringSchedulingIgnoredDuringExecution affinity rule.
- disabled: Pod Anti-Affinity is not used.

With the default **preferred** Pod Anti-Affinity rule enabled, Kubernetes will attempt to schedule pods created by each of the separate deployments above on a unique node, but will not guarantee that this will occur. This ensures that the pods comprising the PostgreSQL cluster can always be scheduled, though perhaps not always on the desired node. This is specifically done using the following:

- The preferredDuringSchedulingIgnoredDuringExecution affinity type, which defines an anti-affinity rule that Kubernetes will attempt to adhere to, but will not guarantee will occur during Pod scheduling
- A combination of labels that uniquely identify the pods created by the various Deployments listed above
- A topology key of kubernetes.io/hostname, which instructs Kubernetes to schedule a pod on specific Node only if there is not already another pod in the PostgreSQL cluster scheduled on that same Node

If you want to explicitly create a PostgreSQL cluster with the preferred Pod Anti-Affinity rule, you can execute the pgo create command using the --pod-anti-affinity flag similar to this:

pgo create cluster hacluster --replica-count=2 --pod-anti-affinity=preferred

or it can also be explicitly enabled globally for all clusters by setting PodAntiAffinity to preferred in the pgo.yaml configuration file.

If you want to create a PostgreSQL cluster with the required Pod Anti-Affinity rule, you can execute a command similar to this:

#### pgo create cluster hacluster --replica-count=2 --pod-anti-affinity=required

or set the required option globally for all clusters by setting PodAntiAffinity to required in the pgo.yaml configuration file.

When **required** is utilized for the default pod anti-affinity, a separate node is required for each deployment listed above comprising the PG cluster. This ensures that the cluster remains highly-available by ensuring that node failures do not impact any other deployments in the cluster. However, this does mean that the PostgreSQL primary, each PostgreSQL replica, the pgBackRest repository and, if deployed, the pgBouncer Pods will each require a unique node, meaning the minimum number of Nodes required for the Kubernetes cluster will increase as more Pods are added to the PostgreSQL cluster. Further, if an insufficient number of nodes are available to support this configuration, certain deployments will fail, since it will not be possible for Kubernetes to successfully schedule the pods for each deployment.

It is possible to fine tune the pod anti-affinity rules further, specifically, set different affinity rules for the PostgreSQL, pg-BackRest, and pgBouncer Deployments. These can be handled by the following flags on pgo create cluster({{< relref "pgoclient/reference/pgo\_create\_cluster.md">}}):

• --pod-anti-affinity: Sets the pod anti-affinity rules for all the managed Deployments in the cluster (PostgreSQL, pgBackRest, pgBouncer)

- --pod-anti-affinity-pgbackrest: Sets the pod anti-affinity rules for *only* the pgBackRest Deployment. This takes precedence over the value of --pod-anti-affinity.
- --pod-anti-affinity-pgbouncer: Sets the pod anti-affinity rules for *only* the pgBouncer Deployment. This takes precedence over the value of --pod-anti-affinity.

For example, to use required pod anti-affinity between PostgreSQL instances but use only preferred anti-affinity for pgBackRest and pgBouncer, you could use the following command:

```
pgo create cluster hippo --replicas=2 --pgbouncer \
    --pod-anti-affinity=required \
    --pod-anti-affinity=preferred \
    --pod-anti-afinity=preferred
```

### Synchronous Replication: Guarding Against Transactions Loss

Clusters managed by the Crunchy PostgreSQL Operator can be deployed with synchronous replication, which is useful for workloads that are sensitive to losing transactions, as PostgreSQL will not consider a transaction to be committed until it is committed to all synchronous replicas connected to a primary. This provides a higher guarantee of data consistency and, when a healthy synchronous replica is present, a guarantee of the most up-to-date data during a failover event.

This comes at a cost of performance: PostgreSQL has to wait for a transaction to be committed on all synchronous replicas, and a connected client will have to wait longer than if the transaction only had to be committed on the primary (which is how asynchronous replication works). Additionally, there is a potential impact to availability: if a synchronous replica crashes, any writes to the primary will be blocked until a replica is promoted to become a new synchronous replica of the primary.

You can enable synchronous replication by using the --sync-replication flag with the pgo create command, e.g.:

pgo create cluster hacluster --replica-count=2 --sync-replication

### Node Affinity

Kubernetes Node Affinity can be used to scheduled Pods to specific Nodes within a Kubernetes cluster. This can be useful when you want your PostgreSQL instances to take advantage of specific hardware (e.g. for geospatial applications) or if you want to have a replica instance deployed to a specific region within your Kubernetes cluster for high-availability purposes.

The PostgreSQL Operator provides users with the ability to apply Node Affinity rules using the --node-label flag on the pgo create and the pgo scale commands. Node Affinity directs Kubernetes to attempt to schedule these PostgreSQL instances to the specified Node label.

To get a list of available Node labels:

```
kubectl get nodes --show-labels
```

You can then specify one of those Kubernetes node names (e.g. region=us-east-1) when creating a PostgreSQL cluster;

pgo create cluster thatcluster --node-label=region=us-east-1

By default, node affinity uses the **preferred** scheduling strategy (similar to what is described in the Pod Anti-Affinity section above), so if a Pod cannot be scheduled to a particular Node matching the label, it will be scheduled to a different Node.

The PostgreSQL Operator supports two different types of node affinity:

- preferred
- required

which can be selected with the --node-affinity-type flag, e.g:

```
pgo create cluster hippo \
    --node-label=region=us-east-1 --node-affinity-type=required
```

When creating a cluster, the node affinity rules will be applied to the primary and any other PostgreSQL instances that are added. If you would like to specify a node affinity rule for a specific instance, you can do so with the [pgo scale]({{< relref "pgo-client/reference/pgo\_scale.md">}}) command and the --node-label and --node-affinity-type flags, i.e.

```
pgo scale cluster hippo \
    --node-label=region=us-south-1 --node-affinity-type=required
```

### Tolerations

Kubernetes Tolerations can help with the scheduling of Pods to appropriate nodes. There are many reasons that a Kubernetes administrator may want to use tolerations, such as restricting the types of Pods that can be assigned to particular Nodes. Reasoning and strategy for using taints and tolerations is outside the scope of this documentation.

The PostgreSQL Operator supports the setting of tolerations across all PostgreSQL instances in a cluster, as well as for each particular PostgreSQL instance within a cluster. Both the pgo create cluster({{< relref "pgo-client/reference/pgo\_create\_cluster.md">}}) and [pgo scale]({{< relref "pgo-client/reference/pgo\_scale.md">}}) commands support the --toleration flag, which allows for one or more tolerations to be added to a PostgreSQL cluster. Values accepted by the --toleration use the following format:

#### rule:Effect

where a rule can represent existence (e.g. key) or equality (key=value) and Effect is one of NoSchedule, PreferNoSchedule, or NoExecute. For more information on how tolerations work, please refer to the Kubernetes documentation.

For example, to add two tolerations to a new PostgreSQL cluster, one that is an existence toleration for a key of **ssd** and the other that is an equality toleration for a key/value pair of **zone/east**, you can run the following command:

```
pgo create cluster hippo \
    --toleration=ssd:NoSchedule \
    --toleration=zone=east:NoSchedule
```

For another example, to assign equality toleration for a key/value pair of zone/west to a new instance in the hippo cluster, you can run the following command:

pgo scale hippo --toleration=zone=west:NoSchedule

Tolerations can be updated on an existing cluster. You can do this by either modifying the pgclusters.crunchydata.com and pgreplicas.crunchydata.com custom resources directly, e.g. via the kubectl edit command, or with the [pgo update cluster]({{ relref "pgo-client/reference/pgo\_update\_cluster.md" }}) command. Using the pgo update cluster command, a toleration can be removed by adding a - at the end of the toleration effect.

For example, to add a toleration of zone=west:NoSchedule and remove the toleration of zone=east:NoSchedule, you could run the following command:

```
pgo update cluster hippo \
    --toleration=zone=west:NoSchedule \
    --toleration=zone-east:NoSchedule-
```

Once the updates are applied, the PostgreSQL Operator will roll out the changes to the appropriate instances.

### **Rolling Updates**

During the lifecycle of a PostgreSQL cluster, there are certain events that may require a planned restart, such as an update to a "restart required" PostgreSQL configuration setting (e.g. shared\_buffers) or a change to a Kubernetes Deployment template (e.g. [changing the memory request]({{< relref "tutorial/customize-cluster.md">}}#customize-cpu-memory)). Restarts can be disruptive in a high availability deployment, which is why many setups employ a "rolling update" strategy (aka a "rolling restart") to minimize or eliminate downtime during a planned restart.

Because PostgreSQL is a stateful application, a simple rolling restart strategy will not work: PostgreSQL needs to ensure that there is a primary available that can accept reads and writes. This requires following a method that will minimize the amount of downtime when the primary is taken offline for a restart.

The PostgreSQL Operator provides a mechanism for rolling updates implicitly on certain operations that change the Deployment templates (e.g. memory updates, CPU updates, adding tablespaces, modifiny annotations) and explicitly through the [pgo restart]({{< relref "pgoclient/reference/pgo\_restart.md">}}) command with the --rolling flag. The PostgreSQL Operator uses the following algorithm to perform the rolling restart to minimize any potential interruptions:

- 1. Each replica is updated in sequential order. This follows the following process:
- 2. The replica is explicitly shut down to ensure any outstanding changes are flushed to disk.
- 3. If requested, the PostgreSQL Operator will apply any changes to the Deployment.
- 4. The replica is brought back online. The PostgreSQL Operator waits for the replica to become available before it proceeds to the next replica.
- 5. The above steps are repeated until all of the replicas are restarted.

- 6. A controlled switchover is performed. The PostgreSQL Operator determines which replica is the best candidate to become the new primary. It then demotes the primary to become a replica and promotes the best candidate to become the new primary.
- 7. The former primary follows a process similar to what is described in step 1.

The downtime is thus constrained to the amount of time the switchover takes.

A rolling update strategy will be used if any of the following changes are made to a PostgreSQL cluster, either through the pgo update command or from a modification to the custom resource:

- Memory resource adjustments
- CPU resource adjustments
- PVC resizes
- Custom annotation changes
- Enabling/disabling the monitoring sidecar on a PostgreSQL cluster (--metrics)
- Enabling/disabling the pgBadger sidecar on a PostgreSQL cluster (--pgbadger)
- S3 bucket name updates
- Tablespace additions
- Toleration modifications

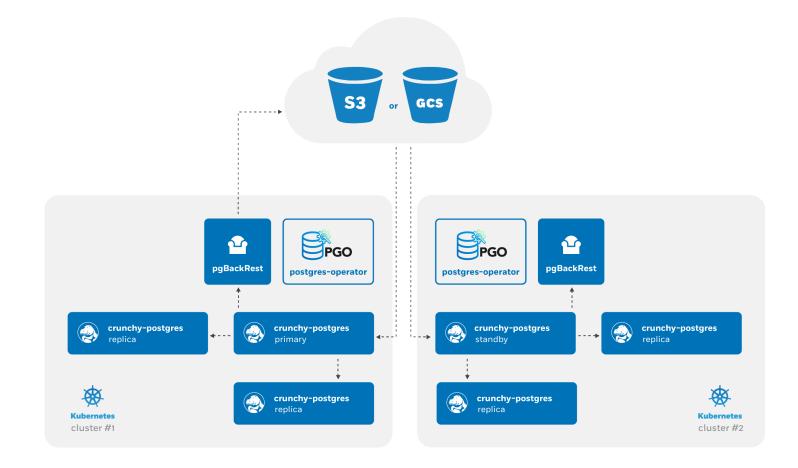

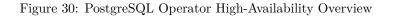

Advanced [high-availability]({{< relref "/architecture/high-availability/\_index.md" >}}) and [disaster recovery]({{< relref "/architecture/disaster recovery]}) strategies involve spreading your database clusters across multiple data centers to help maximize uptime. In Kubernetes, this technique is known as "federation". Federated Kubernetes clusters are able to communicate with each other, coordinate changes, and provide resiliency for applications that have high uptime requirements.

As of this writing, federation in Kubernetes is still in ongoing development and is something we monitor with intense interest. As Kubernetes federation continues to mature, we wanted to provide a way to deploy PostgreSQL clusters managed by the PostgreSQL Operator that can span multiple Kubernetes clusters. This can be accomplished with a few environmental setups:

• Two Kubernetes clusters

- An external storage system, using one of the following:
- S3, or an external storage system that uses the S3 protocol OR
- GCS

At a high-level, the PostgreSQL Operator follows the "active-standby" data center deployment model for managing the PostgreSQL clusters across Kuberntetes clusters. In one Kubernetes cluster, the PostgreSQL Operator deploy PostgreSQL as an "active" PostgreSQL cluster, which means it has one primary and one-or-more replicas. In another Kubernetes cluster, the PostgreSQL cluster is deployed as a "standby" cluster: every PostgreSQL instance is a replica.

A side-effect of this is that in each of the Kubernetes clusters, the PostgreSQL Operator can be used to deploy both active and standby PostgreSQL clusters, allowing you to mix and match! While the mixing and matching may not ideal for how you deploy your PostgreSQL clusters, it does allow you to perform online moves of your PostgreSQL data to different Kubernetes clusters as well as manual online upgrades.

Lastly, while this feature does extend high-availability, promoting a standby cluster to an active cluster is **not** automatic. While the PostgreSQL clusters within a Kubernetes cluster do support self-managed high-availability, a cross-cluster deployment requires someone to specifically promote the cluster from standby to active.

### Standby Cluster Overview

Standby PostgreSQL clusters are managed just like any other PostgreSQL cluster that is managed by the PostgreSQL Operator. For example, adding replicas to a standby cluster is identical to before: you can use [pgo scale]({{< relref "/pgo-client/reference/pgo\_scale.md" >}}).

As the architecture diagram above shows, the main difference is that there is no primary instance: one PostgreSQL instance is reading in the database changes from the S3 or GCS repository, while the other replicas are replicas of that instance. This is known as cascading replication. replicas are cascading replicas, i.e. replicas replicating from a database server that itself is replicating from another database server.

Because standby clusters are effectively read-only, certain functionality that involves making changes to a database, e.g. PostgreSQL user changes, is blocked while a cluster is in standby mode. Additionally, backups and restores are blocked as well. While pgBackRest does support backups from standbys, this requires direct access to the primary database, which cannot be done until the PostgreSQL Operator supports Kubernetes federation. If a blocked function is called on a standby cluster via the [pgo client]({{< relref "/pgo-client/\_index.md">}}) or a direct call to the API server, the call will return an error.

### Key Commands

pgo create cluster({{< relref "/pgo-client/reference/pgo\_create\_cluster.md" >}}) This first step to creating a standby PostgreSQL cluster is...to create a PostgreSQL standby cluster. We will cover how to set this up in the example below, but wanted to provide some of the standby-specific flags that need to be used when creating a standby cluster. These include:

- --standby: Creates a cluster as a PostgreSQL standby cluster
- --password-superuser: The password for the postgres superuser account, which performs a variety of administrative actions.
- --password-replication: The password for the replication account (primaryuser), used to maintain high-availability.
- --password: The password for the standard user account created during PostgreSQL cluster initialization.
- --pgbackrest-repo-path: The specific pgBackRest repository path that should be utilized by the standby cluster. Allows a standby cluster to specify a path that matches that of the active cluster it is replicating.
- --pgbackrest-storage-type: Must be set to either s3 or gcs

If you are using S3 or an S3-compatible storage system, you will need to set the following flags:

- --pgbackrest-s3-key: The S3 key to use
- --pgbackrest-s3-key-secret: The S3 key secret to use
- --pgbackrest-s3-bucket: The S3 bucket to use
- --pgbackrest-s3-endpoint: The S3 endpoint to use
- --pgbackrest-s3-region: The S3 region to use

If you are using GCS, you will need to set the following flags:

- --pgbackrest-gcs-bucket: The GCS bucket to use
- --pgbackrest-gcs-key: A reference to a file on your local system that contains the GCS key information

If you do not want to set the user credentials, you can retrieve them at a later time by using the [pgo show user]({{< relref "/pgoclient/reference/pgo\_show\_user.md" >}}) command with the --show-system-accounts flag, e.g.

#### pgo show user --show-system-accounts hippo

With respect to the credentials, it should be noted that when the standby cluster is being created within the same Kubernetes cluster AND it has access to the Kubernetes Secret created for the active cluster, one can use the **--secret-from** flag to set up the credentials.

[pgo update cluster]({{< relref "/pgo-client/reference/pgo\_update\_cluster.md" >}}) [pgo update cluster]({{< relref "/pgo-client/reference/pgo\_update\_cluster.md" >}}) is responsible for the promotion and disabling of a standby cluster, and contains several flags to help with this process:

- --enable-standby: Enables standby mode in a cluster for a cluster. This will bootstrap a PostgreSQL cluster to become aligned with the current active cluster and begin to follow its changes.
- --promote-standby: Enables standby mode in a cluster. This is a destructive action that results in the deletion of all PVCs for the cluster (data will be retained according Storage Class and/or Persistent Volume reclaim policies). In order to allow the proper deletion of PVCs, the cluster must also be shutdown.
- --shutdown: Scales all deployments for the cluster to 0, resulting in a full shutdown of the PG cluster. This includes the primary, any replicas, as well as any supporting services (pgBackRest and pgBouncer if enabled).
- --startup: Scales all deployments for the cluster to 1, effectively starting a PG cluster that was previously shutdown. This includes the primary, any replicas, as well as any supporting services (pgBackRest and pgBouncer if enabled). The primary is brought online first in order to maintain a consistent primary/replica architecture across startups and shutdowns.

### Creating a Standby PostgreSQL Cluster

Let's create a PostgreSQL deployment that has both an active and standby cluster! You can try this example either within a single Kubernetes cluster, or across multuple Kubernetes clusters.

First, deploy a new active PostgreSQL cluster that is configured to use S3 or GCS with pgBackRest.

An example that uses S3:

```
pgo create cluster hippo --pgbouncer --replica-count=2 \
    --pgbackrest-storage-type=posix,s3 \
    --pgbackrest-s3-key=<redacted> \
    --pgbackrest-s3-key-secret=<redacted> \
    --pgbackrest-s3-bucket=watering-hole \
    --pgbackrest-s3-endpoint=s3.amazonaws.com \
    --pgbackrest-s3-region=us-east-1 \
    --password-superuser=supersecrethippo \
    --password-replication=somewhatsecrethippo \
    --password=opensourcehippo
```

An example that uses GCS:

```
pgo create cluster hippo --pgbouncer --replica-count=2 \
    --pgbackrest-storage-type=posix,gcs \
    --pgbackrest-gcs-bucket=watering-hole \
    --pgbackrest-gcs-key=/path/to/your/gcs/credentials.json \
    --password-superuser=supersecrethippo \
    --password-replication=somewhatsecrethippo \
    --password=opensourcehippo
```

(Replace the placeholder values with your actual values. We are explicitly setting all of the passwords for the primary cluster to make it easier to run the example as is).

The above command creates an active PostgreSQL cluster with two replicas and a pgBouncer deployment. Wait a few moments for this cluster to become live before proceeding.

Once the cluster has been created, you can then create the standby cluster. This can either be in another Kubernetes cluster or within the same Kubernetes cluster. If using a separate Kubernetes cluster, you will need to provide the proper passwords for the superuser and replication accounts. You can also provide a password for the regular PostgreSQL database user created during cluster initialization to ensure the passwords and associated secrets across both clusters are consistent.

(If the standby cluster is being created using the same PostgreSQL Operator deployment (and therefore the same Kubernetes cluster), the --secret-from flag can also be used in lieu of these passwords. You would specify the name of the cluster [e.g. hippo] as the value of the --secret-from variable.)

With this in mind, create a standby cluster. Below are examples that allow you to create a standby cluster using S3 and GCS. With S3:

```
pgo create cluster hippo-standby --standby --pgbouncer --replica-count=2 \
    --pgbackrest-storage-type=s3 \
    --pgbackrest-s3-key=<redacted> \
    --pgbackrest-s3-key-secret=<redacted> \
    --pgbackrest-s3-bucket=watering-hole \
    --pgbackrest-s3-endpoint=s3.amazonaws.com \
    --pgbackrest-s3-region=us-east-1 \
    --pgbackrest-repo-path=/backrestrepo/hippo-backrest-shared-repo \
    --password-superuser=supersecrethippo \
    --password=opensourcehippo
```

With GCS:

```
pgo create cluster hippo-standby --standby --pgbouncer --replica-count=2 \
    --pgbackrest-storage-type=gcs \
    --pgbackrest-gcs-bucket=watering-hole \
    --pgbackrest-gcs-key=/path/to/your/gcs/credentials.json \
    --pgbackrest-repo-path=/backrestrepo/hippo-backrest-shared-repo \
    --password-superuser=supersecrethippo \
    --password-replication=somewhatsecrethippo \
    --password=opensourcehippo
```

(If you are unsure of your credentials, you can use pgo show user hippo --show-system-accounts to retrieve them).

Note the use of the --pgbackrest-repo-path flag as it points to the name of the pgBackRest repository that is used for the original hippo cluster.

At this point, the standby cluster will bootstrap as a standby along with two cascading replicas. pgBouncer will be deployed at this time as well, but will remain non-functional until hippo-standby is promoted. To see that the Pod is indeed a standby, you can check the logs.

kubectl logs hippo-standby-dcff544d6-s6d58 ...

```
Thu Mar 19 18:16:54 UTC 2020 INFO: Node standby-dcff544d6-s6d58 fully initialized for cluster standby and is ready for use
2020-03-19 18:17:03,390 INFO: Lock owner: standby-dcff544d6-s6d58; I am standby-dcff544d6-s6d58
2020-03-19 18:17:03,454 INFO: Lock owner: standby-dcff544d6-s6d58; I am standby-dcff544d6-s6d58
2020-03-19 18:17:03,598 INFO: no action. i am the standby leader with the lock
2020-03-19 18:17:13,389 INFO: Lock owner: standby-dcff544d6-s6d58; I am standby-dcff544d6-s6d58
```

You can also see that this is a standby cluster from the [pgo show cluster]({{< relref "/pgo-client/reference/pgo\_show\_cluster.md" >}}) command.

```
pgo show cluster hippo
```

```
cluster : standby (crunchy-postgres-ha:{{< param ubiBase >}}-{{< param postgresVersion >}}-{{<
    param operatorVersion >}})
    standby : true
```

### Promoting a Standby Cluster

There comes a time where a standby cluster needs to be promoted to an active cluster. Promoting a standby cluster means that a PostgreSQL instance within it will become a primary and start accepting both reads and writes. This has the net effect of pushing WAL (transaction archives) to the pgBackRest repository, so we need to take a few steps first to ensure we don't accidentally create a split-brain scenario.

First, if this is not a disaster scenario, you will want to "shutdown" the active PostgreSQL cluster. This can be done with the --shutdown flag:

pgo update cluster hippo --shutdown

The effect of this is that all the Kubernetes Deployments for this cluster are scaled to 0. You can verify this with the following command:

kubectl get deployments --selector pg-cluster=hippo

| NAME                       |     | READY | UP-TO-DATE | AVAILABLE A | AGE |
|----------------------------|-----|-------|------------|-------------|-----|
| hippo                      | 0/0 | 0     | 0          | 32m         |     |
| hippo-backrest-shared-repo | 0/0 | 0     | 0          | 32m         |     |
| hippo-kvfo                 | 0/0 | 0     | 0          | 27m         |     |
| hippo-lkge                 | 0/0 | 0     | 0          | 27m         |     |
| hippo-pgbouncer            | 0/0 | 0     | 0          | 31m         |     |

We can then promote the standby cluster using the --promote-standby flag:

```
pgo update cluster hippo-standby --promote-standby
```

This command essentially removes the standby configuration from the Kubernetes cluster's DCS, which triggers the promotion of the current standby leader to a primary PostgreSQL instance. You can view this promotion in the PostgreSQL standby leader's (soon to be active leader's) logs:

```
kubectl logs hippo-standby-dcff544d6-s6d58 ...
```

```
2020-03-19 18:28:11,919 INFO: Reloading PostgreSQL configuration.
server signaled
2020-03-19 18:28:16,792 INFO: Lock owner: standby-dcff544d6-s6d58; I am standby-dcff544d6-s6d58
2020-03-19 18:28:16,850 INFO: Reaped pid=5377, exit status=0
2020-03-19 18:28:17,024 INFO: no action. i am the leader with the lock
2020-03-19 18:28:26,792 INFO: Lock owner: standby-dcff544d6-s6d58; I am standby-dcff544d6-s6d58
2020-03-19 18:28:26,924 INFO: no action. i am the leader with the lock
```

As pgBouncer was enabled for the cluster, the **pgbouncer** user's password is rotated, which will bring pgBouncer online with the newly promoted active cluster. If pgBouncer is still having trouble connecting, you can explicitly rotate the password with the following command:

#### pgo update pgbouncer --rotate-password hippo-standby

With the standby cluster now promoted, the cluster with the original active PostgreSQL cluster can now be turned into a standby PostgreSQL cluster. This is done by deleting and recreating all PVCs for the cluster and re-initializing it as a standby using the S3 or GCS repository. Being that this is a destructive action (i.e. data will only be retained if any Storage Classes and/or Persistent Volumes have the appropriate reclaim policy configured) a warning is shown when attempting to enable standby.

```
pgo update cluster hippo --enable-standby
Enabling standby mode will result in the deletion of all PVCs for this cluster!
Data will only be retained if the proper retention policy is configured for any associated storage
      classes and/or persistent volumes.
Please proceed with caution.
WARNING: Are you sure? (yes/no): yes
    updated pgcluster hippo
```

To verify that standby has been enabled, you can check the DCS configuration for the cluster to verify that the proper standby settings are present.

Also, the PVCs for the cluster should now only be a few seconds old, since they were recreated.

| kubectl get pvcselector pg-cluster=hippo |                 |       |               |     |          |     |
|------------------------------------------|-----------------|-------|---------------|-----|----------|-----|
|                                          | NAME            | STAT  | US VOLUME     |     | CAPACITY | AGE |
|                                          | hippo           | Bound | crunchy-pv251 | 1Gi | 33s      |     |
|                                          | hippo-kvfo      | Bound | crunchy-pv174 | 1Gi | 29s      |     |
|                                          | hippo-lkge      | Bound | crunchy-pv228 | 1Gi | 26s      |     |
|                                          | hippo-pgbr-repo | Bound | crunchy-pv295 | 1Gi | 22s      |     |

And finally, the cluster can be restarted:

pgo update cluster hippo --startup

At this point, the cluster will reinitialize from scratch as a standby, just like the original standby that was created above. Therefore any transactions written to the original standby, should now replicate back to this cluster.

# **Container Dependencies**

The Operator depends on the Crunchy Containers and there are version dependencies between the two projects. Below are the operator releases and their dependent container release. For reference, the Postgres and PgBackrest versions for each container release are also listed.

| Operator Release | Container Release | Postgres | PgBackrest Version |
|------------------|-------------------|----------|--------------------|
| 4.7.11           | 4.7.11            | 13.11    | 2.33               |
|                  |                   | 12.15    | 2.33               |
|                  |                   | 11.20    | 2.33               |
| 4.7.10           | 4.7.10            | 13.10    | 2.33               |
|                  |                   | 12.14    | 2.33               |
|                  |                   | 11.19    | 2.33               |
| 4.7.9            | 4.7.9             | 13.9     | 2.33               |
|                  |                   | 12.13    | 2.33               |
|                  |                   | 11.18    | 2.33               |
| 4.7.7            | 4.7.7             | 13.8     | 2.33               |
| 1.1.1            | 1.1.1             | 12.12    | 2.33               |
|                  |                   | 11.17    | 2.33               |
|                  |                   | 10.22    | 2.33               |
|                  |                   |          |                    |
| 4.7.6            | 4.7.6             | 13.7     | 2.33               |
|                  |                   | 12.11    | 2.33               |
|                  |                   | 11.16    | 2.33               |
|                  |                   | 10.21    | 2.33               |
| 4.7.5            | 4.7.5             | 13.6     | 2.33               |
|                  |                   | 12.10    | 2.33               |
|                  |                   | 11.15    | 2.33               |
|                  |                   | 10.20    | 2.33               |
| 4.7.4            | 4.7.4             | 13.5     | 2.33               |
|                  |                   | 12.9     | 2.33               |
|                  |                   | 11.14    | 2.33               |
|                  |                   | 10.19    | 2.33               |
|                  |                   | 9.6.24   | 2.33               |
| 4.7.3            | 4.7.3             | 13.4     | 2.33               |
|                  |                   | 12.8     | 2.33               |
|                  |                   | 11.13    | 2.33               |
|                  |                   | 10.18    | 2.33               |
|                  |                   | 9.6.23   | 2.33               |
| 4.7.2            | 4.7.2             | 13.4     | 2.33               |
|                  |                   | 12.8     | 2.33               |

| Operator Release | Container Release | Postgres       | PgBackrest Version |
|------------------|-------------------|----------------|--------------------|
|                  |                   | 11.13          | 2.33               |
|                  |                   | 10.18          | 2.33               |
|                  |                   | 9.6.23         | 2.33               |
|                  |                   | 10.0           | 2.92               |
| 4.7.1            | 4.7.1             | 13.3           | 2.33               |
|                  |                   | 12.7           | 2.33               |
|                  |                   | 11.12          | 2.33               |
|                  |                   | 10.17          | 2.33               |
|                  |                   | 9.6.22         | 2.33               |
| 4.7.0            | 4.7.0             | 13.3           | 2.33               |
|                  |                   | 12.7           | 2.33               |
|                  |                   | 11.12          | 2.33               |
|                  |                   | 10.17          | 2.33               |
|                  |                   | 9.6.22         | 2.33               |
|                  |                   |                |                    |
| 4.6.2            | 4.6.2             | 13.2           | 2.31               |
|                  |                   | 12.6           | 2.31               |
|                  |                   | 11.11          | 2.31               |
|                  |                   | 10.16          | 2.31               |
|                  |                   | 9.6.21         | 2.31               |
| 4.6.1            | 4.6.1             | 13.2           | 2.31               |
| 4.0.1            | 4.0.1             | 13.2           | 2.31               |
|                  |                   |                |                    |
|                  |                   | 11.11<br>10.16 | 2.31<br>2.31       |
|                  |                   | 9.6.21         | 2.31               |
|                  |                   | 9.0.21         | 2.31               |
| 4.6.0            | 4.6.0             | 13.1           | 2.31               |
|                  |                   | 12.5           | 2.31               |
|                  |                   | 11.10          | 2.31               |
|                  |                   | 10.15          | 2.31               |
|                  |                   | 9.6.20         | 2.31               |
| 4 17 1           |                   | 10.1           | 0.00               |
| 4.5.1            | 4.5.1             | 13.1<br>19 5   | 2.29               |
|                  |                   | 12.5           | 2.29               |
|                  |                   | 11.10          | 2.29               |
|                  |                   | 10.15          | 2.29               |
|                  |                   | 9.6.20         | 2.29               |
|                  |                   | 9.5.24         | 2.29               |
| 4.5.0            | 4.5.0             | 13.0           | 2.29               |
|                  |                   | 12.4           | 2.29               |
|                  |                   | 11.9           | 2.29               |
|                  |                   |                |                    |

| Operator Release | Container Release | Postgres         | PgBackrest Version |
|------------------|-------------------|------------------|--------------------|
|                  |                   | 10.14            | 2.29               |
|                  |                   | 9.6.19           | 2.29               |
|                  |                   | 9.5.23           | 2.29               |
|                  |                   |                  |                    |
| 4.4.1            | 4.4.1             | 12.4             | 2.27               |
|                  |                   | 11.9             | 2.27               |
|                  |                   | 10.14            | 2.27               |
|                  |                   | 9.6.19           | 2.27               |
|                  |                   | 9.5.23           | 2.27               |
|                  |                   |                  |                    |
| 4.4.0            | 4.4.0             | 12.3             | 2.27               |
|                  |                   | 11.8             | 2.27               |
|                  |                   | 10.13            | 2.27               |
|                  |                   | 9.6.18           | 2.27               |
|                  |                   | 9.5.22           | 2.27               |
|                  |                   |                  |                    |
| 4.3.2            | 4.3.2             | 12.3             | 2.25               |
|                  |                   | 11.8             | 2.25               |
|                  |                   | 10.13            | 2.25               |
|                  |                   | 9.6.18           | 2.25               |
|                  |                   | 9.5.22           | 2.25               |
|                  |                   |                  |                    |
| 4.3.1            | 4.3.1             | 12.3             | 2.25               |
|                  |                   | 11.8             | 2.25               |
|                  |                   | 10.13            | 2.25               |
|                  |                   | 9.6.18           | 2.25               |
|                  |                   | 9.5.22           | 2.25               |
|                  |                   |                  |                    |
| 4.3.0            | 4.3.0             | 12.2             | 2.25               |
|                  |                   | 11.7             | 2.25               |
|                  |                   | 10.12            | 2.25               |
|                  |                   | 9.6.17           | 2.25               |
|                  |                   | 9.5.21           | 2.25               |
| 4.9.1            | 420               | 10.1             | 2.20               |
| 4.2.1            | 4.3.0             | 12.1             | 2.20               |
|                  |                   | 11.6             | 2.20               |
|                  |                   | 10.11            | 2.20               |
|                  |                   | 9.6.16<br>9.5.20 | 2.20<br>2.20       |
|                  |                   | 9.0.20           | 2.20               |
| 4.2.0            | 4.3.0             | 12.1             | 2.20               |
|                  |                   | 11.6             | 2.20               |
|                  |                   | 10.11            | 2.20               |
|                  |                   | 9.6.16           | 2.20               |
|                  |                   |                  |                    |

| Operator Release | Container Release | Postgres | PgBackrest Version |
|------------------|-------------------|----------|--------------------|
|                  |                   | 9.5.20   | 2.20               |
|                  |                   |          |                    |
| 4.1.1            | 4.1.1             | 12.1     | 2.18               |
|                  |                   | 11.6     | 2.18               |
|                  |                   | 10.11    | 2.18               |
|                  |                   | 9.6.16   | 2.18               |
|                  |                   | 9.5.20   | 2.18               |
| 4.1.0            | 2.4.2             | 11.5     | 2.17               |
|                  |                   | 10.10    | 2.17               |
|                  |                   | 9.6.15   | 2.17               |
|                  |                   | 9.5.19   | 2.17               |
|                  |                   | 9.0.19   | 2.11               |
| 4.0.1            | 2.4.1             | 11.4     | 2.13               |
|                  |                   | 10.9     | 2.13               |
|                  |                   | 9.6.14   | 2.13               |
|                  |                   | 9.5.18   | 2.13               |
| 4.0.0            | 2.4.0             | 11.3     | 2.13               |
| 1.0.0            | 2.1.0             | 10.8     | 2.13               |
|                  |                   | 9.6.13   | 2.13               |
|                  |                   | 9.5.17   | 2.13               |
|                  |                   |          |                    |
| 3.5.4            | 2.3.3             | 11.4     | 2.13               |
|                  |                   | 10.9     | 2.13               |
|                  |                   | 9.6.14   | 2.13               |
|                  |                   | 9.5.18   | 2.13               |
| 3.5.3            | 2.3.2             | 11.3     | 2.13               |
| 0.0.0            | 2.0.2             | 10.8     | 2.13               |
|                  |                   | 9.6.13   | 2.13               |
|                  |                   |          |                    |
|                  |                   | 9.5.17   | 2.13               |
| 3.5.2            | 2.3.1             | 11.2     | 2.10               |
|                  |                   | 10.7     | 2.10               |
|                  |                   | 9.6.12   | 2.10               |
|                  |                   | 9.5.16   | 2.10               |

Features sometimes are added into the underlying Crunchy Containers to support upstream features in the Operator thus dictating a dependency between the two projects at a specific version level.

# **Operating Systems**

The PostgreSQL Operator is developed on both CentOS 7 and RHEL 7 operating systems. The underlying containers are designed to use either CentOS 7 or Red Hat UBI 7 as the base container image.

Other Linux variants are possible but are not supported at this time.

Also, please note that as of version 4.2.2 of the PostgreSQL Operator, Red Hat Universal Base Image (UBI) 7 has replaced RHEL 7 as the base container image for the various PostgreSQL Operator containers. You can find out more information about Red Hat UBI from the following article:

https://www.redhat.com/en/blog/introducing-red-hat-universal-base-image

### **Kubernetes Distributions**

The Operator is designed and tested on Kubernetes and OpenShift Container Platform.

### Storage

The Operator is designed to support HostPath, NFS, and Storage Classes for persistence. The Operator does not currently include code specific to a particular storage vendor.

### Releases

The Operator is released on a quarterly basis often to coincide with Postgres releases.

There are pre-release and or minor bug fix releases created on an as-needed basis.

The operator is template-driven; this makes it simple to configure both the client and the operator.

### conf Directory

The Operator is configured with a collection of files found in the *conf* directory. These configuration files are deployed to your Kubernetes cluster when the Operator is deployed. Changes made to any of these configuration files currently require a redeployment of the Operator on the Kubernetes cluster.

The server components of the Operator include Role Based Access Control resources which need to be created a single time by a privileged Kubernetes user. See the Installation section for details on installing a Postgres Operator server.

The configuration files used by the Operator are found in 2 places: \* the pgo-config ConfigMap in the namespace the Operator is running in \* or, a copy of the configuration files are also included by default into the Operator container images themselves to support a very simplistic deployment of the Operator

If the pgo-config ConfigMap is not found by the Operator, it will create a pgo-config ConfigMap using the configuration files that are included in the Operator container.

### conf/postgres-operator/pgo.yaml

The pgo.yaml file sets many different Operator configuration settings and is described in the [pgo.yaml configuration]({{< ref "pgo-yaml-configuration.md" >}}) documentation section.

The pgo.yaml file is deployed along with the other Operator configuration files when you run:

make deployoperator

### **Config Directory**

Files within the  $PGO\_CONF\_DIR$  directory contain various templates that are used by the Operator when creating Kubernetes resources. In an advanced Operator deployment, administrators can modify these templates to add their own custom meta-data or make other changes to influence the Resources that get created on your Kubernetes cluster by the Operator.

Files within this directory are used specifically when creating PostgreSQL Cluster resources. Sidecar components such as pgBouncer templates are also located within this directory.

As with the other Operator templates, administrators can make custom changes to this set of templates to add custom features or metadata into the Resources created by the Operator.

# **Operator API Server**

The Operator's API server can be configured to allow access to select URL routes without requiring TLS authentication from the client and without the HTTP Basic authentication used for role-based-access.

This configuration is performed by defining the NOAUTH\_ROUTES environment variable for the apiserver container within the Operator pod.

Typically, this configuration is made within the deploy/deployment.json file for bash-based installations and ansible/roles/pgo-operator for ansible installations.

For example:

The NOAUTH\_ROUTES variable must be set to a comma-separated list of URL routes. For example: /health,/version,/example3 would opt to disable authentication for \$APISERVER\_URL/health, \$APISERVER\_URL/version, and \$APISERVER\_URL/example3 respectively.

Currently, only the following routes may have authentication disabled using this setting:

/health

The /healthz route is used by kubernetes probes and has its authentication disabed without requiring NOAUTH\_ROUTES.

### Security

Setting up pgo users and general security configuration is described in the Security section of this documentation.

### Local pgo CLI Configuration

You can specify the default namespace you want to use by setting the PGO\_NAMESPACE environment variable locally on the host the pgo CLI command is running.

#### export PGO\_NAMESPACE=pgouser1

When that variable is set, each command you issue with *pgo* will use that namespace unless you over-ride it using the *-namespace* command line flag.

```
pgo show cluster foo --namespace=pgouser2
```

# pgo.yaml Configuration

The pgo.yaml file contains many different configuration settings as described in this section of the documentation.

The *pgo.yaml* file is broken into major sections as described below: ## Cluster

| Setting        | Definition                                                                                                    |
|----------------|----------------------------------------------------------------------------------------------------|
| BasicAuth      | If set to "true" will enable Basic Authentication. If set to "false", will allow a valid Operator user to su                                       |
| CCPImagePrefix | newly created containers will be based on this image prefix (e.g. crunchydata), update this if you require a                                       |
| CCPImageTag    | newly created containers will be based on this image version (e.g. $\{\{< \text{ param ubiBase } >\}\}$ - $\{\{< \text{ param poly of } a \in A\}$ |
| Port           | the PostgreSQL port to use for new containers $(e.g. 5432)$                                                                                        |

| Setting                                   | Definition                                                                                                    |
|-------------------------------------------|----------------------------------------------------------------------------------------------------|
| PGBadgerPort                              | the port used to connect to pgbadger (e.g. 10000)                                                                 |
| ExporterPort                              | the port used to connect to postgres exporter (e.g. 9187)                                                         |
| User                                      | the PostgreSQL normal user name                                                                                   |
| Database                                  | the PostgreSQL normal user database                                                                               |
| Replicas                                  | the number of cluster replicas to create for newly created clusters, typically users will scale up replicas on    |
| Metrics                                   | boolean, if set to true will cause each new cluster to include crunchy-postgres-exporter as a sidecar contain     |
| Badger                                    | boolean, if set to true will cause each new cluster to include crunchy-pgbadger as a sidecar container for st     |
| Policies                                  | optional, list of policies to apply to a newly created cluster, comma separated, must be valid policies in th     |
| PasswordAgeDays                           | optional, if set, will set the VALID UNTIL date on passwords to this many days in the future when creati          |
| PasswordLength                            | optional, if set, will determine the password length used when creating passwords, defaults to 8                  |
| ServiceType                               | optional, if set, will determine the service type used when creating primary or replica services, defaults to     |
| Backrest                                  | optional, if set, will cause clusters to have the pgbackrest volume PVC provisioned during cluster creation       |
| BackrestPort                              | currently required to be port 2022                                                                                |
| DisableAutofail                           | optional, if set, will disable autofail capabilities by default in any newly created cluster                      |
| ${\it Disable Replica Start Fail Reinit}$ | if set to true will disable the detection of a "start failed" states in PG replicas, which results in the re-init |
| PodAntiAffinity                           | either preferred, required or disabled to either specify the type of affinity that should be utilized for t       |
| SyncReplication                           | boolean, if set to true will automatically enable synchronous replication in new PostgreSQL clusters (defa        |
| DefaultInstanceMemory                     | string, matches a Kubernetes resource value. If set, it is used as the default value of the memory request f      |
| DefaultBackrestMemory                     | string, matches a Kubernetes resource value. If set, it is used as the default value of the memory request f      |
| DefaultPgBouncerMemory                    | string, matches a Kubernetes resource value. If set, it is used as the default value of the memory request f      |
| DisableFSGroup                            | If set to true, this will disable the use of the fsGroup for the containers related to PostgreSQL, which is n     |
|                                           |                                                                                                    |

# Storage

| Setting                      | Definition                                                                                                    |
|------------------------------|----------------------------------------------------------------------------------------------------|
| PrimaryStorage               | required, the value of the storage configuration to use for the primary PostgreSQL deployment                      |
| ReplicaStorage               | required, the value of the storage configuration to use for the replica PostgreSQL deployments                     |
| BackrestStorage              | required, the value of the storage configuration to use for the pgBackRest repository.                             |
| BackupStorage                | required, the value of the storage configuration to use for backups generated by pg_dump.                          |
| WALStorage                   | optional, the value of the storage configuration to use for PostgreSQL Write Ahead Log                             |
| PGAdminStorage               | optional, the value of the storage configuration to use for pgAdmin                                                |
| StorageClass                 | optional, for a dynamic storage type, you can specify the storage class used for storage provisioning (e.g. s      |
| AccessMode                   | the access mode for new PVCs (e.g. ReadWriteMany, ReadWriteOnce, ReadOnlyMany). See below for des                  |
| Size                         | the size to use when creating new PVCs (e.g. 100M, 1Gi)                                                            |
| Storage.storage1.StorageType | supported values are either dynamic, create, if not supplied, create is used                                       |
| SupplementalGroups           | optional, if set, will cause a SecurityContext to be added to generated Pod and Deployment definitions             |
| MatchLabels                  | optional, if set, will cause the PVC to add a <i>matchlabels</i> selector in order to match a PV, only useful when |
|                              |                                                                                                    |

# **Storage Configuration Examples**

In *pgo.yaml*, you will need to configure your storage configurations depending on which storage you are wanting to use for Operator provisioning of Persistent Volume Claims. The examples below are provided as a sample. In all the examples you are free to change the *Size* to meet your requirements of Persistent Volume Claim size.

#### HostPath Example

HostPath is provided for simple testing and use cases where you only intend to run on a single Linux host for your Kubernetes cluster.

```
hostpathstorage:
   AccessMode: ReadWriteMany
   Size: 1G
   StorageType: create
```

#### NFS Example

In the following NFS example, notice that the *SupplementalGroups* setting is set, this can be whatever GID you have your NFS mount set to, typically we set this *nfsnobody* as below. NFS file systems offer a *ReadWriteMany* access mode.

```
nfsstorage:
AccessMode: ReadWriteMany
Size: 1G
StorageType: create
SupplementalGroups: 65534
```

#### Storage Class Example

Most Storage Class providers offer *ReadWriteOnce* access modes, but refer to your provider documentation for other access modes it might support.

```
storageos:
   AccessMode: ReadWriteOnce
   Size: 1G
   StorageType: dynamic
   StorageClass: fast
```

### Miscellaneous (Pgo)

| Setting                           | Definition                                                                                             |
|-----------------------------------|----------------------------------------------------------------------------------------------------|
| Audit                             | boolean, if set to true will cause each apiserver call to be logged with an <i>audit</i> marking       |
| ConfigMapWorkerCount              | The number of workers created for the worker queue within the ConfigMap controller (defaults to 2)     |
| Controller Group Refresh Interval | The refresh interval for any per-namespace controller with a refresh interval (defaults to 60 seconds) |
| DisableReconcileRBAC              | Whether or not to disable RBAC reconciliation in targeted namespaces (defaults to <b>false</b> )       |
| NamespaceRefreshInterval          | The refresh interval for the namespace controller (defaults to 60 seconds)                             |
| NamespaceWorkerCount              | The number of workers created for the worker queue within the Namespace controller (defaults to 2)     |
| PgclusterWorkerCount              | The number of workers created for the worker queue within the PGCluster controller (defaults to 1)     |
| PGOImagePrefix                    | image tag prefix to use for the Operator containers                                                    |
| PGOImageTag                       | image tag to use for the Operator containers                                                           |
| PGReplicaWorkerCount              | The number of workers created for the worker queue within the PGReplica controller (defaults to 1)     |
| PGTaskWorkerCount                 | The number of workers created for the worker queue within the PGTask controller (defaults to 1)        |

#### **Storage Configuration Details**

You can define n-number of Storage configurations within the pgo.yaml file. Those Storage configurations follow these conventions -

- they must have lowercase name (e.g. storage1)
- they must be unique names (e.g. mydrstorage, faststorage, slowstorage)

These Storage configurations are referenced in the BackupStorage, ReplicaStorage, and PrimaryStorage configuration values. However, there are command line options in the *pgo* client that will let a user override these default global values to offer you the user a way to

specify very targeted storage configurations when needed (e.g. disaster recovery storage for certain backups).

You can set the storage AccessMode values to the following:

- *ReadWriteMany* mounts the volume as read-write by many nodes
- *ReadWriteOnce* mounts the PVC as read-write by a single node
- ReadOnlyMany mounts the PVC as read-only by many nodes

These Storage configurations are validated when the *pgo-apiserver* starts, if a non-valid configuration is found, the apiserver will abort. These Storage values are only read at *apiserver* start time.

The following StorageType values are possible -

- *dynamic* this will allow for dynamic provisioning of storage using a StorageClass.
- create This setting allows for the creation of a new PVC for each PostgreSQL cluster using a naming convention of clustername. When set, the Size, AccessMode settings are used in constructing the new PVC.

The operator will create new PVCs using this naming convention: *dbname* where *dbname* is the database name you have specified. For example, if you run:

#### pgo create cluster example1 -n pgouser1

It will result in a PVC being created named *example1* and in the case of a backup job, the pvc is named *example1-backup* 

Note, when Storage Type is *create*, you can specify a storage configuration setting of *MatchLabels*, when set, this will cause a *selector* of key=value to be added into the PVC, this will let you target specific PV(s) to be matched for this cluster. Note, if a PV does not match the claim request, then the cluster will not start. Users that want to use this feature have to place labels on their PV resources as part of PG cluster creation before creating the PG cluster. For example, users would add a label like this to their PV before they create the PG cluster:

```
kubectl label pv somepv myzone=somezone -n pgouser1
```

If you do not specify *MatchLabels* in the storage configuration, then no match filter is added and any available PV will be used to satisfy the PVC request. This option does not apply to *dynamic* storage types.

Example PV creation scripts are provided that add labels to a set of PVs and can be used for testing: **\$COROOT/pv/create-pv-nfs-labels.sh** in that example, a label of **crunchyzone=red** is set on a set of PVs to test with.

The *pgo.yaml* includes a storage config named **nfsstoragered** that when used will demonstrate the label matching. This feature allows you to support n-number of NFS storage configurations and supports spreading a PG cluster across different NFS storage configurations.

### **Overriding Storage Configuration Defaults**

### pgo create cluster testcluster --storage-config=bigdisk -n pgouser1

That example will create a cluster and specify a storage configuration of *bigdisk* to be used for the primary database storage. The replica storage will default to the value of ReplicaStorage as specified in *pgo.yaml*.

# pgo create cluster testcluster2 --storage-config=fastdisk --replica-storage-config=slowdisk -n pgouser1

That example will create a cluster and specify a storage configuration of fast disk to be used for the primary database storage, while the replica storage will use the storage configuration slow disk.

### pgo backup testcluster --storage-config=offsitestorage -n pgouser1

That example will create a backup and use the *offsitestorage* storage configuration for persisting the backup.

# Using Storage Configurations for Disaster Recovery

A simple mechanism for partial disaster recovery can be obtained by leveraging network storage, Kubernetes storage classes, and the storage configuration options within the Operator.

For example, if you define a Kubernetes storage class that refers to a storage backend that is running within your disaster recovery site, and then use that storage class as a storage configuration for your backups, you essentially have moved your backup files automatically to your disaster recovery site thanks to network storage.

# **TLS** Configuration

Should you desire to alter the default TLS settings for the Postgres Operator, you can set the following variables as described below.

#### Server Settings

To disable TLS and make an unsecured connection on port 8080 instead of connecting securely over the default port, 8443, set:

Bash environment variables

export DISABLE\_TLS=true
export PG0\_APISERVER\_PORT=8080

Or inventory variables if using Ansible

```
pgo_disable_tls='true'
pgo_apiserver_port=8080
```

To disable TLS verifcation, set the following as a Bash environment variable

#### export TLS\_NO\_VERIFY=false

Or the following in the inventory file if using Ansible

```
pgo_tls_no_verify='false'
```

#### **TLS** Trust

**Custom Trust Additions** To configure the server to allow connections from any client presenting a certificate issued by CAs within a custom, PEM-encoded certificate list, set the following as a Bash environment variable

```
export TLS_CA_TRUST="/path/to/trust/file"
```

Or the following in the inventory file if using Ansible

pgo\_tls\_ca\_store='/path/to/trust/file'

**System Default Trust** To configure the server to allow connections from any client presenting a certificate issued by CAs within the operating system's default trust store, set the following as a Bash environment variable

#### export ADD\_OS\_TRUSTSTORE=true

Or the following in the inventory file if using Ansible

```
pgo_add_os_ca_store='true'
```

#### **Connection Settings**

If TLS authentication has been disabled, or if the Operator's apiserver port is changed, be sure to update the PGO\_APISERVER\_URL accordingly.

For example with an Ansible installation,

```
export PGO_APISERVER_URL='https://<apiserver IP>:8443'
```

would become

```
export PGO_APISERVER_URL='http://<apiserver IP>:8080'
```

With a Bash installation,

setip() {

}

```
export PGO_APISERVER_URL=https://`$PGO_CMD -n "$PGO_OPERATOR_NAMESPACE" get service
    postgres-operator -o=jsonpath="{.spec.clusterIP}"`:8443
```

would become

```
setip()
{
    export PG0_APISERVER_URL=http://`$PG0_CMD -n "$PG0_OPERATOR_NAMESPACE" get service
    postgres-operator -o=jsonpath="{.spec.clusterIP}"`:8080
```

#### **Client Settings**

}

By default, the pgo client will trust certificates issued by one of the Certificate Authorities listed in the operating system's default CA trust store, if any. To exclude them, either use the environment variable

#### EXCLUDE\_OS\_TRUST=true

or use the –exclude-os-trust flag

```
pgo version --exclude-os-trust
```

Finally, if TLS has been disabled for the Operator's apiserver, the PGO client connection must be set to match the given settings.

Two options are available, either the Bash environment variable

#### DISABLE\_TLS=true

must be configured, or the -disable-tls flag must be included when using the client, i.e.

```
pgo version --disable-tls
```

There are several different ways to install and deploy the PGO, the Postgres Operator based upon your use case.

For the vast majority of use cases, we recommend using the Postgres Operator Installer({{< relref "/installation/postgres-operator.md" >}}), which uses the pgo-deployer container to set up all of the objects required to run the PostgreSQL Operator.

For advanced use cases, such as for development, one may want to set up a [development environment]( $\{\{< relref "/contributing/developer-setup.md" >\}\}$ ) that is created using a series of scripts controlled by the Makefile.

Before selecting your installation method, it's important that you first read the [prerequisites]({{< relref "/installation/prerequisites.md" >}}) for your deployment environment to ensure that your setup meets the needs for installing the PostgreSQL Operator.

# Prerequisites

The following is required prior to installing PGO.

### Environment

PGO is tested in the following environments:

- Kubernetes v1.13+
- Red Hat OpenShift v3.11+
- Red Hat OpenShift v4.4+
- Amazon EKS
- VMW<br/>are Enterprise PKS 1.3+
- IBM Cloud Pak Data

**IBM Cloud Pak Data** If you install PGO, which comes with Crunchy PostgreSQL for Kubernetes, on IBM Cloud Pak Data, please note the following additional requirements:

- Cloud Pak Data Version 2.5
- Minimum Node Requirements (Cloud Paks Cluster): 3
- Crunchy PostgreSQL for Kuberentes (Service):
- Minimum CPU Requirements: 0.2 CPU
- Minimum Memory Requirements: 120MB
- Minimum Storage Requirements: 5MB

**Note**: PostgreSQL clusters deployed by PGO with Crunchy PostgreSQL for Kubernetes are workload dependent. As such, users should allocate enough resources for their PostgreSQL clusters.

### **Client Interfaces**

The Postgres Operator installer will install the [pgo client]({{< relref "/pgo-client/\_index.md" >}}) interface to help with using PGO. However, it is also recommend that you have access to kubectl or oc and are able to communicate with the Kubernetes or OpenShift cluster that you are working with.

### Ports

There are several application ports to note when using the PostgreSQL Operator. These ports allow for the [pgo client]({{< relref "/pgoclient/\_index.md" >}}) to interface with the PostgreSQL Operator API as well as for users of the event stream to connect to nsqd and nsqdadmin:

| Container  | Port |
|------------|------|
| API Server | 8443 |
| nsqadmin   | 4151 |
| nsqd       | 4150 |

If you are using these services, ensure your cluster administrator has given you access to these ports.

#### **Application Ports**

PGO deploys different services to support a production PostgreSQL environment. Below is a list of the applications and their default Service ports.

| Service           | Port  |
|-------------------|-------|
| PostgreSQL        | 5432  |
| pgbouncer         | 5432  |
| pgBackRest        | 2022  |
| postgres-exporter | 9187  |
| pgbadger          | 10000 |

# **PGO:** Postgres Operator Installer

### Quickstart

If you believe that all the default settings in the installation manifest work for you, you can take a chance by running the manifest directly from the repository:

```
kubectl create namespace pgo
kubectl apply -f https://raw.githubusercontent.com/CrunchyData/postgres-operator/v{{< param
    operatorVersion >}/installers/kubectl/postgres-operator.yml
```

However, we still advise that you read onward to see how to properly configure the PostgreSQL Operator.

### Overview

PGO comes with a container called pgo-deployer which handles a variety of lifecycle actions for the Postgres Operator, including:

- Installation
- Upgrading
- Uninstallation

After configuring the Job template, the installer can be run using **kubectl apply** and takes care of setting up all of the objects required to run the PostgreSQL Operator.

The installation manifest, called postgres-operator.yaml, is available in the installers/kubectl/postgres-operator.yml path in the PostgreSQL Operator repository.

### Requirements

### RBAC

The pgo-deployer requires a ServiceAccount and ClusterRoleBinding to run the installation job. Both of these resources are already defined in the postgres-operator.yml, but can be updated based on your specific environmental requirements.

By default, the pgo-deployer uses a ServiceAccount called pgo-deployer-sa that has a ClusterRoleBinding (pgo-deployer-crb) with several ClusterRole permissions. This is required to create the Custom Resource Definitions that power PGO. While the Postgres Operator itself can be scoped to a specific namespace, you will need to have cluster-admin for the initial deployment, or privileges that allow you to install Custom Resource Definitions. The required list of privileges are available in the postgres-operator.yml file:

If you have already configured the ServiceAccount and ClusterRoleBinding for the installation process (e.g. from a previous installation), then you can remove these objects from the postgres-operator.yml manifest.

### Config Map

The pgo-deployer uses a Kubernetes ConfigMap to pass configuration options into the installer. The ConfigMap is defined in the postgres-operator.yaml file and can be updated based on your configuration preferences.

#### Namespaces

By default, the installer will run in the pgo Namespace. This can be updated in the postgres-operator.yml file. Please ensure that this namespace exists before the job is run.

For example, to create the pgo namespace:

```
kubectl create namespace pgo
```

The Postgres Operator has the ability to manage PostgreSQL clusters across multiple Kubernetes Namespaces, including the ability to add and remove Namespaces that it watches. Doing so does require the PostgreSQL Operator to have elevated privileges, and as such, the PostgreSQL Operator comes with three "namespace modes" to select what level of privileges to provide:

- dynamic: The default is the default mode. This enables full dynamic Namespace management capabilities, in which the PostgreSQL Operator can create, delete and update any Namespaces within the Kubernetes cluster, while then also having the ability to create the Roles, RoleBindings andService Accounts within those Namespaces for normal operations. The PostgreSQL Operator can also listen for Namespace events and create or remove controllers for various Namespaces as changes are made to Namespaces from Kubernetes and the PostgreSQL Operator's management.
- readonly: In this mode, the PostgreSQL Operator is able to listen for namespace events within the Kubernetes cluster, and then manage controllers as Namespaces are added, updated or deleted. While this still requires a ClusterRole, the permissions mirror those of a "read-only" environment, and as such the PostgreSQL Operator is unable to create, delete or update Namespaces itself nor create RBAC that it requires in any of those Namespaces. Therefore, while in readonly, mode namespaces must be preconfigured with the proper RBAC as the PostgreSQL Operator cannot create the RBAC itself.
- disabled: Use this mode if you do not want to deploy the PostgreSQL Operator with any ClusterRole privileges, especially if you are only deploying the PostgreSQL Operator to a single namespace. This disables any Namespace management capabilities within the PostgreSQL Operator and will simply attempt to work with the target Namespaces specified during installation. If no target Namespaces are specified, then the Operator will be configured to work within the namespace in which it is deployed. As with the readonly mode, while in this mode, Namespaces must be preconfigured with the proper RBAC, since the PostgreSQL Operator cannot create the RBAC itself.

### Configuration - postgres-operator.yml

The postgres-operator.yml file contains all of the configuration parameters for deploying PGO. The example file contains defaults that should work in most Kubernetes environments, but it may require some customization.

For a detailed description of each configuration parameter, please read the [PostgreSQL Operator Installer Configuration Reference](<{{< relref "/installation/configuration.md">}}>)

**Configuring to Update and Uninstall** The deploy job can be used to perform different deployment actions for the PostgreSQL Operator. When you run the job it will install the operator by default but you can change the deployment action to uninstall or update. The DEPLOY\_ACTION environment variable in the postgres-operator.yml file can be set to install, update, and uninstall.

#### **Image Pull Secrets**

If you are pulling PGO images from a private registry, you will need to setup an imagePullSecret with access to the registry. The image pull secret will need to be added to the installer service account to have access. The secret will need to be created in each namespace that the PostgreSQL Operator will be using.

After you have configured your image pull secret in the Namespace the installer runs in (by default, this is pgo), add the name of the secret to the job yaml that you are using. You can update the existing section like this:

```
apiVersion: v1
kind: ServiceAccount
metadata:
    name: pgo-deployer-sa
    namespace: pgo
imagePullSecrets:
    - name: <image_pull_secret_name>
```

If the service account is configured without using the job yaml file, you can link the secret to an existing service account with the kubectl or oc clients.

#### # oc

oc secrets link <registry-secret> <deployer-sa> --for=pull --namespace=<install-namespace>

### Installation

Once you have configured the PGO Installer to your specification, you can install the PostgreSQL Operator with the following command:

```
kubectl apply -f /path/to/postgres-operator.yml
```

### Install the [pgo Client]({{< relref "/installation/pgo-client" >}})

To use the [pgo Client]({{< relref "/installation/pgo-client" >}}), there are a few additional steps to take in order to get it to work with you PostgreSQL Operator installation. For convenience, you can download and run the client-setup.sh script in your local environment:

Running this script can cause existing pgo client binary, pgouser, client.crt, and client.key files to be overwritten.

The client-setup.sh script performs the following tasks:

- Sets \$PG0\_OPERATOR\_NAMESPACE to pgo if it is unset. This is the default namespace that the PostgreSQL Operator is deployed to
- Checks for valid Operating Systems and determines which pgo binary to download
- Creates a directory in \$HOME/.pgo/\$PGO\_OPERATOR\_NAMESPACE (e.g. /home/hippo/.pgo/pgo)
- Downloads the pgo binary, saves it to in \$HOME/.pgo/\$PG0\_OPERATOR\_NAMESPACE, and sets it to be executable
- Pulls the TLS keypair from the PostgreSQL Operator pgo.tls Secret so that the pgo client can communicate with the PostgreSQL Operator. These are saved as client.crt and client.key in the \$HOME/.pgo/\$PGO\_OPERATOR\_NAMESPACE path.
- Pulls the pgouser credentials from the pgouser-admin secret and saves them in the format username:password in a file called pgouser
- client.crt, client.key, and pgouser are all set to be read/write by the file owner. All other permissions are removed.
- Sets the following environmental variables with the following values:

```
export PGOUSER=$HOME/.pgo/$PGO_OPERATOR_NAMESPACE/pgouser
export PGO_CA_CERT=$HOME/.pgo/$PGO_OPERATOR_NAMESPACE/client.crt
export PGO_CLIENT_CERT=$HOME/.pgo/$PGO_OPERATOR_NAMESPACE/client.crt
export PGO_CLIENT_KEY=$HOME/.pgo/$PGO_OPERATOR_NAMESPACE/client.key
```

For convenience, after the script has finished, you can permanently at these environmental variables to your environment:

```
cat <<EOF >> ~/.bashrc
export PATH="$HOME/.pgo/$PGO_OPERATOR_NAMESPACE:$PATH"
export PGOUSER="$HOME/.pgo/$PGO_OPERATOR_NAMESPACE/pgouser"
export PGO_CA_CERT="$HOME/.pgo/$PGO_OPERATOR_NAMESPACE/client.crt"
export PGO_CLIENT_CERT="$HOME/.pgo/$PGO_OPERATOR_NAMESPACE/client.crt"
export PGO_CLIENT_KEY="$HOME/.pgo/$PGO_OPERATOR_NAMESPACE/client.key"
EOF
```

By default, the client-setup.sh script targets the user that is stored in the pgouser-admin secret in the pgo (\$PGO\_OPERATOR\_NAMESPACE) Namespace. If you wish to use a different Secret, you can set the PGO\_USER\_ADMIN environmental variable.

For more detailed information about [installing the pgo client]({{  $< relref "/installation/pgo-client" > }$ }), please see [Installing the pgo client]({{  $< relref "/installation/pgo-client" > }$ }).

#### Verify the Installation

One way to verify the installation was successful is to execute the  $[pgo version](\{\{< relref "/pgo-client/reference/pgo_version.md" >\}\})$  command.

In a new console window, run the following command to set up a port forward:

```
kubectl -n pgo port-forward svc/postgres-operator 8443:8443
```

Next, in another console window, set the following environment variable to configure the API server address:

```
cat <<EOF >> ${HOME?}/.bashrc
export PGO_APISERVER_URL="https://127.0.0.1:8443"
EOF
```

Apply those changes to the current session by running:

```
source ${HOME?}/.bashrc
```

Now run the pgo version command:

pgo version

If successful, you should see output similar to this:

```
pgo client version {{< param operatorVersion >}}
pgo-apiserver version {{< param operatorVersion >}}
```

### **Post-Installation**

To clean up the installer artifacts, you can simply run:

kubectl delete -f /path/to/postgres-operator.yml

Note that if you still have the ServiceAccount and ClusterRoleBinding in there, you will need to have elevated privileges.

### Installing the PGO Monitoring Infrastructure

 $Please see the [PostgreSQL Operator Monitoring installation section](\{\{< relref "/installation/metrics" >\}\}) for instructions on how to install the PostgreSQL Operator Monitoring infrastructure.$ 

# Install the PostgreSQL Operator (pgo) Client

The following will install and configure the pgo client on all systems. For the purpose of these instructions it's assumed that PGO: the Postgres Operator from Crunchy Data is already deployed.

### Prerequisites

- For Kubernetes deployments: kubectl configured to communicate with Kubernetes
- For OpenShift deployments: oc configured to communicate with OpenShift

To authenticate with the PGO API:

- Client CA Certificate
- Client TLS Certificate
- Client Key
- pgouser file containing <username>:<password>

All of the requirements above should be obtained from an administrator who installed PGO.

### Linux and macOS

The following will setup the pgo client to be used on a Linux or macOS system.

#### Installing the Client

First, download the pgo client from the GitHub official releases. Crunchy Enterprise Customers can download the pgo binaries from https://access.crunchydata.com/ on the downloads page.

Next, install pgo in /usr/local/bin by running the following:

sudo mv /PATH/TO/pgo /usr/local/bin/pgo sudo chmod +x /usr/local/bin/pgo

Verify the pgo client is accessible by running the following in the terminal:

pgo --help

Configuring Client TLS With the client TLS requirements satisfied we can setup pgo to use them.

First, create a directory to hold these files by running the following command:

mkdir \${HOME?}/.pgo chmod 700 \${HOME?}/.pgo

Next, copy the certificates to this new directory:

cp /PATH/TO/client.crt \${HOME?}/.pgo/client.crt && chmod 600 \${HOME?}/.pgo/client.crt
cp /PATH/TO/client.key \${HOME?}/.pgo/client.key && chmod 400 \${HOME?}/.pgo/client.key

Finally, set the following environment variables to point to the client TLS files:

```
cat <<EOF >> ${HOME?}/.bashrc
export PGO_CA_CERT="${HOME?}/.pgo/client.crt"
export PGO_CLIENT_CERT="${HOME?}/.pgo/client.crt"
export PGO_CLIENT_KEY="${HOME?}/.pgo/client.key"
EOF
```

Apply those changes to the current session by running:

source ~/.bashrc

**Configuring pgouser** The **pgouser** file contains the username and password used for authentication with the Crunchy PostgreSQL Operator.

To setup the pgouser file, run the following:

echo "<USERNAME\_HERE>:<PASSWORD\_HERE>" > \${HOME?}/.pgo/pgouser

```
cat <<EOF >> ${HOME?}/.bashrc
export PGOUSER="${HOME?}/.pgo/pgouser"
EOF
```

Apply those changes to the current session by running:

source \${HOME?}/.bashrc

**Configuring the API Server URL** If the Crunchy PostgreSQL Operator is not accessible outside of the cluster, it's required to setup a port-forward tunnel using the kubectl or oc binary.

In a separate terminal we need to setup a port forward to the Crunchy PostgreSQL Operator to ensure connection can be made outside of the cluster:

```
# If deployed to Kubernetes
kubectl port-forward -n pgo svc/postgres-operator 8443:8443
# If deployed to OpenShift
```

oc port-forward -n pgo svc/postgres-operator 8443:8443

In the above examples, you can substitute pgo for the namespace that you deployed the PostgreSQL Operator into.

Note: The port-forward will be required for the duration of using the PostgreSQL client.

Next, set the following environment variable to configure the API server address:

```
cat <<EOF >> ${HOME?}/.bashrc
export PGO_APISERVER_URL="https://<IP_OF_OPERATOR_API>:8443"
EOF
```

Note: if port-forward is being used, the IP of the Operator API is 127.0.0.1

Apply those changes to the current session by running:

```
source ${HOME?}/.bashrc
```

### **PGO-Client Container**

The following will setup the pgo client image in a Kubernetes or Openshift environment. The image must be installed using the Ansible installer.

#### Installing the PGO-Client Container

The pgo-client container can be installed with the Ansible installer by updating the pgo\_client\_container\_install variable in the inventory file. Set this variable to true in the inventory file and run the ansible-playbook. As part of the install the pgo.tls and pgouser-<username> secrets are used to configure the pgo client.

#### Using the PGO-Client Deployment

Once the container has been installed you can access it by exec'ing into the pod. You can run single commands with the kubectl or oc command line tools or multiple commands by exec'ing into the pod with bash.

```
kubectl exec -it -n pgo deploy/pgo-client -- pgo version
```

```
# or
```

kubectl exec -it -n pgo deploy/pgo-client bash

The deployment does not require any configuration to connect to the operator.

#### Windows

The following will setup the pgo client to be used on a Windows system.

#### Installing the Client

First, download the pgo.exe client from the GitHub official releases.

Next, create a directory for **pgo** using the following:

- Left click the *Start* button in the bottom left corner of the taskbar
- Type cmd to search for Command Prompt
- Right click the *Command Prompt* application and click "Run as administrator"

• Enter the following command: mkdir "%ProgramFiles%\postgres-operator"

Within the same terminal copy the pgo.exe binary to the directory created above using the following command:

copy %HOMEPATH%\Downloads\pgo.exe "%ProgramFiles%\postgres-operator"

Finally, add pgo.exe to the system path by running the following command in the terminal:

setx path "%path%;C:\Program Files\postgres-operator"

Verify the pgo.exe client is accessible by running the following in the terminal:

pgo --help

Configuring Client TLS With the client TLS requirements satisfied we can setup pgo to use them.

First, create a directory to hold these files using the following:

- Left click the *Start* button in the bottom left corner of the taskbar
- Type cmd to search for Command Prompt
- Right click the Command Prompt application and click "Run as administrator"
- Enter the following command: mkdir "%HOMEPATH%\pgo"

Next, copy the certificates to this new directory:

```
copy \PATH\TO\client.crt "%HOMEPATH%\pgo"
copy \PATH\TO\client.key "%HOMEPATH%\pgo"
```

Finally, set the following environment variables to point to the client TLS files:

```
setx PGO_CA_CERT "%HOMEPATH%\pgo\client.crt"
setx PGO_CLIENT_CERT "%HOMEPATH%\pgo\client.crt"
setx PGO_CLIENT_KEY "%HOMEPATH%\pgo\client.key"
```

**Configuring pgouser** The **pgouser** file contains the username and password used for authentication with the Crunchy PostgreSQL Operator.

To setup the **pgouser** file, run the following:

- Left click the *Start* button in the bottom left corner of the taskbar
- Type cmd to search for Command Prompt
- Right click the Command Prompt application and click "Run as administrator"
- Enter the following command: echo USERNAME\_HERE: PASSWORD\_HERE > %HOMEPATH%\pgo\pgouser

Finally, set the following environment variable to point to the pgouser file:

setx PGOUSER "%HOMEPATH%\pgo\pgouser"

**Configuring the API Server URL** If the Crunchy PostgreSQL Operator is not accessible outside of the cluster, it's required to setup a port-forward tunnel using the kubectl or oc binary.

In a separate terminal we need to setup a port forward to the Crunchy PostgreSQL Operator to ensure connection can be made outside of the cluster:

```
# If deployed to Kubernetes
kubectl port-forward -n pgo svc/postgres-operator 8443:8443
```

```
# If deployed to OpenShift
oc port-forward -n pgo svc/postgres-operator 8443:8443
```

In the above examples, you can substitute pgo for the namespace that you deployed the PostgreSQL Operator into.

Note: The port-forward will be required for the duration of using the PostgreSQL client.

Next, set the following environment variable to configure the API server address:

- Left click the *Start* button in the bottom left corner of the taskbar
- Type cmd to search for Command Prompt
- Right click the Command Prompt application and click "Run as administrator"
- Enter the following command: setx PGO\_APISERVER\_URL "https://<IP\_OF\_OPERATOR\_API>:8443"
- Note: if port-forward is being used, the IP of the Operator API is 127.0.0.1

### Verify the Client Installation

After completing all of the steps above we can verify **pgo** is configured properly by simply running the following:

pgo version

If the above command outputs versions of both the client and API server, the pgo client has been installed successfully.

# **PGO** Installer Configuration

When installing PGO, the Postgres Operator you have many configuration options, these options are listed in this section.

# **General Configuration**

These variables affect the general configuration of the PostgreSQL Operator.

| Name                                  | Default                                                                                             | Requi |
|---------------------------------------|----------------------------------------------------------------------------------------------------|-------|
| archive_mode                          | true                                                                                                | Requ  |
| archive_timeout                       | 60                                                                                                  | Requ  |
| backrest_aws_s3_bucket                |                                                                                                    |       |
| backrest_aws_s3_endpoint              |                                                                                                    |       |
| <pre>backrest_aws_s3_key</pre>        |                                                                                                    |       |
| backrest_aws_s3_region                |                                                                                                    |       |
| backrest_aws_s3_secret                |                                                                                                    |       |
| <pre>backrest_aws_s3_uri_style</pre>  |                                                                                                    |       |
| <pre>backrest_aws_s3_verify_tls</pre> |                                                                                                    |       |
| backrest_gcs_bucket                   |                                                                                                    |       |
| backrest_gcs_endpoint                 |                                                                                                    |       |
| <pre>backrest_gcs_key_type</pre>      |                                                                                                    |       |
| backrest_port                         | 2022                                                                                                | Requ  |
| badger                                | false                                                                                               | Requ  |
| ccp_image_prefix                      | ${\it registry.} developers.crunchydata.com/crunchydata$                                            | Requ  |
| ccp_image_pull_secret                 |                                                                                                    |       |
| ccp_image_pull_secret_manifest        |                                                                                                    |       |
| ccp_image_tag                         | $\{\{< param ubiBase >\}\} - \{\{< param postgresVersion >\}\} - \{\{< param operatorVersion >\}\}$ | Requ  |
| create_rbac                           | true                                                                                                | Requ  |
| crunchy_debug                         | false                                                                                               |       |
| db_name                               |                                                                                                    |       |
| db_password_age_days                  | 0                                                                                                   |       |
| db_password_length                    | 24                                                                                                  |       |
| db_port                               | 5432                                                                                                | Requ  |
| db_replicas                           | 0                                                                                                   | Requ  |
| db_user                               | testuser                                                                                            | Requ  |
| default_instance_memory               | 128Mi                                                                                               |       |
| default_pgbackrest_memory             | 48Mi                                                                                                |       |
| default_pgbouncer_memory              | 24Mi                                                                                                |       |
| delete_operator_namespace             | false                                                                                               |       |
| delete_watched_namespaces             | false                                                                                               |       |
| disable_auto_failover                 | false                                                                                               |       |
|                                       |                                                                                                    |       |

| Name                           | Default                                                                       | Requi |
|--------------------------------|-------------------------------------------------------------------------------|-------|
| disable_fsgroup                |                                                                               |       |
| exporterport                   | 9187                                                                          | Requ  |
| metrics                        | false                                                                         | Requ  |
| namespace                      | pgo                                                                           |       |
| namespace_mode                 | dynamic                                                                       | ļ     |
| pgbadgerport                   | 10000                                                                         | Requ  |
| pgo_add_os_ca_store            | false                                                                         | Requ  |
| pgo_admin_password             | examplepassword                                                               | ļ     |
| pgo_admin_perms                | *                                                                             | Requ  |
| pgo_admin_role_name            | pgoadmin                                                                      | Requ  |
| pgo_admin_username             | admin                                                                         | Requ  |
| pgo_apiserver_port             | 8443                                                                          |       |
| pgo_apiserver_url              | https://postgres-operator                                                     |       |
| pgo_client_cert_secret         | pgo.tls                                                                       |       |
| pgo_client_container_install   | false                                                                         |       |
| pgo_client_install             | true                                                                          |       |
| pgo_client_version             | $\{\{< \text{param operatorVersion} >\}\}$                                    | Requ  |
| pgo_cluster_admin              | false                                                                         | Requ  |
| pgo_disable_eventing           | false                                                                         |       |
| pgo_disable_tls                | false                                                                         | !     |
| pgo_image_prefix               | registry. developers. crunchy data. com/crunchy data                          | Requ  |
| pgo_image_pull_secret          |                                                                               | I     |
| pgo_image_pull_secret_manifest |                                                                               | ļ     |
| pgo_image_tag                  | $\{\{< \text{param ubiBase } >\}\}-\{\{< \text{param operatorVersion } >\}\}$ | Requ  |
| pgo_installation_name          | devtest                                                                       | Requ  |
| pgo_noauth_routes              |                                                                               |       |
| pgo_operator_namespace         | pgo                                                                           | Requ  |
| pgo_tls_ca_store               |                                                                               |       |
| pgo_tls_no_verify              | false                                                                         | l     |
| reconcile_rbac                 | true                                                                          |       |
| scheduler_timeout              | 3600                                                                          | Requ  |
| service_type                   | ClusterIP                                                                     |       |
| <pre>sync_replication</pre>    | false                                                                         |       |

# **Storage Settings**

The store configuration options defined in this section can be used to specify the storage configurations that are used by the PostgreSQL Operator.

# **Storage Configuration Options**

Kubernetes and OpenShift offer support for a wide variety of different storage types and we provide suggested configurations for different environments. These storage types can be modified or removed as needed, while additional storage configurations can also be added to meet the specific storage requirements for your PostgreSQL clusters.

The following storage variables are utilized to add or modify operator storage configurations in the with the installer:

| Name                                            | Required                                             | Description                                         |
|-------------------------------------------------|------------------------------------------------------|-----------------------------------------------------|
| storage <id>_name</id>                          | Yes                                                  | Set to specify a name for the storage configuration |
| storage <id>_access_mode</id>                   | Yes                                                  | Set to configure the access mode of the volumes of  |
| storage <id>_size</id>                          | Yes                                                  | Set to configure the size of the volumes created w  |
| storage <id>_class</id>                         | Required when using the ${\tt dynamic}$ storage type | Set to configure the storage class name used whe    |
| <pre>storage<id>_supplemental_groups</id></pre> | Required when using NFS storage                      | Set to configure any supplemental groups that sh    |
| storage <id>_type</id>                          | Yes                                                  | Set to either create or dynamic to configure the    |

The ID portion of storage prefix for each variable name above should be an integer that is used to group the various storage variables into a single storage configuration.

### **Example Storage Configuration**

```
storage3_name: 'nfsstorage'
storage3_access_mode: 'ReadWriteMany'
storage3_size: '1G'
storage3_type: 'create'
storage3_supplemental_groups: 65534
```

As this example storage configuration shows, integer 3 is used as the ID for each of the **storage** variables, which together form a single storage configuration called **nfsstorage**. This approach allows different storage configurations to be created by defining the proper **storage** variables with a unique ID for each required storage configuration.

#### PostgreSQL Cluster Storage Defaults

You can specify the default storage to use for PostgreSQL, pgBackRest, and other elements that require storage that can outlast the lifetime of a Pod. While the PostgreSQL Operator defaults to using default to work with the default storage class available in your environment.

| Name             | Default | Required | Description                                                                                            |
|------------------|---------|----------|----------------------------------------------------------------------------------------------------|
| backrest_storage | default | Required | Set the value of the storage configuration to use for the pgBackRest repository.                       |
| backup_storage   | default | Required | required, the value of the storage configuration to use for backups generated by ${\tt pg\_dump}.$     |
| primary_storage  | default | Required | Set to configure which storage definition to use when creating volumes used by PostgreSQL p            |
| replica_storage  | default | Required | Set to configure which storage definition to use when creating volumes used by PostgreSQL r            |
| wal_storage      |         |          | Set to configure which storage definition to use when creating volumes used for PostgreSQL $\mathbf V$ |

```
backrest_storage: default
backup_storage: default
primary_storage: default
replica_storage: default
```

With the configuration shown above, the default storage class available in the deployment environment is used.

#### **Considerations for Multi-Zone Cloud Environments**

When using the Operator in a Kubernetes cluster consisting of nodes that span multiple zones, special consideration must be taken to ensure all pods and the volumes they require are scheduled and provisioned within the same zone. Specifically, being that a pod is unable mount a volume that is located in another zone, any volumes that are dynamically provisioned must be provisioned in a topology-aware manner according to the specific scheduling requirements for the pod. For instance, this means ensuring that the volume containing the database files for the primary database in a new PostgreSQL cluster is provisioned in the same zone as the node containing the PostgreSQL primary pod that will be using it.

| Name                     | Value         |
|--------------------------|---------------|
| storage1_name            | default       |
| $storage1\_access\_mode$ | ReadWriteOnce |
| storage1_size            | 1G            |
| $storage1\_type$         | dynamic       |

# Default StorageClass

| Name                 | Value           |
|----------------------|-----------------|
| storage2_name        | hostpathstorage |
| storage2_access_mode | ReadWriteMany   |
| storage2_size        | 1G              |
| $storage2\_type$     | create          |

# Host Path Storage

| Name                             | Value         |
|----------------------------------|---------------|
| storage3_name                    | nfsstorage    |
| $storage3\_access\_mode$         | ReadWriteMany |
| storage3_size                    | 1G            |
| storage3_type                    | create        |
| $storage3\_supplemental\_groups$ | 65534         |

### NFS Storage

| Name                             | Value               |
|----------------------------------|---------------------|
| storage4_name                    | nfsstoragered       |
| $storage4\_access\_mode$         | ReadWriteMany       |
| storage4_size                    | $1\mathrm{G}$       |
| $storage4\_match\_labels$        | $crunchyzone{=}red$ |
| $storage4\_type$                 | create              |
| $storage4\_supplemental\_groups$ | 65534               |

# NFS Storage Red

| Name                     | Value         |
|--------------------------|---------------|
| storage5_name            | storageos     |
| $storage5\_access\_mode$ | ReadWriteOnce |
| $storage5_size$          | 5Gi           |

| Name           | Value   |
|----------------|---------|
| storage5_type  | dynamic |
| storage5_class | fast    |

# StorageOS

| Name                     | Value         |
|--------------------------|---------------|
| storage6_name            | primarysite   |
| $storage6\_access\_mode$ | ReadWriteOnce |
| $storage6\_size$         | 4G            |
| storage6_type            | dynamic       |
| $storage6\_class$        | primarysite   |

# Primary Site

| Name                     | Value         |
|--------------------------|---------------|
| storage7_name            | alternatesite |
| $storage7\_access\_mode$ | ReadWriteOnce |
| $storage7_size$          | 4G            |
| $storage7\_type$         | dynamic       |
| $storage7\_class$        | alternatesite |

# Alternate Site

| Name                     | Value         |
|--------------------------|---------------|
| storage8_name            | gce           |
| $storage8\_access\_mode$ | ReadWriteOnce |
| storage8_size            | 300M          |
| storage8_type            | dynamic       |
| $storage8\_class$        | standard      |

### GCE

| Name                 | Value           |
|----------------------|-----------------|
| storage9_name        | rook            |
| storage9_access_mode | ReadWriteOnce   |
| storage9_size        | 1Gi             |
| storage9_type        | dynamic         |
| storage9_class       | rook-ceph-block |

### Pod Anti-affinity Settings

This will set the default pod anti-affinity for the deployed PostgreSQL clusters. Pod Anti-Affinity is set to determine where the PostgreSQL Pods are deployed relative to each other There are three levels:

- required: Pods *must* be scheduled to different Nodes. If a Pod cannot be scheduled to a different Node from the other Pods in the anti-affinity group, then it will not be scheduled.
- preferred (default): Pods *should* be scheduled to different Nodes. There is a chance that two Pods in the same anti-affinity group could be scheduled to the same node
- disabled: Pods do not have any anti-affinity rules

The POD\_ANTI\_AFFINITY label sets the Pod anti-affinity for all of the Pods that are managed by the Operator in a PostgreSQL cluster. In addition to the PostgreSQL Pods, this also includes the pgBackRest repository and any pgBouncer pods. By default, the pgBackRest and pgBouncer pods inherit the value of POD\_ANTI\_AFFINITY, but one can override the default by setting the POD\_ANTI\_AFFINITY\_PGBACKREST and POD\_ANTI\_AFFINITY\_PGBOUNCER variables for pgBackRest and pgBouncer respectively

| Name                                    | Default   | Required | Description                                                                      |
|-----------------------------------------|-----------|----------|----------------------------------------------------------------------------------|
| pod_anti_affinity                       | preferred |          | This will set the default pod anti-affinity for the deployed PostgreSQL clusters |
| <pre>pod_anti_affinity_pgbackrest</pre> |           |          | This will set the default pod anti-affinity for the pgBackRest pods.             |
| <pre>pod_anti_affinity_pgbouncer</pre>  |           |          | This will set the default pod anti-affinity for the pgBouncer pods.              |

### Understanding pgo\_operator\_namespace & namespace

The Crunchy PostgreSQL Operator can be configured to be deployed and manage a single namespace or manage several namespaces. The following are examples of different types of deployment models:

#### Single Namespace

To deploy the Crunchy PostgreSQL Operator to work with a single namespace (in this example our namespace is named pgo), configure the following settings:

```
pgo_operator_namespace: 'pgo'
namespace: 'pgo'
```

#### Multiple Namespaces

To deploy the Crunchy PostgreSQL Operator to work with multiple namespaces (in this example our namespaces are named pgo, pgouser1 and pgouser2), configure the following settings:

```
pgo_operator_namespace: 'pgo'
namespace: 'pgouser1,pgouser2'
```

### **Deploying Multiple Operators**

The 4.0 release of the Crunchy PostgreSQL Operator allows for multiple operator deployments in the same cluster. To install the Crunchy PostgreSQL Operator to multiple namespaces, it's recommended to have an configuration file for each deployment of the operator.

For each operator deployment the following variables should be configured uniquely for each install.

For example, operator could be deployed twice by changing the pgo\_operator\_namespace and namespace for those deployments:

Install A would deploy operator to the pgo namespace and it would manage the pgo target namespace.

```
# Config A
pgo_operator_namespace: 'pgo'
namespace: 'pgo'
```

Install B would deploy operator to the pgo2 namespace and it would manage the pgo2 and pgo3 target namespaces.

```
# Config B
pgo_operator_namespace: 'pgo2'
namespace: 'pgo2,pgo3'
...
```

Each install of the operator will create a corresponding directory in \$HOME/.pgo/<PGO NAMESPACE> which will contain the TLS and pgouser client credentials.

Though the years, we have built up several other methods for installing the PGO. The next few sections provide some alternative ways of deploying the PostgreSQL Operator. Some of these methods are deprecated and may be removed in a future release.

A full installation of PGO includes the following steps:

- get the PGO project
- configure your environment variables
- configure PGO templates
- create security resources
- deploy the operator
- install pgo client (end user command tool)

PGO end-users are only required to install the pgo client on their host and can skip the server-side installation steps. pgo clients are provided for Linux, Mac, and Windows clients.

PGO can be deployed by multiple methods including:

- default installation
- Ansible playbook installation
- Openshift Console installation using OLM

### **Default Installation - Get Project**

The PGO source code is made available on GitHub. You can get a copy using git clone:

```
git clone -b v{{< param operatorVersion >}} https://github.com/CrunchyData/postgres-operator.git
cd postgres-operator
```

### **Default Installation - Configure Environment**

Environment variables control aspects of the Operator installation. You can copy a sample set of Operator environment variables and aliases to your *.bashrc* file to work with.

cat ./examples/envs.sh >> \$HOME/.bashrc
source \$HOME/.bashrc

### **Default Installation - Namespace Creation**

Creating Kubernetes namespaces is typically something that only a privileged Kubernetes user can perform so log into your Kubernetes cluster as a user that has the necessary privileges.

The *NAMESPACE* environment variable is a comma separated list of namespaces that specify where the Operator will be provision PG clusters into, specifically, the namespaces the Operator is watching for Kubernetes events. This value is set as follows:

#### export NAMESPACE=pgouser1,pgouser2

This means namespaces called *pgouser1* and *pgouser2* will be created as part of the default installation.

In Kubernetes versions prior to 1.12 (including Openshift up through 3.11), there is a limitation that requires an extra step during installation for PGO to function properly with watched namespaces. This limitation does not exist when using Kubernetes 1.12+. When a list of namespaces are provided through the NAMESPACE environment variable, the setupnamespaces.sh script handles the limitation properly in both the bash and ansible installation.

However, if the user wishes to add a new watched namespace after installation, where the user would normally use pgo create namespace to add the new namespace, they should instead run the add-targeted-namespace.sh script or they may give themselves cluster-admin privileges instead of having to run setupnamespaces.sh script. Again, this is only required when running on a Kubernetes distribution whose version is below 1.12. In Kubernetes version 1.12+ the pgo create namespace command works as expected.

The *PGO\_OPERATOR\_NAMESPACE* environment variable is the name of the namespace that the Operator will be installed into. For the installation example, this value is set as follows:

#### export PGO\_OPERATOR\_NAMESPACE=pgo

This means a pgo namespace will be created and the Operator will be deployed into that namespace.

Create the Operator namespaces using the Makefile target:

#### make setupnamespaces

**Note**: The setupnamespaces target only creates the namespace(s) specified in PGO\_OPERATOR\_NAMESPACE environment variable The Design section of this documentation talks further about the use of namespaces within the Operator.

### **Default Installation - Configure PGO Templates**

Within PGO's <u>PGO\_CONF\_DIR</u> directory are several configuration files and templates used by PGO to determine the various resources that it deploys on your Kubernetes cluster, specifically the PostgreSQL clusters it deploys.

When you install PGO you must make choices as to what kind of storage the Operator has to work with for example. Storage varies with each installation. As an installer, you would modify these configuration templates used by the Operator to customize its behavior.

**Note**: when you want to make changes to these PGO templates and configuration files after your initial installation, you will need to re-deploy the Operator in order for it to pick up any future configuration changes.

Here are some common examples of configuration changes most installers would make:

#### Storage

Inside conf/postgres-operator/pgo.yaml there are various storage configurations defined.

```
PrimaryStorage: gce
WALStorage: gce
BackupStorage: gce
ReplicaStorage: gce
PGAdminStorage: gce
gce:
AccessMode: ReadWriteOnce
Size: 1G
StorageType: dynamic
StorageClass: standard
```

Listed above are the *pgo.yaml* sections related to storage choices. *PrimaryStorage* specifies the name of the storage configuration used for PostgreSQL primary database volumes to be provisioned. In the example above, a NFS storage configuration is picked. That same storage configuration is selected for the other volumes that the Operator will create.

This sort of configuration allows for a PostgreSQL primary and replica to use different storage if you want. Other storage settings like *AccessMode, Size, StorageType*, and *StorageClass* further define the storage configuration. Currently, NFS, HostPath, and Storage Classes are supported in the configuration.

As part of PGO installation, you will need to adjust these storage settings to suit your deployment requirements. For users wanting to try out the Operator on Google Kubernetes Engine you would make the following change to the storage configuration in pgo.yaml:

For NFS Storage, it is assumed that there are sufficient Persistent Volumes (PV) created for the Operator to use when it creates Persistent Volume Claims (PVC). The creation of Persistent Volumes is something a Kubernetes cluster-admin user would typically provide before installing the Operator. There is an example script which can be used to create NFS Persistent Volumes located here:

./pv/create-nfs-pv.sh

That script looks for the IP address of an NFS server using the environment variable PGO\_NFS\_IP you would set in your .bashrc environment.

A similar script is provided for HostPath persistent volume creation if you wanted to use HostPath for testing:

./pv/create-pv.sh

Adjust the above PV creation scripts to suit your local requirements, the purpose of these scripts are solely to produce a test set of Volume to test the Operator.

Other settings in *pgo.yaml* are described in the pgo.yaml Configuration section of the documentation.

# **PGO Security**

PGO implements its own RBAC (Role Based Access Controls) for authenticating Operator users access to the PGO REST API.

A default admin user is created when PGO is deployed. Create a .pgouser in your home directory and insert the text from below:

#### admin:examplepassword

The format of the .pgouser client file is:

<username>:<password>

To create a unique administrator user on deployment of the operator edit this file and update the .pgouser file accordingly:

```
$PGOROOT/deploy/install-bootstrap-creds.sh
```

After installation users can create optional PGO users as follows:

Note, you can also store the provide the provide the security documentation for details.

PGO security is further discussed in the section  $Security(\{\{< relref "security/_index.md" > \}\})$  section of the documentation.

Adjust these settings to meet your local requirements.

## Default Installation - Create Kubernetes RBAC Controls

PGO installation requires Kubernetes administrators to create Resources required by PGO. These resources are only allowed to be created by a cluster-admin user. To install on Google Cloud, you will need a user account with cluster-admin privileges. If you own the GKE cluster you are installing on, you can add cluster-admin role to your account as follows:

kubectl create clusterrolebinding cluster-admin-binding --clusterrole cluster-admin --user
 \$(gcloud config get-value account)

Specifically, Custom Resource Definitions for the Operator, and Service Accounts used by the Operator are created which require cluster permissions.

Tor create the Kubernetes RBAC used by the Operator, run the following as a cluster-admin Kubernetes user:

#### make installrbac

This set of Resources is created a single time unless a new PGO release requires these Resources to be recreated. Note that when you run *make installrbac* the set of keys used by the PGO REST API and also the pgbackrest ssh keys are generated.

Verify the Operator Custom Resource Definitions are created as follows:

kubectl get crd

You should see the *pgclusters* CRD among the listed CRD resource types.

See the Security documentation for a description of the various RBAC resources created and used by the Operator.

## **Default Installation - Deploy PGO**

At this point, you as a normal Kubernetes user should be able to deploy the Operator. To do this, run the following Makefile target:

make deployoperator

This will cause any existing PGO installation to be removed first, then the configuration to be bundled into a ConfigMap, then the Operator Deployment to be created.

This will create a postgres-operator Deployment and a postgres-operator Service. Operator administrators needing to make changes to the PGO configuration would run this make target to pick up any changes to pgo.yaml, pgo users/roles, or the Operator templates.

## Default Installation - Completely Cleaning Up

You can completely remove all the namespaces you have previously created using the default installation by running the following:

#### make cleannamespaces

This will permanently delete each namespace the PGO installation created previously.

## pgo client Installation

Most users will work with the Operator using the pgo client. That tool is downloaded from the GitHub Releases page for the Operator (https://github.com/crunchydata/postgres-operator/releases). Crunchy Data customers can download the pgo binaries from https://access.crunchydata.com/ on the downloads page.

The pgo client is provided in Mac, Windows, and Linux binary formats, download the appropriate client to your local laptop or workstation to work with a remote Operator.

You can also use the pgo-client container.

If TLS authentication was disabled during installation, please see the [TLS Configuration Page] ({{  $< relref "Configuration/tls.md" >}}) for additional configuration information.}$ 

Prior to using pgo, users testing the Operator on a single host can specify the postgres-operator URL as follows:

```
$ kubectl get service postgres-operator -n pgo
NAME CLUSTER-IP EXTERNAL-IP PORT(S) AGE
postgres-operator 10.104.47.110 <none> 8443/TCP 7m
$ export PGO_APISERVER_URL=https://10.104.47.110:8443
pgo version
```

That URL address needs to be reachable from your local **pgo** client host. Your Kubernetes administrator will likely need to create a network route, ingress, or LoadBalancer service to expose the PGO REST API to applications outside of the Kubernetes cluster. Your Kubernetes administrator might also allow you to run the Kubernetes port-forward command, contact your administrator for details.

Next, the pgo client needs to reference the keys used to secure the PGO REST API:

```
export PGO_CA_CERT=$PGOROOT/conf/postgres-operator/server.crt
export PGO_CLIENT_CERT=$PGOROOT/conf/postgres-operator/server.crt
export PGO_CLIENT_KEY=$PGOROOT/conf/postgres-operator/server.key
```

You can also specify these keys on the command line as follows:

```
pgo version --pgo-ca-cert=$PGOROOT/conf/postgres-operator/server.crt
--pgo-client-cert=$PGOROOT/conf/postgres-operator/server.crt
--pgo-client-key=$PGOROOT/conf/postgres-operator/server.key
```

if you are running PGO on Google Cloud, you would open up another terminal and run *kubectl port-forward* ... to forward the Postgres Operator pod port 8443 to your localhost where you can access the PGO API from your local workstation.

At this point, you can test connectivity between your laptop or workstation and the Postgres Operator deployed on a Kubernetes cluster as follows:

#### pgo version

You should get back a valid response showing the client and server version numbers.

### Verify the Installation

Now that you have deployed PGO, you can verify that it is running correctly.

You should see a pod running that contains the Operator:

| kubectl get podselector=name=postgres-operator -n pgo |             |       |         |          |     |
|-------------------------------------------------------|-------------|-------|---------|----------|-----|
| NAME                                                  |             | READY | STATUS  | RESTARTS | AGE |
| postgres-operator-79bf9                               | 4c658-zczf6 | 3/3   | Running | 0        | 47s |

That pod should show 3 of 3 containers in *running* state and that the operator is installed into the *pgo* namespace.

The sample environment script, examples/env.sh, if used creates some bash functions that you can use to view the Postgres Operator logs. This is useful in case you find one of the PGO containers not in a running status.

Using the pgo client, you can verify the versions of the client and server match as follows:

pgo version

This also tests connectivity between your  ${\tt pgo}$  client host and Postgres Operator container.

# **PGO:** The Postgres Operator Helm Chart

# Overview

PGO, the Postgres Operator from Crunchy Data, comes with a container called pgo-deployer which handles a variety of lifecycle actions for the PostgreSQL Operator, including:

- Installation
- Upgrading
- Uninstallation

After configuring the values.yaml file with you configuration options, the installer will be run using the helm command line tool and takes care of setting up all of the objects required to run the PostgreSQL Operator.

The postgres-operator Helm chart is available in the Helm directory in the PostgreSQL Operator repository.

## Requirements

## RBAC

The Helm chart will create the ServiceAccount, ClusterRole, and ClusterRoleBinding that are required to run the pgo-deployer. If you have already configured the ServiceAccount and ClusterRoleBinding for the installation process (e.g. from a previous installation), you can disable their creation using the rbac.create and serviceAccount.create variables in the values.yaml file. If these options are disabled, you must provide the name of your preconfigured ServiceAccount using serviceAccount.name.

### Namespace

In order to install the PostgreSQL Operator using the Helm chart you will need to first create the namespace in which the pgo-deployer will be run. By default, it will run in the namespace that is provided to helm at the command line.

```
kubectl create namespace <namespace>
helm install postgres-operator -n <namespace> /path/to/chart_dir
```

The PostgreSQL Operator has the ability to manage PostgreSQL clusters across multiple Kubernetes Namespaces, including the ability to add and remove Namespaces that it watches. Doing so does require the PostgreSQL Operator to have elevated privileges, and as such, the PostgreSQL Operator comes with three "namespace modes" to select what level of privileges to provide. Detailed information about these "namespace modes" can be found in the Namespace( $\{\{< relref "/installation/postgres-operator.md" > \}\}>$ ) section here.

## Config Map

The pgo-deployer uses a Kubernetes ConfigMap to pass configuration options into the installer. The values in your values.yaml file will be used to populate the configuation options in the ConfigMap.

### Configuration - values.yaml

The values.yaml file contains all of the configuration parametes for deploying the PostgreSQL Operator. The values.yaml file contains the defaults that should work in most Kubernetes environments, but it may require some customization.

For a detailed description of each configuration parameter, please read the [PostgreSQL Operator Installer Configuration Reference](<{{< relref "/installation/configuration.md">}}>)

## Installation

Once you have configured the PostgreSQL Operator Installer to your specification, you can install the PostgreSQL Operator with the following command:

helm install <name> -n <namespace> /path/to/chart\_dir

Take note of the name used when installing, this name will be used to upgrade and uninstall the PostgreSQL Operator.

### Install the [pgo Client]({{< relref "/installation/pgo-client" >}})

To use the [pgo Client]({{< relref "/installation/pgo-client" >}}), there are a few additional steps to take in order to get it to work with your PostgreSQL Operator installation. For convenience, you can download and run the client-setup.sh script in your local environment:

curl

```
https://raw.githubusercontent.com/CrunchyData/postgres-operator/master/installers/kubectl/client-s
> client-setup.sh
chmod +x client-setup.sh
./client-setup.sh
```

Running this script can cause existing pgo client binary, pgouser, client.crt, and client.key files to be overwritten.

The client-setup.sh script performs the following tasks:

- Sets \$PG0\_OPERATOR\_NAMESPACE to pgo if it is unset. This is the default namespace that the PostgreSQL Operator is deployed to
- Checks for valid Operating Systems and determines which pgo binary to download
- Creates a directory in \$HOME/.pgo/\$PGO\_OPERATOR\_NAMESPACE (e.g. /home/hippo/.pgo/pgo)
- Downloads the pgo binary, saves it to in \$HOME/.pgo/\$PGO\_OPERATOR\_NAMESPACE, and sets it to be executable
- Pulls the TLS keypair from the PostgreSQL Operator pgo.tls Secret so that the pgo client can communicate with the PostgreSQL Operator. These are saved as client.crt and client.key in the \$HOME/.pgo/\$PGO\_OPERATOR\_NAMESPACE path.
- Pulls the pgouser credentials from the pgouser-admin secret and saves them in the format username:password in a file called pgouser
- client.crt, client.key, and pgouser are all set to be read/write by the file owner. All other permissions are removed.
- Sets the following environmental variables with the following values:

```
export PGOUSER=$HOME/.pgo/$PGO_OPERATOR_NAMESPACE/pgouser
export PGO_CA_CERT=$HOME/.pgo/$PGO_OPERATOR_NAMESPACE/client.crt
export PGO_CLIENT_CERT=$HOME/.pgo/$PGO_OPERATOR_NAMESPACE/client.crt
export PGO_CLIENT_KEY=$HOME/.pgo/$PGO_OPERATOR_NAMESPACE/client.key
```

For convenience, after the script has finished, you can permanently add these environmental variables to your environment:

```
cat <<EOF >> ~/.bashrc
export PATH="$HOME/.pgo/$PGO_OPERATOR_NAMESPACE:$PATH"
export PGOUSER="$HOME/.pgo/$PGO_OPERATOR_NAMESPACE/pgouser"
export PGO_CA_CERT="$HOME/.pgo/$PGO_OPERATOR_NAMESPACE/client.crt"
export PGO_CLIENT_CERT="$HOME/.pgo/$PGO_OPERATOR_NAMESPACE/client.crt"
export PGO_CLIENT_KEY="$HOME/.pgo/$PGO_OPERATOR_NAMESPACE/client.key"
EOF
```

By default, the client-setup.sh script targets the user that is stored in the pgouser-admin secret in the pgo (\$PGO\_OPERATOR\_NAMESPACE) Namespace. If you wish to use a different Secret, you can set the PGO\_USER\_ADMIN environmental variable.

For more detailed information about [installing the pgo client]({{ < relref "/installation/pgo-client" >}}), please see [Installing the pgo client]({{ < relref "/installation/pgo-client" >}}).

### Verify the Installation

One way to verify the installation was successful is to execute the  $[pgo version](\{\{< relref "/pgo-client/reference/pgo_version.md" > \}\})$  command.

In a new console window, run the following command to set up a port forward:

```
kubectl -n pgo port-forward svc/postgres-operator 8443:8443
```

In another console window, run the  $\verb"pgo"$  version command:

### pgo version

If successful, you should see output similar to this:

```
pgo client version {{< param operatorVersion >}}
pgo-apiserver version {{< param operatorVersion >}}
```

# Upgrade and Uninstall

Once install has be completed using Helm, it will also be used to upgrade and uninstall your PostgreSQL Operator.

The name and namespace in the following sections should match the options provided at install.

### Upgrade

To make changes to your deployment of the PostgreSQL Operator you will use the helm upgrade command. Once the configuration changes have been made to you values.yaml file, you can run the following command to implement them in the deployment:

```
helm upgrade <name> -n <namespace> /path/to/updated_chart
```

### Uninstall

To uninstall the PostgreSQL Operator you will use the helm uninstall command. This will uninstall the operator and clean up resources used by the pgo-deployer.

helm uninstall <name> -n <namespace>

## Debugging

When the pgo-deployer job does not complete successfully, the resources that are created and normally cleaned up by Helm will be left in your Kubernetes cluster. This will allow you to use the failed job and its logs to debug the issue. The following command will show the logs for the pgo-deployer job:

kubectl logs -n <namespace> job.batch/pgo-deploy

You can also view the logs as the job is running by using the kubectl -f follow flag:

kubectl logs -n <namespace> job.batch/pgo-deploy -f

These logs will provide feedback if there are any misconfigurations in your install. Once you have finished debugging the failed job and fixed any configuration issues, you can take steps to re-run your install, upgrade, or uninstall. By running another command the resources from the failed install will be cleaned up so that a successful install can run.

PGO: the PostgreSQL Operator from Crunchy Data is installed as part of Crunchy PostgreSQL for GKE that is available in the Google Cloud Marketplace.

### Step 1: Install

Install Crunchy PostgreSQL for GKE to a Google Kubernetes Engine cluster using Google Cloud Marketplace.

### Step 2: Verify Installation

Install kubectl using the gcloud components command of the Google Cloud SDK or by following the Kubernetes documentation.

Using the gcloud utility, ensure you are logged into the GKE cluster in which you installed PGO, the PostgreSQL Operator, and see that it is running in the namespace in which you installed it. For example, in the pgo namespace:

kubectl -n pgo get deployments, pods

If successful, you should see output similar to this:

| NAME                                | READY | UP - | -TO-DATE | AVAILABLE | AGE |
|-------------------------------------|-------|------|----------|-----------|-----|
| deployment.apps/postgres-operator   | 1/1   | 1    |          | 1         | 16h |
| NAME                                |       | EADY | STATUS   | RESTARTS  | AGE |
| pod/postgres-operator-56d6ccb97-tmz |       | 4    | Running  | O         | 2m  |

### Step 3: Install the PGO User Keys

You will need to get TLS keys used to secure the Operator REST API. Again, in the pgo namespace:

```
kubectl -n pgo get secret pgo.tls -o 'go-template={{ index .data "tls.crt" | base64decode }}' >
    /tmp/client.crt
kubectl -n pgo get secret pgo.tls -o 'go-template={{ index .data "tls.key" | base64decode }}' >
    /tmp/client.key
```

### Step 4: Setup PGO User

PGO implements its own role-based access control (RBAC) system for authenticating and authorization PostgreSQL Operator users access to its REST API. A default PostgreSQL Operator user (aka a "pgouser") is created as part of the marketplace installation (these credentials are set during the marketplace deployment workflow).

Create the pgouser file in \${HOME?}/.pgo/<operatornamespace>/pgouser and insert the user and password you created on deployment of the PostgreSQL Operator via GCP Marketplace. For example, if you set up a user with the username of username and a password of hippo:

username:hippo

### Step 5: Setup Environment variables

The pgo Client uses several environmental variables to make it easier for interfacing with the PGO, the Postgres Operator.

Set the environmental variables to use the key / certificate pair that you pulled in Step 3 was deployed via the marketplace. Using the previous examples, You can set up environment variables with the following command:

```
export PGOUSER="${HOME?}/.pgo/pgo/pgouser"
export PGO_CA_CERT="/tmp/client.crt"
export PGO_CLIENT_CERT="/tmp/client.crt"
export PGO_CLIENT_KEY="/tmp/client.key"
export PGO_APISERVER_URL='https://127.0.0.1:8443'
export PGO_NAMESPACE=pgo
```

If you wish to permanently add these variables to your environment, you can run the following command:

```
cat <<EOF >> ~/.bashrc
export PGOUSER="${HOME?}/.pgo/pgo/pgouser"
export PGO_CA_CERT="/tmp/client.crt"
export PGO_CLIENT_CERT="/tmp/client.crt"
export PGO_CLIENT_KEY="/tmp/client.key"
export PGO_APISERVER_URL='https://127.0.0.1:8443'
export PGO_NAMESPACE=pgo
EOF
```

source ~/.bashrc

**NOTE**: For macOS users, you must use ~/.bash\_profile instead of ~/.bashrc

### Step 6: Install the pgo Client

The pgo client provides a helpful command-line interface to perform key operations on a PGO Deployment, such as creating a PostgreSQL cluster.

The pgo client can be downloaded from GitHub Releases (subscribers can download it from the Crunchy Data Customer Portal).

Note that the pgo client's version must match the deployed version of PGO. For example, if you have deployed version  $\{\{< \text{ param operatorVersion } >\}\}$  of the PostgreSQL Operator, you must use the pgo for  $\{\{< \text{ param operatorVersion } >\}\}$ .

Once you have download the pgo client, change the permissions on the file to be executable if need be as shown below:

chmod +x pgo

### Step 7: Connect to PGO

Finally, let's see if we can connect to the Postgres Operator from the pgo client. In order to communicate with the PGO API server, you will first need to set up a port forward to your local environment.

In a new console window, run the following command to set up a port forward:

kubectl -n pgo port-forward svc/postgres-operator 8443:8443

Back to your original console window, you can verify that you can connect to the PostgreSQL Operator using the following command:

pgo version

If successful, you should see output similar to this:

```
pgo client version {{< param operatorVersion >}}
pgo-apiserver version {{< param operatorVersion >}}
```

### Step 8: Create a Namespace

We are almost there! You can optionally add a namespace that can be managed by PGO to watch and to deploy a PostgreSQL cluster into.

```
pgo create namespace wateringhole
```

verify the operator has access to the newly added namespace

```
pgo show namespace --all
```

you should see out put similar to this:

| pgo username: admin |            |               |
|---------------------|------------|---------------|
| namespace           | useraccess | installaccess |
| application-system  | accessible | no access     |
| default             | accessible | no access     |
| kube-public         | accessible | no access     |
| kube-system         | accessible | no access     |
| pgo                 | accessible | no access     |
| wateringhole        | accessible | accessible    |
|                     |            |               |

### Step 9: Have Some Fun - Create a PostgreSQL Cluster

You are now ready to create a new cluster in the wateringhole namespace, try the command below:

```
pgo create cluster -n wateringhole hippo
```

If successful, you should see output similar to this:

```
created Pgcluster hippo
workflow id 1cd0d225-7cd4-4044-b269-aa7bedae219b
```

This will create a PostgreSQL cluster named hippo. It may take a few moments for the cluster to be provisioned. You can see the status of this cluster using the pgo test command:

pgo test -n wateringhole hippo

When everything is up and running, you should see output similar to this:

```
cluster : hippo
Services
primary (10.97.140.113:5432): UP
Instances
primary (hippo-7b64747476-6dr4h): UP
```

The pgo test command provides you the basic information you need to connect to your PostgreSQL cluster from within your Kubernetes environment. For more detailed information, you can use pgo show cluster -n wateringhole hippo.

If your Kubernetes cluster is already running the Operator Lifecycle Manager, then PGO, the Postgres Operator from Crunchy Data, can be installed as part of Crunchy PostgreSQL for Kubernetes that is available in OperatorHub.io.

# Before You Begin

There are some optional Secrets you can add before installing PGO into your cluster.

### Secrets (optional)

If you plan to use AWS S3 to store backups and would like to have the keys available for every backup, you can create a Secret as described below:

```
kubectl -n "$PGO_OPERATOR_NAMESPACE" create secret generic pgo-backrest-repo-config \
    --from-literal=aws-s3-key="<your-aws-s3-key>" \
    --from-literal=aws-s3-key-secret="<your-aws-s3-key-secret>"
kubectl -n "$PGO_OPERATOR_NAMESPACE" label secret pgo-backrest-repo-config \
    vendor=crunchydata
```

#### **Certificates** (optional)

PGO has an API that uses TLS to communicate securely with clients. If you have a certificate bundle validated by your organization, you can install it now. If not, the API will automatically generate and use a self-signed certificate.

```
kubectl -n "$PGO_OPERATOR_NAMESPACE" create secret tls pgo.tls \
    --cert=/path/to/server.crt \
    --key=/path/to/server.key
```

### Installation

Create an OperatorGroup and a Subscription in your chosen namespace. Make sure the source and sourceNamespace match the CatalogSource from earlier.

```
kubectl -n "$PGO_OPERATOR_NAMESPACE" create -f- <<YAML
___
apiVersion: operators.coreos.com/v1
kind: OperatorGroup
metadata:
  name: postgresql
spec:
  targetNamespaces: ["$PG0_OPERATOR_NAMESPACE"]
apiVersion: operators.coreos.com/v1alpha1
kind: Subscription
metadata:
  name: postgresql
spec:
  name: postgresql
  channel: stable
  source: operatorhubio-catalog
  sourceNamespace: olm
  startingCSV: postgresoperator.v{{< param operatorVersion >}}
YAMI.
```

## After You Install

Once PGO is installed in your Kubernetes cluster, you will need to do a few things to use the [PostgreSQL Operator Client]({{< relref "/pgo-client/\_index.md" >}}).

Install the first set of client credentials and download the pgo binary and client certificates.

```
PGO_CMD=kubectl ./deploy/install-bootstrap-creds.sh
PGO_CMD=kubectl ./installers/kubectl/client-setup.sh
```

The client needs to be able to reach the PGO API from outside the Kubernetes cluster. Create an external service or forward a port locally.

```
kubectl -n "$PGO_OPERATOR_NAMESPACE" expose deployment postgres-operator --type=LoadBalancer
export PGO_APISERVER_URL="https://$(
   kubectl -n "$PGO_OPERATOR_NAMESPACE" get service postgres-operator \
   -o jsonpath="{.status.loadBalancer.ingress[*]['ip','hostname']}"
):8443"
or
kubectl -n "$PGO_OPERATOR_NAMESPACE" port-forward deployment/postgres-operator 8443
export PGO_APISERVER_URL="https://127.0.0.1:8443"
```

Verify connectivity using the pgo command.

```
pgo version
# pgo client version {{< param operatorVersion >}}
# pgo-apiserver version {{< param operatorVersion >}}
```

# **PGO:** Postgres Operator Playbooks

PGO, the Postgres Operator from Crunchy Data, Playbooks contain Ansible roles for installing and managing the [Crunchy Data PostgreSQL Operator]( $\{\{ < relref "/installation/other/ansible/installing-operator.md" > \}\}$ ).

## Features

The playbooks provided allow users to:

- install PGO on Kubernetes and OpenShift
- install PGO from a Linux, Mac or Windows (Ubuntu subsystem) host
- generate TLS certificates required by the PostgreSQL Operator
- support a variety of deployment models

### Resources

- Ansible
- Crunchy Data
- Crunchy Data PostgreSQL Operator Project

# Prerequisites

The following is required prior to installing Crunchy PostgreSQL Operator using Ansible:

- postgres-operator playbooks source code for the target version
- Ansible 2.9.0+

## **Kubernetes Installs**

- Kubernetes v1.11+
- Cluster admin privileges in Kubernetes
- kubectl configured to communicate with Kubernetes

## **OpenShift Installs**

- OpenShift v3.09+
- Cluster admin privileges in OpenShift
- oc configured to communicate with OpenShift

# Installing from a Windows Host

If the Crunchy PostgreSQL Operator is being installed from a Windows host the following are required:

- Windows Subsystem for Linux (WSL)
- Ubuntu for Windows

# Permissions

The installation of the Crunchy PostgreSQL Operator requires elevated privileges, as the following objects need to be created:

- Custom Resource Definitions
- Cluster RBAC for using one of the multi-namespace modes
- Create required namespaces

In Kubernetes versions prior to 1.12 (including Openshift up through 3.11), there is a limitation that requires an extra step during installation for the operator to function properly with watched namespaces. This limitation does not exist when using Kubernetes 1.12+. When a list of namespaces are provided through the NAMESPACE environment variable, the setupnamespaces.sh script handles the limitation properly in both the bash and ansible installation.

However, if the user wishes to add a new watched namespace after installation, where the user would normally use pgo create namespace to add the new namespace, they should instead run the add-targeted-namespace.sh script or they may give themselves cluster-admin privileges instead of having to run setupnamespaces.sh script. Again, this is only required when running on a Kubernetes distribution whose version is below 1.12. In Kubernetes version 1.12+ the pgo create namespace command works as expected.

# **Obtaining Operator Ansible Role**

• Clone the postgres-operator project

## **GitHub Installation**

All necessary files (inventory.yaml, values.yaml, main playbook and roles) can be found in the **installers/ansible** directory in the source code.

# Configuring the Inventory File

The inventory.yaml file included with the PostgreSQL Operator Playbooks allows installers to configure how Ansible will connect to your Kubernetes cluster. This file should contain the following connection variables:

You will have to uncomment out either the kubernetes or openshift variables if you are being using them for your environment. Both sets of variables cannot be used at the same time. The unused variables should be left commented out or removed.

| Name                                 | Default | Required                                     | Description                                            |
|--------------------------------------|---------|----------------------------------------------|--------------------------------------------------------|
| kubernetes_context                   |         | <b>Required</b> , if deploying to Kubernetes | When deploying to Kubernetes, set to configure the co  |
| openshift_host                       |         | ${\bf Required},$ if deploying to OpenShift  | When deploying to OpenShift, set to configure the hos  |
| openshift_password                   |         | ${\bf Required},$ if deploying to OpenShift  | When deploying to OpenShift, set to configure the pas  |
| <pre>openshift_skip_tls_verify</pre> |         | ${\bf Required},$ if deploying to OpenShift  | When deploying to Openshift, set to ignore the integri |
| openshift_token                      |         | ${\bf Required},$ if deploying to OpenShift  | When deploying to OpenShift, set to configure the tok  |
| openshift_user                       |         | ${\bf Required},$ if deploying to OpenShift  | When deploying to OpenShift, set to configure the use  |

To retrieve the kubernetes\_context value for Kubernetes installs, run the following command:

## Configuring - values.yaml

The values.yaml file contains all of the configuration parameters for deploying the PostgreSQL Operator. The example file contains defaults that should work in most Kubernetes environments, but it may require some customization.

For a detailed description of each configuration parameter, please read the [PostgreSQL Operator Installer Configuration Reference] (< {{ relref "/installation/configuration.md">}})

### Installing Ansible on Linux, macOS or Windows Ubuntu Subsystem

To install Ansible on Linux or macOS, see the official documentation provided by Ansible.

# Install Google Cloud SDK (Optional)

If Crunchy PostgreSQL Operator is going to be installed in a Google Kubernetes Environment the Google Cloud SDK is required.

To install the Google Cloud SDK on Linux or macOS, see the official Google Cloud documentation.

When installing the Google Cloud SDK on the Windows Ubuntu Subsystem, run the following commands to install:

```
wget https://sdk.cloud.google.com --output-document=/tmp/install-gsdk.sh
# Review the /tmp/install-gsdk.sh prior to running
chmod +x /tmp/install-gsdk.sh
/tmp/install-gsdk.sh
```

# Installing

The following assumes the proper [prerequisites are satisfied][ansible-prerequisites] we can now install the PostgreSQL Operator.

The commands should be run in the directory where the Crunchy PostgreSQL Operator playbooks are stored. See the installers/ansible directory in the Crunchy PostgreSQL Operator project for the inventory file, values file, main playbook and ansible roles.

## Installing on Linux

On a Linux host with Ansible installed we can run the following command to install the PostgreSQL Operator:

ansible-playbook -i /path/to/inventory.yaml --tags=install --ask-become-pass main.yml

### Installing on macOS

On a macOS host with Ansible installed we can run the following command to install the PostgreSQL Operator.

```
ansible-playbook -i /path/to/inventory.yaml --tags=install --ask-become-pass main.yml
```

### Installing on Windows Ubuntu Subsystem

On a Windows host with an Ubuntu subsystem we can run the following commands to install the PostgreSQL Operator.

ansible-playbook -i /path/to/inventory.yaml --tags=install --ask-become-pass main.yml

### Verifying the Installation

oc get pods -n <NAMESPACE\_NAME>

This may take a few minutes to deploy. To check the status of the deployment run the following:

```
# Kubernetes
kubectl get deployments -n <NAMESPACE_NAME>
kubectl get pods -n <NAMESPACE_NAME>
# OpenShift
oc get deployments -n <NAMESPACE_NAME>
```

## Install the pgo Client

If TLS authentication was disabled during installation, please see the [TLS Configuration Page] ( $\{\{ < relref "Configuration/tls.md" > \}\}$ ) for additional configuration information.

During or after the installation of PGO: the Postgres Operator, download the pgo client set up script. This will help set up your local environment for using the Postgres Operator:

When the Postgres Operator is done installing, run the client setup script:

#### ./client-setup.sh

This will download the pgo client and provide instructions for how to easily use it in your environment. It will prompt you to add some environmental variables for you to set up in your session, which you can do with the following commands:

```
export PGOUSER="${HOME?}/.pgo/pgouser"
export PGO_CA_CERT="${HOME?}/.pgo/pgo/client.crt"
export PGO_CLIENT_CERT="${HOME?}/.pgo/pgo/client.crt"
export PGO_CLIENT_KEY="${HOME?}/.pgo/pgo/client.key"
export PGO_APISERVER_URL='https://127.0.0.1:8443'
export PGO_NAMESPACE=pgo
```

If you wish to permanently add these variables to your environment, you can run the following:

```
cat <<EOF >> ~/.bashrc
export PGOUSER="${HOME?}/.pgo/pgo/pgouser"
export PGO_CA_CERT="${HOME?}/.pgo/pgo/client.crt"
export PGO_CLIENT_CERT="${HOME?}/.pgo/pgo/client.crt"
export PGO_CLIENT_KEY="${HOME?}/.pgo/pgo/client.key"
export PGO_APISERVER_URL='https://127.0.0.1:8443'
export PGO_NAMESPACE=pgo
EOF
```

source ~/.bashrc

**NOTE**: For macOS users, you must use ~/.bash\_profile instead of ~/.bashrc

## Verify pgo Connection

In a separate terminal we need to setup a port forward to the Crunchy PostgreSQL Operator to ensure connection can be made outside of the cluster:

```
# If deployed to Kubernetes
kubectl port-forward -n pgo svc/postgres-operator 8443:8443
# If deployed to OpenShift
oc port-forward -n pgo svc/postgres-operator 8443:8443
```

You can subsitute pgo in the above examples with the namespace that you deployed the PostgreSQL Operator into.

On a separate terminal verify the PostgreSQL client can communicate with the Crunchy PostgreSQL Operator:

#### pgo version

If the above command outputs versions of both the client and API server, the Crunchy PostgreSQL Operator has been installed successfully. [ansible-prerequisites]: {{< relref "/installation/other/ansible/prerequisites.md" >}}

# Updating

Updating the Crunchy PostgreSQL Operator is essential to the lifecycle management of the service. Using the update flag will:

• Update and redeploy the operator deployment

- Recreate configuration maps used by operator
- Remove any deprecated objects
- Allow administrators to change settings configured in the values.yaml
- Reinstall the pgo client if a new version is specified

The following assumes the proper [prerequisites are satisfied][ansible-prerequisites] we can now update the PostgreSQL Operator.

The commands should be run in the directory where the Crunchy PostgreSQL Operator playbooks is stored. See the **ansible** directory in the Crunchy PostgreSQL Operator project for the inventory file, values file, main playbook and ansible roles.

## Updating on Linux

On a Linux host with Ansible installed we can run the following command to update the PostgreSQL Operator:

ansible-playbook -i /path/to/inventory.yaml --tags=update --ask-become-pass main.yml

### Updating on macOS

On a macOS host with Ansible installed we can run the following command to update the PostgreSQL Operator.

```
ansible-playbook -i /path/to/inventory.yaml --tags=update --ask-become-pass main.yml
```

### Updating on Windows Ubuntu Subsystem

On a Windows host with an Ubuntu subsystem we can run the following commands to update the PostgreSQL Operator.

```
ansible-playbook -i /path/to/inventory.yaml --tags=update --ask-become-pass main.yml
```

### Verifying the Update

This may take a few minutes to deploy. To check the status of the deployment run the following:

```
# Kubernetes
kubectl get deployments -n <NAMESPACE_NAME>
kubectl get pods -n <NAMESPACE_NAME>
# OpenShift
oc get deployments -n <NAMESPACE_NAME>
oc get pods -n <NAMESPACE_NAME>
```

### **Configure Environment Variables**

After the Crunchy PostgreSQL Operator has successfully been updated we will need to configure local environment variables before using the pgo client.

To configure the environment variables used by pgo run the following command:

Note: **<PGO\_NAMESPACE>** should be replaced with the namespace the Crunchy PostgreSQL Operator was deployed to. Also, if TLS was disabled, or if the port was changed, update PGO\_APISERVER\_URL accordingly.

```
cat <<EOF >> ~/.bashrc
export PGOUSER="${HOME?}/.pgo/<PGO_NAMESPACE>/pgouser"
export PGO_CA_CERT="${HOME?}/.pgo/<PGO_NAMESPACE>/client.crt"
export PGO_CLIENT_CERT="${HOME?}/.pgo/<PGO_NAMESPACE>/client.crt"
export PGO_CLIENT_KEY="${HOME?}/.pgo/<PGO_NAMESPACE>/client.key"
export PGO_APISERVER_URL='https://127.0.0.1:8443'
EOF
```

Apply those changes to the current session by running:

source ~/.bashrc

# Verify pgo Connection

In a separate terminal we need to setup a port forward to the Crunchy PostgreSQL Operator to ensure connection can be made outside of the cluster:

```
# If deployed to Kubernetes
kubectl port-forward -n pgo svc/postgres-operator 8443:8443
# If deployed to OpenShift
oc port-forward -n pgo svc/postgres-operator 8443:8443
```

In the above examples, you can substitute pgo for the namespace that you deployed the PostgreSQL Operator into.

On a separate terminal verify the PostgreSQL Operator client can communicate with the PostgreSQL Operator:

pgo version

If the above command outputs versions of both the client and API server, the Crunchy PostgreSQL Operator has been updated successfully. [ansible-prerequisites]: {{< relref "/installation/other/ansible/prerequisites.md" >}}

# Uninstalling PostgreSQL Operator

The following assumes the proper [prerequisites are satisfied][ansible-prerequisites] we can now uninstall the PostgreSQL Operator.

First, it is recommended to use the playbooks tagged with the same version of the PostgreSQL Operator currently deployed.

With the correct playbooks acquired and prerequisites satisfied, simply run the following command:

ansible-playbook -i /path/to/inventory.yaml --tags=uninstall --ask-become-pass main.yml

## Deleting pgo Client

If variable pgo\_client\_install is set to true in the values.yaml file, the pgo client will also be removed when uninstalling.

Otherwise, the pgo client can be manually uninstalled by running the following command:

### rm /usr/local/bin/pgo

[ansible-prerequisites]: {{< relref "/installation/other/ansible/prerequisites.md" >}}

The PostgreSQL Operator Monitoring infrastructure is a fully integrated solution for monitoring and visualizing metrics captured from PostgreSQL clusters created using the PostgreSQL Operator. By leveraging pgMonitor to configure and integrate the various tools, components and metrics needed to effectively monitor PostgreSQL clusters, the PostgreSQL Operator Monitoring infrastructure provides an powerful and easy-to-use solution to effectively monitor and visualize pertinent PostgreSQL database and container metrics. Included in the monitoring infrastructure are the following components:

- pgMonitor Provides the configuration needed to enable the effective capture and visualization of PostgreSQL database metrics using the various tools comprising the PostgreSQL Operator Monitoring infrastructure
- Grafana Enables visual dashboard capabilities for monitoring PostgreSQL clusters, specifically using Crunchy PostgreSQL Exporter data stored within Prometheus
- Prometheus A multi-dimensional data model with time series data, which is used in collaboration with the Crunchy PostgreSQL Exporter to provide and store metrics
- Alertmanager Handles alerts sent by Prometheus by deduplicating, grouping, and routing them to reciever integrations.

When installing the monitoring infrastructure, various configuration options and settings are available to tailor the installation according to your needs. For instance, custom dashboards and datasources can be utilized with Grafana, while custom scrape configurations can be utilized with Promtheus. Please see the [monitoring configuration reference](<{{< relref "/installation/metrics/metrics-configuration.md">}}) for additional details.

By leveraging the various installation methods described in this section, the PostgreSQL Operator Metrics infrastructure can be deployed alongside the PostgreSQL Operator. There are several different ways to install and deploy the PostgreSQL Operator Monitoring infrastructure based upon your use case.

For the vast majority of use cases, we recommend using the PostgreSQL Operator Monitoring Installer({{< relref "/installation/metrics/postg operator-metrics.md" >}}), which uses the pgo-deployer container to set up all of the objects required to run the PostgreSQL Operator Monitoring infrastructure.

Additionally, Ansible (< {{< relref "/installation/metrics/metrics-configuration.md">}}>) and Helm (< {{< relref "/installation/metrics/metrics/metrics-configuration.md">}}>) installers are available.

Before selecting your installation method, it's important that you first read the [prerequisites]({{< relref "/installation/metrics/metrics-prerequisites.md">}}) for your deployment environment to ensure that your setup meets the needs for installing the PostgreSQL Operator Monitoring infrastructure.

# Prerequisites

The following is required prior to installing PostgreSQL Operator Monitoring.

# Environment

PostgreSQL Operator Monitoring is tested in the following environments:

- Kubernetes v1.13+
- Red Hat OpenShift v3.11+
- Red Hat OpenShift v4.3+
- VMWare Enterprise PKS 1.3+

### **Application Ports**

The PostgreSQL Operator Monitoring installer deploys different services as needed to support PostgreSQL Operator Monitoring collection and monitoring. Below is a list of the applications and their default Service ports.

| Service      | Port |
|--------------|------|
| Grafana      | 3000 |
| Prometheus   | 9090 |
| Alertmanager | 9093 |

# PostgreSQL Operator Monitoring Installer

## Quickstart

If you believe that all the default settings in the installation manifest work for you, you can take a chance by running the metrics manifest directly from the repository:

```
kubectl create namespace pgo
kubectl apply -f https://raw.githubusercontent.com/CrunchyData/postgres-operator/v{{< param
    operatorVersion >}/installers/metrics/kubectl/postgres-operator-metrics.yml
```

Note that in OpenShift and CodeReady Containers you will need to set the disable\_fsgroup to true attribute to true if you are using the restricted Security Context Constraint (SCC). If you are using the anyuid SCC, you will need to set disable\_fsgroup to false.

However, we still advise that you read onward to see how to properly configure the PostgreSQL Operator Monitoring infrastructure.

### **Overview**

The PostgreSQL Operator comes with a container called pgo-deployer which handles a variety of lifecycle actions for the PostgreSQL Operator Monitoring infrastructure, including:

- Installation
- Upgrading
- Uninstallation

After configuring the Job template, the installer can be run using **kubectl apply** and takes care of setting up all of the objects required to run the PostgreSQL Operator.

The installation manifest, called postgres-operator-metrics.yml, is available in the installers/metrics/kubectl/postgres-operator-path in the PostgreSQL Operator repository.

# Requirements

## RBAC

The pgo-deployer requires a ServiceAccount and ClusterRoleBinding to run the installation job. Both of these resources are already defined in the postgres-operator-metrics.yml, but can be updated based on your specific environmental requirements.

By default, the pgo-deployer uses a ServiceAccount called pgo-metrics-deployer-sa that has a ClusterRoleBinding (pgo-metrics-deploy with several ClusterRole permissions. This ClusterRole is needed for the initial configuration and deployment of the various applications comprising the monitoring infrastructure. This includes permissions to create:

- RBAC for use by Prometheus and/or Grafana
- The metrics namespace

The required list of privileges are available in the postgres-operator-metrics.yml file:

 $https://raw.githubusercontent.com/CrunchyData/postgres-operator/v\{\{< param operatorVersion>\}\}/installers/metrics/kubectl/postgres-operator-metrics.yml$ 

If you have already configured the ServiceAccount and ClusterRoleBinding for the installation process (e.g. from a previous installation), then you can remove these objects from the postgres-operator-metrics.yml manifest.

## Config Map

The pgo-deployer uses a Kubernetes ConfigMap to pass configuration options into the installer. The ConfigMap is defined in the postgres-operator-metrics.yaml file and can be updated based on your configuration preferences.

### Namespaces

By default, the PostgreSQL Operator Monitoring installer will run in the pgo Namespace. This can be updated in the postgres-operator-me file. Please ensure that this namespace exists before the job is run.

For example, to create the pgo namespace:

kubectl create namespace pgo

# Configuration - postgres-operator-metrics.yml

The postgres-operator-metrics.yml file contains all of the configuration parameters for deploying PostgreSQL Operator Monitoring. The example file contains defaults that should work in most Kubernetes environments, but it may require some customization.

Note that in OpenShift and CodeReady Containers you will need to set the disable\_fsgroup to true attribute to true if you are using the restricted Security Context Constraint (SCC). If you are using the anyuid SCC, you will need to set disable\_fsgroup to false.

For a detailed description of each configuration parameter, please read the [PostgreSQL Operator Monitoring Installer Configuration Reference](<{{ < relref "/installation/metrics/metrics-configuration.md">}}>)

**Configuring to Update and Uninstall** The deploy job can be used to perform different deployment actions for the PostgreSQL Operator Monitoring infrastructure. When you run the job it will install the monitoring infrastructure by default but you can change the deployment action to uninstall or update. The DEPLOY\_ACTION environment variable in the postgres-operator-metrics.yml file can be set to install-metrics, update-metrics, and uninstall-metrics.

# Image Pull Secrets

If you are pulling PostgreSQL Operator Monitoring images from a private registry, you will need to setup an imagePullSecret with access to the registry. The image pull secret will need to be added to the installer service account to have access. The secret will need to be created in each namespace that the PostgreSQL Operator will be using.

After you have configured your image pull secret in the Namespace the installer runs in (by default, this is pgo), add the name of the secret to the job yaml that you are using. You can update the existing section like this:

```
apiVersion: v1
kind: ServiceAccount
metadata:
    name: pgo-metrics-deployer-sa
    namespace: pgo
imagePullSecrets:
    - name: <image_pull_secret_name>
```

If the service account is configured without using the job yaml file, you can link the secret to an existing service account with the kubectl or oc clients.

oc secrets link <registry-secret> <deployer-sa> --for=pull --namespace=<install-namespace>

Installation

Once you have configured the PostgreSQL Operator Monitoring installer to your specification, you can install the PostgreSQL Operator Monitoring infrastructure with the following command:

kubectl apply -f /path/to/postgres-operator-metrics.yml

## **Post-Installation**

To clean up the installer artifacts, you can simply run:

```
kubectl delete -f /path/to/postgres-operator-metrics.yml
```

Note that if you still have the ServiceAccount and ClusterRoleBinding in there, you will need to have elevated privileges.

# PostgreSQL Operator Monitoring Installer Configuration

When installing the PostgreSQL Operator Monitoring infrastructure you have various configuration options available, which are defined below.

## **General Configuration**

These variables affect the general configuration of PostgreSQL Operator Monitoring.

| Name                             | Default       | Required | Description                                                           |
|----------------------------------|---------------|----------|-----------------------------------------------------------------------|
| alertmanager_log_level           | info          |          | Set the log level for Alertmanager logging.                           |
| alertmanager_service_type        | ClusterIP     | Required | How to expose the Alertmanager service.                               |
| alertmanager_storage_access_mode | ReadWriteOnce | Required | Set to the access mode used by the configured storage class for       |
| alertmanager_storage_class_name  | fast          |          | Set to the name of the storage class used when creating Alertm        |
| alertmanager_supplemental_groups | 65534         |          | Set to configure any supplemental groups that should be added         |
| alertmanager_volume_size         | 1Gi           | Required | Set to the size of persistent volume to create for Alertmanager.      |
| create_rbac                      | true          | Required | Set to true if the installer should create the RBAC resources re      |
| db_port                          | 5432          | Required | Set to configure the PostgreSQL port used by all PostgreSQL ${\rm c}$ |
| delete_metrics_namespace         | false         |          | Set to configure whether or not the metrics namespace (defined        |
| disable_fsgroup                  | false         |          | Set to true for deployments where you do not want to have the         |
| grafana_admin_password           | admin         | Required | Set to configure the login password for the Grafana administrat       |
| grafana_admin_username           | admin         | Required | Set to configure the login username for the Grafana administra        |
| grafana install                  | true          | Required | Set to true to install Grafana to visualize metrics.                  |

| Name                                          | Default       | Required | Description                                                                            |
|-----------------------------------------------|---------------|----------|----------------------------------------------------------------------------------------|
| grafana_service_type                          | ClusterIP     | Required | How to expose the Grafana service.                                                     |
| grafana_storage_access_mode                   | ReadWriteOnce | Required | Set to the access mode used by the configured storage class for                        |
| grafana_storage_class_name                    | fast          |          | Set to the name of the storage class used when creating Grafan                         |
| grafana_supplemental_groups                   | 65534         |          | Set to configure any supplemental groups that should be added                          |
| grafana_volume_size                           | 1Gi           | Required | Set to the size of persistent volume to create for Grafana.                            |
| <pre>metrics_image_pull_secret</pre>          |               |          | Name of a Secret containing credentials for container image reg                        |
| <pre>metrics_image_pull_secret_manifest</pre> |               |          | Provide a path to the image Secret manifest to be installed in t                       |
| metrics_namespace                             | 1G            | Required | The namespace that should be created (if it doesn't already exi                        |
| pgbadgerport                                  | 10000         | Required | Set to configure the port used by <code>pgbadger</code> in any <code>PostgreSQL</code> |
| prometheus_install                            | false         | Required | Set to true to install Promotheus in order to capture metrics ex                       |
| prometheus_service_type                       | true          | Required | How to expose the Prometheus service.                                                  |
| prometheus_storage_access_mode                | ReadWriteOnce | Required | Set to the access mode used by the configured storage class for                        |
| prometheus_storage_class_name                 | fast          |          | Set to the name of the storage class used when creating Prome                          |
| prometheus_supplemental_groups                | 65534         |          | Set to configure any supplemental groups that should be added                          |
| prometheus_volume_size                        | 1Gi           | Required | Set to the size of persistent volume to create for Prometheus.                         |

# **Custom Configuration**

When installing the PostgreSQL Operator Monitoring infrastructure, it is possible to further customize the various Deployments included (e.g. Alertmanager, Grafana, and/or Prometheus) using custom configuration files. Specifically, by pointing the PostgreSQL Operator Monitoring installer to one or more ConfigMaps containing any desired custom configuration settings, those settings will then be applied during configuration and installation of the PostgreSQL Operator Monitoring infrastructure.

The specific custom configuration settings available are as follows:

| Name                              | Default                   | Required | Description                                            |
|-----------------------------------|---------------------------|----------|--------------------------------------------------------|
| alertmanager_custom_config        | alertmanager-config       |          | The name of a ConfigMap containing a custom alertman   |
| alertmanager_custom_rules_config  | alertmanager-rules-config |          | The name of a ConfigMap container custom alerting rule |
| grafana_datasources_custom_config | grafana-datasources       |          | The name of a ConfigMap containing custom Grafana da   |
| grafana_dashboards_custom_config  | grafana-dashboards        |          | The name of a ConfigMap containing custom Grafana da   |
| prometheus_custom_configmap       | crunchy-prometheus        |          | The name of a ConfigMap containing a custom promethe   |

Please note that when using custom ConfigMaps per the above configuration settings, any defaults for the specific configuration being customized are no longer applied.

# Using Alertmanager

The Alertmanager deployment requires a custom configuration file to configure reciever integrations that are supported by Prometheus Alertmanager. The installer will create a configmap containing an example Alertmanager configuration file created by the pgMonitor project, this file can be found in the pgMonitor repository. This example file, along with the Alertmanager configuration docs, will help you to configure alerting for you specific use cases.

Alertmanager cannot be installed without also deploying the Crunchy Prometheus deployment. Once both are deployed, Prometheus is automatically configured to send alerts to the Alertmanager.

# Using RedHat Certified Containers & Custom Images

By default, the PostgreSQL Operator Monitoring installer will deploy the official Grafana and Prometheus containers that are publically available on dockerhub:

• https://hub.docker.com/r/grafana/grafana

- https://hub.docker.com/r/prom/prometheus
- https://hub.docker.com/r/prom/alertmanager

However, if RedHat certified containers are needed, the following certified images have also been verified with the PostgreSQL Operator Metric infrastructure, and can therefore be utilized instead:

- https://catalog.redhat.com/software/containers/openshift4/ose-grafana/5cdc17d55a13467289f58321
- $\bullet\ https://catalog.red hat.com/software/containers/openshift4/ose-prometheus/5cdc1e585a13467289f5841a$
- $\bullet\ https://catalog.red hat.com/software/containers/openshift4/ose-prometheus-alertmanager/5cdc1cfbbed8bd5717d60b17$

The following configuration settings can be applied to properly configure the image prefix, name and tag as needed to use the RedHat certified containers:

| Name                      | Default      | Required | Description                                                       |
|---------------------------|--------------|----------|-------------------------------------------------------------------|
| alertmanager_image_prefix | prom         | Required | Configure the image prefix to use for the Alertmanager container. |
| alertmanager_image_name   | alertmanager | Required | Configure the image name to use for the Alertmanager container.   |
| alertmanager_image_tag    | v0.21.0      | Required | Configures the image tag to use for the Alertmanager container.   |
| grafana_image_prefix      | grafana      | Required | Configures the image prefix to use for the Grafana container.     |
| grafana_image_name        | grafana      | Required | Configures the image name to use for the Grafana container.       |
| grafana_image_tag         | 7.4.5        | Required | Configures the image tag to use for the Grafana container.        |
| prometheus_image_prefix   | prom         | Required | Configures the image prefix to use for the Prometheus container.  |
| prometheus_image_name     | promtheus    | Required | Configures the image name to use for the Prometheus container.    |
| prometheus_image_tag      | v2.26.1      | Required | Configures the image tag to use for the Prometheus container.     |

Additionally, these same settings can be utilized as needed to support custom image names, tags, and additional container registries.

## Helm Only Configuration Settings

When using Helm, the following settings can be defined to control the image prefix and image tag utilized for the pgo-deployer container that is run to install, update or uninstall the PostgreSQL Operator Monitoring infrastructure:

| Name             | Default                                                                         | Required | Description                                |
|------------------|---------------------------------------------------------------------------------|----------|--------------------------------------------|
| pgo_image_prefix | registry. developers. crunchy data. com/crunchy data                            | Required | Configures the image prefix used by the pg |
| pgo_image_tag    | $\{\{< {\rm param \ ubiBase } >\}\}-\{\{< {\rm param \ operatorVersion } >\}\}$ | Required | Configures the image tag used by the pgo-  |

This section provides additional methods for installing the PostgreSQL Operator Metrics infrastructure.

# The PostgreSQL Operator Monitoring Helm Chart

### **Overview**

The PostgreSQL Operator comes with a container called pgo-deployer which handles a variety of lifecycle actions for the PostgreSQL Operator Monitoring infrastructure, including:

- Installation
- Upgrading
- Uninstallation

After configuring the values.yaml file with you configuration options, the installer will be run using the helm command line tool and takes care of setting up all of the objects required to run the PostgreSQL Operator.

The PostgreSQL Operator Monitoring Helm chart is available in the Helm directory in the PostgreSQL Operator repository.

# Requirements

## RBAC

The Helm chart will create the ServiceAccount, ClusterRole, and ClusterRoleBinding that are required to run the pgo-deployer. If you have already configured the ServiceAccount and ClusterRoleBinding for the installation process (e.g. from a previous installation), you can disable their creation using the rbac.create and serviceAccount.create variables in the values.yaml file. If these options are disabled, you must provide the name of your preconfigured ServiceAccount using serviceAccount.name.

#### Namespace

In order to install the PostgreSQL Operator using the Helm chart you will need to first create the namespace in which the pgo-deployer will be run. By default, it will run in the namespace that is provided to helm at the command line.

kubectl create namespace <namespace>
helm install postgres-operator-metrics -n <namespace> /path/to/chart\_dir

### Config Map

The pgo-deployer uses a Kubernetes ConfigMap to pass configuration options into the installer. The values in your values.yaml file will be used to populate the configuation options in the ConfigMap.

### Configuration - values.yaml

The values.yaml file contains all of the configuration parameters for deploying the PostgreSQL Operator Monitoring infrastructure. The values.yaml file contains the defaults that should work in most Kubernetes environments, but it may require some customization.

Note that in OpenShift and CodeReady Containers you will need to set the disable\_fsgroup to true attribute to true if you are using the restricted Security Context Constraint (SCC). If you are using the anyuid SCC, you will need to set disable\_fsgroup to false.

For a detailed description of each configuration parameter, please read the [PostgreSQL Operator Monitoring Installer Configuration Reference](<{{ < relref "/installation/metrics/metrics-configuration.md">}}>)

### Installation

Once you have configured the PostgreSQL Operator Monitoring installer to your specification, you can install the PostgreSQL Operator Monitoring infrastructure with the following command:

```
helm install <name> -n <namespace> /path/to/chart_dir
```

Take note of the name used when installing, this name will be used to upgrade and uninstall the PostgreSQL Operator.

## Upgrade and Uninstall

Once install has be completed using Helm, it will also be used to upgrade and uninstall your PostgreSQL Operator.

The name and namespace in the following sections should match the options provided at install.

### Upgrade

To make changes to your deployment of the PostgreSQL Operator you will use the helm upgrade command. Once the configuration changes have been made to you values.yaml file, you can run the following command to implement them in the deployment:

helm upgrade <name> -n <namespace> /path/to/updated\_chart

### Uninstall

To uninstall the PostgreSQL Operator you will use the helm uninstall command. This will uninstall the operator and clean up resources used by the pgo-deployer.

helm uninstall <name> -n <namespace>

# Debugging

When the pgo-deployer job does not complete successfully, the resources that are created and normally cleaned up by Helm will be left in your Kubernetes cluster. This will allow you to use the failed job and its logs to debug the issue. The following command will show the logs for the pgo-deployer job:

kubectl logs -n <namespace> job.batch/pgo-metrics-deploy

You can also view the logs as the job is running by using the kubectl -f follow flag:

```
kubectl logs -n <namespace> job.batch/pgo-metrics-deploy -f
```

These logs will provide feedback if there are any misconfigurations in your install. Once you have finished debugging the failed job and fixed any configuration issues, you can take steps to re-run your install, upgrade, or uninstall. By running another command the resources from the failed install will be cleaned up so that a successful install can run.

# **PGO:** Postgres Operator Monitoring Playbooks

PGO, the Postgres Operator from Crunchy Data, Monitoring Playbooks contain Ansible roles for installing and managing the [Crunchy Data PostgreSQL Operator Monitoring infrastructure]( $\{ < relref "/installation/other/ansible/installing-operator.md" > \}$ ).

### Features

The playbooks provided allow users to:

- install PGO Monitoring on Kubernetes and OpenShift
- install PGO from a Linux, Mac or Windows (Ubuntu subsystem) host
- support a variety of deployment models

## Resources

- Ansible
- Crunchy Data
- Crunchy Data PostgreSQL Operator Project

# Prerequisites

The following is required prior to installing the Crunchy PostgreSQL Operator Monitoring infrastructure using Ansible:

- postgres-operator playbooks source code for the target version
- Ansible 2.9.0+

## **Kubernetes Installs**

- Kubernetes v1.11+
- Cluster admin privileges in Kubernetes
- kubectl configured to communicate with Kubernetes

## **OpenShift Installs**

- OpenShift v3.11+
- Cluster admin privileges in OpenShift
- oc configured to communicate with OpenShift

# Installing from a Windows Host

If the Crunchy PostgreSQL Operator is being installed from a Windows host the following are required:

- Windows Subsystem for Linux (WSL)
- Ubuntu for Windows

## Permissions

The installation of the Crunchy PostgreSQL Operator Monitoring infrastructure requires elevated privileges, as the following objects need to be created:

- RBAC for use by Prometheus and/or Grafana
- The metrics namespace

# **Obtaining Operator Ansible Role**

• Clone the postgres-operator project

## GitHub Installation

All necessary files (inventory.yaml, values.yaml, main playbook and roles) can be found in the installers/metrics/ansible directory in the source code.

# Configuring the Inventory File

The inventory.yaml file included with the PostgreSQL Operator Monitoring Playbooks allows installers to configure how Ansible will connect to your Kubernetes cluster. This file should contain the following connection variables:

You will have to uncomment out either the kubernetes or openshift variables if you are being using them for your environment. Both sets of variables cannot be used at the same time. The unused variables should be left commented out or removed.

| Name                                 | Default | Required                                     | Description                                            |
|--------------------------------------|---------|----------------------------------------------|--------------------------------------------------------|
| kubernetes_context                   |         | <b>Required</b> , if deploying to Kubernetes | When deploying to Kubernetes, set to configure the co  |
| openshift_host                       |         | ${\bf Required},$ if deploying to OpenShift  | When deploying to OpenShift, set to configure the hos  |
| openshift_password                   |         | ${\bf Required},$ if deploying to OpenShift  | When deploying to OpenShift, set to configure the pas  |
| <pre>openshift_skip_tls_verify</pre> |         | ${\bf Required},$ if deploying to OpenShift  | When deploying to Openshift, set to ignore the integri |
| openshift_token                      |         | ${\bf Required},$ if deploying to OpenShift  | When deploying to OpenShift, set to configure the tok  |
| openshift_user                       |         | ${\bf Required},$ if deploying to OpenShift  | When deploying to OpenShift, set to configure the use  |
|                                      |         |                                              |                                                        |

To retrieve the kubernetes\_context value for Kubernetes installs, run the following command:

kubectl config current-context

# Configuring - values.yaml

The values.yaml file contains all of the configuration parameters for deploying the PostgreSQL Operator Monitoring infrastructure. The example file contains defaults that should work in most Kubernetes environments, but it may require some customization.

Note that in OpenShift and CodeReady Containers you will need to set the disable\_fsgroup to true attribute to true if you are using the restricted Security Context Constraint (SCC). If you are using the anyuid SCC, you will need to set disable\_fsgroup to false.

For a detailed description of each configuration parameter, please read the [PostgreSQL Operator Installer Metrics Configuration Reference](<{{< relref "/installation/metrics/metrics-configuration.md">}}>)

# Installing the Monitoring Infrastructure

PostgreSQL clusters created by the Crunchy PostgreSQL Operator can optionally be configured to serve performance metrics via Prometheus Exporters. The metric exporters included in the database pod serve realtime metrics for the database container. In order to store and view this data, Grafana and Prometheus are required. The Crunchy PostgreSQL Operator does not create this infrastructure, however, they can be installed using the provided Ansible roles.

# Prerequisites

The following assumes the proper [prerequisites are satisfied][ansible-prerequisites] we can now install the PostgreSQL Operator.

# Installing on Linux

On a Linux host with Ansible installed we can run the following command to install the Metrics stack:

ansible-playbook -i /path/to/inventory.yaml --tags=install-metrics main.yml

# Installing on macOS

On a macOS host with Ansible installed we can run the following command to install the Metrics stack:

```
ansible-playbook -i /path/to/inventory.yaml --tags=install-metrics main.yml
```

## Installing on Windows

On a Windows host with the Ubuntu subsystem we can run the following commands to install the Metrics stack:

```
ansible-playbook -i /path/to/inventory.yaml --tags=install-metrics main.yml
```

# Verifying the Installation

This may take a few minutes to deploy. To check the status of the deployment run the following:

```
# Kubernetes
kubectl get deployments -n <metrics_namespace>
kubectl get pods -n <metrics_namespace>
# OpenShift
oc get deployments -n <metrics_namespace>
oc get pods -n <metrics_namespace>
```

# Verify Alertmanager

In a separate terminal we need to setup a port forward to the Crunchy Alertmanager deployment to ensure connection can be made outside of the cluster:

```
# If deployed to Kubernetes
kubectl port-forward -n <METRICS_NAMESPACE> svc/crunchy-alertmanager 9093:9093
# If deployed to OpenShift
oc port-forward -n <METRICS_NAMESPACE> svc/crunchy-alertmanager 9093:9093
```

In a browser navigate to http://127.0.0.1:9093 to access the Alertmanager dashboard.

# Verify Grafana

In a separate terminal we need to setup a port forward to the Crunchy Grafana deployment to ensure connection can be made outside of the cluster:

```
# If deployed to Kubernetes
kubectl port-forward -n <METRICS_NAMESPACE> svc/crunchy-grafana 3000:3000
# If deployed to OpenShift
oc port-forward -n <METRICS_NAMESPACE> svc/crunchy-grafana 3000:3000
```

In a browser navigate to http://127.0.0.1:3000 to access the Grafana dashboard.

No metrics will be scraped if no exporters are available. To create a PostgreSQL cluster with metric exporters, run the following command following installation of the PostgreSQL Operator:

pgo create cluster <NAME OF CLUSTER> --metrics --namespace=<NAMESPACE>

# Verify Prometheus

In a separate terminal we need to setup a port forward to the Crunchy Prometheus deployment to ensure connection can be made outside of the cluster:

```
# If deployed to Kubernetes
kubectl port-forward -n <METRICS_NAMESPACE> svc/crunchy-prometheus 9090:9090
# If deployed to OpenShift
oc port-forward -n <METRICS_NAMESPACE> svc/crunchy-prometheus 9090:9090
```

In a browser navigate to http://127.0.0.1:9090 to access the Prometheus dashboard.

No metrics will be scraped if no exporters are available. To create a PostgreSQL cluster with metric exporters run the following command:

pgo create cluster <NAME OF CLUSTER> --metrics --namespace=<NAMESPACE>

[ansible-prerequisites]: {{ < relref "/installation/metrics/other/ansible/metrics-prerequisites.md" >}}

# Updating the Monitoring Infrastructure

Updating the PostgreSQL Operator Monitoring infrastrutre is essential to the lifecycle management of the service. Using the update-metrics flag will:

- Update and redeploy the monitoring infrastructure deployments
- Recreate configuration maps and/or secrets used by the monitoring infrastructure
- Remove any deprecated objects
- Allow administrators to change settings configured in the values.yaml

The following assumes the proper [prerequisites are satisfied][ansible-prerequisites] we can now update the PostgreSQL Operator.

The commands should be run in the directory where the Crunchy PostgreSQL Operator playbooks is stored. See the **ansible** directory in the Crunchy PostgreSQL Operator project for the inventory file, values file, main playbook and ansible roles.

## Updating on Linux

On a Linux host with Ansible installed we can run the following command to update the PostgreSQL Operator:

ansible-playbook -i /path/to/inventory.yaml --tags=update --ask-become-pass main.yml

## Updating on macOS

On a macOS host with Ansible installed we can run the following command to update the PostgreSQL Operator.

```
ansible-playbook -i /path/to/inventory.yaml --tags=update --ask-become-pass main.yml
```

### Updating on Windows Ubuntu Subsystem

On a Windows host with an Ubuntu subsystem we can run the following commands to update the PostgreSQL Operator.

ansible-playbook -i /path/to/inventory.yaml --tags=update --ask-become-pass main.yml

## Verifying the Update

This may take a few minutes to deploy. To check the status of the deployment run the following:

```
# Kubernetes
kubectl get deployments -n <metrics_namespace>
kubectl get pods -n <metrics_namespace>
# OpenShift
oc get deployments -n <metrics_namespace>
oc get pods -n <metrics_namespace>
```

### Verify Alertmanager

In a separate terminal we need to setup a port forward to the Crunchy Alertmanager deployment to ensure connection can be made outside of the cluster:

```
# If deployed to Kubernetes
kubectl port-forward -n <METRICS_NAMESPACE> svc/crunchy-alertmanager 9093:9093
```

```
# If deployed to OpenShift
oc port-forward -n <METRICS_NAMESPACE> svc/crunchy-alertmanager 9093:9093
```

In a browser navigate to http://127.0.0.1:9093 to access the Alertmanager dashboard.

### Verify Grafana

In a separate terminal we need to setup a port forward to the Crunchy Grafana deployment to ensure connection can be made outside of the cluster:

```
# If deployed to Kubernetes
kubectl port-forward -n <METRICS_NAMESPACE> svc/crunchy-grafana 3000:3000
```

```
# If deployed to OpenShift
oc port-forward -n <METRICS_NAMESPACE> svc/crunchy-grafana 3000:3000
```

In a browser navigate to http://127.0.0.1:3000 to access the Grafana dashboard.

No metrics will be scraped if no exporters are available. To create a PostgreSQL cluster with metric exporters, run the following command following installation of the PostgreSQL Operator:

pgo create cluster <NAME OF CLUSTER> --metrics --namespace=<NAMESPACE>

### Verify Prometheus

In a separate terminal we need to setup a port forward to the Crunchy Prometheus deployment to ensure connection can be made outside of the cluster:

```
# If deployed to Kubernetes
kubectl port-forward -n <METRICS_NAMESPACE> svc/crunchy-prometheus 9090:9090
```

```
# If deployed to OpenShift
oc port-forward -n <METRICS_NAMESPACE> svc/crunchy-prometheus 9090:9090
```

In a browser navigate to http://127.0.0.1:9090 to access the Prometheus dashboard.

No metrics will be scraped if no exporters are available. To create a PostgreSQL cluster with metric exporters run the following command: pgo create cluster <NAME OF CLUSTER> --metrics --namespace=<NAMESPACE>

[ansible-prerequisites]: {{< relref "/installation/metrics/other/ansible/metrics-prerequisites.md" >}}

# Uninstalling the Monitoring Infrastructure

The following assumes the proper [prerequisites are satisfied][ansible-prerequisites] we can now uninstall the PostgreSQL Operator Monitoring infrastructure.

First, it is recommended to use the playbooks tagged with the same version of the Metrics infratructure currently deployed.

With the correct playbooks acquired and prerequisites satisfied, simply run the following command:

```
ansible-playbook -i /path/to/inventory.yaml --tags=uninstall-metrics main.yml
```

[ansible-prerequisites]: {{< relref "/installation/metrics/other/ansible/metrics-prerequisites.md" >}}

The PostgreSQL Operator Client, aka pgo, is the most convenient way to interact with the Postgres Operator. pgo provides many convenience methods for creating, managing, and deleting PostgreSQL clusters through a series of simple commands. The pgo client interfaces with the API that is provided by the PostgreSQL Operator and can leverage the RBAC and TLS systems that are provided by the PGO: PostgreSQL Operator.

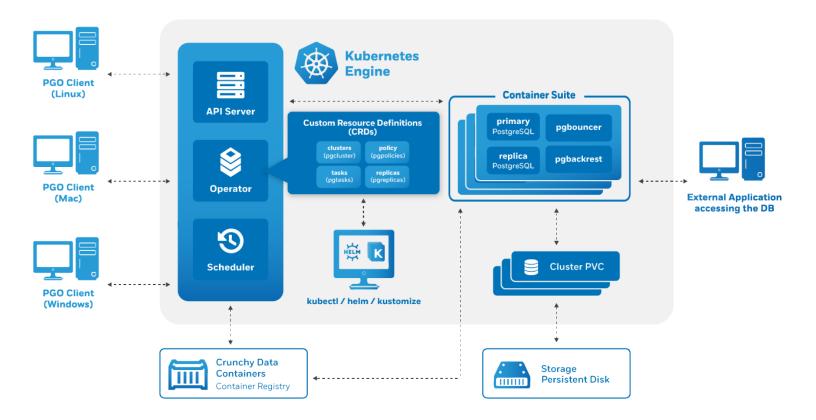

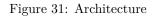

The pgo client is available for Linux, macOS, and Windows, as well as a pgo-client container that can be deployed alongside the PostgreSQL Operator.

You can download **pgo** from the releases page, or have it installed in your preferred binary format or as a container in your Kubernetes cluster using the Ansible Installer.

# General Notes on Using the pgo Client

Many of the pgo client commands require you to specify a namespace via the -n or --namespace flag. While this is a very helpful tool when managing PostgreSQL deployments across many Kubernetes namespaces, this can become onerous for the intents of this guide.

If you install the PostgreSQL Operator using the quickstart guide, you will install the PostgreSQL Operator to a namespace called pgo. We can choose to always use one of these namespaces by setting the PGO\_NAMESPACE environmental variable, which is detailed in the global pgo Client reference,

For convenience, we will use the pgo namespace in the examples below. For even more convenience, we recommend setting pgo to be the value of the PGO\_NAMESPACE variable. In the shell that you will be executing the pgo commands in, run the following command:

### export PGO\_NAMESPACE=pgo

If you do not wish to set this environmental variable, or are in an environment where you are unable to use environmental variables, you will have to use the --namespace (or -n) flag for most commands, e.g.

pgo version -n pgo

# Syntax

The syntax for pgo is similar to what you would expect from using the kubectl or oc binaries. This is by design: one of the goals of the PostgreSQL Operator project is to allow for seamless management of PostgreSQL clusters in Kubernetes-enabled environments, and by following the command patterns that users are familiar with, the learning curve is that much easier!

To get an overview of everything that is available at the top-level of pgo, execute:

#### pgo

The syntax for the commands that pgo executes typicall follow this format:

```
pgo [command] ([TYPE] [NAME]) [flags]
```

Where *command* is a verb like:

- create
- show
- delete

And *type* is a resource type like:

- cluster
- backup
- user

And *name* is the name of the resource type like:

- hacluster
- gisdba

There are several global flags that are available to every pgo command as well as flags that are specific to particular commands. To get a list of all the options and flags available to a command, you can use the --help flag. For example, to see all of the options available to the pgo create cluster command, you can run the following:

pgo create cluster --help

### **Command Overview**

The following table provides an overview of the commands that the pgo client provides:

| Operation            | Syntax                                    | Description                                                          |
|----------------------|-------------------------------------------|----------------------------------------------------------------------|
| apply                | pgo apply mypolicyselector=name=mycluster | Apply a SQL policy on a Postgres cluster(s) that have a label mat    |
| backup               | pgo backup mycluster                      | Perform a backup on a Postgres cluster(s)                            |
| $\operatorname{cat}$ | pgo cat mycluster filepath                | Perform a Linux cat command on the cluster.                          |
| create               | pgo create cluster mycluster              | Create an Operator resource type (e.g. cluster, policy, schedule, us |
| delete               | pgo delete cluster mycluster              | Delete an Operator resource type (e.g. cluster, policy, user, schedu |
| df                   | pgo df mycluster                          | Display the disk status/capacity of a Postgres cluster.              |
| failover             | pgo failover mycluster                    | Perform a manual failover of a Postgres cluster.                     |
| help                 | pgo help                                  | Display general pgo help information.                                |
| label                | pgo label myclusterlabel=environment=prod | Create a metadata label for a Postgres cluster(s).                   |
| reload               | pgo reload mycluster                      | Perform a pg_ctl reload command on a Postgres cluster(s).            |
| restore              | pgo restore mycluster                     | Perform a pgbackrest or pgdump restore on a Postgres cluster.        |

| Operation | Syntax                                       | Description                                                           |
|-----------|----------------------------------------------|-----------------------------------------------------------------------|
| scale     | pgo scale mycluster                          | Create a Postgres replica(s) for a given Postgres cluster.            |
| scaledown | pgo scaledown myclusterquery                 | Delete a replica from a Postgres cluster.                             |
| show      | pgo show cluster mycluster                   | Display Operator resource information (e.g. cluster, user, policy, so |
| status    | pgo status                                   | Display Operator status.                                              |
| test      | pgo test mycluster                           | Perform a SQL test on a Postgres cluster(s).                          |
| update    | pgo update cluster myclusterdisable-autofail | Update a Postgres cluster(s), pgouser, pgorole, user, or namespace    |
| upgrade   | pgo upgrade mycluster                        | Perform a minor upgrade to a Postgres cluster(s).                     |
| version   | pgo version                                  | Display Operator version information.                                 |

### **Global Flags**

There are several global flags available to the pgo client.

**NOTE**: Flags take precedence over environmental variables.

| Flag             | Description                                                                                                    |
|------------------|----------------------------------------------------------------------------------------------------|
| apiserver-url    | The URL for the PostgreSQL Operator apiserver that will process the request from the pgo client. Note that the |
| debug            | Enable additional output for debugging.                                                                        |
| disable-tls      | Disable TLS authentication to the Postgres Operator.                                                           |
| exclude-os-trust | Exclude CA certs from OS default trust store.                                                                  |
| -h,help          | Print out help for a command command.                                                                          |
| -n,namespace     | The namespace to execute the pgo command in. This is required for most pgo commands.                           |
| pgo-ca-cert      | The CA certificate file path for authenticating to the PostgreSQL Operator apiserver.                          |
| pgo-client-cert  | The client certificate file path for authenticating to the PostgreSQL Operator apiserver.                      |
| pgo-client-key   | The client key file path for authenticating to the PostgreSQL Operator apiserver.                              |

## **Global Environment Variables**

There are several environmental variables that can be used with the pgo client.

**NOTE** Flags take precedence over environmental variables.

| Name              | Description                                                                                                    |
|-------------------|----------------------------------------------------------------------------------------------------|
| EXCLUDE_OS_TRUST  | Exclude CA certs from OS default trust store.                                                                    |
| PGO_APISERVER_URL | The URL for the PostgreSQL Operator apiserver that will process the request from the pgo client. Note that the U |
| PGO_CA_CERT       | The CA certificate file path for authenticating to the PostgreSQL Operator apiserver.                            |
| PGO_CLIENT_CERT   | The client certificate file path for authenticating to the PostgreSQL Operator apiserver.                        |
| PGO_CLIENT_KEY    | The client key file path for authenticating to the PostgreSQL Operator apiserver.                                |
| PGO_NAMESPACE     | The namespace to execute the pgo command in. This is required for most pgo commands.                             |
| PGOUSER           | The path to the pgouser file. Will be ignored if either PGOUSERNAME or PGOUSERPASS are set.                      |
| PGOUSERNAME       | The username (role) used for auth on the operator apiserver. Requires that PGOUSERPASS be set.                   |
| PGOUSERPASS       | The password for used for auth on the operator apiserver. Requires that PGOUSERNAME be set.                      |

# **Additional Information**

How can you use the pgo client to manage your day-to-day PostgreSQL operations? The next section covers many of the common types of tasks that one needs to perform when managing production PostgreSQL clusters. Beyond that is the full reference for all the available

commands and flags for the pgo client.

- Common pgo Client Tasks
- pgo Client Reference

While the full pgo client reference will tell you everything you need to know about how to use pgo, it may be helpful to see several examples on how to conduct "day-in-the-life" tasks for administrating PostgreSQL cluster with the PostgreSQL Operator.

The below guide covers many of the common operations that are required when managing PostgreSQL clusters. The guide is broken up by different administrative topics, such as provisioning, high-availability, etc.

# Setup Before Running the Examples

Many of the pgo client commands require you to specify a namespace via the -n or --namespace flag. While this is a very helpful tool when managing PostgreSQL deployments across many Kubernetes namespaces, this can become onerous for the intents of this guide.

If you install the PostgreSQL Operator using the quickstart guide, you will install the PostgreSQL Operator to a namespace called pgo. We can choose to always use one of these namespaces by setting the PGO\_NAMESPACE environmental variable, which is detailed in the global pgo Client reference,

For convenience, we will use the pgo namespace in the examples below. For even more convenience, we recommend setting pgo to be the value of the PGO\_NAMESPACE variable. In the shell that you will be executing the pgo commands in, run the following command:

#### export PGO\_NAMESPACE=pgo

If you do not wish to set this environmental variable, or are in an environment where you are unable to use environmental variables, you will have to use the --namespace (or -n) flag for most commands, e.g.

pgo version -n pgo

### **JSON Output**

The default for the pgo client commands is to output their results in a readable format. However, there are times where it may be helpful to you to have the format output in a machine parseable format like JSON.

Several commands support the -o/--output flags that delivers the results of the command in the specified output. Presently, the only output that is supported is json.

As an example of using this feature, if you wanted to get the results of the pgo test command in JSON, you could run the following:

pgo test hacluster -o json

## **PostgreSQL** Operator System Basics

To get started, it's first important to understand the basics of working with the PostgreSQL Operator itself. You should know how to test if the PostgreSQL Operator is working, check the overall status of the PostgreSQL Operator, view the current configuration that the PostgreSQL Operator us using, and seeing which Kubernetes Namespaces the PostgreSQL Operator has access to.

While this may not be as fun as creating high-availability PostgreSQL clusters, these commands will help you to perform basic troubleshooting tasks in your environment.

### Checking Connectivity to the PostgreSQL Operator

A common task when working with the PostgreSQL Operator is to check connectivity to the PostgreSQL Operator. This can be accomplish with the pgo version command:

pgo version

which, if working, will yield results similar to:

```
pgo client version {{< param operatorVersion >}}
pgo-apiserver version {{< param operatorVersion >}}
```

#### Inspecting the PostgreSQL Operator Configuration

The pgo show config command allows you to view the current configuration that the PostgreSQL Operator is using. This can be helpful for troubleshooting issues such as which PostgreSQL images are being deployed by default, which storage classes are being used, etc.

You can run the pgo show config command by running:

pgo show config

which yields output similar to:

```
BasicAuth: ""
Cluster:
  CCPImagePrefix: crunchydata
  CCPImageTag: {{< param ubiBase >}}-{{< param postgresVersion >}}-{{< param operatorVersion >}}
 Policies: ""
 Metrics: false
  Badger: false
 Port: "5432"
  PGBadgerPort: "10000"
  ExporterPort: "9187"
  User: testuser
  Database: userdb
 PasswordAgeDays: "60"
 PasswordLength: "8"
 Replicas: "0"
  ServiceType: ClusterIP
 BackrestPort: 2022
  Backrest: true
  BackrestS3Bucket: ""
 BackrestS3Endpoint: ""
 BackrestS3Region: ""
  BackrestS3URIStyle: ""
  BackrestS3VerifyTLS: true
  DisableAutofail: false
  DisableReplicaStartFailReinit: false
  PodAntiAffinity: preferred
 SyncReplication: false
Pgo:
  Audit: false
  PGOImagePrefix: crunchydata
 PGOImageTag: {{< param ubiBase >}}-{{< param operatorVersion >}}
PrimaryStorage: nfsstorage
BackupStorage: nfsstorage
ReplicaStorage: nfsstorage
BackrestStorage: nfsstorage
Storage:
  nfsstorage:
    AccessMode: ReadWriteMany
    Size: 1G
    StorageType: create
    StorageClass: ""
    SupplementalGroups: "65534"
    MatchLabels: ""
```

### Viewing PostgreSQL Operator Managed Namespaces

The PostgreSQL Operator has the ability to manage PostgreSQL clusters across Kubernetes Namespaces. During the course of Operations, it can be helpful to know which namespaces the PostgreSQL Operator can use for deploying PostgreSQL clusters.

You can view which namespaces the PostgreSQL Operator can utilize by using the pgo show namespace command. To list out the namespaces that the PostgreSQL Operator has access to, you can run the following command:

pgo show namespace --all

| pgo username: admin |            |               |
|---------------------|------------|---------------|
| namespace           | useraccess | installaccess |
| default             | accessible | no access     |
| kube-node-lease     | accessible | no access     |
| kube-public         | accessible | no access     |
| kube-system         | accessible | no access     |
| pgo                 | accessible | no access     |
| pgouser1            | accessible | accessible    |
| pgouser2            | accessible | accessible    |
| somethingelse       | no access  | no access     |

**NOTE**: Based on your deployment, your Kubernetes administrator may restrict access to the multi-namespace feature of the PostgreSQL Operator. In this case, you do not need to worry about managing your namespaces and as such do not need to use this command, but we recommend setting the PGO\_NAMESPACE variable as described in the general notes on this page.

## Provisioning: Create, View, Destroy

### Creating a PostgreSQL Cluster

You can create a cluster using the pgo create cluster command:

pgo create cluster hacluster

which if successfully, will yield output similar to this:

```
created Pgcluster hacluster
workflow id ae714d12-f5d0-4fa9-910f-21944b41dec8
```

**Create a PostgreSQL Cluster with Different PVC Sizes** You can also create a PostgreSQL cluster with an arbitrary PVC size using the pgo create cluster command. For example, if you want to create a PostgreSQL cluster with with a 128GB PVC, you can use the following command:

#### pgo create cluster hacluster --pvc-size=128Gi

The above command sets the PVC size for all PostgreSQL instances in the cluster, i.e. the primary and replicas.

This also extends to the size of the pgBackRest repository as well, if you are using the local Kubernetes cluster storage for your backup repository. To create a PostgreSQL cluster with a pgBackRest repository that uses a 1TB PVC, you can use the following command:

pgo create cluster hacluster --pgbackrest-pvc-size=1Ti

**Specify CPU** / **Memory for a PostgreSQL Cluster** To specify the amount of CPU and memory to request for a PostgreSQL cluster, you can use the --cpu and --memory flags of the pgo create cluster command. Both of these values utilize the Kubernetes quantity format for specifying how to allocate resources.

For example, to create a PostgreSQL cluster that requests 4 CPU cores and has 16 gibibytes of memory, you can use the following command:

pgo create cluster hacluster --cpu=4 --memory=16Gi

Create a PostgreSQL Cluster with PostGIS To create a PostgreSQL cluster that uses the geospatial extension PostGIS, you can execute the following command, updated with your desired image tag. In the example below, the cluster will use PostgreSQL {{< param postgresVersion >}} and PostGIS {{< param postgresVersion >}}:

**Create a PostgreSQL Cluster with a Tablespace** Tablespaces are a PostgreSQL feature that allows a user to select specific volumes to store data to, which is helpful in several types of scenarios. Often your workload does not require a tablespace, but the PostgreSQL Operator provides support for tablespaces throughout the lifecycle of a PostgreSQL cluster.

To create a PostgreSQL cluster that uses the tablespace feature with NFS storage, you can execute the following command:

pgo create cluster hactsluster --tablespace=name=ts1:storageconfig=nfsstorage

You can use your preferred storage engine instead of **nfsstorage**. For example, to create multiple tablespaces on GKE, you can execute the following command:

```
pgo create cluster hactsluster \
    --tablespace=name=ts1:storageconfig=gce \
    --tablespace=name=ts2:storageconfig=gce
```

Tablespaces are immediately available once the PostgreSQL cluster is provisioned. For example, to create a table using the tablespace ts1, you can run the following SQL on your PostgreSQL cluster:

```
CREATE TABLE sensor_data (
   id int GENERATED BY DEFAULT AS IDENTITY PRIMARY KEY,
   sensor1 numeric,
   sensor2 numeric,
   sensor3 numeric,
   sensor4 numeric
)
TABLESDAGE t=1.
```

TABLESPACE ts1;

You can also create tablespaces that have different sized PVCs from the ones defined in the storage specification. For instance, to create two tablespaces, one that uses a 10GiB PVC and one that uses a 20GiB PVC, you can execute the following command:

```
pgo create cluster hactsluster \
    --tablespace=name=ts1:storageconfig=gce:pvcsize=10Gi \
    --tablespace=name=ts2:storageconfig=gce:pvcsize=20Gi
```

**Create a PostgreSQL Cluster Using a Backup from Another PostgreSQL Cluster** It is also possible to create a new PostgreSQL Cluster using a backup from another PostgreSQL cluster. To do so, simply specify the cluster containing the backup that you would like to utilize using the restore-from option:

pgo create cluster hacluster2 --restore-from=hacluster1

When using this approach, a pgbackrest restore will be performed using the pgBackRest repository for the restore-from cluster specified in order to populate the initial PGDATA directory for the new PostgreSQL cluster. By default, pgBackRest will restore to the latest backup available and replay all WAL. However, a restore-opts option is also available that allows the restore command to be further customized, e.g. to perform a point-in-time restore and/or restore from an S3 storage bucket:

```
pgo create cluster hacluster2 \
    --restore-from=hacluster1 \
    --restore-opts="--repo-type=s3 --type=time --target='2020-07-02 20:19:36.13557+00'"
```

**Tracking a Newly Provisioned Cluster** A new PostgreSQL cluster can take a few moments to provision. You may have noticed that the pgo create cluster command returns something called a "workflow id". This workflow ID allows you to track the progress of your new PostgreSQL cluster while it is being provisioned using the pgo show workflow command:

```
pgo show workflow ae714d12-f5d0-4fa9-910f-21944b41dec8
```

which can yield output similar to:

| parameter      | value                                |
|----------------|--------------------------------------|
|                |                                      |
| pg-cluster     | hacluster                            |
| task completed | 2019-12-27T02:10:14Z                 |
| task submitted | 2019-12-27T02:09:46Z                 |
| workflowid     | ae714d12-f5d0-4fa9-910f-21944b41dec8 |

### View PostgreSQL Cluster Details

To see details about your PostgreSQL cluster, you can use the pgo show cluster command. These details include elements such as:

- The version of PostgreSQL that the cluster is using
- The PostgreSQL instances that comprise the cluster
- The Pods assigned to the cluster for all of the associated components, including the nodes that the pods are assigned to
- The Persistent Volume Claims (PVC) that are being consumed by the cluster
- The Kubernetes Deployments associated with the cluster
- The Kubernetes Services associated with the cluster
- The Kubernetes Labels that are assigned to the PostgreSQL instances

#### and more.

You can view the details of the cluster by executing the following command:

### pgo show cluster hacluster

which will yield output similar to:

```
cluster : hacluster (crunchy-postgres-ha:{{< param ubiBase >}}-{{< param postgresVersion >}}-{{<
    param operatorVersion >}})
    pod : hacluster-6dc6cfcfb9-f9knq (Running) on node01 (1/1) (primary)
    pvc : hacluster
    resources : CPU Limit= Memory Limit=, CPU Request= Memory Request=
    storage : Primary=200M Replica=200M
    deployment : hacluster
    deployment : hacluster-backrest-shared-repo
    service : hacluster - ClusterIP (10.102.20.42)
    labels : archive-timeout=60 deployment-name=hacluster pg-cluster=hacluster
        crunchy-pgha-scope=hacluster pgo-version={{< param operatorVersion >}}
        current-primary=hacluster name=hacluster pgouser=admin
        workflowid=ae714d12-f5d0-4fa9-910f-21944b41dec8
```

### **Deleting a Cluster**

You can delete a PostgreSQL cluster that is managed by the PostgreSQL Operator by executing the following command:

pgo delete cluster hacluster

This will remove the cluster from being managed by the PostgreSQL Operator, as well as delete the root data Persistent Volume Claim (PVC) and backup PVCs associated with the cluster.

If you wish to keep your PostgreSQL data PVC, you can delete the cluster with the following command:

pgo delete cluster hacluster --keep-data

You can then recreate the PostgreSQL cluster with the same data by using the pgo create cluster command with a cluster of the same name:

```
pgo create cluster hacluster
```

This technique is used when performing tasks such as upgrading the PostgreSQL Operator.

You can also keep the pgBackRest repository associated with the PostgreSQL cluster by using the --keep-backups flag with the pgo delete cluster command:

```
pgo delete cluster hacluster --keep-backups
```

## Testing PostgreSQL Cluster Availability

You can test the availability of your cluster by using the pgo test command. The pgo test command checks to see if the Kubernetes Services and the Pods that comprise the PostgreSQL cluster are available to receive connections. This includes:

• Testing that the Kubernetes Endpoints are available and able to route requests to healthy Pods

• Testing that each PostgreSQL instance is available and ready to accept client connections by performing a connectivity check similar to the one performed by pg\_isready

To test the availability of a PostgreSQL cluster, you can run the following command:

```
pgo test hacluster
```

which will yield output similar to:

```
cluster : hacluster
   Services
    primary (10.102.20.42:5432): UP
   Instances
    primary (hacluster-6dc6cfcfb9-f9knq): UP
```

### Disaster Recovery: Backups & Restores

The PostgreSQL Operator supports sophisticated functionality for managing your backups and restores. For more information for how this works, please see the disaster recovery guide.

#### Creating a Backup

The PostgreSQL Operator uses the open source pgBackRest backup and recovery utility for managing backups and PostgreSQL archives. These backups are also used as part of managing the overall health and high-availability of PostgreSQL clusters managed by the PostgreSQL Operator and used as part of the cloning process as well.

When a new PostgreSQL cluster is provisioned by the PostgreSQL Operator, a full pgBackRest backup is taken by default. This is required in order to create new replicas (via pgo scale) for the PostgreSQL cluster as well as healing during a failover scenario.

To create a backup, you can run the following command:

#### pgo backup hacluster

which by default, will create an incremental pgBackRest backup. The reason for this is that the PostgreSQL Operator initially creates a pgBackRest full backup when the cluster is initial provisioned, and pgBackRest will take incremental backups for each subsequent backup until a different backup type is specified.

Most pgBackRest options are supported and can be passed in by the PostgreSQL Operator via the --backup-opts flag. What follows are some examples for how to utilize pgBackRest with the PostgreSQL Operator to help you create your optimal disaster recovery setup.

**Creating a Full Backup** You can create a full backup using the following command:

```
pgo backup hacluster --backup-opts="--type=full"
```

**Creating a Differential Backup** You can create a differential backup using the following command:

```
pgo backup hacluster --backup-opts="--type=diff"
```

**Creating an Incremental Backup** You can create a differential backup using the following command:

pgo backup hacluster --backup-opts="--type=incr"

An incremental backup is created without specifying any options after a full or differential backup is taken.

#### Creating Backups in S3

The PostgreSQL Operator supports creating backups in S3 or any object storage system that uses the S3 protocol. For more information, please read the section on PostgreSQL Operator Backups with S3 in the architecture section.

#### **Displaying Backup Information**

You can see information about the current state of backups in a PostgreSQL cluster managed by the PostgreSQL Operator by executing the following command:

pgo show backup hacluster

### Setting Backup Retention

By default, pgBackRest will allow you to keep on creating backups until you run out of disk space. As such, it may be helpful to manage how many backups are retained.

pgBackRest comes with several flags for managing how backups can be retained:

- --repo1-retention-full: how many full backups to retain
- --repo1-retention-diff: how many differential backups to retain
- --repo1-retention-archive: how many sets of WAL archives to retain alongside the full and differential backups that are retained

For example, to create a full backup and retain the previous 7 full backups, you would execute the following command:

pgo backup hacluster --backup-opts="--type=full --repo1-retention-full=7"

#### Scheduling Backups

Any effective disaster recovery strategy includes having regularly scheduled backups. The PostgreSQL Operator enables this through its scheduling sidecar that is deployed alongside the Operator.

**Creating a Scheduled Backup** For example, to schedule a full backup once a day at midnight, you can execute the following command:

```
pgo create schedule hacluster --schedule="0 1 * * *" \
    --schedule-type=pgbackrest --pgbackrest-backup-type=full
```

To schedule an incremental backup once every 3 hours, you can execute the following command:

```
pgo create schedule hacluster --schedule="0 */3 * * *" \
    --schedule-type=pgbackrest --pgbackrest-backup-type=incr
```

You can also create regularly scheduled backups and combine it with a retention policy. For example, using the above example of taking a nightly full backup, you can specify a policy of retaining 21 backups by executing the following command:

```
pgo create schedule hacluster --schedule="0 0 * * *" \
    --schedule-type=pgbackrest --pgbackrest-backup-type=full \
    --schedule-opts="--repo1-retention-full=21"
```

### Restore a Cluster

The PostgreSQL Operator supports the ability to perform a full restore on a PostgreSQL cluster (i.e. a "clone" or "copy") as well as a point-in-time-recovery. There are two types of ways to restore a cluster:

- Restore to a new cluster using the --restore-from flag in the pgo create cluster({{< relref "/pgo-client/reference/pgo\_create\_clus >}}) command. This is effectively a clone or a copy.
- Restore in-place using the [pgo restore]({{< relref "/pgo-client/reference/pgo\_restore.md" >}}) command. Note that this is destructive.

It is typically better to perform a restore to a new cluster, particularly when performing a point-in-time-recovery, as it can allow you to more effectively manage your downtime and avoid making undesired changes to your production data.

Additionally, the "restore to a new cluster" technique works so long as you have a pgBackRest repository available: the pgBackRest repository does not need to be attached to an active cluster! For example, if a cluster named hippo was deleted as such:

pgo delete cluster hippo --keep-backups

you can create a new cluster from the backups like so:

### pgo create cluster datalake --restore-from=hippo

Below provides guidance on how to perform a restore to a new PostgreSQL cluster both as a full copy and to a specific point in time. Additionally, it also shows how to restore in place to a specific point in time. **Restore to a New Cluster (aka "copy" or "clone")** Restoring to a new PostgreSQL cluster allows one to take a backup and create a new PostgreSQL cluster that can run alongside an existing PostgreSQL cluster. There are several scenarios where using this technique is helpful:

- Creating a copy of a PostgreSQL cluster that can be used for other purposes. Another way of putting this is "creating a clone."
- Restore to a point-in-time and inspect the state of the data without affecting the current cluster

and more.

Full Restore To create a new PostgreSQL cluster from a backup and restore it fully, you can execute the following command:

pgo create cluster newcluster --restore-from=oldcluster

Full Restore Across Namespaces To create a new PostgreSQL cluster from a backup in another namespace and restore it fully, you can execute the following command:

```
pgo create cluster newcluster --restore-from=oldcluster --restore-from-namespace=oldnamespace
```

**Point-in-time-Recovery (PITR)** To create a new PostgreSQL cluster and restore it to specific point-in-time (e.g. before a key table was dropped), you can use the following command, substituting the time that you wish to restore to:

```
pgo create cluster newcluster \
    --restore-from oldcluster \
    --restore-opts "--type=time --target='2019-12-31 11:59:59.999999+00'"
```

When the restore is complete, the cluster is immediately available for reads and writes. To inspect the data before allowing connections, add pgBackRest's --target-action=pause option to the --restore-opts parameter.

The PostgreSQL Operator supports the full set of pgBackRest restore options, which can be passed into the --backup-opts parameter. For more information, please review the pgBackRest restore options

**Restore in-place** Restoring a PostgreSQL cluster in-place is a **destructive** action that will perform a recovery on your existing data directory. This is accomplished using the [pgo restore]({{< relref "/pgo-client/reference/pgo\_restore.md" >}}) command. The most common scenario is to restore the database to a specific point in time.

**Point-in-time-Recovery (PITR)** The more likely scenario when performing a PostgreSQL cluster restore is to recover to a particular point-in-time (e.g. before a key table was dropped). For example, to restore a cluster to December 31, 2019 at 11:59pm:

When the restore is complete, the cluster is immediately available for reads and writes. To inspect the data before allowing connections, add pgBackRest's --target-action=pause option to the --backup-opts parameter.

The PostgreSQL Operator supports the full set of pgBackRest restore options, which can be passed into the --backup-opts parameter. For more information, please review the pgBackRest restore options

Using this technique, after a restore is complete, you will need to re-enable high availability on the PostgreSQL cluster manually. You can re-enable high availability by executing the following command:

pgo update cluster hacluster --enable-autofail

### Logical Backups (pg\_dump / pg\_dumpall)

The PostgreSQL Operator supports taking logical backups with pg\_dump and pg\_dumpall. While they do not provide the same performance and storage optimizations as the physical backups provided by pgBackRest, logical backups are helpful when one wants to upgrade between major PostgreSQL versions, or provide only a subset of a database, such as a table.

**Create a Logical Backup** To create a logical backup of the 'postgres' database, you can run the following command:

### pgo backup hacluster --backup-type=pgdump

To create a logical backup of a specific database, you can use the **--database** flag, as in the following command:

pgo backup hacluster --backup-type=pgdump --database=mydb

You can pass in specific options to --backup-opts, which can accept most of the options that the pg\_dump command accepts. For example, to only dump the data from a specific table called users:

pgo backup hacluster --backup-type=pgdump --backup-opts="-t users"

To use pg\_dumpall to create a logical backup of all the data in a PostgreSQL cluster, you must pass the --dump-all flag in --backup-opts, i.e.:

pgo backup hacluster --backup-type=pgdump --backup-opts="--dump-all"

Viewing Logical Backups To view an available list of logical backups, you can use the pgo show backup command:

### pgo show backup --backup-type=pgdump

This provides information about the PVC that the logical backups are stored on as well as the timestamps required to perform a restore from a logical backup.

**Restore from a Logical Backup** To restore from a logical backup, you need to reference the PVC that the logical backup is stored to, as well as the timestamp that was created by the logical backup.

You can restore a logical backup using the following command:

```
pgo restore hacluster --backup-type=pgdump --backup-pvc=hacluster-pgdump-pvc \
--pitr-target="2019-01-15-00-03-25" -n pgouser1
```

To restore to a specific database, add the **--pgdump-database** flag to the command from above:

```
pgo restore hacluster --backup-type=pgdump --backup-pvc=hacluster-pgdump-pvc \
--pgdump-database=mydb --pitr-target="2019-01-15-00-03-25" -n pgouser1
```

# High-Availability: Scaling Up & Down

The PostgreSQL Operator supports a robust high-availability set up to ensure that your PostgreSQL clusters can stay up and running. For detailed information on how it works, please see the high-availability architecture section.

#### Creating a New Replica

To create a new replica, also known as "scaling up", you can execute the following command:

pgo scale hacluster --replica-count=1

If you wanted to add two new replicas at the same time, you could execute the following command:

pgo scale hacluster --replica-count=2

#### Viewing Available Replicas

You can view the available replicas in a few ways. First, you can use **pgo show cluster** to see the overall information about the PostgreSQL cluster:

pgo show cluster hacluster

You can also find specific replica names by using the --query flag on the pgo failover and pgo scaledown commands, e.g.:

## Manual Failover

The PostgreSQL Operator is set up with an automated failover system based on distributed consensus, but there may be times where you wish to have your cluster manually failover. There are two ways to issue a manual failover to your PostgreSQL cluster:

- 1. Allow for the PostgreSQL Operator to select the best replica candidate to failover to
- 2. Select your own replica candidate to failover to.

To have the PostgreSQL Operator select the best replica candidate for failover, all you need to do is execute the following command:

### pgo failover hacluster

If you wish to have your cluster manually failover, you must first query your cluster to determine which failover targets are available. The query command also provides information that may help your decision, such as replication lag:

```
pgo failover hacluster --query
```

Once you have selected the replica that is best for your to failover to, you can perform a failover with the following command:

```
pgo failover hacluster --target=hacluster-abcd
```

where hacluster-abcd is the name of the PostgreSQL instance that you want to promote to become the new primary.

Both methods perform the failover immediately upon execution.

**Destroying a Replica** To destroy a replica, first query the available replicas by using the **--query** flag on the **pgo scaledown** command, i.e.:

## pgo scaledown hacluster --query

Once you have picked the replica you want to remove, you can remove it by executing the following command:

```
pgo scaledown hacluster --target=hacluster-abcd
```

where hacluster-abcd is the name of the PostgreSQL replica that you want to destroy.

# Monitoring

## PostgreSQL Metrics via pgMonitor

You can view metrics about your PostgreSQL cluster using PostgreSQL Operator Monitoring({{< relref "/installation/metrics" >}}), which uses open source pgMonitor. First, you need to install the PostgreSQL Operator Monitoring({{< relref "/installation/metrics" >}}) stack for your PostgreSQL Operator environment.

After that, you need to ensure that you deploy the crunchy-postgres-exporter with each PostgreSQL cluster that you deploy:

pgo create cluster hippo --metrics

For more information on how monitoring with the PostgreSQL Operator works, please see the  $Monitoring(\{\{< relref "/architecture/monitoring.md" > \}\})$  section of the documentation.

## View Disk Utilization

You can see a comparison of Postgres data size versus the Persistent volume claim size by entering the following:

pgo df hacluster -n pgouser1

# Cluster Maintenance & Resource Management

There are several operations that you can perform to modify a PostgreSQL cluster over its lifetime.

Modify CPU / Memory for a PostgreSQL Cluster As database workloads change, it may be necessary to modify the CPU and memory allocation for your PostgreSQL cluster. The PostgreSQL Operator allows for this via the --cpu and --memory flags on the pgo update cluster command. Similar to the create command, both flags accept values that follow the Kubernetes quantity format.

For example, to update a PostgreSQL cluster to use 8 CPU cores and has 32 gibibytes of memory, you can use the following command:

pgo update cluster hacluster --cpu=8 --memory=32Gi

The resource allocations apply to all instances in a PostgreSQL cluster: this means your primary and any replicas will have the same cluster resource allocations. Be sure to specify resource requests that your Kubernetes environment can support.

**NOTE**: This operation can cause downtime. Modifying the resource requests allocated to a Deployment requires that the Pods in a Deployment must be restarted. Each PostgreSQL instance is safely shutdown using the "fast" shutdown method to help ensure it will not enter crash recovery mode when a new Pod is created.

When the operation completes, each PostgreSQL instance will have the new resource allocations.

Adding a Tablespace to a Cluster Based on your workload or volume of data, you may wish to add a tablespace to your PostgreSQL cluster.

You can add a tablespace to an existing PostgreSQL cluster with the pgo update cluster command. Adding a tablespace to a cluster uses a similar syntax to creating a cluster with a tablespace, for example:

```
pgo update cluster hacluster \
    --tablespace=name=tablespace3:storageconfig=storageconfigname
```

**NOTE**: This operation can cause downtime. In order to add a tablespace to a PostgreSQL cluster, persistent volume claims (PVCs) need to be created and mounted to each PostgreSQL instance in the cluster. The act of mounting a new PVC to a Kubernetes Deployment causes the Pods in the deployment to restart.

Each PostgreSQL instance is safely shutdown using the "fast" shutdown method to help ensure it will not enter crash recovery mode when a new Pod is created.

When the operation completes, the tablespace will be set up and accessible to use within the PostgreSQL cluster.

For more information on tablespaces, please visit the tablespace section of the documentation.

# Clone a PostgreSQL Cluster

You can create a copy of an existing PostgreSQL cluster in a new PostgreSQL cluster by using the pgo create cluster({{< relref "/pgo-client/reference/pgo\_create\_cluster.md" >}}) command with the --restore-from flag (and, if needed, --restore-opts). The command copies the pgBackRest repository from either an active PostgreSQL cluster, or a pgBackRest repository that exists from a former cluster that was deleted using pgo delete cluster --keep-backups.

You can clone a PostgreSQL cluster by running the following command:

pgo create cluster newcluster --restore-from=oldcluster

By leveraging pgo create cluster, you are able to copy the data from a PostgreSQL cluster while creating the topology of a new cluster the way you want to. For instance, if you want to copy data from an existing cluster that does not have metrics to a new cluster that does, you can accomplish that with the following command:

pgo create cluster newcluster --restore-from=oldcluster --metrics

#### Clone a PostgreSQL Cluster to Different PVC Size

You can have a cloned PostgreSQL cluster use a different PVC size, which is useful when moving your PostgreSQL cluster to a larger PVC. For example, to clone a PostgreSQL cluster to a 256GiB PVC, you can execute the following command:

pgo create cluster bighippo --restore-from=hippo --pvc-size=256Gi

You can also have the cloned PostgreSQL cluster use a larger pgBackRest backup repository by setting its PVC size. For example, to have a cloned PostgreSQL cluster use a 1TiB pgBackRest repository, you can execute the following command:

pgo create cluster bighippo --restore-from=hippo --pgbackrest-pvc-size=1Ti

# Enable TLS

TLS allows secure TCP connections to PostgreSQL, and the PostgreSQL Operator makes it easy to enable this PostgreSQL feature. The TLS support in the PostgreSQL Operator does not make an opinion about your PKI, but rather loads in your TLS key pair that you wish to use for the PostgreSQL server as well as its corresponding certificate authority (CA) certificate. Both of these Secrets are required to enable TLS support for your PostgreSQL cluster when using the PostgreSQL Operator, but it in turn allows seamless TLS support.

# Setup

There are three items that are required to enable TLS in your PostgreSQL clusters:

- A CA certificate
- A TLS private key
- A TLS certificate

There are a variety of methods available to generate these items: in fact, Kubernetes comes with its own certificate management system! It is up to you to decide how you want to manage this for your cluster. The PostgreSQL documentation also provides an example for how to generate a TLS certificate as well.

To set up TLS for your PostgreSQL cluster, you have to create two Secrets: one that contains the CA certificate, and the other that contains the server TLS key pair.

First, create the Secret that contains your CA certificate. Create the Secret as a generic Secret, and note that the following requirements **must** be met:

- The Secret must be created in the same Namespace as where you are deploying your PostgreSQL cluster
- The name of the key that is holding the CA must be ca.crt

There are optional settings for setting up the CA secret:

• You can pass in a certificate revocation list (CRL) for the CA secret by passing in the CRL using the ca.crl key name in the Secret.

For example, to create a CA Secret with the trusted CA to use for the PostgreSQL clusters, you could execute the following command:

```
kubectl create secret generic postgresql-ca --from-file=ca.crt=/path/to/ca.crt
```

To create a CA Secret that includes a CRL, you could execute the following command:

```
kubectl create secret generic postgresql-ca \
    --from-file=ca.crt=/path/to/ca.crt \
    --from-file=ca.crl=/path/to/ca.crl
```

Note that you can reuse this CA Secret for other PostgreSQL clusters deployed by the PostgreSQL Operator.

Next, create the Secret that contains your TLS key pair. Create the Secret as a a TLS Secret, and note the following requirement must be met:

• The Secret must be created in the same Namespace as where you are deploying your PostgreSQL cluster

```
kubectl create secret tls hacluster-tls-keypair \
    --cert=/path/to/server.crt \
    --key=/path/to/server.key
```

Now you can create a TLS-enabled PostgreSQL cluster!

# Create a TLS Enabled PostgreSQL Cluster

Using the above example, to create a TLS-enabled PostgreSQL cluster that can accept both TLS and non-TLS connections, execute the following command:

```
pgo create cluster hacluster-tls \
    --server-ca-secret=postgresql-ca \
    --server-tls-secret=hacluster-tls-keypair
```

Including the --server-ca-secret and --server-tls-secret flags automatically enable TLS connections in the PostgreSQL cluster that is deployed. These flags should reference the CA Secret and the TLS key pair Secret, respectively.

If deployed successfully, when you connect to the PostgreSQL cluster, assuming your PGSSLMODE is set to prefer or higher, you will see something like this in your psql terminal:

SSL connection (protocol: TLSv1.2, cipher: ECDHE-RSA-AES256-GCM-SHA384, bits: 256, compression: off)

#### Force TLS in a PostgreSQL Cluster

There are many environments where you want to force all remote connections to occur over TLS, for example, if you deploy your PostgreSQL cluster's in a public cloud or on an untrusted network. The PostgreSQL Operator lets you force all remote connections to occur over TLS by using the --tls-only flag.

For example, using the setup above, you can force TLS in a PostgreSQL cluster by executing the following command:

```
pgo create cluster hacluster-tls-only \
    --tls-only \
    --server-ca-secret=postgresql-ca --server-tls-secret=hacluster-tls-keypair
```

If deployed successfully, when you connect to the PostgreSQL cluster, assuming your PGSSLMODE is set to prefer or higher, you will see something like this in your psql terminal:

SSL connection (protocol: TLSv1.2, cipher: ECDHE-RSA-AES256-GCM-SHA384, bits: 256, compression: off)

If you try to connect to a PostgreSQL cluster that is deployed using the --tls-only with TLS disabled (i.e. PGSSLMODE=disable), you will receive an error that connections without TLS are unsupported.

### TLS Authentication for PostgreSQL Replication

PostgreSQL supports certificate-based authentication, which allows for PostgreSQL to authenticate users based on the common name (CN) in a certificate. Using this feature, the PostgreSQL Operator allows you to configure PostgreSQL replicas in a cluster to authenticate using a certificate instead of a password.

To use this feature, first you will need to set up a Kubernetes TLS Secret that has a CN of primaryuser. If you do not wish to have this as your CN, you will need to map the CN of this certificate to the value of primaryuser using a pg\_ident username map, which you can configure as part of a [custom PostgreSQL configuration]({{< relref "/advanced/custom-configuration.md" >}}).

You also need to ensure that the certificate is verifiable by the certificate authority (CA) chain that you have provided for your PostgreSQL cluster. The CA is provided as part of the --server-ca-secret flag in the pgo create cluster({{< relref "/pgo-client/reference/pgo\_create\_cluster.md" >}}) command.

To create a PostgreSQL cluster that uses TLS authentication for replication, first create Kubernetes Secrets for the server and the CA. For the purposes of this example, we will use the ones that were created earlier: postgresql-ca and hacluster-tls-keypair. After generating a certificate that has a CN of primaryuser, create a Kubernetes Secret that references this TLS keypair called hacluster-tls-replication-keypair:

```
kubectl create secret tls hacluster-tls-replication-keypair \
    --cert=/path/to/replication.crt \
    --key=/path/to/replication.key
```

We can now create a PostgreSQL cluster and allow for it to use TLS authentication for its replicas! Let's create a PostgreSQL cluster with two replicas that also requires TLS for any connection:

```
pgo create cluster hippo \
    --tls-only \
    --server-ca-secret=postgresql-ca \
    --server-tls-secret=hacluster-tls-keypair \
    --replication-tls-secret=hacluster-tls-replication-keypair \
    --replica-count=2
```

By default, the PostgreSQL Operator has each replica connect to PostgreSQL using a PostgreSQL TLS mode of verify-ca. If you wish to perform TLS mutual authentication between PostgreSQL instances (i.e. certificate-based authentication with SSL mode of verify-full), you will need to create a [PostgreSQL custom configuration]({{< relref "/advanced/custom-configuration.md" >}}).

## Add TLS to an Existing PostgreSQL Cluster

You can add TLS support to an existing PostgreSQL cluster using the [pgo update cluster]({{< relref "/pgo-client/reference/pgo\_update\_>}}) command. The following flags are used to manage TLS in a Postgres cluster, including:

- --disable-server-tls: removes TLS from a cluster
- --disable-tls-only: removes the TLS-only requirement from a cluster
- --enable-tls-only: adds the TLS-only requirement to a cluster
- --server-ca-secret: combined with --server-tls-secret, enables TLS in a cluster
- --server-tls-secret: combined with --server-ca-secret, enables TLS in a cluster
- --replication-tls-secret: enables certificate-based authentication between Postgres instances.

Using the above examples, to add TLS to a PostgreSQL cluster named hippo and require TLS, you can use the following command:

```
pgo update cluster hippo \
    --enable-tls-only \
    --server-ca-secret=postgresql-ca \
    --server-tls-secret=hacluster-tls-keypair
```

Conversely, you can disable TLS with the --disable-tls flag:

```
pgo update cluster hippo --disable-server-tls
```

# Custom PostgreSQL Configuration({{< relref "/advanced/custom-configuration.md" >}})

Customizing PostgreSQL configuration is currently not subject to the pgo client, but given it is a common question, we thought it may be helpful to link to how to do it from here. To find out more about how to [customize your PostgreSQL configuration]({{< relref "/advanced/custom-configuration.md" >}}), please refer to the Custom PostgreSQL Configuration({{< relref "/advanced/custom-configuration.md" >}}) section of the documentation.

# pgAdmin 4: PostgreSQL Administration

pgAdmin 4 is a popular graphical user interface that lets you work with PostgreSQL databases from both a desktop or web-based client. In the case of the PostgreSQL Operator, the pgAdmin 4 web client can be deployed and synchronized with PostgreSQL clusters so that users can administrate their databases with their PostgreSQL username and password.

For example, let's work with a PostgreSQL cluster called hippo that has a user named hippo with password datalake, e.g.:

pgo create cluster hippo --username=hippo --password=datalake

Once the hippo PostgreSQL cluster is ready, create the pgAdmin 4 deployment with the [pgo create pgadmin]({{< relref "/pgoclient/reference/pgo\_create\_pgadmin.md" >}}) command:

pgo create pgadmin hippo

This creates a pgAdmin 4 deployment unique to this PostgreSQL cluster and synchronizes the PostgreSQL user information into it. To access pgAdmin 4, you can set up a port-forward to the Service, which follows the pattern <clusterName>-pgadmin, to port 5050:

kubectl port-forward svc/hippo-pgadmin 5050:5050

Point your browser at http://localhost:5050 and use your database username (e.g. hippo) and password (e.g. datalake) to log in.

(Note: if your password does not appear to work, you can retry setting up the user with the [pgo update user]({{< relref "/pgoclient/reference/pgo\_update\_user.md" >}}) command: pgo update user hippo --password=datalake)

The pgo create user, pgo update user, and pgo delete user commands are synchronized with the pgAdmin 4 deployment. Any user with credentials to this PostgreSQL cluster will be able to log in and use pgAdmin 4:

You can remove the pgAdmin 4 deployment with the [pgo delete pgadmin]({{< relref "/pgo-client/reference/pgo\_delete\_pgadmin.md" >}}) command.

For more information, please read the  $[pgAdmin 4 Architecture](\{\{< relref "/architecture/pgadmin4.md" >\}\})$  section of the documentation.

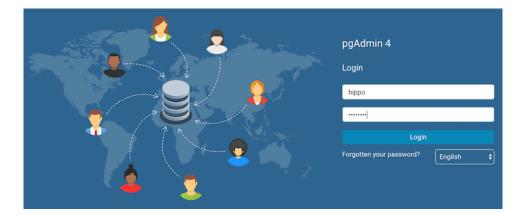

Figure 32: pgAdmin 4 Login Page

| FgAdmin File - Object - Tools -                                                                                                    | Help 🗸                                                                                                    | 🚮 hippo 🗸 |
|----------------------------------------------------------------------------------------------------|----------------------------------------------------------------------------------------------------|-----------|
| Browser 💈 🗐 🌇                                                                                                    | Dashboard Properties SQL Statistics Dependencies Dependents 🕃 hippo/hippo@h, 💈 hippo/hippo@hippo*                                                                                                    | 3         |
| E Crunchy PostgreSQL Operator (1)     Within the po     The point of the point of the point | ▷         □         ▼         ○         □         ▼         ○         □         2         2         ▲           &         hippo/hippo         b         □         ✓         ▼         No limit         ■         ▶         ▼         ○         □         2         2         ▲ |           |
| > 🚍 hippo                                                                                                    | Query Editor Query History Scratch Pad                                                                                                    | ,         |
| <ul> <li>&gt; ∰ postgres</li> <li>&gt; ∰ Tablespaces</li> </ul>                                                                                                    | <pre>1 CREATE TABLE hippos ( 2    id int GENERATED BY DEFAULT AS IDENTITY PRIMARY KEY, 3    name text, 4    created_at timestamptz NOT NULL DEFAULT CURRENT_TIMESTAMP 5 );]</pre>                                                                                              |           |
|                                                                                                    | Data Output Explain Messages Notifications                                                                                                    |           |

Figure 33: pgAdmin 4 Query

# Standby Clusters: Multi-Cluster Kubernetes Deployments

A [standby PostgreSQL cluster]({{ < relref "/architecture/high-availability/multi-cluster-kubernetes.md" >}}) can be used to create an advanced high-availability set with a PostgreSQL cluster running in a different Kubernetes cluster, or used for other operations such as migrating from one PostgreSQL cluster to another. Note: this is not [high availability]({{ < relref "/architecture/high-availability/\_index.md" >}}) per se: a high-availability PostgreSQL cluster will automatically fail over upon a downtime event, whereas a standby PostgreSQL cluster must be explicitly promoted.

With that said, you can run multiple PostgreSQL Operators in different Kubernetes clusters, and the below functionality will work!

Below are some commands for setting up and using standby PostgreSQL clusters. For more details on how standby clusters work, please review the section on [Kubernetes Multi-Cluster Deployments]( $\{ < relref "/architecture/high-availability/multi-cluster-kubernetes.md" > \}$ ).

# Creating a Standby Cluster

Before creating a standby cluster, you will need to ensure that your primary cluster is created properly. Standby clusters require the use of S3 or equivalent S3-compatible storage system that is accessible to both the primary and standby clusters. For example, to create a primary cluster to these specifications:

```
shell pgo create cluster hippo --pgbouncer --replica-count=2 \ --pgbackrest-storage-type=posix,s3 \ --pgbackrest-s3-
\ --pgbackrest-s3-key-secret=<redacted> \ --pgbackrest-s3-bucket=watering-hole \ --pgbackrest-s3-endpoint=s3.amazona
\ --pgbackrest-s3-region=us-east-1 \ --pgbackrest-s3-uri-style=host \ --pgbackrest-s3-verify-tls=true \ --password-s
\ --password-replication=somewhatsecrethippo \ --password=opensourcehippo
```

Before setting up the standby PostgreSQL cluster, you will need to wait a few moments for the primary PostgreSQL cluster to be ready. Once your primary PostgreSQL cluster is available, you can create a standby cluster by using the following command:

```
pgo create cluster hippo-standby --standby --replica-count=2 \
    --pgbackrest-storage-type=s3 \
    --pgbackrest-s3-key=<redacted> \
    --pgbackrest-s3-key-secret=<redacted> \
    --pgbackrest-s3-bucket=watering-hole \
```

```
--pgbackrest-s3-endpoint=s3.amazonaws.com \
--pgbackrest-s3-region=us-east-1 \
--pgbackrest-s3-uri-style=host \
--pgbackrest-s3-verify-tls=true \
--pgbackrest-repo-path=/backrestrepo/hippo-backrest-shared-repo \
--password-superuser=supersecrethippo \
--password-replication=somewhatsecrethippo \
--password=opensourcehippo
```

If you are unsure of your user credentials form the original hippo cluster, you can retrieve them using the [pgo show user]({{< relref "/pgo-client/reference/pgo\_show\_user.md" >}}) command with the --show-system-accounts flag:

pgo show user hippo --show-system-accounts

The standby cluster will take a few moments to bootstrap, but it is now set up!

#### **Promoting a Standby Cluster**

Before promoting a standby cluster, it is first necessary to shut down the primary cluster, otherwise you can run into a potential "split-brain" scenario (if your primary Kubernetes cluster is down, it may not be possible to do this).

To shutdown, run the following command:

pgo update cluster hippo --shutdown

Once it is shut down, you can promote the standby cluster:

```
pgo update cluster hippo-standby --promote-standby
```

The standby is now an active PostgreSQL cluster and can start to accept writes.

To convert the previous active cluster into a standby cluster, you can run the following command:

```
pgo update cluster hippo --enable-standby
```

This will take a few moments to make this PostgreSQL cluster into a standby cluster. When it is ready, you can start it up with the following command:

pgo update cluster hippo --startup

# Labels

Labels are a helpful way to organize PostgreSQL clusters, such as by application type or environment. The PostgreSQL Operator supports managing Kubernetes Labels as a convenient way to group PostgreSQL clusters together.

You can view which labels are assigned to a PostgreSQL cluster using the pgo show cluster command. You are also able to see these labels when using kubectl or oc.

### Add a Label to a PostgreSQL Cluster

Labels can be added to PostgreSQL clusters using the pgo label command. For example, to add a label with a key/value pair of env=production, you could execute the following command:

pgo label hacluster --label=env=production

## Add a Label to Multiple PostgreSQL Clusters

You can add also add a label to multiple PostgreSQL clusters simultaneously using the --selector flag on the pgo label command. For example, to add a label with a key/value pair of env=production to clusters that have a label key/value pair of app=payment, you could execute the following command:

pgo label --selector=app=payment --label=env=production

# **Custom Annotations**

There are a variety of reasons why one may want to add additional Annotations to the Deployments, and by extension Pods, managed by the PostgreSQL Operator:

- External applications that extend functionality via details in an annotation
- Tracking purposes for an internal application

etc.

As such the pgo client allows you to manage your own custom annotations on the Operator. There are four different ways to add annotations:

- On PostgreSQL instances
- On pgBackRest instances
- On pgBouncer instances
- On all of the above

The custom annotation feature follows the same syntax as Kubernetes for adding and removing annotations, e.g.:

## --annotation=name=value

would add an annotation called name with a value of value, and:

--annotation=name-

would remove an annotation called **name** 

# Adding an Annotation

There are two ways to add an Annotation during the lifecycle of a PostgreSQL cluster:

- Cluster creation: (pgo create cluster({{< relref "/pgo-client/reference/pgo\_create\_cluster.md" >}}))
- Updating a cluster: ([pgo update cluster]({{< relref "/pgo-client/reference/pgo\_update\_cluster.md" >}}))

There are several flags available for managing Annotations, i.e.:

- --annotation: adds an Annotation to all managed Deployments (PostgreSQL, pgBackRest, pgBouncer)
- --annotation-postgres: adds an Annotation only to PostgreSQL Deployments
- --annotation-pgbackrest: adds an Annotation only to pgBackrest Deployments
- --annotation-pgbouncer: adds an Annotation only to pgBouncer Deployments

To add an Annotation with key hippo and value awesome to all of the managed Deployments when creating a cluster, you would run the following command:

# pgo create cluster hippo --annotation=hippo=awesome

To add an Annotation with key elephant and value cool to only the PostgreSQL Deployments when creating a cluster, you would run the following command:

pgo create cluster hippo --annotation-postgres=elephant=cool

To add an Annotation to all the managed Deployments in an existing cluster, you can use the pgo update cluster command:

pgo update cluster hippo --annotation=zebra=nice

# Adding Multiple Annotations

There are two syntaxes you could use to add multiple Annotations to a cluster:

```
pgo create cluster hippo --annotation=hippo=awesome,elephant=cool
```

or

pgo create cluster hippo --annotation=hippo=awesome --annotation=elephant=cool

### **Updating Annotations**

To update an Annotation, you can use the [pgo update cluster]({{< relref "/pgo-client/reference/pgo\_update\_cluster.md" >}}) command and reference the original Annotation key. For intance, if I wanted to update the hippo annotation to be rad:

pgo update cluster hippo --annotation=hippo=rad

#### **Removing Annotations**

To remove an Annotation, you need to add a - to the end of the Annotation name. For example, to remove the hippo annotation: pgo update cluster hippo --annotation=hippo-

## **Policy Management**

### Create a Policy

To create a SQL policy, enter the following:

pgo create policy mypolicy --in-file=mypolicy.sql -n pgouser1

This examples creates a policy named *mypolicy* using the contents of the file *mypolicy.sql* which is assumed to be in the current directory. You can view policies as following:

pgo show policy --all -n pgouser1

## Apply a Policy

```
pgo apply mypolicy --selector=environment=prod
pgo apply mypolicy --selector=name=hacluster
```

## **Advanced Operations**

### **Connection Pooling via pgBouncer**

 $Please see the [tutorial on pgBouncer](\{\{< relref ``tutorial/pgbouncer.md" > \}\}).$ 

#### Query Analysis via pgBadger

You can create a pgbadger sidecar container in your Postgres cluster pod as follows:

pgo create cluster hacluster --pgbadger -n pgouser1

#### Create a Cluster using Specific Storage

pgo create cluster hacluster --storage-config=somestorageconfig -n pgouser1

Likewise, you can specify a storage configuration when creating a replica:

pgo scale hacluster --storage-config=someslowerstorage -n pgouser1

This example specifies the *somestorageconfig* storage configuration to be used by the Postgres cluster. This lets you specify a storage configuration that is defined in the *pgo.yaml* file specifically for a given Postgres cluster.

You can create a Cluster using a Preferred Node as follows:

#### pgo create cluster hacluster --node-label=speed=superfast -n pgouser1

That command will cause a node affinity rule to be added to the Postgres pod which will influence the node upon which Kubernetes will schedule the Pod.

Likewise, you can create a Replica using a Preferred Node as follows:

pgo scale hacluster --node-label=speed=slowerthannormal -n pgouser1

#### Create a Cluster with LoadBalancer ServiceType

pgo create cluster hacluster --service-type=LoadBalancer -n pgouser1

This command will cause the Postgres Service to be of a specific type instead of the default ClusterIP service type.

```
Namespace Operations
```

Create an Operator namespace where Postgres clusters can be created and managed by the Operator:

```
pgo create namespace mynamespace
```

Update a Namespace to be able to be used by the Operator:

pgo update namespace somenamespace

Delete a Namespace:

pgo delete namespace mynamespace

#### **PostgreSQL Operator User Operations**

PGO users are users defined for authenticating to the PGO REST API. You can manage those users with the following commands:

```
pgo create pgouser someuser --pgouser-namespaces="pgouser1,pgouser2"
          --pgouser-password="somepassword" --pgouser-roles="pgoadmin"
pgo create pgouser otheruser --all-namespaces --pgouser-password="somepassword"
          --pgouser-roles="pgoadmin"
```

Update a user:

```
pgo update pgouser someuser --pgouser-namespaces="pgouser1,pgouser2"
        --pgouser-password="somepassword" --pgouser-roles="pgoadmin"
pgo update pgouser otheruser --all-namespaces --pgouser-password="somepassword"
        --pgouser-roles="pgoadmin"
```

Delete a PGO user:

pgo delete pgouser someuser

PGO roles are also managed as follows:

pgo create pgorole somerole --permissions="Cat,Ls"

Delete a PGO role with:

pgo delete pgorole somerole

Update a PGO role with:

pgo update pgorole somerole --permissions="Cat,Ls"

#### **PostgreSQL** Cluster User Operations

Managed Postgres users can be viewed using the following command:

pgo show user hacluster

Postgres users can be created using the following command examples:

```
pgo create user hacluster --username=somepguser --password=somepassword --managed
pgo create user --selector=name=hacluster --username=somepguser --password=somepassword --managed
```

Those commands are identical in function, and create on the hacluster Postgres cluster, a user named *somepguser*, with a password of *somepassword*, the account is *managed* meaning that these credentials are stored as a Secret on the Kubernetes cluster in the Operator namespace.

Postgres users can be deleted using the following command:

pgo delete user hacluster --username=somepguser

That command deletes the user on the hacluster Postgres cluster.

Postgres users can be updated using the following command:

pgo update user hacluster --username=somepguser --password=frodo

That command changes the password for the user on the hacluster Postgres cluster.

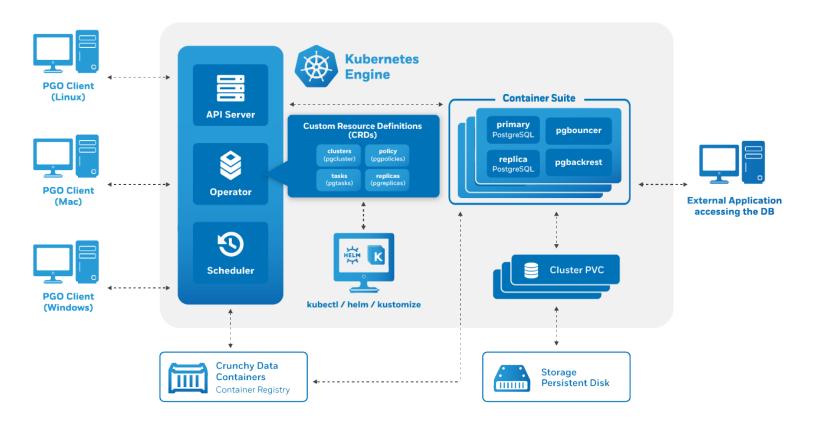

Figure 34: Operator Architecture with CRDs

As discussed in the [architecture overview]({{< relref "/architecture/overview.md" >}}), the heart of the [PostgreSQL Operator]({{< relref "\_index.md" >}}), and any Kubernetes Operator, is one or more Custom Resources Definitions, also known as "CRDs". CRDs provide extensions to the Kubernetes API, and, in the case of the PostgreSQL Operator, allow you to perform actions such as:

- Creating a PostgreSQL Cluster
- Updating PostgreSQL Cluster resource allocations
- Add additional utilities to a PostgreSQL cluster, e.g. pgBouncer({{< relref "/pgo-client/reference/pgo\_create\_pgbouncer.md" >}}) for connection pooling and more.

The PostgreSQL Operator provides the [pgo client]({{< relref "/pgo-client/\_index.md" >}}) as a convenience for interfacing with the CRDs, as manipulating the CRDs directly can be a tedious process. For example, there are several Kubernetes objects that need to be set up prior to creating a pgcluster custom resource in order to successfully deploy a new PostgreSQL cluster.

The Kubernetes community trend has been to move towards supporting a "custom resource only" workflow for using Operators, and this is something that the PostgreSQL Operator aims to do as well. Certain workflows are fully driven by Custom Resources (e.g. creating a PostgreSQL cluster), while others still need to interface through the [pgo client]({{< relref "/pgo-client/\_index.md" >}}) (e.g. adding a PostgreSQL user).

The following sections will describe the functionality that is available today when manipulating the PostgreSQL Operator Custom Resources directly.

# **Custom Resource Workflows**

# Create a PostgreSQL Cluster

The fundamental workflow for interfacing with a PostgreSQL Operator Custom Resource Definition is for creating a PostgreSQL cluster. There are several that a PostgreSQL cluster requires to be deployed, including:

- Secrets
- Information for setting up a pgBackRest repository
- PostgreSQL superuser bootstrap credentials
- PostgreSQL replication user bootstrap credentials
- PostgresQL standard user bootstrap credentials

Additionally, if you want to add some of the other sidecars, you may need to create additional secrets.

The good news is that if you do not provide these objects, the PostgreSQL Operator will create them for you to get your Postgres cluster up and running!

The following goes through how to create a PostgreSQL cluster called hippo by creating a new custom resource.

```
# this variable is the name of the cluster being created
export pgo cluster name=hippo
# this variable is the namespace the cluster is being deployed into
export cluster_namespace=pgo
cat <<-EOF > "${pgo_cluster_name}-pgcluster.yaml"
apiVersion: crunchydata.com/v1
kind: Pgcluster
metadata:
  annotations:
    current-primary: ${pgo_cluster_name}
 labels:
    crunchy-pgha-scope: ${pgo_cluster_name}
    deployment-name: ${pgo_cluster_name}
    name: ${pgo_cluster_name}
    pg-cluster: ${pgo_cluster_name}
    pgo-version: {{< param operatorVersion >}}
    pgouser: admin
  name: ${pgo_cluster_name}
 namespace: ${cluster_namespace}
spec:
  BackrestStorage:
    accessmode: ReadWriteMany
    matchLabels: ""
    name: ""
    size: 1G
    storageclass: ""
    storagetype: dynamic
    supplementalgroups: ""
 PrimaryStorage:
    accessmode: ReadWriteMany
    matchLabels: ""
    name: ${pgo_cluster_name}
    size: 1G
    storageclass: ""
    storagetype: dynamic
    supplementalgroups: ""
  ReplicaStorage:
    accessmode: ReadWriteMany
    matchLabels: ""
    name: ""
    size: 1G
    storageclass: ""
    storagetype: dynamic
    supplementalgroups: ""
  annotations: {}
  ccpimage: crunchy-postgres-ha
  ccpimageprefix: registry.developers.crunchydata.com/crunchydata
  ccpimagetag: {{< param ubiBase >}}-{{< param postgresVersion >}}-{{< param operatorVersion >}}
  clustername: ${pgo_cluster_name}
  database: ${pgo_cluster_name}
  exporterport: "9187"
  limits: {}
```

```
name: ${pgo_cluster_name}
 pgDataSource:
    restoreFrom: ""
    restoreOpts: ""
  pgbadgerport: "10000"
  pgoimageprefix: registry.developers.crunchydata.com/crunchydata
  podAntiAffinity:
    default: preferred
    pgBackRest: preferred
    pgBouncer: preferred
  port: "5432"
  tolerations: []
  user: hippo
 userlabels:
    pgo-version: {{< param operatorVersion >}}
EOF
```

kubectl apply -f "\${pgo\_cluster\_name}-pgcluster.yaml"

And that's all! The PostgreSQL Operator will go ahead and create the cluster.

As part of this process, the PostgreSQL Operator creates several Secrets that contain the credentials for three user accounts that must be present in order to bootstrap a PostgreSQL cluster. These are:

- A PostgreSQL superuser
- A replication user
- A standard PostgreSQL user

The Secrets represent the following PostgreSQL users and can be identified using the below patterns:

| PostgreSQL User | Type        | Secret Pattern                                   | Notes                                                           |
|-----------------|-------------|--------------------------------------------------|-----------------------------------------------------------------|
| postgres        | Superuser   | <clustername>-postgres-secret</clustername>      | This is the PostgreSQL superuser account. Using the above exa   |
| primaryuser     | Replication | <clustername>-primaryuser-secret</clustername>   | This is for the managed replication user account for maintainin |
| User            | User        | <clustername>-<user>-secret</user></clustername> | This is an unprivileged user that should be used for most opera |

To extract the user credentials so you can log into the database, you can use the following JSONPath expression:

```
# namespace that the cluster is running in
export cluster_namespace=pgo
# name of the cluster
export pgo_cluster_name=hippo
# name of the user whose password we want to get
export pgo_cluster_username=hippo
kubectl -n "${cluster_namespace}" get secrets \
    "${pgo_cluster_name}-${pgo_cluster_username}-secret" -o "jsonpath={.data['password']}" | base64
    -d
```

**Customizing User Credentials** If you wish to set the credentials for these users on your own, you have to create these Secrets *before* creating a custom resource. The below example shows how to create the three required user accounts prior to creating a custom resource. Note that if you omit any of these Secrets, the Postgres Operator will create it on its own.

```
# this variable is the name of the cluster being created
pgo_cluster_name=hippo
# this variable is the namespace the cluster is being deployed into
cluster_namespace=pgo
# this is the superuser secret
kubectl create secret generic -n "${cluster_namespace}" "${pgo_cluster_name}-postgres-secret" \
    --from-literal=username=postgres \
    --from-literal=password=Supersecurepassword*
```

```
# this is the replication user secret
kubectl create secret generic -n "${cluster_namespace}" "${pgo_cluster_name}-primaryuser-secret" \
    --from-literal=username=primaryuser \
    --from-literal=password=Anothersecurepassword*
# this is the standard user secret
kubectl create secret generic -n "${cluster_namespace}" "${pgo_cluster_name}-hippo-secret" \
    --from-literal=username=hippo \
    --from-literal=password=Moresecurepassword*
kubectl label secrets -n "${cluster_namespace}" "${pgo_cluster_name}-postgres-secret"
    "pg-cluster=${pgo_cluster_name}"
kubectl label secrets -n "${cluster_namespace}" "${pgo_cluster_name}-primaryuser-secret"
    "pg-cluster=${pgo_cluster_name}"
kubectl label secrets -n "${cluster_namespace}" "${pgo_cluster_name}-primaryuser-secret"
    "pg-cluster=${pgo_cluster_name}"
kubectl label secrets -n "${cluster_namespace}" "${pgo_cluster_name}-primaryuser-secret"
    "pg-cluster=${pgo_cluster_name}"
kubectl label secrets -n "${cluster_namespace}" "${pgo_cluster_name}-hippo-secret"
    "pg-cluster=${pgo_cluster_name}"
kubectl label secrets -n "${cluster_namespace}" "${pgo_cluster_name}-hippo-secret"
    "pg-cluster=${pgo_cluster_name}"
kubectl label secrets -n "${cluster_namespace}" "${pgo_cluster_name}-hippo-secret"
    "pg-cluster=${pgo_cluster_name}"
```

#### Create a PostgreSQL Cluster With Backups in S3

A frequent use case is to create a PostgreSQL cluster with S3 or a S3-like storage system for storing backups. This requires adding a Secret that contains the S3 key and key secret for your account, and adding some additional information into the custom resource.

Step 1: Create the pgBackRest S3 Secrets As mentioned above, it is necessary to create a Secret containing the S3 key and key secret that will allow a user to create backups in S3.

The below code will help you set up this Secret.

Step 2: Create the PostgreSQL Cluster With the Secrets in place. It is now time to create the PostgreSQL cluster.

The below manifest references the Secrets created in the previous step to add a custom resource to the pgclusters.crunchydata.com custom resource definition. There are some additions in this example specifically for storing backups in S3.

```
# this variable is the name of the cluster being created
export pgo_cluster_name=hippo
# this variable is the namespace the cluster is being deployed into
export cluster_namespace=pgo
# the following variables store the information for your S3 cluster. You may
# need to adjust them for your actual settings
export backrest_s3_bucket=your-bucket
export backrest_s3_endpoint=s3.region-name.amazonaws.com
export backrest_s3_region=region-name
cat <<-EOF > "${pgo_cluster_name}-pgcluster.yaml"
apiVersion: crunchydata.com/v1
kind: Pgcluster
metadata:
```

```
annotations:
    current-primary: ${pgo_cluster_name}
 labels:
    crunchy-pgha-scope: ${pgo_cluster_name}
    deployment-name: ${pgo_cluster_name}
    name: ${pgo_cluster_name}
    pg-cluster: ${pgo_cluster_name}
    pgo-version: {{< param operatorVersion >}}
    pgouser: admin
 name: ${pgo_cluster_name}
 namespace: ${cluster_namespace}
spec:
 BackrestStorage:
    accessmode: ReadWriteMany
    matchLabels: ""
    name: ""
    size: 1G
    storageclass: ""
    storagetype: dynamic
    supplementalgroups: ""
 PrimaryStorage:
    accessmode: ReadWriteMany
    matchLabels: ""
    name: ${pgo_cluster_name}
    size: 1G
    storageclass: ""
    storagetype: dynamic
    supplementalgroups: ""
 ReplicaStorage:
    accessmode: ReadWriteMany
    matchLabels: ""
    name: ""
    size: 1G
    storageclass: ""
    storagetype: dynamic
    supplementalgroups: ""
  annotations: {}
  backrestStorageTypes:
  - s3
  backrestS3Bucket: ${backrest_s3_bucket}
  backrestS3Endpoint: ${backrest_s3_endpoint}
 backrestS3Region: ${backrest_s3_region}
  backrestS3URIStyle: ""
 backrestS3VerifyTLS: ""
  ccpimage: crunchy-postgres-ha
  ccpimageprefix: registry.developers.crunchydata.com/crunchydata
  ccpimagetag: {{< param ubiBase >}}-{{< param postgresVersion >}}-{{< param operatorVersion >}}
  clustername: ${pgo_cluster_name}
  database: ${pgo_cluster_name}
  exporterport: "9187"
  limits: {}
 name: ${pgo_cluster_name}
 pgDataSource:
    restoreFrom: ""
    restoreOpts: ""
  pgbadgerport: "10000"
 pgoimageprefix: registry.developers.crunchydata.com/crunchydata
  podAntiAffinity:
    default: preferred
    pgBackRest: preferred
    pgBouncer: preferred
  port: "5432"
  tolerations: []
 user: hippo
  userlabels:
```

```
pgo-version: {{< param operatorVersion >}}
EOF
kubectl apply -f "${pgo_cluster_name}-pgcluster.yaml"
```

### Create a PostgreSQL Cluster With Backups in GCS

A frequent use case is to create a PostgreSQL cluster with Google Cloud Storage (GCS) for storing backups. This requires adding a Secret that contains the GCS key for your account, and adding some additional information into the custom resource.

Step 1: Create the pgBackRest GCS Secrets As mentioned above, it is necessary to create a Secret containing the GCS key. This is a file that you can download from Google.

The below code will help you set up this Secret.

Step 2: Create the PostgreSQL Cluster With the Secrets in place. It is now time to create the PostgreSQL cluster.

The below manifest references the Secrets created in the previous step to add a custom resource to the pgclusters.crunchydata.com custom resource definition. There are some additions in this example specifically for storing backups in GCS.

```
# this variable is the name of the cluster being created
export pgo_cluster_name=hippo
# this variable is the namespace the cluster is being deployed into
export cluster_namespace=pgo
# the following variables store the information for your S3 cluster. You may
# need to adjust them for your actual settings
export backrest_gcs_bucket=your-bucket
cat <<-EOF > "${pgo_cluster_name}-pgcluster.yaml"
apiVersion: crunchydata.com/v1
kind: Pgcluster
metadata:
  annotations:
    current-primary: ${pgo_cluster_name}
  labels:
    crunchy-pgha-scope: ${pgo_cluster_name}
    deployment-name: ${pgo_cluster_name}
    name: ${pgo_cluster_name}
    pg-cluster: ${pgo_cluster_name}
    pgo-version: {{< param operatorVersion >}}
    pgouser: admin
  name: ${pgo_cluster_name}
  namespace: ${cluster_namespace}
spec:
  BackrestStorage:
    accessmode: ReadWriteMany
    matchLabels: ""
    name: ""
    size: 1G
    storageclass: ""
    storagetype: dynamic
```

```
supplementalgroups: ""
 PrimaryStorage:
    accessmode: ReadWriteMany
    matchLabels: ""
    name: ${pgo_cluster_name}
    size: 1G
    storageclass: ""
    storagetype: dynamic
    supplementalgroups: ""
  ReplicaStorage:
    accessmode: ReadWriteMany
    matchLabels: ""
    name: ""
    size: 1G
    storageclass: ""
    storagetype: dynamic
    supplementalgroups: ""
  annotations: {}
  backrestStorageTypes:
  - gcs
  backrestGCSBucket: ${backrest_gcs_bucket}
  ccpimage: crunchy-postgres-ha
  ccpimageprefix: registry.developers.crunchydata.com/crunchydata
  ccpimagetag: {{< param ubiBase >}}-{{< param postgresVersion >}}-{{< param operatorVersion >}}
  clustername: ${pgo_cluster_name}
  database: ${pgo_cluster_name}
  exporterport: "9187"
  limits: {}
 name: ${pgo_cluster_name}
  pgDataSource:
    restoreFrom: ""
    restoreOpts: ""
 pgbadgerport: "10000"
 pgoimageprefix: registry.developers.crunchydata.com/crunchydata
 podAntiAffinity:
    default: preferred
    pgBackRest: preferred
    pgBouncer: preferred
  port: "5432"
  tolerations: []
 user: hippo
 userlabels:
    pgo-version: {{< param operatorVersion >}}
EOF
kubectl apply -f "${pgo_cluster_name}-pgcluster.yaml"
```

## Create a PostgreSQL Cluster with TLS

There are three items that are required to enable TLS in your PostgreSQL clusters:

- A CA certificate
- A TLS private key
- A TLS certificate

It is possible [create a PostgreSQL cluster with TLS]({{< relref "tutorial/tls.md" >}}) using a custom resource workflow with the prerequisite of ensuring the above three items are created.

For a detailed explanation for how TLS works with the PostgreSQL Operator, please see the [TLS tutorial]( $\{\{ < relref "tutorial/tls.md" > \}\}$ ).

TLS can be added to an existing cluster, also long as there are values for tls.caSecret and tls.tlsSecret.

Step 1: Create TLS Secrets There are two Secrets that need to be created:

- 1. A Secret containing the certificate authority (CA). You may only need to create this Secret once, as a CA certificate can be shared amongst your clusters.
- 2. A Secret that contains the TLS private key & certificate.

This assumes that you have already generated your TLS certificates where the CA is named ca.crt and the server key and certificate are named server.key and server.crt respectively.

Substitute the correct values for your environment into the environmental variables in the example below:

```
# this variable is the name of the cluster being created
export pgo_cluster_name=hippo
# this variable is the namespace the cluster is being deployed into
export cluster_namespace=pgo
# this is the local path to where you stored the CA and server key and certificate
export cluster_tls_asset_path=/path/to
# create the CA secret. if this already exists, it's OK if it fails
kubectl create secret generic postgresql-ca -n "${cluster_namespace}" \
    --from-file="ca.crt=${cluster_tls_asset_path}/ca.crt"
# create the server key/certificate secret
kubectl create secret tls "${pgo_cluster_name}-tls-keypair" -n "${cluster_namespace}" \
    --cert="${cluster_tls_asset_path}/server.crt" \
    --key="${cluster_tls_asset_path}/server.key"
```

**Step 2: Create the PostgreSQL Cluster** The below example uses the Secrets created in the previous step and creates a TLS-enabled PostgreSQL cluster. Additionally, this example sets the tlsOnly attribute to true, which requires all TCP connections to occur over TLS:

```
# this variable is the name of the cluster being created
export pgo_cluster_name=hippo
# this variable is the namespace the cluster is being deployed into
export cluster_namespace=pgo
cat <<-EOF > "${pgo_cluster_name}-pgcluster.yaml"
apiVersion: crunchydata.com/v1
kind: Pgcluster
metadata:
  annotations:
    current-primary: ${pgo_cluster_name}
  labels:
    crunchy-pgha-scope: ${pgo_cluster_name}
    deployment-name: ${pgo_cluster_name}
    name: ${pgo_cluster_name}
    pg-cluster: ${pgo_cluster_name}
    pgo-version: {{< param operatorVersion >}}
    pgouser: admin
  name: ${pgo_cluster_name}
  namespace: ${cluster_namespace}
spec:
  BackrestStorage:
    accessmode: ReadWriteMany
    matchLabels: ""
    name: ""
    size: 1G
    storageclass: ""
    storagetype: dynamic
    supplementalgroups: ""
  PrimaryStorage:
    accessmode: ReadWriteMany
    matchLabels: ""
    name: ${pgo_cluster_name}
    size: 1G
    storageclass: ""
```

```
storagetype: dynamic
    supplementalgroups: ""
  ReplicaStorage:
    accessmode: ReadWriteMany
    matchLabels: ""
    name: ""
    size: 1G
    storageclass: ""
    storagetype: dynamic
    supplementalgroups: ""
  annotations: {}
  ccpimage: crunchy-postgres-ha
  ccpimageprefix: registry.developers.crunchydata.com/crunchydata
  ccpimagetag: {{< param ubiBase >}}-{{< param postgresVersion >}}-{{< param operatorVersion >}}
  clustername: ${pgo_cluster_name}
  database: ${pgo_cluster_name}
  exporterport: "9187"
 limits: {}
 name: ${pgo_cluster_name}
  pgDataSource:
    restoreFrom: ""
    restoreOpts: ""
  pgbadgerport: "10000"
  pgoimageprefix: registry.developers.crunchydata.com/crunchydata
  podAntiAffinity:
    default: preferred
    pgBackRest: preferred
    pgBouncer: preferred
 port: "5432"
  tls:
    caSecret: postgresql-ca
    tlsSecret: ${pgo_cluster_name}-tls-keypair
  tlsOnly: true
 user: hippo
 userlabels:
    pgo-version: {{< param operatorVersion >}}
EOF
kubectl apply -f "${pgo_cluster_name}-pgcluster.yaml"
```

### Modify a Cluster

There following modification operations are supported on the pgclusters.crunchydata.com custom resource definition:

Modify Resource Requests & Limits Modifying the resources, limits, backrestResources, backrestLimits, pgBouncer.resource or pgbouncer.limits will cause the PostgreSQL Operator to apply the new values to the affected Deployments.

For example, if we wanted to make a memory request of 512Mi for the hippo cluster created in the previous example, we could do the following:

```
# this variable is the name of the cluster being created
export pgo_cluster_name=hippo
# this variable is the namespace the cluster is being deployed into
export cluster_namespace=pgo
kubectl edit pgclusters.crunchydata.com -n "${cluster_namespace}" "${pgo_cluster_name}"
```

This will open up your editor. Find the **resources** block, and have it read as the following:

resources: memory: 256Mi

The PostgreSQL Operator will respond and modify the PostgreSQL instances to request 256Mi of memory.

Be careful when editing these values for a variety of reasons, mainly that modifying these values will cause the Pods to restart, which in turn will create potential downtime events. It's best to modify the values for a deployment group together and not mix and match, i.e.

- PostgreSQL instances: resources, limits
- pgBackRest: backrestResources, backrestLimits
- pgBouncer: pgBouncer.resources, pgBouncer.limits

## Scale

Once you have created a PostgreSQL cluster, you may want to add a replica to create a high-availability environment. Replicas are added and removed using the pgreplicas.crunchydata.com custom resource definition. Each replica must have a unique name, e.g. hippo-rpl1 could be one unique replica for a PostgreSQL cluster.

Using the above example cluster, hippo, let's add a replica called hippo-rpl1 using the configuration below. Be sure to change the replicastorage block to match the storage configuration for your environment:

```
# this variable is the name of the cluster being created
export pgo_cluster_name=hippo
# this helps to name the replica, in this case "rpl1"
export pgo_cluster_replica_suffix=rpl1
# this variable is the namespace the cluster is being deployed into
export cluster_namespace=pgo
cat <<-EOF > "${pgo_cluster_name}-${pgo_cluster_replica_suffix}-pgreplica.yaml"
apiVersion: crunchydata.com/v1
kind: Pgreplica
metadata:
  labels:
    name: ${pgo_cluster_name}-${pgo_cluster_replica_suffix}
    pg-cluster: ${pgo_cluster_name}
    pgouser: admin
 name: ${pgo_cluster_name}-${pgo_cluster_replica_suffix}
 namespace: ${cluster_namespace}
spec:
  clustername: ${pgo_cluster_name}
  name: ${pgo_cluster_name}-${pgo_cluster_replica_suffix}
 replicastorage:
    accessmode: ReadWriteMany
    matchLabels: ""
    name: ${pgo_cluster_name}-${pgo_cluster_replica_suffix}
    size: 1G
    storageclass: ""
    storagetype: dynamic
    supplementalgroups: ""
  tolerations: []
  userlabels:
    pgo-version: {{< param operatorVersion >}}
EOF
```

kubectl apply -f "\${pgo\_cluster\_name}-\${pgo\_cluster\_replica\_suffix}-pgreplica.yaml"

Add this time, removing a replica must be handled through the  $[pgo client](\{\{< relref "/pgo-client/common-tasks.md#high-availability-scaling-up-down">>\}\}).$ 

## **Resize PVC**

PGO lets you resize the PVCs that the Operator manages, e.g. the Postgres data directory, pgBackRest, the WAL volume, etc. The PVC can be resized so long as the following conditions are met:

- 1. The Storage Class supports resizing.
- 2. The new size of the PVC is larger than the old size.

The following sections explain how the different PVC resizing operations work and how you can resize the PVCs.

**Resize the PostgreSQL Cluster PVC** To resize the PVC that stores the PostgreSQL data directory across the entire cluster, you will need to edit the size attribute of the PrimaryStorage section of the pgclusters.crunchydata.com custom resource.

The PVC resize process for a cluster uses a [rolling update]({{< relref "/architecture/high-availability/\_index.md">}}#rolling-updates) to apply the size changes. During the process, each Deployment is scaled down and back to allow for the PVC resize to take effect.

**Resize the pgBackRest PVC** To resize the PVC that stores the backups managed by pgBackRest, you will need to edit the size attribute of the BackrestStorage section of the pgclusters.crunchydata.com custom resource.

The Postgres Operator will apply the PVC size change and scale the pgBackRest Deployment down and back up.

**Resize a single PostgreSQL instance / read-only replica** To resize the PVC for a read-only replica, you can edit the size attribute of the ReplicaStorage portion of the pgreplicas.crunchydata.com custom resource.

Note that if a subsequent action resizes the PVCs for all of the instances in a Postgres cluster and that new PVC size is larger than the specific instance size that is set, then the instance PVC is also resized.

The Postgres Operator will apply the PVC size change and scale the instance Deployment down and back up.

**Resize a WAL PVC** To resize the optional PVC that can be used to store WAL archives, you can edit the size attribute of the WALStorage section of the pgclusters.crunchydata.com custom resource.

The PVC resize process for a cluster uses a [rolling update]({{< relref "/architecture/high-availability/\_index.md">}}#rolling-updates) to apply the size changes. During the process, each Deployment is scaled down and back up to allow for the PVC resize to take effect.

**Resize the pgAdmin 4 PVC** If you have deployed [pgAdmin 4]({{< relref "/architecture/pgadmin4.md" >}}) and need to resize its PVC, you can edit the size attribute of the PGAdmin section of the pgclusters.crunchydata.com custom resource.

The PVC resize process for a cluster uses a [rolling update]({{< relref "/architecture/high-availability/\_index.md">}}#rolling-updates) to apply the size changes. During the process, the pgAdmin 4 Deployment is scaled down and back up to allow for the PVC resize to take effect.

#### Monitoring

To enable the [monitoring]({{< relref "/architecture/monitoring.md">}}) (aka metrics) sidecar using the crunchy-postgres-exporter container, you need to set the exporter attribute in pgclusters.crunchydata.com custom resource.

#### Add a Tablespace

Tablespaces can be added during the lifetime of a PostgreSQL cluster (tablespaces can be removed as well, but for a detailed explanation as to how, please see the Tablespaces({{< relref "/architecture/tablespaces.md">}}) section).

To add a tablespace, you need to add an entry to the tablespaceMounts section of a custom entry, where the key is the name of the tablespace (unique to the pgclusters.crunchydata.com custom resource entry) and the value is a storage configuration as defined in the pgclusters.crunchydata.com section above.

For example, to add a tablespace named lake to our hippo cluster, we can open up the editor with the following code:

```
# this variable is the name of the cluster being created
export pgo_cluster_name=hippo
# this variable is the namespace the cluster is being deployed into
export cluster_namespace=pgo
```

kubectl edit pgclusters.crunchydata.com -n "\${cluster\_namespace}" "\${pgo\_cluster\_name}"

and add an entry to the tablespaceMounts block that looks similar to this, with the addition of the correct storage configuration for your environment:

```
tablespaceMounts:
lake:
    accessmode: ReadWriteMany
    matchLabels: ""
    size: 5Gi
    storageclass: ""
    storagetype: dynamic
    supplementalgroups: ""
```

#### pgBouncer

pgBouncer is a PostgreSQL connection pooler and state manager that can be useful for high-availability setups as well as managing overall performance of a PostgreSQL cluster. A pgBouncer deployment for a PostgreSQL cluster can be fully managed from a pgclusters.crunchydata.com custom resource.

For example, to add a pgBouncer deployment to our hippo cluster with two instances and a memory limit of 36Mi, you can edit the custom resource:

```
# this variable is the name of the cluster being created
export pgo_cluster_name=hippo
# this variable is the namespace the cluster is being deployed into
export cluster_namespace=pgo
```

kubectl edit pgclusters.crunchydata.com -n "\${cluster\_namespace}" "\${pgo\_cluster\_name}"

And modify the pgBouncer block to look like this:

pgBouncer: limits: memory: 36Mi replicas: 2

Likewise, to remove pgBouncer from a PostgreSQL cluster, you would set replicas to 0:

```
pgBouncer:
replicas: 0
```

#### Start / Stop a Cluster

A PostgreSQL cluster can be start and stopped by toggling the shutdown parameter in a pgclusters.crunchydata.com custom resource. Setting shutdown to true will stop a PostgreSQL cluster, whereas a value of false will make a cluster available. This affects all of the associated instances of a PostgreSQL cluster.

#### Manage Annotations

Kubernetes Annotations can be managed for PostgreSQL, pgBackRest, and pgBouncer Deployments, as well as being able to apply Annotations across all three. This is done via the annotations block in the pgclusters.crunchydata.com custom resource definition. For example, to apply Annotations in the hippo cluster, some that are global, some that are specific to each Deployment type, you could do the following.

First, start editing the hippo custom resource:

```
# this variable is the name of the cluster being created
export pgo_cluster_name=hippo
# this variable is the namespace the cluster is being deployed into
export cluster_namespace=pgo
```

kubectl edit pgclusters.crunchydata.com -n "\${cluster\_namespace}" "\${pgo\_cluster\_name}"

In the hippo specification, add the annotations block similar to this (note, this explicitly shows that this is the spec block. Do not modify the annotations block in the metadata section).

```
spec:
annotations:
global:
favorite: hippo
backrest:
chair: comfy
pgBouncer:
pool: swimming
postgres:
elephant: cool
```

Save your edits, and in a short period of time, you should see these annotations applied to the managed Deployments.

## Manage Custom Labels

Several Kubernetes Labels are automatically applied by PGO to its managed objects. However, it is possible to apply your own custom labels to the objects that PGO manages for a Postgres cluster. These objects include:

- ConfigMaps
- Deployments
- Jobs
- Pods
- PVCs
- Secrets
- Services

The custom labels can be managed through the userlabels attribute on the pgclusters.crunchydata.com custom resource spec.

For example, if I want to add a custom label to all of the objects within my Postgres cluster with a key of favorite and a value of hippo, you would apply the following to the spec:

```
spec:
    userlabels:
```

favorite: hippo

# Delete a PostgreSQL Cluster

A PostgreSQL cluster can be deleted by simply deleting the pgclusters.crunchydata.com resource.

It is possible to keep both the PostgreSQL data directory as well as the pgBackRest backup repository when using this method by setting the following annotations on the pgclusters.crunchydata.com custom resource:

- keep-backups: indicates to keep the pgBackRest PVC when deleting the cluster.
- keep-data: indicates to keep the PostgreSQL data PVC when deleting the cluster.

# PostgreSQL Operator Custom Resource Definitions

There are several PostgreSQL Operator Custom Resource Definitions (CRDs) that are installed in order for the PostgreSQL Operator to successfully function:

- pgclusters.crunchydata.com: Stores information required to manage a PostgreSQL cluster. This includes things like the cluster name, what storage and resource classes to use, which version of PostgreSQL to run, information about how to maintain a high-availability cluster, etc.
- pgreplicas.crunchydata.com: Stores information required to manage the replicas within a PostgreSQL cluster. This includes things like the number of replicas, what storage and resource classes to use, special affinity rules, etc.
- pgtasks.crunchydata.com: A general purpose CRD that accepts a type of task that is needed to run against a cluster (e.g. take a backup) and tracks the state of said task through its workflow.
- pgpolicies.crunchydata.com: Stores a reference to a SQL file that can be executed against a PostgreSQL cluster. In the past, this was used to manage RLS policies on PostgreSQL clusters.

Below takes an in depth look for what each attribute does in a Custom Resource Definition, and how they can be used in the creation and update workflow.

# Glossary

- create: if an attribute is listed as create, it means it can affect what happens when a new Custom Resource is created.
- update: if an attribute is listed as update, it means it can affect the Custom Resource, and by extension the objects it manages, when the attribute is updated.

# pgclusters.crunchydata.com

The pgclusters.crunchydata.com Custom Resource Definition is the fundamental definition of a PostgreSQL cluster. Most attributes only affect the deployment of a PostgreSQL cluster at the time the PostgreSQL cluster is created. Some attributes can be modified during the lifetime of the PostgreSQL cluster and make changes, as described below.

| Attribute                        | Action              | Description                                                                                              |
|----------------------------------|---------------------|----------------------------------------------------------------------------------------------------|
| annotations                      | Specifi,capitante(S | Spep)cifyrKabernetes Annotations that can be applied to the different deployments managed by             |
| backrestConfig                   | create              | Optional references to pgBackRest configuration files                                                    |
| backrestLimits                   | create, update      | Specify the container resource limits that the pgBackRest repository should use. Follows the K           |
| backrestRepoPath                 | create              | Optional reference to the location of the pgBackRest repository.                                         |
| backrestResources                | create, update      | Specify the container resource requests that the pgBackRest repository should use. Follows the           |
| backrestGCSBucket                | create              | An optional parameter (unless you are using GCS for backup storage) that specifies the GCS b             |
| backrestGCSEndpoint              | create              | An optional parameter that specifies a GCS endpoint pgBackRest should use, if not using the              |
| backrestGCSKeyType               | create              | An optional parameter that specifies a GCS key type that pgBackRest should use. Can be eith              |
| backrestS3Endpoint               | create              | An optional parameter that specifies the S3 endpoint pgBackRest should use.                              |
| backrestS3Region                 | create              | An optional parameter that specifies a cloud region that pgBackRest should use.                          |
| backrestS3URIStyle               | create              | An optional parameter that specifies if pgBackRest should use the path or host S3 URI style.             |
| backrestS3VerifyTLS              | create              | An optional parameter that specifies if pgBackRest should verify the TLS endpoint.                       |
| BackrestStorage                  | create              | A specification that gives information about the storage attributes for the pgBackRest reposito          |
| backrestStorageTypes             | create              | An optional parameter that takes an array of different repositories types that can be used to st         |
| ccpimage                         | create              | The name of the PostgreSQL container image to use, e.g. crunchy-postgres-ha or crunchy-p                 |
| ccpimageprefix                   | create              | If provided, the image prefix (or registry) of the PostgreSQL container image, e.g. registry.d           |
| $\operatorname{ccpimagetag}$     | create              | The tag of the PostgreSQL container image to use, e.g. {{< param ubiBase >}}-{{< param p                 |
| clustername                      | create              | The name of the PostgreSQL cluster, e.g. hippo. This is used to group PostgreSQL instances (             |
| customconfig                     | create              | If specified, references a custom ConfigMap to use when bootstrapping a PostgreSQL cluster.              |
| database                         | create              | The name of a database that the PostgreSQL user can log into after the PostgreSQL cluster is             |
| disableAutofail                  | create, update      | If set to true, disables the high availability capabilities of a PostgreSQL cluster. By default, even    |
| exporter                         | create,update       | If true, deploys the crunchy-postgres-exporter sidecar for metrics collection                            |
| exporterLimits                   | create, update      | Specify the container resource limits that the crunchy-postgres-exporter sidecar uses when               |
| exporterport                     | create              | If Exporter is true, then this specifies the port that the metrics sidecar runs on (e.g. 9187)           |
| exporterResources                | create, update      | Specify the container resource requests that the crunchy-postgres-exporter sidecar uses whe              |
| limits                           | create, update      | Specify the container resource limits that the PostgreSQL cluster should use. Follows the Kube           |
| name                             | create              | The name of the PostgreSQL instance that is the primary. On creation, this should be set to b            |
| nodeAffinity                     | create              | Sets the node affinity rules for the PostgreSQL cluster and associated PostgreSQL instances. C           |
| passwordType                     | create, update      | If set, provides the Postgres password type that is used for creating Postgres users that are ma         |
| pgBadger                         | create,update       | If true, deploys the crunchy-pgbadger sidecar for query analysis.                                        |
| pgbadgerport                     | create              | If the PGBadger label is set, then this specifies the port that the pgBadger sidecar runs on (e.g.       |
| pgBouncer                        | create, update      | If specified, defines the attributes to use for the pgBouncer connection pooling deployment that         |
| pgDataSource                     | create              | Used to indicate if a PostgreSQL cluster should bootstrap its data from a pgBackRest reposito            |
| pgoimageprefix                   | create              | If provided, the image prefix (or registry) of any PostgreSQL Operator images that are used for          |
| $\operatorname{podAntiAffinity}$ | create              | A required section. Sets the $[pod anti-affinity rules](\{\{ < relref "/architecture/high-availability/$ |
|                                  |                     |                                                                                                    |

**Storage Specification** The storage specification is a spec that defines attributes about the storage to be used for a particular function of a PostgreSQL cluster (e.g. a primary instance or for the pgBackRest backup repository). The below describes each attribute and how it works.

| Attribute   | Action         | Description                                                                                     |
|-------------|----------------|-------------------------------------------------------------------------------------------------|
| accessmode  | create         | The name of the Kubernetes Persistent Volume Access Mode to use.                                |
| matchLabels | create         | Only used with StorageType of create, used to match a particular subset of provisioned Persiste |
| name        | create         | Only needed for PrimaryStorage in pgclusters.crunchydata.com.Used to identify the name of       |
| size        | create, update | The size of the Persistent Volume Claim (PVC). Must use a Kubernetes resource value, e.g. 20Gi  |

| Attribute           | Action | Description                                                                                         |
|---------------------|--------|----------------------------------------------------------------------------------------------------|
| storageclass        | create | The name of the Kubernetes StorageClass to use.                                                     |
| storagetype         | create | Set to create if storage is provisioned (e.g. using hostpath). Set to dynamic if using a dynamic s  |
| supplemental groups | create | If provided, a comma-separated list of group IDs to use in case it is needed to interface with a pa |

**Node Affinity Specification** Sets the [node affinity]({{< relref "/architecture/high-availability/\_index.md#node-affinity" >}}) for the PostgreSQL cluster and associated deployments. Follows the Kubernetes standard format for setting node affinity, including preferred and required node affinity.

To set node affinity for a PostgreSQL cluster, you will need to modify the default attribute in the node affinity specification. As mentioned above, the values that default accepts match what Kubernetes uses for node affinity.

For a detailed explanation for node affinity works. Please see the [high-availability] ({{ < relref "/architecture/high-availability/\_index.md#no affinity" >}}) documentation.

| Attribute | Action | Description                                                                                                    |
|-----------|--------|----------------------------------------------------------------------------------------------------|
| default   | create | The default pod anti-affinity to use for all PostgreSQL instances managed in a given PostgreSQL cluster. Can be ov |

Pod Anti-Affinity Specification Sets the [pod anti-affinity]({{ < relref "/architecture/high-availability/\_index.md#how-the-crunchy-postgresql-operator-uses-pod-anti-affinity" >}) for the PostgreSQL cluster and associated deployments. Each attribute can contain one of the following values:

- required
- preferred (which is also the recommended default)
- disabled

For a detailed explanation for how this works. Please see the [high-availability]({{ < relref "/architecture/high-availability/\_index.md#how-the-crunchy-postgresql-operator-uses-pod-anti-affinity" >}) documentation.

| Attribute  | Action | Description                                                                                                    |
|------------|--------|----------------------------------------------------------------------------------------------------|
| default    | create | The default pod anti-affinity to use for all Pods managed in a given PostgreSQL cluster.                               |
| pgBackRest | create | If set to a value that differs from Default, specifies the pod anti-affinity to use for just the pgBackRest repository |
| pgBouncer  | create | If set to a value that differs from Default, specifies the pod anti-affinity to use for just the pgBouncer Pods.       |

**PostgreSQL Data Source Specification** This specification is used when one wants to bootstrap the data in a PostgreSQL cluster from a pgBackRest repository. This can be a pgBackRest repository that is attached to an active PostgreSQL cluster or is kept around to be used for spawning new PostgreSQL clusters.

| Attribute   | Action | Description                                                                                                    |
|-------------|--------|----------------------------------------------------------------------------------------------------|
| restoreFrom | create | The name of a PostgreSQL cluster, active or former, that will be used for bootstrapping the data of a new Postgr |
| restoreOpts | create | Additional pgBackRest restore options that can be used as part of the bootstrapping operation, for example, poin |

**TLS Specification** The TLS specification makes a reference to the various secrets that are required to enable TLS in a PostgreSQL cluster. For more information on how these secrets should be structured, please see [Enabling TLS in a PostgreSQL Cluster]( $\{ < \text{relref} "/\text{pgo-client/common-tasks.md#enable-tls"} > \}$ ).

| Attribute              | Action         | Description                                                                                        |
|------------------------|----------------|----------------------------------------------------------------------------------------------------|
| caSecret               | create, update | A reference to the name of a Kubernetes Secret that specifies a certificate authority for the Post |
| replication TLSS ecret | create, update | A reference to the name of a Kubernetes TLS Secret that contains a keypair for authenticating      |
| tlsSecret              | create, update | A reference to the name of a Kubernetes TLS Secret that contains a keypair that is used for the    |

**pgBouncer Specification** The pgBouncer specification defines how a pgBouncer deployment can be deployed alongside the PostgreSQL cluster. pgBouncer is a PostgreSQL connection pooler that can also help manage connection state, and is helpful to deploy alongside a PostgreSQL cluster to help with failover scenarios too.

| Attribute   | Action         | Description                                                                                                  |
|-------------|----------------|----------------------------------------------------------------------------------------------------|
| limits      | create, update | Specify the container resource limits that the pgBouncer Pods should use. Follows the Kubernetes definit     |
| replicas    | create, update | The number of pgBouncer instances to deploy. Must be set to at least 1 to deploy pgBouncer. Setting to       |
| resources   | create, update | Specify the container resource requests that the pgBouncer Pods should use. Follows the Kubernetes defined   |
| serviceType | create, update | Sets the Kubernetes Service type to use for the cluster. If not set, defaults to the ServiceType set for the |
| tlsSecret   | create         | A reference to the name of a Kubernetes TLS Secret that contains a keypair that is used for the pgBound      |

Annotations Specification The pgcluster.crunchydata.com specification contains a block that allows for custom Annotations to be applied to the Deployments that are managed by the PostgreSQL Operator, including:

- PostgreSQL
- pgBackRest
- pgBouncer

This also includes the option to apply Annotations globally across the three different deployment groups.

| Attribute | Action         | Description                                                                                   |
|-----------|----------------|-----------------------------------------------------------------------------------------------|
| backrest  | create, update | Specify annotations that are only applied to the pgBackRest deployments                       |
| global    | create, update | Specify annotations that are applied to the PostgreSQL, pgBackRest, and pgBouncer deployments |
| pgBouncer | create, update | Specify annotations that are only applied to the pgBouncer deployments                        |
| postgres  | create, update | Specify annotations that are only applied to the PostgreSQL deployments                       |

### pgreplicas.crunchydata.com

The pgreplicas.crunchydata.com Custom Resource Definition contains information pertaining to the structure of PostgreSQL replicas associated within a PostgreSQL cluster. All of the attributes only affect the replica when it is created.

| Attribute    | Action   | Description                                                                                                    |
|--------------|----------|----------------------------------------------------------------------------------------------------|
| clustername  | Specific | affiber (Spea) ftber date greSQL cluster, e.g. hippo. This is used to group PostgreSQL instances (primary, replicas)                                                                                                    |
| name         | create   | The name of this PostgreSQL replica. It should be unique within a ClusterName.                                                                                                    |
| nodeAffinity | create   | $Sets the [node affinity rules](\{\{ < relref ``/architecture/high-availability/\_index.md \# node-affinity" > \}\}) for this Relation to the set of the set of$ |

# Configuring Encryption of PostgreSQL Operator API Connection

The PostgreSQL Operator REST API connection is encrypted with keys stored in the pgo.tls Secret.

The pgo.tls Secret can be generated prior to starting the PostgreSQL Operator or you can let the PostgreSQL Operator generate the Secret for you if the Secret does not exist.

Adjust the default keys to meet your security requirements using your own keys. The pgo.tls Secret is created when you run:

# make deployoperator

The keys are generated when the RBAC script is executed by the cluster admin:

# make installrbac

In some scenarios like an OLM deployment, it is preferable for the Operator to generate the Secret keys at runtime, if the pgo.tls Secret does not exit when the Operator starts, a new TLS Secret will be generated.

In this scenario, you can extract the generated Secret TLS keys using:

```
kubectl cp <pgo-namespace>/<pgo-pod>:/tmp/server.key /tmp/server.key -c apiserver
kubectl cp <pgo-namespace>/<pgo-pod>:/tmp/server.crt /tmp/server.crt -c apiserver
```

example of the command below:

```
kubectl cp pgo/postgres-operator-585584f57d-ntwr5:tmp/server.key /tmp/server.key -c apiserver
kubectl cp pgo/postgres-operator-585584f57d-ntwr5:tmp/server.crt /tmp/server.crt -c apiserver
```

This server key and server crt can then be used to access the *pgo-apiserver* from the pgo CLI by setting the following variables in your client environment:

```
export PGO_CA_CERT=/tmp/server.crt
export PGO_CLIENT_CERT=/tmp/server.crt
export PGO_CLIENT_KEY=/tmp/server.key
```

You can view the TLS secret using:

kubectl get secret pgo.tls -n pgo

or

```
oc get secret pgo.tls -n pgo
```

If you create the Secret outside of the Operator, for example using the default installation script, the key and cert that are generated by the default installation are found here:

```
$PGOROOT/conf/postgres-operator/server.crt
$PGOROOT/conf/postgres-operator/server.key
```

The key and cert are generated using the deploy/gen-api-keys.sh script.

That script gets executed when running:

## make installrbac

You can extract the server.key and server.crt from the Secret using the following:

This server key and server can then be used to access the pgo-apiserver REST API from the pgo CLI on your client host.

# PostreSQL Operator RBAC

The *conf/postgres-operator/pgorole* file is read at start up time when the operator is deployed to the Kubernetes cluster. This file defines the PostgreSQL Operator roles whereby PostgreSQL Operator API users can be authorized.

The *conf/postgres-operator/pgouser* file is read at start up time also and contains username, password, role, and namespace information as follows:

```
username:password:pgoadmin:
pgouser1:password:pgoadmin:pgouser1
pgouser2:password:pgoadmin:pgouser2
pgouser3:password:pgoadmin:pgouser1,pgouser2
readonlyuser:password:pgoreader:
```

The format of the provide server file is:

#### <username>:<password>:<role>:<namespace,namespace>

The namespace is a comma separated list of namespaces that user has access to. If you do not specify a namespace, then all namespaces is assumed, meaning this user can access any namespace that the Operator is watching.

A user creates a *.pgouser* file in their \$HOME directory to identify themselves to the Operator. An entry in *.pgouser* will need to match entries in the *conf/postgres-operator/pgouser* file. A sample *.pgouser* file contains the following:

#### username:password

The format of the .pgouser client file is:

### <username>:<password>

The users prouser file can also be located at:

## /etc/pgo/pgouser

or it can be found at a path specified by the PGOUSER environment variable.

If the user tries to access a namespace that they are not configured for within the server side *pgouser* file then they will get an error message as follows:

### Error: user [pgouser1] is not allowed access to namespace [pgouser2]

If you wish to add all available permissions to a *pgorole*, you can specify it by using a single \* in your configuration. Note that if you are editing your YAML file directly, you will need to ensure to write it as "\*" to ensure it is recognized as a string.

The following list shows the current complete list of possible pgo permissions that you can specify within the *pgorole* file when creating roles:

| Permission      | Description                   |
|-----------------|-------------------------------|
| ApplyPolicy     | allow pgo apply               |
| Cat             | allow pgo cat                 |
| CreateBackup    | allow pgo backup              |
| CreateCluster   | allow pgo create cluster      |
| CreateDump      | allow pgo create pgdump       |
| CreateFailover  | allow pgo failover            |
| CreatePgAdmin   | allow pgo create pgadmin      |
| CreatePgbouncer | allow pgo create pgbouncer    |
| CreatePolicy    | allow pgo create policy       |
| CreateSchedule  | allow pgo create schedule     |
| CreateUpgrade   | allow pgo upgrade             |
| CreateUser      | allow pgo create user         |
| DeleteBackup    | allow pgo delete backup       |
| DeleteCluster   | allow pgo delete cluster      |
| DeletePgAdmin   | allow pgo delete pgadmin      |
| DeletePgbouncer | allow pgo delete pgbouncer    |
| DeletePolicy    | allow pgo delete policy       |
| DeleteSchedule  | allow pgo delete schedule     |
| DeleteUpgrade   | allow pgo delete upgrade      |
| DeleteUser      | allow pgo delete user         |
| DfCluster       | allow $pgo df$                |
| Label           | allow pgo label               |
| Reload          | allow pgo reload              |
| Restart         | allow pgo restart             |
| Restore         | allow pgo restore             |
| RestoreDump     | allow pgo restore for pgdumps |
| ShowBackup      | allow pgo show backup         |
| ShowCluster     | allow pgo show cluster        |
| ShowConfig      | allow pgo show config         |
| ShowPgAdmin     | allow pgo show pgadmin        |
| ShowPgBouncer   | allow pgo show pgbouncer      |
| ShowPolicy      | allow pgo show policy         |
| ShowPVC         | allow pgo show pvc            |
|                 |                               |

| Permission         | Description                                                                                              |
|--------------------|----------------------------------------------------------------------------------------------------|
| ShowSchedule       | allow pgo show schedule                                                                                  |
| ShowNamespace      | allow pgo show namespace                                                                                 |
| ShowSystemAccounts | allows commands with theshow-system-accounts flag to return system account information (e.g. the postgre |
| ShowUpgrade        | allow pgo show upgrade                                                                                   |
| ShowWorkflow       | allow pgo show workflow                                                                                  |
| Status             | allow pgo status                                                                                         |
| TestCluster        | allow pgo test                                                                                           |
| UpdatePgBouncer    | allow pgo update pgbouncer                                                                               |
| UpdateCluster      | allow pgo update cluster                                                                                 |
| User               | allow pgo user                                                                                           |
| Version            | allow pgo version                                                                                        |
|                    |                                                                                                    |

If the user is unauthorized for a pgo command, the user will get back this response:

# Error: Authentication Failed: 403

# Making Security Changes

Importantly, it is necessary to redeploy the PostgreSQL Operator prior to giving effect to the user security changes in the pgouser and pgorole files:

## make deployoperator

Performing this command will recreate the *pgo-config* ConfigMap that stores these files and is mounted by the Operator during its initialization.

# Installation of PostgreSQL Operator RBAC

For a list of the RBAC required to install the PostgreSQL Operator, please view the postgres-operator.yml file:

The first step is to install the PostgreSQL Operator RBAC configuration. This can be accomplished by running:

## make installrbac

This script will install the PostreSQL Operator Custom Resource Definitions, CRD's and creates the following RBAC resources on your Kubernetes cluster:

| Setting                                             | Definition            |
|-----------------------------------------------------|-----------------------|
| Custom Resource Definitions                         | pgclusters            |
|                                                     | pgpolicies            |
|                                                     | pgreplicas            |
|                                                     | pgtasks               |
|                                                     | pgupgrades            |
| Cluster Roles (cluster-roles.yaml)                  | pgopclusterrole       |
|                                                     | pgopclusterrolecrd    |
| Cluster Role Bindings (cluster-roles-bindings.yaml) | pgopclusterbinding    |
|                                                     | pgopclusterbindingcrd |
| Service Account (service-accounts.yaml)             | postgres-operator     |
|                                                     | pgo-backrest          |

| Setting                   | Definition                |
|---------------------------|---------------------------|
| Roles (rbac.yaml)         | pgo-role                  |
|                           | pgo-backrest-role         |
| Role Bindings (rbac.yaml) | pgo-backrest-role-binding |
|                           | pgo-role-binding          |

Note that the cluster role bindings have a naming convention of pgopclusterbinding- $PGO_OPERATOR_NAMESPACE$  and pgopclusterbinding. The PGO\_OPERATOR\_NAMESPACE environment variable is added to make each cluster role binding name unique and to support more than a single PostgreSQL Operator being deployed on the same Kubernertes cluster.

Also, the specific Cluster Roles installed depends on the Namespace Mode enabled via the PGO\_NAMESPACE\_MODE environment variable when running make installrbac. Please consult the Namespace documentation for more information regarding the Namespace Modes available, including the specific ClusterRoles required to enable each mode.

The crunchy-postgres-exporter container provides real time metrics about the PostgreSQL database via an API. These metrics are scraped and stored by a Prometheus time-series database and are then graphed and visualized through the open source data visualizer Grafana.

The crunchy-postgres-exporter container uses pgMonitor for advanced metric collection. It is required that the crunchy-postgres-ha container has the PGMONITOR\_PASSWORD environment variable to create the appropriate user (ccp\_monitoring) to collect metrics.

Custom queries to collect metrics can be specified by the user. By mounting a **queries.yml** file to /conf on the container, additional metrics can be specified for the API to collect. For an example of a queries.yml file, see here

# Packages

The crunchy-postgres-exporter Docker image contains the following packages (versions vary depending on PostgreSQL version):

- PostgreSQL ({{  $\{ < \text{param postgresVersion13 > } \}$ }, {{  $\{ < \text{param postgresVersion12 > } \}$ }, and {{  $\{ < \text{param postgresVersion11 > } \}$ }
- CentOS 8 publicly available
- UBI 7, UBI 8 customers only
- PostgreSQL Exporter

# **Environment Variables**

# Required

| Name                 | Default | Description                                                                        |
|----------------------|---------|------------------------------------------------------------------------------------|
| EXPORTER_PG_PASSWORD | none    | Provides the password needed to generate the PostgreSQL URL required by the Postgr |

# Optional

| Name                   | Default        | Description                                                                    |
|------------------------|----------------|--------------------------------------------------------------------------------|
| EXPORTER_PG_USER       | ccp_monitoring | Provides the username needed to generate the PostgreSQL URL required by        |
| EXPORTER_PG_HOST       | 127.0.0.1      | Provides the host needed to generate the PostgreSQL URL required by the F      |
| EXPORTER_PG_PORT       | 5432           | Provides the port needed to generate the PostgreSQL URL required by the H      |
| EXPORTER_PG_DATABASE   | postgres       | Provides the name of the database used to generate the PostgreSQL URL re       |
| DATA_SOURCE_NAME       | None           | Explicitly defines the URL for connecting to the PostgreSQL database (must     |
| CRUNCHY_DEBUG          | FALSE          | Set this to true to enable debugging in logs. Note: this mode can reveal secre |
| POSTGRES_EXPORTER_PORT | 9187           | Set the postgres-exporter port to listen on for web interface and telemetry.   |
|                        |                |                                                                                |

## **Viewing Cluster Metrics**

To view a particular cluster's available metrics in a local browser window, port forwarding can be set up as follows. For a pgcluster, mycluster, deployed in the pgouser1 namespace, use

```
# If deployed to Kubernetes
kubectl port-forward -n pgouser1 svc/mycluster 9187:9187
# If deployed to OpenShift
oc port-forward -n pgouser1 svc/mycluster 9187:9187
```

Then, in your local browser, go to http://127.0.0.1:9187/metrics to view the available metrics for that cluster.

# **Crunchy Postgres Exporter Metrics**

You can find more information about the metrics available in the Crunchy Postgres Exporter by visiting the pgMonitor project and viewing details in the exporter folder.

# pgnodemx

In addition to the metrics above, the pgnodemx PostgreSQL extension provides SQL functions to allow the capture of node OS metrics via SQL queries. For more information, please see the pgnodemx project page:

https://github.com/CrunchyData/pgnodemx

# Custom PostgreSQL Configuration

Users and administrators can specify a custom set of PostgreSQL configuration files to be used when creating a new PostgreSQL cluster. The configuration files you can change include -

- postgres-ha.yaml
- setup.sql

Different configurations for PostgreSQL might be defined for the following -

- OLTP types of databases
- OLAP types of databases
- High Memory
- Minimal Configuration for Development
- Project Specific configurations
- Special Security Requirements

**Global ConfigMap** If you create a *configMap* called *pgo-custom-pg-config* with any of the above files within it, new clusters will use those configuration files when setting up a new database instance. You do *NOT* have to specify all of the configuration files. It is entirely up to your use case to determine which to use.

An example set of configuration files and a script to create the global configMap is found at

#### \$PGOROOT/examples/custom-config

If you run the *create.sh* script there, it will create the configMap that will include the PostgreSQL configuration files within that directory.

**Config Files Purpose** The *postgres-ha.yaml* file is the main configuration file that allows for the configuration of a wide variety of tuning parameters for you PostgreSQL cluster. This includes various PostgreSQL settings, e.g. those that should be applied to files such as postgresql.conf, pg\_hba.conf and pg\_ident.conf, as well as tuning parameters for the High Availability features included in each cluster. The various configuration settings available can be found here

The *setup.sql* file is a SQL file that is executed following the initialization of a new PostgreSQL cluster, specifically after *initdb* is run when the database is first created. Changes would be made to this if you wanted to define which database objects are created by default.

**Granular Config Maps** Granular config maps can be defined if it is necessary to use a different set of configuration files for different clusters rather than having a single configuration (e.g. Global Config Map). A specific set of ConfigMaps with their own set of PostgreSQL configuration files can be created. When creating new clusters, a --custom-config flag can be passed along with the name of the ConfigMap which will be used for that specific cluster or set of clusters.

**Defaults** If there is no reason to change the default PostgreSQL configuration files that ship with the Crunchy Postgres container, there is no requirement to. In this event, continue using the Operator as usual and avoid defining a global configMap.

# Create a PostgreSQL Cluster With Custom Configuration

The PostgreSQL Operator allows for a PostgreSQL cluster to be created with a customized configuration. To do this, one must create a ConfigMap with an entry called postgres-ha.yaml that contains the custom configuration. The custom configuration follows the Patorni YAML format. Note that parameters that are placed in the bootstrap section are applied once during cluster initialization. Editing these values in a working cluster require following the Modifying PostgreSQL Cluster Configuration section.

For example, let's say we want to create a PostgreSQL cluster with shared\_buffers set to 2GB, max\_connections set to 30 and password\_encryption set to scram-sha-256. We would create a configuration file that looks similar to:

```
bootstrap:
dcs:
   postgresql:
    parameters:
    max_connections: 30
    shared_buffers: 2GB
    password_encryption: scram-sha-256
```

Save this configuration in a file called postgres-ha.yaml.

```
Create a ConfigMap like so:
```

\_ \_ \_

```
kubectl -n pgo create configmap hippo-custom-config --from-file=postgres-ha.yaml
```

You can then have you new PostgreSQL cluster use hippo-custom-config as part of its cluster initialization by using the --custom-config flag of pgo create cluster:

```
pgo create cluster hippo -n pgo --custom-config=hippo-custom-config
```

After your cluster is initialized, [connect to your cluster]( $\{\{< relref "tutorial/connect-cluster.md" >\}\}$ ) and confirm that your settings have been applied:

```
SHOW shared_buffers;
shared_buffers
______2GB
```

# Modifying PostgreSQL Cluster Configuration

Once a PostgreSQL cluster has been initialized, its configuration settings can be updated and modified as needed. This done by modifying the <clusterName>-pgha-config ConfigMap that is created for each individual PostgreSQL cluster.

The <clusterName>-pgha-config ConfigMap is populated following cluster initialization, specifically using the baseline configuration settings used to bootstrap the cluster. Therefore, any customizations applied using a custom postgres-ha.yaml file as described in the Custom PostgreSQL Configuration section above will also be included when the ConfigMap is populated.

The various configuration settings available for modifying and updating and cluster's configuration can be found here. Please proceed with caution when modiying configuration, especially those settings applied by default by Operator. Certain settings are required for normal operation of the Operator and the PostgreSQL clusters it creates, and altering these settings could result in expected behavior.

# **Types of Configuration**

Within the <clusterName>-pgha-config ConfigMap are two forms of configuration:

• Distributed Configuration Store (DCS): Cluster-wide configuration settings that are applied to all database servers in the PostgreSQL cluster

• Local Database: Configuration settings that are applied individually to each database server (i.e. the primary and each replica) within the cluster.

The DCS configuration settings are stored within the <clusterName>-pgha-config ConfigMap in a configuration named <clusterName>-dcs while the local database configurations are stored in one or more configurations named <serverName>-local-config (with one local configuration for the primary and each replica within the cluster). Please note that as described here, certain settings can only be applied via the DCS to ensure they are uniform among the primary and all replicas within the cluster.

The following is an example of the both the DCS and primary configuration settings as stored in the <clusterName>-pgha-config ConfigMap for a cluster named mycluster. Please note the mycluster-dcs-config configuration defining the DCS configuration for mycluster, along with the mycluster-local-config configuration defining the local configuration for the database server named mycluster, which is the current primary within the PostgreSQL cluster.

```
$ kubectl describe cm mycluster-pgha-config
Name:
              mycluster-pgha-config
Namespace:
              pgouser1
Labels:
              pg-cluster=mycluster
              pgha-config=true
              vendor=crunchydata
Annotations: <none>
Data
====
mycluster-dcs-config:
_ _ _ _
postgresql:
  parameters:
    archive_command: source /opt/cpm/bin/pgbackrest/pgbackrest-set-env.sh && pgbackrest
      archive-push "%p"
    archive_mode: true
    archive_timeout: 60
    log_directory: pg_log
    log_min_duration_statement: 60000
    log_statement: none
    max_wal_senders: 6
    shared_buffers: 128MB
    shared_preload_libraries: pgaudit.so,pg_stat_statements.so
    temp_buffers: 8MB
    unix_socket_directories: /tmp
    wal_level: logical
    work_mem: 4MB
  recovery_conf:
    restore_command: source /opt/cpm/bin/pgbackrest/pgbackrest-set-env.sh && pgbackrest
      archive-get %f "%p"
  use_pg_rewind: true
mycluster-local-config:
postgresql:
  callbacks:
    on_role_change: /opt/cpm/bin/callbacks/pgha-on-role-change.sh
  create_replica_methods:

    pgbackrest

  - basebackup
  pg_hba:
  - local all postgres peer
  - host replication primaryuser 0.0.0.0/0 md5
  - host all primaryuser 0.0.0.0/0 reject
  - host all all 0.0.0/0 md5
  pgbackrest:
    command: /opt/cpm/bin/pgbackrest/pgbackrest-create-replica.sh
    keep_data: true
    no_params: true
  pgbackrest_standby:
    command: /opt/cpm/bin/pgbackrest/pgbackrest-create-replica.sh
    keep_data: true
```

# Updating Configuration Settings

In order to update a cluster's configuration settings and then apply those settings (e.g. to the DCS and/or any individual database servers), the DCS and local configuration settings within the <clusterName>-pgha-config ConfigMap can be modified. This can be done using the various commands available using the kubectl client (or the oc client if using OpenShift) for modifying Kubernetes resources. For instance, the following command can be utilized to open the ConfigMap in a local text editor, and then update the various cluster configurations as needed:

kubectl edit configmap mycluster-pgha-config

Once the <clusterName>-pgha-config ConfigMap has been updated, any changes made will be detected by the Operator, and then applied to the DCS and/or any individual database servers within the cluster.

**PostgreSQL Configuration** In order to update the **postgresql.conf** file for a one of more database servers, the **parameters** section of either the DCS and/or a local database configuration can be updated, e.g.:

```
----
postgresql:
parameters:
max_wal_senders: 10
```

The various key/value pairs provided within the **parameters** section result in the configuration of the same settings within the **postgresql.conf** file. Please note that settings applied locally to a database server take precedence over those set via the DCS (with the exception being those that must be set via the DCS, as described here).

Also, please note that pg\_hba and pg\_ident sections exist to update both the pg\_hba.conf and pg\_ident.conf PostgreSQL configuration files as needed.

A Note on Customizing authentication One of the blocks that can be modified in a local database setting is the authentication block. This can be useful for setting customizations such as TLS connection requirements (sslmode). However, one should take care when modifying this block, as modifying certain parameters can interfere with the management features that the PostgreSQL Operator provides.

In particular, one should **not** customize the **username** or **password** attributes within this section as that will interface with the PostgreSQL Operator. Additionally, is using the built-in support for certificate-based authentication for replication users, you should not modify the **sslcert**, **sslkey**, **sslrootcert**, and **sslcrl** entries in the **replication** block of the **authentication** block.

#### **Restarting Database Servers**

Changes to certain settings may require one or more PostgreSQL databases within the cluster to be restarted. This can be accomplished using the pgo restart command included with the pgo client. To detect if a restart is needed for a instance within a cluster called mycluster after making a configuration change, the query flag can be utilized with the pgo restart command as follows:

| <pre>\$ pgo restart mycluster2query</pre> |         |         |        |                 |
|-------------------------------------------|---------|---------|--------|-----------------|
| Cluster: mycluster2                       |         |         |        |                 |
| INSTANCE                                  | ROLE    | STATUS  | NODE   | REPLICATION LAG |
| PENDING RESTART                           |         |         |        |                 |
| mycluster                                 | primary | running | node01 | O MB            |
| false                                     |         |         |        |                 |
| mycluster-ambq                            | replica | running | node01 | O MB            |
|                                           | true    |         |        |                 |

Here we can see that the mycluster-ambq instance (i.e. the sole replica in cluster mycluster) is pending a restart, as shown by the PENDING RESTART column. A restart can then be requested as follows:

```
$ pgo restart mycluster --target mycluster-ambq
WARNING: Are you sure? (yes/no): yes
Successfully restarted instance mycluster
```

It is also possible to target multiple instances at the same time:

```
$ pgo restart mycluster --target mycluster --target mycluster-ambq
WARNING: Are you sure? (yes/no): yes
Successfully restarted instance mycluster
Successfully restarted instance mycluster-ambq
```

Or if no target is specified, the all instances within the cluster will be restarted:

```
$ pgo restart mycluster
WARNING: Are you sure? (yes/no): yes
Successfully restarted instance mycluster
Successfully restarted instance mycluster-ambq
```

## **Refreshing Configuration Settings**

If necessary, it is possible to refresh the configuration stored within the <clusterName>-pgha-config ConfigMap with a fresh copy of either the DCS configuration and/or the configuration for one or more local database servers. This is specifically done by fully deleting a configuration from the <clusterName>-pgha-config ConfigMap. Once a configuration has been deleted, the Operator will detect this and refresh the ConfigMap with a fresh copy of that specific configuration.

For instance, the following kubectl patch command can be utilized to remove the mycluster-dcs-config configuration from the example above, causing that specific configuration to be refreshed with a fresh copy of the DCS configuration settings for mycluster:

```
kubectl patch configmap mycluster-pgha-config \
    --type='json' -p='[{"op": "remove", "path": "/data/mycluster-dcs-config"}]'
```

# Custom pgBackRest Configuration

Users can configure pgBackRest by passing the name of an existing ConfigMap to the --pgbackrest-custom-config flag when creating a PostgreSQL cluster. The entire contents of that ConfigMap appear as files in pgBackRest's config-include-path directory.

Regardless of the flags passed at creation, every PostgreSQL cluster is automatically configured to read from a ConfigMap named <clusterName>-config-backrest and a Secret named <clusterName>-config-backrest. These objects can be populated either before or *after* a PostgreSQL cluster is created. The entire contents of each appear as files in pgBackRest's config-include-path directory.

Though the above is very flexible, not all pgBackRest settings can be managed this way. There are a few that are always overridden by the PostgreSQL Operator (the path to the PostgreSQL data directory, for example).

# **Direct API Calls**

The API can also be accessed by interacting directly with the API server. This can be done by making curl calls to POST or GET information from the server. In order to make these calls you will need to provide certificates along with your request using the --cacert, --key, and --cert flags. Next you will need to provide the username and password for the RBAC along with a header that includes the content type and the --insecure flag. These flags will be the same for all of your interactions with the API server and can be seen in the following examples.

The most basic example of this interaction is getting the version of the API server. You can send a GET request to \$PGO\_APISERVER\_URL/vers and this will send back a json response including the API server version. This is important because the server version and the client version must match. If you are using pgo this means you must have the correct version of the client but with a direct call you can specify the client version as part of the request.

The API server is setup to work with the pgo command line interface so the parameters that are passed to the server can be found by looking at the related flags.

Get API Server Version

```
curl --cacert $PGO_CA_CERT --key $PGO_CLIENT_KEY --cert $PGO_CA_CERT \
-u admin:examplepassword -H "Content-Type:application/json" --insecure \
-X GET $PGO_APISERVER_URL/version
```

You can create a cluster by sending a POST request to \$PG0\_APISERVER\_URL/clusters. In this example --data is being sent to the API URL that includes the client version that was returned from the version call, the namespace where the cluster should be created, and the name of the new cluster.

Create Cluster

```
curl --cacert $PGO_CA_CERT --key $PGO_CLIENT_KEY --cert $PGO_CA_CERT \
-u admin:examplepassword -H "Content-Type:application/json" --insecure \
-X POST --data \
   '{"ClientVersion":"{{< param operatorVersion >}}",
   "Namespace":"pgouser1",
   "Name":"mycluster",
   "Series":1}' \
$PGO_APISERVER_URL/clusters
```

The last two examples show you how to show and delete a cluster. Notice how instead of passing "Name": "mycluster" you pass "Clustername": "mycluster" to reference a cluster that has already been created. For the show cluster example you can replace "Clustername": "mycluster" with "AllFlag": true to show all of the clusters that are in the given namespace.

Show Cluster

```
curl --cacert $PGO_CA_CERT --key $PGO_CLIENT_KEY --cert $PGO_CA_CERT \
-u admin:examplepassword -H "Content-Type:application/json" --insecure \
-X POST --data \
    '{"ClientVersion":"{{< param operatorVersion >}}",
    "Namespace":"pgouser1",
    "Clustername":"mycluster"}' \
$PGO_APISERVER_URL/showclusters
```

Delete Cluster

```
curl --cacert $PGO_CA_CERT --key $PGO_CLIENT_KEY --cert $PGO_CA_CERT \
-u admin:examplepassword -H "Content-Type:application/json" --insecure \
-X POST --data \
   '{"ClientVersion":"{{< param operatorVersion >}}",
   "Namespace":"pgouser1",
   "Clustername":"mycluster"}' \
$PGO_APISERVER_URL/clustersdelete
```

### Considerations for PostgreSQL Operator Deployments in Multi-Zone Cloud Environments

**Overview** When using the PostgreSQL Operator in a Kubernetes cluster consisting of nodes that span multiple zones, special consideration must be taken to ensure all pods and the associated volumes re scheduled and provisioned within the same zone.

Given that a pod is unable mount a volume that is located in another zone, any volumes that are dynamically provisioned must be provisioned in a topology-aware manner according to the specific scheduling requirements for the pod.

This means that when a new PostgreSQL cluster is created, it is necessary to ensure that the volume containing the database files for the primary PostgreSQL database within the PostgreSQL cluster is provisioned in the same zone as the node containing the PostgreSQL primary pod that will be accessing the applicable volume.

**Dynamic Provisioning of Volumes: Default Behavior** By default, the Kubernetes scheduler will ensure any pods created that claim a specific volume via a PVC are scheduled on a node in the same zone as that volume. This is part of the default Kubernetes multi-zone support.

However, when using Kubernetes dynamic provisioning, volumes are not provisioned in a topology-aware manner.

More specifically, when using dynamnic provisioning, volumes wills not be provisioned according to the same scheduling requirements that will be placed on the pod that will be using it (e.g. it will not consider node selectors, resource requirements, pod affinity/anti-affinity, and various other scheduling requirements). Rather, PVCs are immediately bound as soon as they are requested, which means volumes are provisioned without knowledge of these scheduling requirements.

This behavior defined using the volumeBindingMode configuration applicable to the Storage Class being utilized to dynamically provision the volume. By default,volumeBindingMode is set to Immediate.

This default behavior for dynamic provisioning can be seen in the Storage Class definition for a Google Cloud Engine Persistent Disk (GCE PD):

```
kind: StorageClass
apiVersion: storage.k8s.io/v1
metadata:
    name: example-sc
provisioner: kubernetes.io/gce-pd
parameters:
```

As indicated, volumeBindingMode indicates the default value of Immediate.

**Issues with Dynamic Provisioning of Volumes in PostgreSQL Operator** Unfortunately, the default setting for dynamic provisinoing of volumes in mulit-zone Kubernetes cluster environments results in undesired behavior when using the PostgreSQL Operator.

Within the PostgreSQL Operator, a **node label** is implemented as a **preferredDuringSchedulingIgnoredDuringExecution** node affinity rule, which is an affinity rule that Kubernetes will attempt to adhere to when scheduling any pods for the cluster, but *will not guarantee*. More information on node affinity rules can be found here).

By using Immediate for the volumeBindingMode in a multi-zone cluster environment, the scheduler will ignore any requested (but not mandatory) scheduling requirements if necessary to ensure the pod can be scheduled. The scheduler will ultimately schedule the pod on a node in the same zone as the volume, even if another node was requested for scheduling that pod.

As it relates to the PostgreSQL Operator specifically, a node label specified using the **--node-label** option when creating a cluster using the **pgo create cluster** command in order target a specific node (or nodes) for the deployment of that cluster.

Therefore, if the volume ends up in a zone other than the zone containing the node (or nodes) defined by the node label, the node label will be ignored, and the pod will be scheduled according to the zone containing the volume.

**Configuring Volumes to be Topology Aware** In order to overcome this default behavior, it is necessary to make the dynamically provisioned volumes topology aware.

This is accomplished by setting the volumeBindingMode for the storage class to WaitForFirstConsumer, which delays the dynamic provisioning of a volume until a pod using it is created.

In other words, the PVC is no longer bound as soon as it is requested, but rather waits for a pod utilizing it to be creating prior to binding. This change ensures that volume can take into account the scheduling requirements for the pod, which in the case of a multi-zone cluster means ensuring the volume is provisioned in the same zone containing the node where the pod has be scheduled. This also means the scheduler should no longer ignore a node label in order to follow a volume to another zone when scheduling a pod, since the volume will now follow the pod according to the pods specificscheduling requirements.

The following is an example of the the same Storage Class defined above, only with volumeBindingMode now set to WaitForFirstConsumer:

```
kind: StorageClass
apiVersion: storage.k8s.io/v1
metadata:
    name: example-sc
provisioner: kubernetes.io/gce-pd
parameters:
    type: pd-standard
volumeBindingMode: WaitForFirstConsumer
```

Additional Solutions If you are using a version of Kubernetes that does not support WaitForFirstConsumer, an alternate (and now deprecated) solution exists in the form of parameters that can be defined on the Storage Class definition to ensure volumes are provisioned in a specific zone (or zones).

For instance, when defining a Storage Class for a GCE PD for use in Google Kubernetes Engine (GKE) cluster, the **zone** parameter can be used to ensure any volumes dynamically provisioned using that Storage Class are located in that specific zone. The following is an example of a Storage Class for a GKE cluster that will provision volumes in the **us-east1** zone:

```
kind: StorageClass
apiVersion: storage.k8s.io/v1
metadata:
    name: example-sc
provisioner: kubernetes.io/gce-pd
parameters:
    type: pd-standard
    replication-type: none
    zone: us-east1
```

Once storage classes have been defined for one or more zones, they can then be defined as one or more storage configurations within the pgo.yaml configuration file (as described in the PGO YAML configuration guide).

From there those storage configurations can then be selected when creating a new cluster, as shown in the following example:

```
pgo create cluster mycluster --storage-config=example-sc
```

With this approach, the pod will once again be scheduled according to the zone in which the volume was provisioned.

However, the zone parameters defined on the Storage Class bring consistency to scheduling by guaranteeing that the volume, and therefore also the pod using that volume, are scheduled in a specific zone as defined by the user, bringing consistency and predictability to volume provisioning and pod scheduling in multi-zone clusters.

For more information regarding the specific parameters available for the Storage Classes being utilizing in your cloud environment, please see the Kubernetes documentation for Storage Classes.

Lastly, while the above applies to the dynamic provisioning of volumes, it should be noted that volumes can also be manually provisioned in desired zones in order to achieve the desired topology requirements for any pods and their volumes.

# Upgrading the Crunchy PostgreSQL Operator

There are two methods for upgrading your existing deployment of the PostgreSQL Operator.

If you are upgrading from PostgreSQL Operator 4.1.0 or later, you are encouraged to use the Automated Upgrade Procedure. This method simplifies the upgrade process, as well as maintains your existing clusters in place prior to their upgrade.

For versions before 4.1.0, please see the appropriate manual procedure.

# Automated PostgreSQL Operator Upgrade Procedure

The automated upgrade to a new release of the PostgreSQL Operator comprises two main steps:

- Upgrading the PostgreSQL Operator itself
- Upgrading the existing PostgreSQL Clusters to the new release

The first step will result in an upgraded PostgreSQL Operator that is able to create and manage new clusters as expected, but will be unable to manage existing clusters until they have been upgraded. The second step upgrades the clusters to the current Operator version, allowing them to once again be fully managed by the Operator.

The automated upgrade procedure is designed to facilate the quickest and most efficient method to the current release of the PostgreSQL Operator. However, as with any upgrade, there are several considerations before beginning.

#### Considerations

- 1. Versions Supported This upgrade currently supports cluster upgrades from PostgreSQL Operator version 4.1.0 and later.
- 2. PostgreSQL Major Version Requirements The underlying PostgreSQL major version must match between the old and new clusters. For example, if you are upgrading a 4.1.0 version of the PostgreSQL Operator and the cluster is using PostgreSQL 11.5, your upgraded clusters will need to use container images with a later minor version of PostgreSQL 11. Note that this is not a requirement for new clusters, which may use any currently supported version. For more information, please see the [Compatibility Requirements]({{< relref "configuration/compatibility.md" >}}).
- 3. Cluster Downtime The re-creation of clusters will take some time, generally on the order of minutes but potentially longer depending on the operating environment. As such, the timing of the upgrade will be an important consideration. It should be noted that the upgrade of the PostgreSQL Operator itself will leave any existing cluster resources in place until individual pgcluster upgrades are performed.
- 4. Destruction and Re-creation of Certain Resources As this upgrade process does destroy and recreate most elements of the cluster, unhealthy Kubernetes or Openshift environments may have difficulty recreating the necessary elements. Node availability, necessary PVC storage allocations and processing requirements are a few of the resource considerations to make before proceeding.
- 5. Compatibility with Custom Configurations Given the nearly endless potential for custom configuration settings, it is important to consider any resource or implementation that might be uniquely tied to the current PostgreSQL Operator version.
- 6. Storage Requirements An essential part of both the automated and manual upgrade procedures is the reuse of existing PVCs. As such, it is essential that the existing storage settings are maintained for any upgraded clusters.
- 7. As opposed to the manual upgrade procedures, the automated upgrade is designed to leave existing resources (such as CRDs, config maps, secrets, etc) in place whenever possible to minimize the need for resource re-creation.
- 8. Metrics While the PostgreSQL Operator upgrade process will not delete an existing Metrics Stack, it does not currently support the upgrade of existing metrics infrastructure.

NOTE: As with any upgrade procedure, it is strongly recommended that a full logical backup is taken before any upgrade procedure is started. Please see the Logical Backups section of the Common Tasks page for more information.

#### Automated Upgrade when using the PostgreSQL Operator Installer (pgo-deployer), Helm or Ansible

For all existing PostgreSQL Operator deployments that were installed using the Ansible installation method, the PostgreSQL Operator Installer or the Helm Chart Installation of the PostgreSQL Operator, the upgrade process is straightforward.

First, you will copy your existing configuration file (whether inventory, postgres-operator.yml, values.yaml, etc, depending on method and version) as a backup for your existing settings. You will reference these settings, but you will need to use the updated version of this file for the current version of PostgreSQL Operator.

In all three cases, you will need to use the relevant update functionality available with your chosen installation method. For all three options, please keep the above Considerations in mind, particularly with regard to the version and storage requirements listed.

**PostgreSQL Operator Installer** For existing PostgreSQL Operator deployments that were installed using the PostgreSQL Operator Installer, you will check out the appropriate release tag and update your the new configuration files. After this, you will need to update your Operator installation using the DEPLOY\_ACTION method described in the Configuring to Update and Uninstall section of the documentation.

Please note, you will need to ensure that you have executed the post-installation cleanup between each DEPLOY\_ACTION activity.

Helm For existing PostgreSQL Operator deployments that were installed using the Helm installer, you will check out the appropriate release tag and update your the new configuration files. Then you will need to use the helm upgrade command as described in the Helm Upgrade section of the Helm installation documentation.

Ansible For existing PostgreSQL Operator deployments that were installed using Ansible, you will first need to check out the appropriate release tag of the Operator. Then please follow the [Update Instructions]({{< relref "installation/other/ansible/updating-operator.md" >}}), being sure to update the new inventory file with your required settings.

Wrapping Up the PostgreSQL Operator Upgrade Once the upgrade is complete, you should now see the PostgreSQL Operator pods are up and ready. It is strongly recommended that you create a test cluster to validate proper functionality before moving on to the Automated Cluster Upgrade section below.

#### Automated Upgrade when using a Bash installation of the PostgreSQL Operator

Like the Ansible procedure given above, the Bash upgrade procedure for upgrading the PostgreSQL Operator will require some manual configuration steps before the upgrade can take place. These updates will be made to your user's environment variables and the pgo.yaml configuration file.

PostgreSQL Operator Configuration Updates To begin, you will need to make the following updates to your existing configuration.

Bashrc File Updates First, you will make the following updates to your \$HOME/.bashrc file.

When upgrading from version 4.1.X, in \$HOME/.bashrc

Add the following variables:

export TLS\_CA\_TRUST=""
export ADD\_OS\_TRUSTSTORE=false
export NOAUTH\_ROUTES=""
# Disable default inclusion of OS trust in PGO clients
export EXCLUDE\_OS\_TRUST=false
Then, for either 4.1.X or 4.2.X,
Update the PGO\_VERSION variable to {{< param operatorVersion >}}

Finally, source this file with

source \$HOME/.bashrc

**PostgreSQL Operator Configuration File updates** Next, you will and save a copy of your existing pgo.yaml file (**\$PGOROOT/conf/post**, as pgo\_old.yaml or similar.

Once this is saved, you will checkout the current release of the PostgreSQL Operator and update the pgo.yaml for the current version, making sure to make updates to the CCPImageTag and storage settings in line with the Considerations given above.

**Upgrading the Operator** Once the above configuration updates are completed, the PostgreSQL Operator can be upgraded. To help ensure that needed resources are not inadvertently deleted during an upgrade of the PostgreSQL Operator, a helper script is provided. This script provides a similar function to the Ansible installation method's 'update' tag, where the Operator is undeployed, and the designated namespaces, RBAC rules, pods, etc are redeployed or recreated as appropriate, but required CRDs and other resources are left in place.

To use the script, execute:

#### \$PGOROOT/deploy/upgrade-pgo.sh

This script will undeploy the current PostgreSQL Operator, configure the desired namespaces, install the RBAC configuration, deploy the new Operator, and, attempt to install a new PGO client, assuming default location settings are being used.

After this script completes, it is strongly recommended that you create a test cluster to validate the Operator is functioning as expected before moving on to the individual cluster upgrades.

### PostgreSQL Operator Automated Cluster Upgrade

Previously, the existing cluster upgrade focused on updating a cluster's underlying container images. However, due to the various changes in the PostgreSQL Operator's operation between the various versions (including numerous updates to the relevant CRDs, integration of Patroni for HA and other significant changes), updates between PostgreSQL Operator releases required the manual deletion of the existing clusters while preserving the underlying PVC storage. After installing the new PostgreSQL Operator version, the clusters could be recreated manually with the name of the new cluster matching the existing PVC's name.

The automated upgrade process provides a mechanism where, instead of being deleted, the existing PostgreSQL clusters will be left in place during the PostgreSQL Operator upgrade. While normal Operator functionality will be restricted on these existing clusters until they are upgraded to the currently installed PostgreSQL Operator version, the pods, services, etc will still be in place and accessible via other methods (e.g. kubectl, service IP, etc).

The automated upgrade process does not support upgrading clusters that have not been fully initialized (note that full cluster initialization includes successful pgBackRest stanza creation, as well as a successful initial backup). Therefore, ensure that the following status is set on your pgcluster before attempting the automated upgrade:

status:

```
message: Cluster has been initialized state: pgcluster Initialized
```

You can check the status with the following command:

kubectl get pgcluster mycluster -o jsonpath='{ .status }'

To upgrade a PostgreSQL cluster using the standard (crunchy-postgres-ha) image, you can run the following command:

pgo upgrade mycluster

If you are using the PostGIS-enabled image (i.e. crunchy-postgres-gis-ha) or any other custom images, you will need to add the --ccp-image-tag:

```
pgo upgrade --ccp-image-tag={{< param ubiBase >}}-{{< param postgresVersion >}}-{{< param
postgisVersion >}}-{{< param operatorVersion >}} mygiscluster
```

Where {{< param postgresVersion >}} is the PostgreSQL version, {{< param postgisVersion >}} is the PostGIS version and {{< param operatorVersion >}} is the PostgreSQL Operator version. Please note, no tag validation will be performed and additional steps may be required to upgrade your PostGIS extension implementation. For more information on PostGIS upgrade considerations, please see PostGIS Upgrade Documentation.

This will follow a similar process to the documented manual process, where the pods, deployments, replicasets, pgtasks and jobs are deleted, the cluster's replicas are scaled down and replica PVCs deleted, but the primary PVC and backrest-repo PVC are left in place. Existing services for the primary, replica and backrest-shared-repo are also kept and will be updated to the requirements of the current version. Configmaps and secrets are kept except where deletion is required. For a cluster 'mycluster', the following configmaps will be deleted (if they exist) and recreated:

along with the following secret:

#### mycluster-backrest-repo-config

The pgcluster CRD will be read, updated automatically and replaced, at which point the normal cluster creation process will take over. The end result of the upgrade should be an identical numer of pods, deployments, replicas, etc with a new pgbackrest backup taken, but existing backups left in place.

Finally, to disable PostgreSQL version checking during the upgrade, such as for when container images are re-tagged and no longer follow the standard version tagging format, use the "ignore-validation" flag:

pgo upgrade mycluster --ignore-validation

That will allow the upgrade to proceed, regardless of the tag values. Please note, the underlying image must still be chosen in accordance with the Considerations listed above.

# Upgrade Guidance for PostgreSQL Operator Monitoring

### Migration to Upstream Containers

The Crunchy PostgreSQL Monitoring infrastructure now uses upstream Prometheus and Grafana containers. By default the installers will deploy the monitoring infrastructure using images from Docker Hub but can easily be updated to point to a Red Hat certified container repository. The Red Hat certified image catalog can be found here and the Docker Hub images can be found at the following links:

- https://hub.docker.com/r/prom/prometheus
- https://hub.docker.com/r/grafana/grafana
- https://hub.docker.com/r/prom/alertmanager

These containers are configurable through Kubernetes ConfigMaps and the updated PostgreSQL Operator Monitoring installers. Once deployed Prometheus and Grafana will be populated with resource data from metrics-enabled PostgreSQL clusters.

#### **New Monitoring Features**

#### Alerting

The updated PostgreSQL Operator Monitoring Infrastructure supports deployment of Prometheus Alertmanager. This deployment uses upstream Prometheus Alertmanager images that can be installed and configured with the metrics installers and Kubernetes ConfigMaps.

#### Updated pgMonitor

Prometheus and Grafana have been updated to include a default configuration from pgMonitor that is tailored for container-based PostgreSQL deployments. This updated configuration will show container specific resource information from your metrics-enabled PostgreSQL clusters. By default the metrics infrastructure will include:

- New Grafana dashboards tailored for container-based PostgreSQL deployments
- Container specific operating system metrics
- General PostgreSQL alerting rules.

#### Updated Monitoring Installer

The installer for the PostgreSQL Operating Monitoring infrastructure has been split out into a separate set of installers. With each installer  $(Ansible(\{\{< relref "/installation/metrics/other/ansible" >\}\})$ , a [Kubectl job]( $\{\{< relref "installation/metrics/postgres-operator-metrics" >\}\}$ ), or Helm( $\{\{< relref "/installation/metrics/other/helm-metrics" >\}\}$ )) you will be able to apply custom configurations through Kubernetes ConfigMaps. This includes:

- Custom Grafana dashboards and datasources
- Custom Prometheus scrape configuration
- Custom Prometheus alerting rules
- Custom Alertmanager notification configuration

# Updating from Pre-4.5.0 Monitoring

Ensure that you have a copy of any install or custom configurations you have applied to your previous metrics install.

You can upgrade the Grafana and Prometheus deployments in place by using the new installers. After you have updated the PostgreSQL Operator and configured the values.yaml, run the [metrics update]({{< relref "/installation/metrics/other/ansible/updating-metrics" >}}). This will replace the old deployments while keeping your pvcs in place.

To make use of the updated exporter queries you must update the PostgreSQL Operator and  $[upgrade](\{\{< relref "/upgrade/automatedupgrade" >\}\})$  your cluster.

## Manually Upgrading the Operator and PostgreSQL Clusters

In the event that the automated upgrade cannot be used, below are manual upgrade procedures for both PostgreSQL Operator 3.5 and 4.0 releases. These procedures will require action by the Operator administrator of your organization in order to upgrade to the current release of the Operator. Some upgrade steps are still automated within the Operator, but not all are possible with this upgrade method. As such, the pages below show the specific steps required to upgrade different versions of the PostgreSQL Operator depending on your current environment.

NOTE: If you are upgrading from Crunchy PostgreSQL Operator version 4.1.0 or later, the Automated Upgrade Procedure is recommended. If you are upgrading PostgreSQL 12 clusters, you MUST use the Automated Upgrade Procedure.

When performing a manual upgrade, it is recommended to upgrade to the latest PostgreSQL Operator available.

[Manual Upgrade - PostgreSQL Operator 3.5]( {{< relref "upgrade/manual/upgrade35.md" >}})

[Manual Upgrade - PostgreSQL Operator 4]( {{< relref "upgrade/manual/upgrade4.md" >}})

# Upgrading the Crunchy PostgreSQL Operator from Version 3.5 to {{< param operatorVersion >}}

This section will outline the procedure to upgrade a given cluster created using PostgreSQL Operator 3.5.x to PostgreSQL Operator version  $\{\{< \text{param operatorVersion} >\}\}$ . This version of the PostgreSQL Operator has several fundamental changes to the existing PGCluster structure and deployment model. Most notably, all PGClusters use the new Crunchy PostgreSQL HA container in place of the previous Crunchy PostgreSQL containers. The use of this new container is a breaking change from previous versions of the Operator.

Crunchy PostgreSQL High Availability Containers Using the PostgreSQL Operator {{< param operatorVersion >}} requires replacing your crunchy-postgres and crunchy-postgres-gis containers with the crunchy-postgres-ha and crunchy-postgres-gis-ha containers respectively. The underlying PostgreSQL installations in the container remain the same but are now optimized for Kubernetes environments to provide the new high-availability functionality.

A major change to this container is that the PostgreSQL process is now managed by Patroni. This allows a PostgreSQL cluster that is deployed by the PostgreSQL Operator to manage its own uptime and availability, to elect a new leader in the event of a downtime scenario, and to automatically heal after a failover event.

When creating your new clusters using version {{< param operatorVersion >}} of the PostgreSQL Operator, the pgo create cluster command will automatically use the new crunchy-postgres-ha image if the image is unspecified. If you are creating a PostGIS enabled cluster, please be sure to use the updated image name and image tag, as with the command:

```
pgo create cluster mygiscluster --ccp-image=crunchy-postgres-gis-ha --ccp-image-tag={{< param
    ubiBase >}}-{{< param postgresVersion >}}-{{< param postgisVersion >}}-{{< param
    operatorVersion >}}
```

Where {{< param postgresVersion >}} is the PostgreSQL version, {{< param postgisVersion >}} is the PostGIS version and {{< param operatorVersion >}} is the PostgreSQL Operator version. Please note, no tag validation will be performed and additional steps may be required to upgrade your PostGIS extension implementation. For more information on PostGIS upgrade considerations, please see PostGIS Upgrade Documentation.

NOTE: As with any upgrade procedure, it is strongly recommended that a full logical backup is taken before any upgrade procedure is started. Please see the Logical Backups section of the Common Tasks page for more information.

**Prerequisites.** You will need the following items to complete the upgrade:

- The code for the latest PostgreSQL Operator available
- The latest client binary

**Step 1** Create a new Linux user with the same permissions as the existing user used to install the Crunchy PostgreSQL Operator. This is necessary to avoid any issues with environment variable differences between 3.5 and  $\{\{< \text{ param operatorVersion } >\}\}$ .

**Step 2** For the cluster(s) you wish to upgrade, record the cluster details provided by

```
pgo show cluster <clustername>
```

so that your new clusters can be recreated with the proper settings.

Also, you will need to note the name of the primary PVC. If it does not exactly match the cluster name, you will need to recreate your cluster using the primary PVC name as the new cluster name.

For example, given the following output:

```
$ pgo show cluster mycluster
cluster : mycluster (crunchy-postgres:centos7-11.5-2.4.2)
  pod : mycluster-7bbf54d785-pk5dq (Running) on kubernetes1 (1/1) (replica)
  pvc : mycluster
  pod : mycluster-ypvq-5b9b8d645-nvlb6 (Running) on kubernetes1 (1/1) (primary)
  pvc : mycluster-ypvq
```

. . .

the new cluster's name will need to be "mycluster-ypvq"

**Step 3** NOTE: Skip this step if your primary PVC still matches your original cluster name, or if you do not have pgBackrestBackups you wish to preserve for use in the upgraded cluster.

Otherwise, noting the primary PVC name mentioned in Step 2, run

```
kubectl exec mycluster-backrest-shared-repo-<id> -- bash -c "mv
/backrestrepo/mycluster-backrest-shared-repo /backrestrepo/mycluster-ypvq-backrest-shared-repo"
```

where "mycluster" is the original cluster name, "mycluster-ypvq" is the primary PVC name and "mycluster-backrest-shared-repo-" is the pgBackRest shared repo pod name.

**Step 4** For the cluster(s) you wish to upgrade, scale down any replicas, if necessary, then delete the cluster

pgo delete cluster <clustername>

If there are any remaining jobs for this deleted cluster, use

kubectl -n <namespace> delete job <jobname>

to remove the job and any associated "Completed" pods.

NOTE: Please record the name of each cluster, the namespace used, and be sure not to delete the associated PVCs or CRDs!

**Step 5** Delete the 3.5.x version of the operator by executing:

```
$COROOT/deploy/cleanup.sh
$COROOT/deploy/remove-crd.sh
```

**Step 6** Log in as your new Linux user and install the  $\{\{< \text{param operatorVersion} >\}\}$  PostgreSQL Operator as described in the [Bash Installation Procedure]( $\{\{< \text{relref "installation/other/bash.md"} >\}\}$ ).

Be sure to add the existing namespace to the Operator's list of watched namespaces (see the Namespace ( $\{\{< relref "architecture/namespace.md" >\}\}$ ) section of this document for more information) and make sure to avoid overwriting any existing data storage.

We strongly recommend that you create a test cluster before proceeding to the next step.

**Step 7** Once the Operator is installed and functional, create a new  $\{\{< \text{param operatorVersion} >\}\}$  cluster matching the cluster details recorded in Step 1. Be sure to use the primary PVC name (also noted in Step 1) and the same major PostgreSQL version as was used previously. This will allow the new clusters to utilize the existing PVCs.

NOTE: If you have existing pgBackRest backups stored that you would like to have available in the upgraded cluster, you will need to follow the PVC Renaming Procedure.

A simple example is given below, but more information on cluster creation can be found here

pgo create cluster <clustername> -n <namespace>

**Step 8** Manually update the old leftover Secrets to use the new label as defined in  $\{\{< \text{param operatorVersion} >\}\}$ :

**Step 9** To verify cluster status, run

```
pgo test <clustername> -n <namespace>
```

Output should be similar to:

```
cluster : mycluster
Services
primary (10.106.70.238:5432): UP
Instances
primary (mycluster-7d49d98665-7zxzd): UP
```

**Step 10** Scale up to the required number of replicas, as needed.

Congratulations! Your cluster is upgraded and ready to use!

#### pgBackRest Repo PVC Renaming

If the pgcluster you are upgrading has an existing pgBackRest repo PVC that you would like to continue to use (which is required for existing pgBackRest backups to be accessible by your new cluster), the following renaming procedure will be needed.

**Step 1** To start, if your current cluster is "mycluster", the pgBackRest PVC created by version 3.5 of the Postgres Operator will be named "mycluster-backrest-shared-repo". This will need to be renamed to "mycluster-pgbr-repo" to be used in your new cluster.

To begin, save the output from

kubectl -n <namespace> describe pvc mycluster-backrest-shared-repo

for later use when recreating this PVC with the new name. In this output, note the "Volume" name, which is the name of the underlying PV.

Step 2 Now use

```
kubectl -n <namespace> get pv <PV name>
```

to check the "RECLAIM POLICY". If this is not set to "Retain", edit the "persistentVolumeReclaimPolicy" value so that it is set to "Retain" using

**Step 3** Now, delete the PVC:

kubectl -n <namespace> delete pvc mycluster-backrest-shared-repo

Step 4 You will remove the "claimRef" section of the PV with

```
kubectl -n <namespace> patch pv <PV name> --type=json -p='[{"op": "remove", "path":
    "/spec/claimRef"}]'
```

which will make the PV "Available" so it may be reused by the new PVC.

**Step 5** Now, create a file with contents similar to the following:

```
kind: PersistentVolumeClaim
apiVersion: v1
metadata:
   name: mycluster-pgbr-repo
   namespace: demo
spec:
   storageClassName: ""
   accessModes:
        - ReadWriteMany
   resources:
        requests:
        storage: 2Gi
   volumeMode: Filesystem
   volumeName: "crunchy-pv156"
```

where name matches your new cluster (Remember that this will need to match the "primary PVC" name identified in Step 2 of the upgrade procedure!) and namespace, storageClassName, accessModes, storage, volumeMode and volumeName match your original PVC.

**Step 6** Now you can use the new file to recreate your PVC using

```
kubectl -n <namespace> create -f <filename>
```

To check that your PVC is "Bound", run

kubectl -n <namespace> get pvc mycluster-pgbr-repo

Congratulations, you have renamed your PVC! Once the PVC Status is "Bound", your cluster can be recreated. If you altered the Reclaim Policy on your PV in Step 1, you will want to reset it now.

### Manual PostgreSQL Operator 4 Upgrade Procedure

Below are the procedures for upgrading to version {{< param operatorVersion >}} of the Crunchy PostgreSQL Operator using the Bash or Ansible installation methods. This version of the PostgreSQL Operator has several fundamental changes to the existing PGCluster structure and deployment model. Most notably for those upgrading from 4.1 and below, all PGClusters use the new Crunchy PostgreSQL HA container in place of the previous Crunchy PostgreSQL containers. The use of this new container is a breaking change from previous versions of the Operator did not use the HA containers.

NOTE: If you are upgrading from Crunchy PostgreSQL Operator version 4.1.0 or later, the Automated Upgrade Procedure is recommended. If you are upgrading PostgreSQL 12 clusters, you MUST use the Automated Upgrade Procedure.

**Crunchy PostgreSQL High Availability Containers** Using the PostgreSQL Operator {{< param operatorVersion >}} requires replacing your crunchy-postgres and crunchy-postgres-gis containers with the crunchy-postgres-ha and crunchy-postgres-gis-ha containers respectively. The underlying PostgreSQL installations in the container remain the same but are now optimized for Kubernetes environments to provide the new high-availability functionality.

A major change to this container is that the PostgreSQL process is now managed by Patroni. This allows a PostgreSQL cluster that is deployed by the PostgreSQL Operator to manage its own uptime and availability, to elect a new leader in the event of a downtime scenario, and to automatically heal after a failover event.

When creating your new clusters using version {{< param operatorVersion >}} of the PostgreSQL Operator, the pgo create cluster command will automatically use the new crunchy-postgres-ha image if the image is unspecified. If you are creating a PostGIS enabled cluster, please be sure to use the updated image name and image tag, as with the command:

```
pgo create cluster mygiscluster --ccp-image=crunchy-postgres-gis-ha --ccp-image-tag={{< param
    ubiBase >}}-{{< param postgresVersion >}}-{{< param postgisVersion >}}-{{< param
    operatorVersion >}}
```

Where {{< param postgresVersion >}} is the PostgreSQL version, {{< param postgisVersion >}} is the PostGIS version and {{< param operatorVersion >}} is the PostgreSQL Operator version. Please note, no tag validation will be performed and additional steps may be required to upgrade your PostGIS extension implementation. For more information on PostGIS upgrade considerations, please see PostGIS Upgrade Documentation.

NOTE: As with any upgrade procedure, it is strongly recommended that a full logical backup is taken before any upgrade procedure is started. Please see the Logical Backups section of the Common Tasks page for more information.

The Ansible installation upgrade procedure is below. Please click here for the Bash installation upgrade procedure.

#### Ansible Installation Upgrade Procedure

Below are the procedures for upgrading the PostgreSQL Operator and PostgreSQL clusters using the Ansible installation method.

**Prerequisites.** You will need the following items to complete the upgrade:

• The latest {{< param operator Version >}} code for the Postgres Operator available

These instructions assume you are executing in a terminal window and that your user has admin privileges in your Kubernetes or Openshift environment.

Step 1 For the cluster(s) you wish to upgrade, record the cluster details provided by

```
pgo show cluster <clustername>
```

so that your new clusters can be recreated with the proper settings.

Also, you will need to note the name of the primary PVC. If it does not exactly match the cluster name, you will need to recreate your cluster using the primary PVC name as the new cluster name.

For example, given the following output:

```
$ pgo show cluster mycluster
cluster : mycluster (crunchy-postgres:centos7-11.5-2.4.2)
    pod : mycluster-7bbf54d785-pk5dq (Running) on kubernetes1 (1/1) (replica)
    pvc : mycluster
    pod : mycluster-ypvq-5b9b8d645-nvlb6 (Running) on kubernetes1 (1/1) (primary)
    pvc : mycluster-ypvq
```

the new cluster's name will need to be "mycluster-ypvq"

**Step 2** NOTE: Skip this step if your primary PVC still matches your original cluster name, or if you do not have pgBackrestBackups you wish to preserve for use in the upgraded cluster.

Otherwise, noting the primary PVC name mentioned in Step 2, run

```
kubectl exec mycluster-backrest-shared-repo-<id> -- bash -c "mv
/backrestrepo/mycluster-backrest-shared-repo /backrestrepo/mycluster-ypvq-backrest-shared-repo"
```

where "mycluster" is the original cluster name, "mycluster-ypvq" is the primary PVC name and "mycluster-backrest-shared-repo-" is the pgBackRest shared repo pod name.

Step 3 For the cluster(s) you wish to upgrade, scale down any replicas, if necessary (see pgo scaledown --help for more information on command usage) page for more information), then delete the cluster

For 4.2:

pgo delete cluster <clustername> --keep-backups --keep-data

For 4.0 and 4.1:

```
pgo delete cluster <clustername>
```

and then, for all versions, delete the "backrest-repo-config" secret, if it exists:

```
kubectl delete secret <clustername>-backrest-repo-config
```

If there are any remaining jobs for this deleted cluster, use

#### kubectl -n <namespace> delete job <jobname>

to remove the job and any associated "Completed" pods.

NOTE: Please note the name of each cluster, the namespace used, and be sure not to delete the associated PVCs or CRDs!

**Step 4** Save a copy of your current inventory file with a new name (such as inventory.backup) and checkout the latest {{< param operatorVersion >}} tag of the Postgres Operator.

**Step 5** Update the new inventory file with the appropriate values for your new Operator installation, as described in the [Ansible Install Prerequisites](  $\{\{ < relref "installation/other/ansible/prerequisites.md" > \}\}$ ) and the [Compatibility Requirements Guide](  $\{\{ < relref "configuration/compatibility.md" > \}\}$ ).

**Step 6** Now you can upgrade your Operator installation and configure your connection settings as described in the [Ansible Update Page](  $\{\{ < relref "installation/other/ansible/updating-operator.md" > \}\}$ ).

**Step 7** Verify the Operator is running:

kubectl get pod -n <operator namespace>

And that it is upgraded to the appropriate version

pgo version

We strongly recommend that you create a test cluster before proceeding to the next step.

**Step 8** Once the Operator is installed and functional, create a new  $\{\{< \text{param operatorVersion} >\}\}$  cluster matching the cluster details recorded in Step 1. Be sure to use the primary PVC name (also noted in Step 1) and the same major PostgreSQL version as was used previously. This will allow the new clusters to utilize the existing PVCs.

NOTE: If you have existing pgBackRest backups stored that you would like to have available in the upgraded cluster, you will need to follow the PVC Renaming Procedure.

A simple example is given below, but more information on cluster creation can be found here

pgo create cluster <clustername> -n <namespace>

**Step 9** To verify cluster status, run

```
pgo test <clustername> -n <namespace>
```

Output should be similar to:

```
cluster : mycluster
Services
primary (10.106.70.238:5432): UP
Instances
primary (mycluster-7d49d98665-7zxzd): UP
```

**Step 10** Scale up to the required number of replicas, as needed.

Congratulations! Your cluster is upgraded and ready to use!

#### **Bash Installation Upgrade Procedure**

Below are the procedures for upgrading the PostgreSQL Operator and PostgreSQL clusters using the Bash installation method.

**Prerequisites.** You will need the following items to complete the upgrade:

- The code for the latest release of the PostgreSQL Operator
- The latest PGO client binary

Finally, these instructions assume you are executing from \$PGOROOT in a terminal window and that your user has admin privileges in your Kubernetes or Openshift environment.

**Step 1** You will most likely want to run:

```
pgo show config -n <any watched namespace>
```

Save this output to compare once the procedure has been completed to ensure none of the current configuration changes are missing.

**Step 2** For the cluster(s) you wish to upgrade, record the cluster details provided by

```
pgo show cluster <clustername>
```

so that your new clusters can be recreated with the proper settings.

Also, you will need to note the name of the primary PVC. If it does not exactly match the cluster name, you will need to recreate your cluster using the primary PVC name as the new cluster name.

For example, given the following output:

\$ pgo show cluster mycluster

```
cluster : mycluster (crunchy-postgres:centos7-11.5-2.4.2)
    pod : mycluster-7bbf54d785-pk5dq (Running) on kubernetes1 (1/1) (replica)
    pvc : mycluster
    pod : mycluster-ypvq-5b9b8d645-nvlb6 (Running) on kubernetes1 (1/1) (primary)
    pvc : mycluster-ypvq
```

the new cluster's name will need to be "mycluster-ypvq"

**Step 3** NOTE: Skip this step if your primary PVC still matches your original cluster name, or if you do not have pgBackrestBackups you wish to preserve for use in the upgraded cluster.

Otherwise, noting the primary PVC name mentioned in Step 2, run

```
kubectl exec mycluster-backrest-shared-repo-<id> -- bash -c "mv
/backrestrepo/mycluster-backrest-shared-repo /backrestrepo/mycluster-ypvq-backrest-shared-repo"
```

where "mycluster" is the original cluster name, "mycluster-ypvq" is the primary PVC name and "mycluster-backrest-shared-repo-" is the pgBackRest shared repo pod name.

**Step 4** For the cluster(s) you wish to upgrade, scale down any replicas, if necessary (see pgo scaledown --help for more information on command usage) page for more information), then delete the cluster

For 4.2:

pgo delete cluster <clustername> --keep-backups --keep-data

For 4.0 and 4.1:

pgo delete cluster <clustername>

and then, for all versions, delete the "backrest-repo-config" secret, if it exists:

```
kubectl delete secret <clustername>-backrest-repo-config
```

NOTE: Please record the name of each cluster, the namespace used, and be sure not to delete the associated PVCs or CRDs!

**Step 5** Delete the 4.X version of the Operator by executing:

```
$PGOROOT/deploy/cleanup.sh
$PGOROOT/deploy/remove-crd.sh
$PGOROOT/deploy/cleanup-rbac.sh
```

**Step 6** For versions 4.0, 4.1 and 4.2, update environment variables in the bashrc:

```
export PGO_VERSION={{< param operatorVersion >}}
```

NOTE: This will be the only update to the bashrc file for 4.2.

If you are pulling your images from the same registry as before this should be the only update to the existing 4.X environment variables. Operator 4.0

If you are upgrading from PostgreSQL Operator 4.0, you will need the following new environment variables:

There is a new eventing feature, so if you want an alias to look at the eventing logs you can add the following:

```
elog () {
    $PGO_CMD -n "$PGO_OPERATOR_NAMESPACE" logs `$PGO_CMD -n "$PGO_OPERATOR_NAMESPACE" get pod
    --selector=name=postgres-operator -o jsonpath="{.items[0].metadata.name}"` -c event
}
```

Operator 4.1

If you are upgrading from PostgreSQL Operator 4.1.0 or 4.1.1, you will only need the following subset of the environment variables listed above:

export TLS\_CA\_TRUST=""
export ADD\_OS\_TRUSTSTORE=false
export NOAUTH\_ROUTES=""

**Step 7** Source the updated bash file:

source ~/.bashrc

**Step 8** Ensure you have checked out the latest {{< param operatorVersion >}} version of the source code and update the pgo.yaml file in \$PGOROOT/conf/postgres-operator/pgo.yaml

You will want to use the  $\{\{< \text{param operatorVersion} >\}\}$  pgo.yaml file and update custom settings such as image locations, storage, and resource configs.

**Step 9** Create an initial Operator Admin user account. You will need to edit the **\$PGOROOT/deploy/install-bootstrap-creds.sh** file to configure the username and password that you want for the Admin account. The default values are:

```
PGOADMIN_USERNAME=admin
PGOADMIN_PASSWORD=examplepassword
```

You will need to update the \$HOME/.pgouserfile to match the values you set in order to use the Operator. Additional accounts can be created later following the steps described in the 'Operator Security' section of the main [Bash Installation Guide]( {{< relref "installation/other/bash.md" >}}). Once these accounts are created, you can change this file to login in via the PGO CLI as that user.

**Step 10** Install the {{< param operatorVersion >}} Operator:

Setup the configured namespaces:

make setupnamespaces

Install the RBAC configurations:

make installrbac

Deploy the PostgreSQL Operator:

make deployoperator

Verify the Operator is running:

```
kubectl get pod -n <operator namespace>
```

**Step 11** Next, update the PGO client binary to  $\{\{< \text{ param operatorVersion } >\}\}\$  by replacing the existing 4.X binary with the latest  $\{\{< \text{ param operatorVersion } >\}\}\$  binary available.

You can run:

#### which pgo

to ensure you are replacing the current binary.

Step 12 You will want to make sure that any and all configuration changes have been updated. You can run:

#### pgo show config -n <any watched namespace>

This will print out the current configuration that the Operator will be using.

To ensure that you made any required configuration changes, you can compare with Step 0 to make sure you did not miss anything. If you happened to miss a setting, update the pgo.yaml file and rerun:

#### make deployoperator

Step 13 The Operator is now upgraded to  $\{\{< \text{ param operator Version }>\}\}$  and all users and roles have been recreated. Verify this by running:

pgo version

We strongly recommend that you create a test cluster before proceeding to the next step.

**Step 14** Once the Operator is installed and functional, create a new  $\{\{< \text{param operator Version} >\}\}$  cluster matching the cluster details recorded in Step 1. Be sure to use the same name and the same major PostgreSQL version as was used previously. This will allow the new clusters to utilize the existing PVCs. A simple example is given below, but more information on cluster creation can be found here

NOTE: If you have existing pgBackRest backups stored that you would like to have available in the upgraded cluster, you will need to follow the PVC Renaming Procedure.

#### pgo create cluster <clustername> -n <namespace>

**Step 15** To verify cluster status, run

```
pgo test <clustername> -n <namespace>
```

Output should be similar to:

```
cluster : mycluster
Services
primary (10.106.70.238:5432): UP
Instances
primary (mycluster-7d49d98665-7zxzd): UP
```

Step 16 Scale up to the required number of replicas, as needed.

Congratulations! Your cluster is upgraded and ready to use!

#### pgBackRest Repo PVC Renaming

If the pgcluster you are upgrading has an existing pgBackRest repo PVC that you would like to continue to use (which is required for existing pgBackRest backups to be accessible by your new cluster), the following renaming procedure will be needed.

**Step 1** To start, if your current cluster is "mycluster", the pgBackRest PVC created by version 3.5 of the Postgres Operator will be named "mycluster-backrest-shared-repo". This will need to be renamed to "mycluster-pgbr-repo" to be used in your new cluster.

To begin, save the output description from the pgBackRest PVC:

In 4.0:

kubectl -n <namespace> describe pvc mycluster-backrest-shared-repo

In 4.1 and later:

```
kubectl -n <namespace> describe pvc mycluster-pgbr-repo
```

for later use when recreating this PVC with the new name. In this output, note the "Volume" name, which is the name of the underlying PV.

Step 2 Now use

```
kubectl -n <namespace> get pv <PV name>
```

to check the "RECLAIM POLICY". If this is not set to "Retain", edit the "persistentVolumeReclaimPolicy" value so that it is set to "Retain" using

**Step 3** Now, delete the PVC:

In 4.0:

```
kubectl -n <namespace> delete pvc mycluster-backrest-shared-repo
```

In 4.1 and later:

```
kubectl -n <namespace> delete pvc mycluster-pgbr-repo
```

Step 4 You will remove the "claimRef" section of the PV with

which will make the PV "Available" so it may be reused by the new PVC.

**Step 5** Now, create a file with contents similar to the following:

```
kind: PersistentVolumeClaim
apiVersion: v1
metadata:
   name: mycluster-pgbr-repo
   namespace: demo
spec:
   storageClassName: ""
   accessModes:
        - ReadWriteMany
   resources:
        requests:
        storage: 2Gi
   volumeMode: Filesystem
   volumeName: "crunchy-pv156"
```

where name matches your new cluster (Remember that this will need to match the "primary PVC" name identified in Step 2 of the upgrade procedure!) and namespace, storageClassName, accessModes, storage, volumeMode and volumeName match your original PVC.

**Step 6** Now you can use the new file to recreate your PVC using

kubectl -n <namespace> create -f <filename>

To check that your PVC is "Bound", run

kubectl -n <namespace> get pvc mycluster-pgbr-repo

Congratulations, you have renamed your PVC! Once the PVC Status is "Bound", your cluster can be recreated. If you altered the Reclaim Policy on your PV in Step 1, you will want to reset it now.

The PostgreSQL Operator is an open source project hosted on GitHub.

This guide is intended for those wanting to build the Operator from source or contribute via pull requests.

# Prerequisites

The target development host for these instructions is a CentOS 8 or RHEL 8 host. Others operating systems are possible, however we do not support building or running the Operator on others at this time.

#### **Environment Variables**

The following environment variables are expected by the steps in this guide:

| Variable | Example                                                                                                    |
|----------|----------------------------------------------------------------------------------------------------|
| PGOROOT  | $HOME/postgres-operator Operatorrepositorylocation`PGO_CONF_DIR`  PGOROOT/installers/ansible/roles/pgo-operator/operator/operato$ |

examples/envs.sh contains the above variable definitions as well as others used by postgres-operator tools

#### Other requirements

- The development host has git installed and has cloned the postgres-operator repository. Makefile targets below are run from the repository directory.
- Deploying the Operator will require deployment access to a Kubernetes or OpenShift cluster
- Once you have cloned the git repository, you will need to download the CentOS repository files and GPG keys and place them in the **\$PGOROOT/conf** directory. You can do so with the following code:

```
cd $PGOROOT
curl
    https://api.developers.crunchydata.com/downloads/repo/rpm-centos/postgresql12/crunchypg12.repo
curl
    https://api.developers.crunchydata.com/downloads/repo/rpm-centos/postgresql11/crunchypg11.repo
    conf/crunchypg11.repo
curl https://api.developers.crunchydata.com/downloads/gpg/RPM-GPG-KEY-crunchydata-dev >
```

```
conf/RPM-GPG-KEY-crunchydata-dev
```

# Building

#### Dependencies

Configuring build dependencies is automated via the setup target in the project Makefile:

#### make setup

The setup target ensures the presence of:

- go compiler version 1.13+
- NSQ messaging binaries
- buildah OCI image building tool version 1.14.9+

### **Code Generation**

Code generation is leveraged to generate the clients and informers utilized to interact with the various Custom Resources (e.g. pgclusters) comprising the PostgreSQL Operator declarative API. Code generation is provided by the Kubernetes code-generator project, and the following Make target is included within the PostgreSQL Operator project to update that code as needed:

# Update any generated code: make generate

Therefore, in the event that a Custom Resource defined within the PostgreSQL Operator API (**\$PGOROOT/pkg/apis/crunchydata.com**) is updated, the **verify-codegen** target will indicate that an update is needed, and the **update-codegen** target should then be utilized to generate the updated code prior to compiling.

#### Compile

Please be sure to have your GPG Key and .repo file in the conf directory before proceeding.

You will build all the Operator binaries and Docker images by running:

make all

This assumes you have Docker installed and running on your development host.

By default, the Makefile will use build to build the container images, to override this default to use docker to build the images, set the IMGBUILDER variable to docker

After a full compile, you will have a pgo binary in \$PGOROOT/bin and the Operator images in your local Docker registry.

# Deployment

Now that you have built the PostgreSQL Operator images, you can now deploy them to your Kubernetes cluster by following the [Bash Installation Guide]( $\{\{ < relref "installation/other/bash.md" > \}\}$ ).

# Testing

Once the PostgreSQL Operator is deployed, you can run the end-to-end regression test suite interface with the PostgreSQL client. You need to ensure that the pgo client executable is in your **\$PATH**. The test suite can be run using the following commands:

```
cd $PGOROOT/testing/pgo_cli
G0111MODULE=on go test -count=1 -parallel=2 -timeout=30m -v .
```

For more information, please follow the testing README in the source repository.

# Troubleshooting

Debug level logging in turned on by default when deploying the Operator.

Sample bash functions are supplied in examples/envs.sh to view the Operator logs.

You can view the Operator REST API logs with the alog bash function.

You can view the Operator core logic logs with the olog bash function.

You can view the Scheduler logs with the slog bash function.

These logs contain the following details:

```
Timestamp
Logging Level
Message Content
Function Information
File Information
PGO version
```

Additionally, you can view the Operator deployment Event logs with the elog bash function.

You can enable the pgo CLI debugging with the following flag:

#### pgo version --debug

You can set the REST API URL as follows after a deployment if you are developing on your local host by executing the setip bash function.

#### Documentation

The documentation website is generated using Hugo.

# Hosting Hugo Locally (Optional)

If you would like to build the documentation locally, view the official Installing Hugo guide to set up Hugo locally.

You can then start the server by running the following commands -

cd \$PGOROOT/docs/ hugo server

The local version of the Hugo server is accessible by default from *localhost:1313*. Once you've run *hugo server*, that will let you interactively make changes to the documentation as desired and view the updates in real-time.

### Contributing to the Documentation

All documentation is in Markdown format and uses Hugo weights for positioning of the pages.

The current production release documentation is updated for every tagged major release.

When you're ready to commit a change, please verify that the documentation generates locally.

If you would like to submit an feature / issue for us to consider please submit an to the official GitHub Repository.

If you would like to work the issue, please add that information in the issue so that we can confirm we are not already working no need to duplicate efforts.

If you have any question you can submit a Support - Question and Answer issue and we will work with you on how you can get more involved.

So you decided to submit an issue and work it. Great! Let's get it merged in to the codebase. The following will go a long way to helping get the fix merged in quicker.

- 1. Create a pull request from your fork to the master branch.
- 2. Update the checklists in the Pull Request Description.
- 3. Reference which issues this Pull Request is resolving.

Crunchy Data announces the release of PGO, the Postgres Operator 4.7.10.

The PostgreSQL Operator is released in conjunction with the Crunchy Container Suite.

Crunchy Postgres for Kubernetes 4.7.10 includes the following software versions upgrades:

- PostgreSQL versions 13.10, 12.14 and 11.19 are now available.
- PgBouncer is now at version 1.18.
- The orafce extension is now at version 4.1.1.
- The pg\_partman extension is now at version 4.7.2.
- The set\_user extension is now at version 4.0.1.
- The TimescaleDB extension is now at version 2.9.2.

## Fixes

• The crunchy-pgadmin container for UBI 7 and CentOS 7 no longer throws an error when starting.

Crunchy Data announces the release of PGO, the Postgres Operator 4.7.11.

The PostgreSQL Operator is released in conjunction with the Crunchy Container Suite.

Crunchy Postgres for Kubernetes 4.7.11 includes the following software versions upgrades:

- PostgreSQL versions 13.11, 12.15 and 11.20 are now available.
- Patroni is now at version 2.1.7

Crunchy Data announces the release of PGO, the Postgres Operator 4.7.9.

The PostgreSQL Operator is released in conjunction with the Crunchy Container Suite.

#### Fixes

• A psycopg2 error is no longer displayed when connecting to a database using pgAdmin 4.

Crunchy Data announces the release of PGO, the Postgres Operator 4.7.8.

The PostgreSQL Operator is released in conjunction with the Crunchy Container Suite. PostgreSQL Operator 4.7.7 release includes the following software versions upgrades:

- PostgreSQL versions 13.9, 12.13, 11.18, and 10.23 are now available.
- The pg\_partman extension is now at version 4.7.1.
- The TimescaleDB extension is now at version 2.8.1.

### Fixes

• The pgo test command now displays DOWN for an PostgreSQL instance that cannot be identified as either a primary or a replica.

Crunchy Data announces the release of PGO, the Postgres Operator 4.7.7.

The PostgreSQL Operator is released in conjunction with the Crunchy Container Suite.

PostgreSQL Operator 4.7.7 release includes the following software versions upgrades:

- PostgreSQL versions 13.8, 12.12, 11.17, and 10.22 are now available.
- PgBouncer is now at version 1.17.
- The pg\_partman extension is now at version 4.6.2.
- The TimescaleDB extension is now at version 2.7.2.

title: "4.7.6" date: draft: false weight: 44 —

Crunchy Data announces the release of PGO, the Postgres Operator 4.7.6.

The PostgreSQL Operator is released in conjunction with the Crunchy Container Suite.

PostgreSQL Operator 4.7.6 release includes the following software versions upgrades:

- PostgreSQL versions 13.7, 12.11, 11.16, and 10.21 are now available.
- PostGIS version 3.1.4 is now available.
- The pg\_partman extension is now at version 4.6.1.
- The TimescaleDB extension is now at version 2.6.1.

### Fixes

- The pgo test command now properly displays broken or pending replicas.
- $\bullet \ {\rm PostgreSQL} \ version \ information \ is \ now \ properly \ parsed \ when \ upgrading \ PGO \ using \ the \ pgo \ upgrade \ command.$

Crunchy Data announces the release of PGO, the Postgres Operator 4.7.5.

The PostgreSQL Operator is released in conjunction with the Crunchy Container Suite.

PostgreSQL Operator 4.7.5 release includes the following software versions upgrades:

• PostgreSQL versions 13.6, 12.10, 11.15 and 10.20 are now available.

### Changes

• The version of Go utilized to build yq is now aligned with all other Go binaries.

Crunchy Data announces the release of PGO, the Postgres Operator 4.7.4.

The PostgreSQL Operator is released in conjunction with the Crunchy Container Suite.

PostgreSQL Operator 4.7.4 release includes the following software versions upgrades:

- PostgreSQL versions 13.5, 12.9, 11.14, 10.19 and 9.6.24 are now available.
- PostGIS version 3.1.4 is now available.
- The pgnodemx extension is now at version 1.0.6
- pgBouncer is now at version 1.16.1
- The pgAudit extension is now at version 1.6.1.
- The pg\_partman extension is now at version 4.6.0.
- The TimescaleDB extension is now at version 2.5.0.

# Changes

- Update automatic OpenShift detection logic to look specifically for the presence of the SecurityContextConstraint API. Reported by (@aurelien43).
- The rmdata process now verifies the proper deletion of all cluster resources prior to deleting the pgcluster custom resource.
- Label updates will now be retried to account for potential race conditions.

### Fixes

- Ensure the pgo create pgbouncer command can set CPU and memory limits via --cpu-limit and --memory-limit respectively.
- Ensure pgo delete backup works with backups stored in S3 or GCS. Reported by Munjal Patel (@munjalpatel).
- Ensure pgo create cluster --pgbackrest-s3-ca-secret overrides the CA used for pgBackRest.
- Update the aws-s3-ca.crt value to use the newer CAs provided by AWS. If a PostgreSQL cluster is using the old default CA, PGO will update the general one kept in the pgo-backrest-repo-config Secret and pgo upgrade will update it for a specific cluster.
- The aws-s3-ca.crt file in a pgBackRest Secret is now properly preserved when recreating a cluster that was previously deleted using the --keep-backups flag.
- Allow for the original primary instance to be scaled down after running pgo upgrade.
- Fix noise in logs due to an incorrect reference in a shell script when performing a reload operation on a PostgreSQL cluster.

Crunchy Data announces the release of PGO, the Postgres Operator 4.7.3.

The PostgreSQL Operator is released in conjunction with the Crunchy Container Suite.

PostgreSQL Operator 4.7.3 release includes the following software versions upgrades:

### Changes

• The Secret that is created when attempting a cluster bootstrap from a backup (pgo create cluster –restore-from) is now removed when the pgo-rmdata Job is invoked (i.e. pgo delete cluster).

### Fixes

- The default container tag for deploying Postgres images did not contain the proper Postgres image increment. These are now set correctly (e.g. centos8-13.4-4.7.3). Reported by Nathenael D. (@Dnathan33).
- Fix an erroneous label command when setting the vendor label on the pgo-backrest-repo-config Secret. Reported by Keith Layne (@keithlayne).

• Ensure that a Postgres cluster will continue to be upgraded if a data source is present in the pgclusters custom resource.

title: "4.7.2" date: draft: false weight: 48 —

Crunchy Data announces the release of PGO, the Postgres Operator 4.7.2.

The PostgreSQL Operator is released in conjunction with the Crunchy Container Suite.

PostgreSQL Operator 4.7.2 release includes the following software versions upgrades:

- PostgreSQL is updated to 13.4, 12.8, 11.13, 10.18, and 9.6.23.
- PL/Tcl is now included in the PostGIS (crunchy-postgres-gis-ha) container.

### Changes

• The nss\_wrapper has been removed from the crunchy-postgres-exporter container.

Crunchy Data announces the release of PGO, the Postgres Operator 4.7.1 on July 29, 2021.

The PostgreSQL Operator is released in conjunction with the Crunchy Container Suite.

PostgreSQL Operator 4.7.1 release includes the following software versions upgrades:

• Patroni is now at 2.1.0.

### Changes

- On using the built-in upgrade tool, the pg-pod-anti-affinity is now removed from the userlabels section of a pgclusters.crunchyd custom resource.
- Ensure vendor label is propagated to all PGO managed objects. Reported by (@mdraijer).
- Improvements to the pv/create-pv-nfs.sh script, which helps with provisioning persistent volumes when using NFS storage. Contributed by Adrian Galbenus (@agalbenus).

### Fixes

- Allow backup configuration to be changed when a cluster is recreated. For example, allow backup configuration to change from posix to s3 within a new cluster.
- Ensure a SQL policy that contains writes can be applied to a Postgres cluster after a failover.
- Removed disable\_fsgroup: false from the default installation setup. This allows the OpenShift autodetection code to work properly.
- Fix issue in pgBackRest SSHD configuration bootstrap.

Crunchy Data announces the release of the PGO, the PostgreSQL Operator, 4.7.0 on May 17, 2021.

The PostgreSQL Operator is released in conjunction with the Crunchy Container Suite.

PGO 4.7.0 introduces the following software components:

- pg\_partman 4.5.1, a PostgreSQL extension used for partition management.
- pg\_cron 1.3.0, a scheduling extension for PostgreSQL.
- TimescaleDB 2.2.0, an open-source database designed to make SQL scalable for time-series data. Timescale, Inc. the company behind TimescaleDB, provides an Apache licensed "community edition" of TimescaleDB that is packaged as a Postgres extension that provides automated partitioning across time and space (partitioning key).

PGO 4.7.0 release includes the following software versions upgrades:

- PostgreSQL is now at 13.3, 12.7, 11.12, 10.17, and 9.6.22.
- PostGIS 3.1 is now available.
- pgBackRest is now at version 2.33.
- pgMonitor is now at 4.5. Grafana 7.4 is now required for visualizing the exported metrics.
- Patroni is now at version 2.0.2.
- pgBouncer for CentOS 8 / UBI 8 is rebuilt to use the evdns for its async DNS backend.

Additionally, the UBI 8 builds for PGO and its components now use the ubi8-minimal container as a base.

# **Major Features**

# Resize Persistent Volume Claims (Resize PVCs)

There are many things that can cause someone to need more storage in their database system, such as an increase in a backup retention policy or organically through data growth. In Kubernetes, this requires having to increase the size of a PVC.

This release of PGO introduces the ability to resize, i.e. increase the size of, the managed PVCs of the Postgres Operator. These PVCs included:

- The Postgres data PVC, i.e. the PVC that holds your database
- The PVC of an individual instance in the PostgreSQL cluster
- The pgBackRest repository PVC
- The optional WAL directory PVC
- The pgAdmin 4 PVC

All of these attributes can be edited directly on the pgclusters.crunchydata.com or pgreplicas.crunchydata.com custom resources by editing the size attribute in the correct storage configuration. The new PVC sizes must be larger than the previous PVC sizes. Please see the Custom Resources section of the documentation for more information.

Modifying the size of the Postgres cluster or WAL PVC will cause the Postgres Operator to use a rolling update action to minimize (or eliminate) any downtime that the cluster may have with resizing. This method not only reduces or eliminates downtime, it ensures that the PVC resize functionality is backwards compatible down to Kubernetes 1.11 / OpenShift 3.11.

It is also possible to resize the Postgres cluster, pgBackRest repo, and WAL PVC sizes using the pgo update cluster command with the --pvc-size, --pgbackrest-pvc-size, and --wal-pvc-size flags respectively.

# Store Backups in Google Cloud Storage (GCS)

Google Cloud Storage (GCS) is a blob storage service available in the Google Cloud Platform. pgBackRest 2.33 added native support for backup management using GCS. And now, PGO, the Postgres Operator, now natively supports storing backups in GCS!

This release brings equivalent functionality between PGO's support for S3 and GCS. In particular, Postgres Operator 4.7 adds the following attributes to the pgclusters.crunchydata.com custom resource for configuring backup storage with GCS:

- BackrestGCSBucket (required)
- BackrestGCSEndpoint
- BackrestGCSKeyType

The pgBackRest repository Secret now supports a key called gcs-key, which references the GCS credential. For more information on setting up a Postgres cluster with backups stored in GCS using custom resources, please see the custom resources section of the documentation.

Similarly, additional flags are now available in the pgo create cluster command to enable GCS support, including:

- --pgbackrest-gcs-bucket
- --pgbackrest-gcs-endpoint
- --pgbackrest-gcs-key
- --pgbackrest-gcs-key-type

Note that --pgbackrest-gcs-key references a file path in your local environment. The GCS credential is a JSON file; for convenience, the PGO client will accept the file and handle the upload.

The two parameters that are required are the GCS bucket name and the GCS key; pgBackRest can figure out the rest.

Note that in a "hybrid" setup, you can only use "posix,gcs"; "s3,gcs" is not supported at this time. In other words, the following storage types are supported:

- posix
- s3
- gcs
- posix,s3
- posix,gcs

# Restore / Clone a Cluster Across Namespaces

The Postgres Operator now allows you to create a Postgres cluster in a different namespace from the source cluster. This is useful, for example, when trying to copy data from a production cluster that is in a production namespace into a development cluster in a development namespace.

For example, to create a cluster called hippo from data in a cluster called elephant in namespace production, you can execute the following command:

pgo create cluster hippo --restore-from=elephant --restore-from-namespace=production

and the Postgres Operator will create hippo from elephant. This also works by setting the namespace attribute in the restoreFrom block in the pgclusters.crunchydata.com custom resource.

Note that the Postgres Operator needs to have sufficient privileges in both namespaces to use this feature. For more information, please read about Namespace Management in the documentation.

## **Monitoring Improvements**

This release brings several enhancements to monitoring Postgres clusters managed by PGO, including support for Grafana 7.4. These include:

- New query performance insights, including the standard "top N" views (longest running queries, average runtime, total queries run) to help with performance troubleshooting.
- Enhancements to information available about the state of backups, including the backup recovery window, the total number of missing WAL archives, the total size of backups, and more.
- A new "alerting dashboard" that provides summary information about system health and alert history.

There are also general improvements to the overall user experience of the monitoring visualizations.

## Enable / Disable TLS in Active PostgreSQL Clusters

It's common to begin designing a Postgres cluster in development and then, upon bringing it to production, add TLS support to it.

This release of PGO, the Postgres Operator from Crunchy Data, allows you to enable or disable TLS in an active Postgres cluster. This has the added benefit of being able to point a Postgres cluster at different Secrets, e.g. for rotation.

The pgclusters.crunchydata.com custom resource now allows for the following attributes in its specification to be edited:

- tls.caSecret
- tls.replicationTLSSecret
- tls.tlsSecret
- tlsOnly

Additionally, the following flags are now available on the pgo update cluster command:

- --disable-server-tls: removes TLS from a cluster
- --disable-tls-only: removes the TLS-only requirement from a cluster
- --enable-tls-only: adds the TLS-only requirement to a cluster
- --server-ca-secret: combined with --server-tls-secret, enables TLS in a cluster
- --server-tls-secret: combined with --server-ca-secret, enables TLS in a cluster
- --replication-tls-secret: enables certificate-based auth between Postgres instances.

To enable TLS in an active Postgres cluster, you need to ensure that both the server CA Secret and the server TLS secret are set.

Note that PGO will rewrite some of your HBA rules when performing any TLS enable/disable updates. While it will do its best to preserve custom rules, this is not a guarantee, and if you have customized your HBA rules, you should inspect your config after.

# **Breaking Changes**

- The --compress / --no-compress flag for the pgBackRest backup options (--backup-opts) is removed. Please use the --compress-type flag instead.
- The Namespace attribute is removed from the Spec of pgclusters, pgreplicas, and pgtasks as it was superfluous.

# Features

- Custom labels can now be added and removed through the userlabels attribute on the pgclusters.crunchydata.com custom resource, in addition to extending this functionality of the pgo label and pgo delete label commands.
- Custom labels are now applied to all of the managed Kubernetes objects associated with a Postgres cluster. These include: Deployments, Jobs, Pods, PVCs, ConfigMaps, and Secrets.
- The default password hashing mechanism (scram-sha-256, md5) for PostgreSQL users can now be selected using the --password-type flag on pgo create cluster. The passwordType attribute on the pgclusters.crunchydata.com custom resource can also be used for this purpose.
- The size of the pgAdmin4 PVC can be set with the --pvc-size flag on the pgo create pgadmin command.
- The storage configuration for pgAdmin 4 is now configurable. This can be configured either in the pgo.yaml ConfigMap in the PGAdminStorage section, or via the --storage-config flag on the pgo create pgadmin command. If nothing is set, it will default to the configuration based on PrimaryStorage.
- The s3bucketname attribute on the pgclusters.crunchydata.com can now be edited in an existing cluster.

# Changes

- readOnlyRootFileSystem is now enabled by default on containers. This also coincides with a change in how some of the entrypoints are set in order to guarantee compatibility with OpenShift 3.11.
- The --compress-type flag is now supported for the backup options (--backup-opts) for pgBackRest backups with pgo backup. none, gz, bz2, and lz4 are all supported. Presently zst is not supported.
- The Postgres Operator and associated containers now contain defaults to use more locked down Pod and Container security context settings. These include setting readOnlyRootFileSystem to true, allowPrivilegeEscalation to false, and explicitly stating that the container should not run as root. Many of these were already honored, if not defaulted, within the Postgres Operator ecosystem, but these changes make the settings explicit. This is all configuration: there are no breaking changes, and these configurations can be supported down to at least the 4.2 series.
- Ensure that at least one replica is created when sync replication is chosen during cluster creation.
- Allow for the PGOADMIN\_USERNAME, PGOADMIN\_PASSWORD, PGOADMIN\_ROLENAME credential bootstrap variables to be overridden as part of the OLM and development install process. Contributed by Mathieu Parent (@sathieu).
- Revert setting "UsePAM" to "yes" by default as the bug fix in Docker that required that change was applied roughly one year ago.
- PGO Apiserver now requires a minimum of TLS 1.2 to connect. Additionally, the ciphersuites that can be used are further restricted to be a more secure set while still maintaining FIPS compatibility. Contributed by Steve Kerrison (@stevekerrison).
- The post-cluster creation pgBackRest tasks, i.e. creating a stanza and creating an initial backup, are now deleted by the Operator should they complete successfully. Besides good housekeeping, this provides a workaround for an OpenShift 3.11 bug that was causing the Operator to continuously issue pgBackRest backups during an OpenShift refresh cycle. Reported by Paul Heinen (@v3nturetheworld).
- The container ports are now named, which may make it easier to integrate PGO with external systems. Suggested by Aleksander Roszig (@AleksanderRoszig).
- On Operator boot, Automatically detect when deployed in an OpenShift environment and set DisableFSGroup to true. This makes it easier to get started with the Postgres Operator in an OpenShift environment with the default security settings (i.e. restricted). If you use the anyuid Security Context Constraint, you will need to explicitly set DisableFSGroup to false.
- Update Helm installer to follow appropriate conventions. Contributed by Jakub Ráček (@kubaracek)

# Fixes

- Ensure archive\_mode is forced to on when performing using the "restore in place" method. This ensures that the timeline is correctly incremented post-restore, which could manifest itself with various types of WAL archive failures.
- Only attempts to start scheduled backups in running pgBackRest repository Pods. Reported by Satria Sahputra (@satriashp).
- Fix error when attempting to perform restores when using node affinity. Reported by (@gilfrade) and Cristian Chiru (@cristichiru).
- Fix crash due to superfluous trailing whitespace when parsing --backup-opts in pgo backup. Reported by Samir Faci (@safaci2000).
- Fix issue with newer versions of PostgreSQL where a replica would automatically restart after a configuration change. Now the replica will only show that it is pending a restart; a user will have to run pgo restart.
- Fix issue where metrics about pgBackRest backups could not be scraped if the backups were stored in a S3-like environment that requires the use of disabling TLS verification. Reported by (@lphan-clv) and (@dakine1111).
- Fix issue where certain pgAdmin 4 functions did not work (e.g. taking a backup) due to python references in EL8 containers. Reported by (@douggutaby).
- Fix how the pgAdmin 4 Service is identified in pgo test. Prior to this, it was identified as a "primary"; now it is "pgadmin".
- Ensure a Postgres cluster shutdown can execute even if the status subresource of a pgclusters.crunchydata.com custom resource is missing.

- Support the substitution for the limit on the number of queries to include the the pg\_stat\_statements support of pgMonitor. Defaults to 20, which is the pgMonitor upstream value. Contributed by Steven Siahetiong (@ssiahetiong).
- Ensure sshd\_config is correctly set on an upgrade. This could have manifested with some pgBackRest functionality not working. This can be manually fixed by setting UsePAM no in the sshd\_config file in a cluster. Reported by (@douggutaby)
- Ensure major upgrades via crunchy-upgrade support PostgreSQL 12 and PostgreSQL 13. Reported by (@lbartnicki92).
- The pgo-deployer and Ansible installer will no longer create an initial TLS secret for the PGO apiserver. PGO apiserver has been able to self-create this for a long time, and PGO defers to that. This fixes an issue that occurred on newer builds where certificates generated by OpenSSL contained incomplete usage blocks, which could cause for these certificates to be properly outright rejected.
- Fix installed RBAC permissions via OLM. Reported by Tim Bo (@timbrd), with additional analysis from Aleksander Roszig (@AleksanderRoszig) and Eric Ace (@aceeric).
- Fix nonbreaking error message that occurs when pgo-scheduler container shuts down in the UBI 8 base container.

Crunchy Data announces the release of the PostgreSQL Operator 4.6.2 on March 22, 2021.

The PostgreSQL Operator is released in conjunction with the Crunchy Container Suite.

PostgreSQL Operator 4.6.2 release includes the following software versions upgrades:

- Patroni is now at version 2.0.2.
- pgBouncer for CentOS 8 / UBI 8 is rebuilt to use the libc for its async DNS backend.

PostgreSQL Operator is tested against Kubernetes 1.17 - 1.20, OpenShift 3.11, OpenShift 4.4+, Google Kubernetes Engine (GKE), Amazon EKS, Microsoft AKS, and VMware Enterprise PKS 1.3+, and works on other Kubernetes distributions as well.

#### Changes

- The Postgres Operator and associated containers now contain defaults to use more locked down Pod and Container security context settings. These include setting allowPrivilegeEscalation to false and explicitly stating that the container should not run as root. Many of these were already honored, if not defaulted, within the Postgres Operator ecosystem, but these changes make the settings explicit. This is all configuration: there are no breaking changes, and these configurations can be supported down to at least the 4.2 series.
- Revert setting "UsePAM" to "yes" by default as the bug fix in Docker that required that change was applied roughly one year ago.
- On Operator boot, Automatically detect when deployed in an OpenShift environment and set DisableFSGroup to true. This makes it easier to get started with the Postgres Operator in an OpenShift environment with the default security settings (i.e. restricted). If you use the anyuid Security Context Constraint, you will need to explicitly set DisableFSGroup to false.

### Fixes

- Ensure archive\_mode is forced to on when performing using the "restore in place" method. This ensures that the timeline is correctly incremented post-restore, which could manifest itself with various types of WAL archive failures.
- Fix error when attempting to perform restores when using node affinity. Reported by (@gilfrade) and Cristian Chiru (@cristichiru).
- Fix issue where certain pgAdmin 4 functions did not work (e.g. taking a backup) due to python references in EL8 containers. Reported by (@douggutaby).
- Ensure a Postgres cluster shutdown can execute even if the status subresource of a pgclusters.crunchydata.com custom resource is missing.
- Ensure major upgrades via crunchy-upgrade support PostgreSQL 12 and PostgreSQL 13. Reported by (@lbartnicki92).
- Fix installed RBAC permissions via OLM. Reported by Tim Bo (@timbrd), with additional analysis from Aleksander Roszig (@AleksanderRoszig) and Eric Ace (@aceeric).

Crunchy Data announces the release of the PostgreSQL Operator 4.6.1 on February 16, 2021.

The PostgreSQL Operator is released in conjunction with the Crunchy Container Suite.

PostgreSQL Operator 4.6.1 release includes the following software versions upgrades:

• PostgreSQL is now at versions 13.2, 12.6, 11.11, 10.16, and 9.6.21.

PostgreSQL Operator is tested against Kubernetes 1.17 - 1.20, OpenShift 3.11, OpenShift 4.4+, Google Kubernetes Engine (GKE), Amazon EKS, Microsoft AKS, and VMware Enterprise PKS 1.3+, and works on other Kubernetes distributions as well.

# Changes

- The --compress-type flag is now supported for the backup options (--backup-opts) for pgBackRest backups with pgo backup. none, gz, bz2, and lz4 are all supported. Presently zst is not supported.
- The post-cluster creation pgBackRest tasks, i.e. creating a stanza and creating an initial backup, are now deleted by the Operator should they complete successfully. Besides good housekeeping, this provides a workaround for an OpenShift 3.11 bug that was causing the Operator to continuously issue pgBackRest backups during an OpenShift refresh cycle. Reported by Paul Heinen (@v3nturetheworld).

# Fixes

- Only attempts to start scheduled backups in running pgBackRest repository Pods. Reported by Satria Sahputra (@satriashp).
- Support the substitution for the limit on the number of queries to include the the pg\_stat\_statements support of pgMonitor. Defaults to 20, which is the pgMonitor upstream value. Contributed by Steven Siahetiong (@ssiahetiong).
- On initialization, check that primary PostgreSQL Deployment is created before attempting to scale.
- Fix issue with pgo backup where it was unable to take a backup from a new primary after pgo failover was called. Reported by (@mesobreira).
- Fix crash when attempting to create a cluster via the REST API and no custom labels were set. Reported by Jeffrey den Drijver (@JeffreyDD)
- Ensure a pgBadger sidecar is not added to a PostgreSQL cluster after a pgo upgrade if it was not previously specified.
- Ensure superfluous labels are deleted during a pgo upgrade.
- Remove /crunchyadm from unix\_socket\_directories configuration during a pgo upgrade. Reported by Steven Siahetiong (@ssiahetiong).
- Ensure updated paths, i.e. rename to /opt/crunchy, are reflected in cluster ConfigMap when running pgo upgrade. Reported by Steven Siahetiong (@ssiahetiong).
- Ensure value from --ccp-image-tag is applied when running pgo upgrade.
- Ensure the pgBackRest repository sets ownership settings to the pgbackrest user, which, while not noticed under most operating environments, could manifest itself in different UID modes. Reported by Matt Russell (@mjrussell).

Crunchy Data announces the release of the PostgreSQL Operator 4.6.0 on January 22, 2021. You can get started with the PostgreSQL Operator with the following commands:

## kubectl create namespace pgo kubectl apply -f

https://raw.githubusercontent.com/CrunchyData/postgres-operator/v4.6.0/installers/kubectl/postgres

The PostgreSQL Operator is released in conjunction with the Crunchy Container Suite.

The PostgreSQL Operator 4.6.0 release includes the following software versions upgrades:

- pgBackRest is now at version 2.31
- pgnodemx is now at version 1.0.3
- Patroni is now at version 2.0.1
- pgBadger is now at 11.4

The monitoring stack for the PostgreSQL Operator uses upstream components as opposed to repackaging them. These are specified as part of the PostgreSQL Operator Installer. We have tested this release with the following versions of each component:

- Prometheus: 2.24.0
- Grafana: 6.7.5
- Alertmanager: 0.21.0

This release of the PostgreSQL Operator drops support for PostgreSQL 9.5, which goes EOL in February 2021.

PostgreSQL Operator is tested against Kubernetes 1.17 - 1.20, OpenShift 3.11, OpenShift 4.4+, Google Kubernetes Engine (GKE), Amazon EKS, Microsoft AKS, and VMware Enterprise PKS 1.3+, and works on other Kubernetes distributions as well.

## **Major Features**

### **Rolling Updates**

During the lifecycle of a PostgreSQL cluster, there are certain events that may require a planned restart, such as an update to a "restart required" PostgreSQL configuration setting (e.g. shared\_buffers) or a change to a Kubernetes Deployment template (e.g. changing

the memory request). Restarts can be disruptive in a high availability deployment, which is why many setups employ a "rolling update" strategy (aka a "rolling restart") to minimize or eliminate downtime during a planned restart.

Because PostgreSQL is a stateful application, a simple rolling restart strategy will not work: PostgreSQL needs to ensure that there is a primary available that can accept reads and writes. This requires following a method that will minimize the amount of downtime when the primary is taken offline for a restart.

This release introduces a mechanism for the PostgreSQL Operator to perform rolling updates implicitly on certain operations that change the Deployment templates and explicitly through the pgo restart command with the --rolling flag. Some of the operations that will trigger a rolling update include:

- Memory resource adjustments
- CPU resource adjustments
- Custom annotation changes
- Tablespace additions
- Adding/removing the metrics sidecar to a PostgreSQL cluster

Please reference the documentation for more details on rolling updates.

#### **Pod Tolerations**

Kubernetes Tolerations can help with the scheduling of Pods to appropriate Nodes based upon the taint values of said Nodes. For example, a Kubernetes administrator may set taints on Nodes to restrict scheduling to just the database workload, and as such, tolerations must be assigned to Pods to ensure they can actually be scheduled on thos nodes.

This release introduces the ability to assign tolerations to PostgreSQL clusters managed by the PostgreSQL Operator. Tolerations can be assigned to every instance in the cluster via the tolerations attribute on a pgclusters.crunchydata.com custom resource, or to individual instances using the tolerations attribute on a pgreplicas.crunchydata.com custom resource.

Both the pgo create cluster and pgo scale commands support the --toleration flag, which can be used to add one or more tolerations to a cluster. Values accepted by the --toleration flag use the following format:

#### rule:Effect

where a rule can represent existence (e.g. key) or equality (key=value) and Effect is one of NoSchedule, PreferNoSchedule, or NoExecute, e.g:

```
pgo create cluster hippo \
    --toleration=ssd:NoSchedule \
    --toleration=zone=east:NoSchedule
```

Tolerations can also be added and removed from an existing cluster using the pgo update cluster, command e.g:

```
pgo update cluster hippo \
    --toleration=zone=west:NoSchedule \
    --toleration=zone=east:NoSchedule-
```

or by modifying the pgclusters.crunchydata.com custom resource directly.

For more information on how tolerations work, please refer to the Kubernetes documentation.

#### **Node Affinity Enhancements**

Node affinity has been a feature of the PostgreSQL Operator for a long time but has received some significant improvements in this release.

It is now possible to control the node affinity across an entire PostgreSQL cluster as well as individual PostgreSQL instances from a custom resource attribute on the pgclusters.crunchydata.com and pgreplicas.crunchydata.com CRDs. These attributes use the standard Kubernetes specifications for node affinity and should be familiar to users who have had to set this in applications.

Additionally, this release adds support for both "preferred" and "required" node affinity definitions. Previously, one could achieve required node affinity by modifying a template in the pgo-config ConfigMap, but this release makes this process more straightforward.

This release introduces the --node-affinity-type flag for the pgo create cluster, pgo scale, and pgo restore commands that allows one to specify the node affinity type for PostgreSQL clusters and instances. The --node-affinity-type flag accepts values of preferred (default) and required. Each instance in a PostgreSQL cluster will inherit its node affinity type from the cluster (pgo create cluster) itself, but the type of an individual instance (pgo scale) will supersede that value.

The --node-affinity-type must be combined with the --node-label flag.

#### TLS for pgBouncer

Since 4.3.0, the PostgreSQL Operator has had support for TLS connections to PostgreSQL clusters and an improved integration with pgBouncer, used for connection pooling and state management. However, the integration with pgBouncer did not support TLS directly: it could be achieved through modifying the pgBouncer Deployment template.

This release brings TLS support for pgBouncer to the PostgreSQL Operator, allowing for communication over TLS between a client and pgBouncer, and pgBouncer and a PostgreSQL server. In other words, the following is now support:

Client <= TLS => pgBouncer <= TLS => PostgreSQL

In other words, to use TLS with pgBouncer, all connections from a client to pgBouncer and from pgBouncer to PostgreSQL **must** be over TLS. Effectively, this is "TLS only" mode if connecting via pgBouncer.

In order to deploy pgBouncer with TLS, the following preconditions must be met:

- TLS **MUST** be enabled within the PostgreSQL cluster.
- pgBouncer and the PostgreSQL MUST share the same certificate authority (CA) bundle.

You must have a Kubernetes TLS Secret containing the TLS keypair you would like to use for pgBouncer.

You can enable TLS for pgBouncer using the following commands:

- pgo create pgbouncer --tls-secret, where --tls-secret specifies the location of the TLS keypair to use for pgBouncer. You must already have TLS enabled in your PostgreSQL cluster.
- pgo create cluster --pgbouncer --pgbouncer-tls-secret, where --tls-secret specifies the location of the TLS keypair to use for pgBouncer. You must also specify --server-tls-secret and --server-ca-secret.

This adds an attribute to the pgclusters.crunchydata.com Customer Resource Definition in the pgBouncer section called tlsSecret, which will store the name of the TLS secret to use for pgBouncer.

By default, connections coming into pgBouncer have a PostgreSQL SSL mode of require and connections going into PostgreSQL using verify-ca.

#### Enable/Disable Metrics Collection for PostgreSQL Cluster

A common case is that one creates a PostgreSQL cluster with the Postgres Operator and forget to enable it for monitoring with the --metrics flag. Prior to this release, adding the crunchy-postgres-exporter to an already running PostgreSQL cluster presented challenges.

This release brings the --enable-metrics and --disable-metrics introduces to the pgo update cluster flags that allow for monitoring to be enabled or disabled on an already running PostgreSQL cluster. As this involves modifying Deployment templates, this action triggers a rolling update that is described in the previous section to limit downtime.

Metrics can also be enabled/disabled using the exporter attribute on the pgclusters.crunchydata.com custom resource.

This release also changes the management of the PostgreSQL user that is used to collect the metrics. Similar to pgBouncer, the PostgreSQL Operator fully manages the credentials for the metrics collection user. The --exporter-rotate-password flag on pgo update cluster can be used to rotate the metric collection user's credentials.

## **Container Image Reduction & Reorganization**

Advances in Postgres Operator functionality have allowed for a culling of the number of required container images. For example, functionality that had been broken out into individual container images (e.g. crunchy-pgdump) is now consolidated within the crunchy-postgres and crunchy-postgres-ha containers.

Renamed container images include:

- pgo-backrest => crunchy-pgbackrest
- pgo-backrest-repo => crunchy-pgbackrest-repo

Removed container images include:

- $\bullet$  crunchy-admin
- crunchy-backrest-restore
- crunchy-backup

- crunchy-pgbasebackup-restore
- crunchy-pgbench
- crunchy-pgdump
- crunchy-pgrestore
- pgo-sqlrunner
- pgo-backrest-repo-sync
- pgo-backrest-restore

These changes also include overall organization and build performance optimizations around the container suite.

# **Breaking Changes**

- Metrics collection can now be enabled/disabled using the exporter attribute on pgclusters.crunchydata.com. The previous method to do so, involving a label buried within a custom resource, no longer works.
- pgBadger can now be enabled/disabled using the pgBadger attribute on pgclusters.crunchydata.com. The previous method to do so, involving a label buried within a custom resource, no longer works.
- Several additional labels on the pgclusters.crunchydata.com CRD that had driven behavior have been moved to attributes. These include:
  - autofail, which is now represented by the disableAutofail attribute.
  - service-type, which is now represented by the serviceType attribute.
  - NodeLabelKey/NodeLabelValue, which is now replaced by the nodeAffinity attribute.
  - backrest-storage-type, which is now represented with the backrestStorageTypes attribute.
- The --labels flag on pgo create cluster is removed and replaced with the --label, which can be specified multiple times. The API endpoint for pgo create cluster is also modified: labels must now be passed in as a set of key-value pairs. Please see the "Features" section for more details.
- The API endpoints for pgo label and pgo delete label is modified to accept a set of key/value pairs for the values of the --label flag. The API parameter for this is now called Labels. The pgo upgrade command will properly moved any data you have in these labels into the correct attributes. You can read more about how to use the various CRD attributes in the Custom Resources section of the documentation.
- The rootsecretname, primarysecretname, and usersecretname attributes on the pgclusters.crunchydata.com CRD have been removed. Each of these represented managed Secrets. Additionally, if the managed Secrets are not created at cluster creation time, the Operator will now generate these Secrets.
- The collectSecretName attribute on pgclusters.crunchydata.com has been removed. The Secret for the metrics collection user is now fully managed by the PostgreSQL Operator.
- There are changes to the exporter.json and cluster-deployment.json templates that reside within the pgo-config ConfigMap that could be breaking to those who have customized those templates. This includes removing the opening comma in the exporter.json and removing unneeded match labels on the PostgreSQL cluster Deployment. This is resolved by following the standard upgrade procedure.(https://access.crunchydata.com/documentation/postgres-operator/latest/upgrade/), and only affects new clusters and existing clusters that wish to use the enable/disable metric collection feature. The affinity.json entry in the pgo-config ConfigMap has been removed in favor of the updated node affinity support.
- Failovers can no longer be controlled by creating a pgtasks.crunchydata.com custom resource.
- Remove the PgMonitorPassword attribute from pgo-deployer. The metric collection user password is managed by the PostgreSQL Operator.
- Policy creation only supports the method of creating the policy from a file/ConfigMap.
- Any pgBackRest variables of the format PGBACKREST\_REPO\_ now follow the format PGBACKREST\_REPO1\_ to be consistent with what pgBackRest expects.

## Features

- Monitoring can now be enabled/disabled during the lifetime of a PostgreSQL cluster using the pgo update --enable-metrics and pgo update --disable-metrics flag. This can also be modified directly on a custom resource.
- The Service Type of a PostgreSQL cluster can now be updated during the lifetime of a cluster with pgo update cluster --service-type. This can also be modified directly on a custom resource.
- The Service Type of pgBouncer can now be independently controlled and set with the --service-type flag on pgo create pgbouncer and pgo update pgbouncer. This can also be modified directly on a custom resource.
- pgBackRest delta restores, which can efficiently restore data as it determines which specific files need to be restored from backup, can now be used as part of the cluster creation method with pgo create cluster --restore-from. For example, if a cluster is deleted as such:

It can subsequently be recreated using the delta restore method as such:

#### pgo create cluster hippo --restore-from=hippo

Passing in the --process-max option to --restore-opts can help speed up the restore process based upon the amount of CPU you have available. If the delta restore fails, the PostgreSQL Operator will attempt to perform a full restore.

- pgo restore will now first attempt a pgBackRest delta restore, which can significantly speed up the restore time for large databases. Passing in the --process-max option to --backup-opts can help speed up the restore process based upon the amount of CPU you have available.
- A pgBackRest backup can now be deleted with pgo delete backup. A backup name must be specified with the --target flag. Please refer to the documentation for how to use this command.
- pgo create cluster now accepts a --label flag that can be used to specify one or more custom labels for a PostgreSQL cluster. This replaces the --labelsflag.
- pgo label and pgo delete label can accept a --label flag specified multiple times.
- pgBadger can now be enabled/disabled during the lifetime of a PostgreSQL cluster using the pgo update --enable-pgbadger and pgo update --disable-pgbadger flag. This can also be modified directly on a custom resource.
- Managed PostgreSQL system accounts and now have their credentials set and rotated with pgo update user by including the --set-system-account-password flag. Suggested by (@srinathganesh).

### Changes

- If not provided at installation time, the Operator will now generate its own pgo-backrest-repo-config Secret.
- The local storage type option for pgBackRest is deprecated in favor of **posix**, which matches the pgBackRest term. local will still continue to work for backwards compatibility purposes.
- PostgreSQL clusters using multi-repository (e.g. posix + s3 at the same time) archiving will now, by default, take backups to both repositories when pgo backup is used without additional options.
- If not provided a cluster creation time, the Operator will now generate the PostgreSQL user Secrets required for bootstrap, including the superuser (postgres), the replication user (primaryuser), and the standard user.
- crunchy-postgres-exporter now exposes several pgMonitor metrics related to pg\_stat\_statements.
- When using the --restore-from option on pgo create cluster to create a new PostgreSQL cluster, the cluster bootstrap Job is now automatically removed if it completes successfully.
- The pgo failover command now works without specifying a target: the candidate to fail over to will be automatically selected.
- For clusters that have no healthy instances, pgo failover can now force a promotion using the --force flag. A --target flag must also be specified when using --force.
- If a predefined custom ConfigMap for a PostgreSQL cluster (-pgha-config) is detected at bootstrap time, the Operator will ensure it properly initializes the cluster.
- Deleting a pgclusters.crunchydata.com custom resource will now properly delete a PostgreSQL cluster. If the pgclusters.crunchyd custom resource has the annotations keep-backups or keep-data, it will keep the backups or keep the PostgreSQL data directory respectively. Reported by Leo Khomenko (@lkhomenk).
- PostgreSQL JIT compilation is explicitly disabled on new cluster creation. This prevents a memory leak that has been observed on queries coming from the metrics exporter.
- The credentials for the metrics collection user are now available with pgo show user --show-system-accounts.
- The default user for executing scheduled SQL policies is now the Postgres superuser, instead of the replication user.
- Add the --no-prompt flag to pgo upgrade. The mechanism to disable the prompt verification was already in place, but the flag was not exposed. Reported by (@devopsevd).
- Remove certain characters that causes issues in shell environments from consideration when using the random password generator, which is used to create default passwords or with --rotate-password.
- Allow for the --link-map attribute for a pgBackRest option, which can help with the restore of an existing cluster to a new cluster that adds an external WAL volume.
- Remove the long deprecated archivestorage attribute from the pgclusters.crunchydata.com custom resource definition. As this attribute is not used at all, this should have no effect.
- The ArchiveMode parameter is now removed from the configuration. This had been fully deprecated for awhile.
- Add an explicit size limit of 64Mi for the pgBadger ephemeral storage mount. Additionally, remove the ephemeral storage mount for the /recover mount point as that is not used. Reported by Pierre-Marie Petit (@pmpetit).
- New PostgreSQL Operator deployments will now generate ECDSA keys (P-256, SHA384) for use by the API server.

## Fixes

• Ensure custom annotations are applied if the annotations are supposed to be applied globally but the cluster does not have a pgBouncer Deployment.

- Fix issue with UBI 8 / CentOS 8 when running a pgBackRest bootstrap or restore job, where duplicate "repo types" could be set. Specifically, the ensures the name of the repo type is set via the PGBACKREST\_REPO1\_TYPE environmental variable. Reported by Alec Rooney (@alrooney).
- Fix issue where pgo test would indicate every Service was a replica if the cluster name contained the word replica in it. Reported by Jose Joye (@jose-joye).
- Do not consider Evicted Pods as part of pgo test. This eliminates a behavior where faux primaries are considered as part of pgo test. Reported by Dennis Jacobfeuerborn (@dennisjac).
- Fix pgo df to not fail in the event it tries to execute a command within a dangling container from the bootstrap process when pgo create cluster --restore-from is used. Reported by Ignacio J.Ortega (@IJOL).
- pgo df will now only attempt to execute in running Pods, i.e. it does not attempt to run in evicted Pods. Reported by (@kseswar).
  Ensure the sync replication ConfigMap is removed when a cluster is deleted.
- Fix crash in shutdown logic when attempting to shut down a cluster where no primaries exist. Reported by Jeffrey den Drijver (@JeffreyDD).
- Fix syntax in recovery check command which could lead to failures when manually promoting a standby cluster. Reported by (@SockenSalat).
- Fix potential race condition that could lead to a crash in the Operator boot when an error is issued around loading the pgo-config ConfigMap. Reported by Aleksander Roszig (@AleksanderRoszig).
- Do not trigger a backup if a standby cluster fails over. Reported by (@aprilito1965).
- Ensure pgBouncer Secret is created when adding it to a standby cluster.
- Generally improvements to initialization of a standby cluster.
- Remove legacy defaultMode setting on the volume instructions for the pgBackRest repo Secret as the readOnly setting is used on the mount itself. Reported by (@szhang1).
- Ensure proper label parsing based on Kubernetes rules and that it is consistently applied across all functionality that uses labels. Reported by José Joye (@jose-joye).
- The logger no longer defaults to using a log level of DEBUG.
- Autofailover is no longer disabled when an **rmdata** Job is run, enabling a clean database shutdown process when deleting a PostgreSQL cluster.
- Allow for Restart API server permission to be explicitly set. Reported by Aleksander Roszig (@AleksanderRoszig).
- Update pgo-target permissions to match expectations for modern Kubernetes versions.
- Major upgrade container now includes references for pgnodemx.
- During a major upgrade, ensure permissions are correct on the old data directory before running pg\_upgrade.
- The metrics stack installer is fixed to work in environments that may not have connectivity to the Internet ("air gapped"). Reported by (@eliranw).

Crunchy Data announces the release of the PostgreSQL Operator 4.5.1 on November 13, 2020.

The PostgreSQL Operator is released in conjunction with the Crunchy Container Suite.

PostgreSQL Operator 4.5.1 release includes the following software versions upgrades:

- PostgreSQL is now at versions 13.1, 12.5, 11.10, 10.15, 9.6.20, and 9.5.24.
- Patroni is now at version 2.0.1.
- PL/Perl can now be used in the PostGIS-enabled containers.

## Changes

- Simplified creation of a PostgreSQL cluster from a pgcluster resource. A user no longer has to provide a pgBackRest repository Secret: the Postgres Operator will now automatically generate this.
- The exposed ports for Services associated with a cluster is now available from the pgo show cluster command.
- If the pgo-config ConfigMap is not created during the installation of the Postgres Operator, the Postgres Operator will generate one when it initializes.
- Providing a value for pgo\_admin\_password in the installer is now optional. If no value is provided, the password for the initial administrative user is randomly generated.
- Added an example for how to create a PostgreSQL cluster that uses S3 for pgBackRest backups via a custom resource.

## Fixes

- Fix readiness check for a standby leader. Previously, the standby leader would not report as ready, even though it was. Reported by Alec Rooney (@alrooney).
- Proper determination if a pgcluster custom resource creation has been processed by its corresponding Postgres Operator controller. This prevents the custom resource from being run by the creation logic multiple times.

- Prevent initdb (cluster reinitialization) from occurring if the PostgreSQL container cannot initialize while bootstrapping from an existing PGDATA directory.
- Fix issue with UBI 8 / CentOS 8 when running a pgBackRest bootstrap or restore job, where duplicate "repo types" could be set. Specifically, the ensures the name of the repo type is set via the PGBACKREST\_REPO1\_TYPE environmental variable. Reported by Alec Rooney (@alrooney).
- Ensure external WAL and Tablespace PVCs are fully recreated during a restore. Reported by (@aurelien43).
- Ensure pgo show backup will work regardless of state of any of the PostgreSQL clusters. This pulls the information directly from the pgBackRest Pod itself. Reported by (@saltenhub).
- Ensure that sidecars (e.g. metrics collection, pgAdmin 4, pgBouncer) are deployable when using the PostGIS-enabled PostgreSQL image. Reported by Jean-Denis Giguère (@jdenisgiguere).
- Allow for special characters in pgBackRest environmental variables. Reported by (@SockenSalat).
- Ensure password for the **pgbouncer** administrative user stays synchronized between an existing Kubernetes Secret and PostgreSQL should the pgBouncer be recreated.
- When uninstalling an instance of the Postgres Operator in a Kubernetes cluster that has multiple instances of the Postgres Operator, ensure that only the requested instance to be uninstalled is the one that's uninstalled.
- The logger no longer defaults to using a log level of DEBUG.

Crunchy Data announces the release of the PostgreSQL Operator 4.5.0 on October 2, 2020.

The PostgreSQL Operator is released in conjunction with the Crunchy Container Suite.

The PostgreSQL Operator 4.5.0 release includes the following software versions upgrades:

- Add support for PostgreSQL 13.
- pgBackRest is now at version 2.29.
- postgres\_exporter is now at version 0.8.0
- pgMonitor support is now at 4.4
- pgnodemx is now at version 1.0.1
- wal2json is now at version 2.3
- Patroni is now at version 2.0.0

Additionally, PostgreSQL Operator 4.5.0 introduces support for the CentOS 8 and UBI 8 base container images. In addition to using the newer operating systems, this enables support for TLS 1.3 when connecting to PostgreSQL. This release also moves to building the containers using Buildah 1.14.9.

The monitoring stack for the PostgreSQL Operator has shifted to use upstream components as opposed to repackaging them. These are specified as part of the PostgreSQL Operator Installer. We have tested this release with the following versions of each component:

- Prometheus: 2.20.0
- Grafana: 6.7.4
- Alertmanager: 0.21.0

PostgreSQL Operator is tested with Kubernetes 1.15 - 1.19, OpenShift 3.11+, OpenShift 4.4+, Google Kubernetes Engine (GKE), Amazon EKS, and VMware Enterprise PKS 1.3+.

## **Major Features**

#### **PostgreSQL** Operator Monitoring

This release makes several changes to the PostgreSQL Operator Monitoring solution, notably making it much easier to set up a turnkey PostgreSQL monitoring solution with the PostgreSQL Operator using the open source pgMonitor project.

pgMonitor combines insightful queries for PostgreSQL with several proven tools for statistics collection, data visualization, and alerting to allow one to deploy a turnkey monitoring solution for PostgreSQL. The pgMonitor 4.4 release added support for Kubernetes environments, particularly with the pgnodemx that allows one to get host-like information from the Kubernetes Pod a PostgreSQL instance is deployed within.

PostgreSQL Operator 4.5 integrates with pgMonitor to take advantage of its Kubernetes support, and provides the following visualized metrics out-of-the-box:

- Pod metrics (CPU, Memory, Disk activity)
- PostgreSQL utilization (Database activity, database size, WAL size, replication lag)
- Backup information, including last backup and backup size

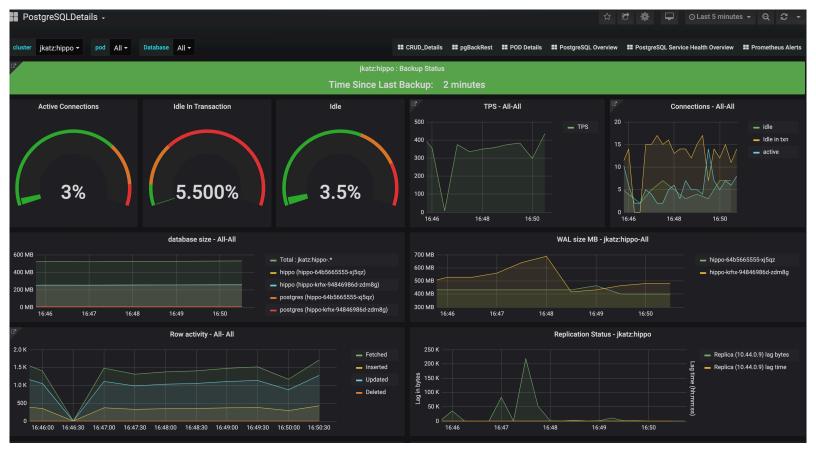

Figure 35: PostgreSQL Operator Monitoring

- Network utilization (traffic, saturation, latency)
- Alerts (uptime et al.)

More metrics and visualizations will be added in future releases. You can further customize these to meet the needs for your enviornment.

PostgreSQL Operator 4.5 uses the upstream packages for Prometheus, Grafana, and Alertmanager. Those using earlier versions of monitoring provided with the PostgreSQL Operator will need to switch to those packages. The tested versions of these packages for PostgreSQL Operator 4.5 include:

- Prometheus (2.20.0)
- Grafana (6.7.4)
- Alertmanager (0.21.0)

You can find out how to install PostgreSQL Operator Monitoring in the installation section:

https://access.crunchydata.com/documentation/postgres-operator/latest/latest/installation/metrics/

#### Customizing pgBackRest via ConfigMap

pgBackRest powers the disaster recovery capabilities of PostgreSQL clusters deployed by the PostgreSQL Operator. While the PostgreSQL Operator provides many toggles to customize a pgBackRest configuration, it can be easier to do so directly using the pgBackRest configuration file format.

This release adds the ability to specify the pgBackRest configuration from either a ConfigMap or Secret by using the pgo create cluster --pgbackrest-custom-config flag, or by setting the BackrestConfig attributes in the pgcluster CRD. Setting this allows any pgBackRest resource (Pod, Job etc.) to leverage this custom configuration.

Note that some settings will be overriden by the PostgreSQL Operator regardless of the settings of a customized pgBackRest configuration file due to the nature of how the PostgreSQL instances managed by the Operator access pgBackRest. However, these are typically not the settings that one wants to customize.

#### Apply Custom Annotations to Managed Deployments

It is now possible to add custom annotations to the Deployments that the PostgreSQL Operator manages. These include:

- PostgreSQL instances
- pgBackRest repositories
- pgBouncer instances

Annotations are applied on a per-cluster basis, and can be set either for all the managed Deployments within a cluster or individual Deployment groups. The annotations can be set as part of the Annotations section of the pgcluster specification.

This also introduces several flags to the pgo client that help with the management of the annotations. These flags are available on pgo create cluster and pgo update cluster commands and include:

- --annotation apply annotations on all managed Deployments
- --annotation-postgres applies annotations on all managed PostgreSQL Deployments
- --annotation-pgbackrest applies annotations on all managed pgBackRest Deployments
- --annotation-pgbouncer applies annotations on all managed pgBouncer Deployments

These flags work similarly to how one manages annotations and labels from kubectl. To add an annotation, one follows the format:

--annotation=key=value

To remove an annotation, one follows the format:

--annotation=key-

## **Breaking Changes**

- The crunchy-collect container, used for metrics collection is renamed to crunchy-postgres-exporter
- The backrest-restore-<fromClusterName>-to-<toPVC> pgtask has been renamed to backrest-restore-<clusterName>. Additionally, the following parameters no longer need to be specified for the pgtask:
- pgbackrest-stanza
- pgbackrest-db-path
- pgbackrest-repo-path
- pgbackrest-repo-host
- backrest-s3-verify-tls
- When a restore job completes, it now emits the message restored Primary created instead of restored PVC created.
- The  $\verb"toPVC"$  parameter has been removed from the restore request endpoint.
- Restore jobs using pg\_restore no longer have from-<pvcName> in their names.
- The pgo-backrest-restore container has been retired.
- The pgo load command has been removed. This also retires the pgo-load container.
- The crunchy-prometheus and crunchy-grafana containers are now removed. Please use the corresponding upstream containers.

### Features

- The metrics collection container now has configurable resources. This can be set as part of the custom resource workflow as well as from the pgo client when using the following command-line arguments:
- CPU resource requests:
  - pgo create cluster --exporter-cpu
  - pgo update cluster --exporter-cpu
- CPU resource limits:
  - pgo create cluster --exporter-cpu-limit
  - pgo update cluster --exporter-cpu-limit
- Memory resource requests:
  - pgo create cluster --exporter-memory
  - pgo update cluster --exporter-memory
- Memory resource limits:
  - pgo create cluster --exporter-memory-limit
  - pgo update cluster --exporter-memory-limit
- Support for TLS 1.3 connections to PostgreSQL when using the UBI 8 and CentOS 8 containers
- Added support for the pgnodemx extension which makes container-level metrics (CPU, memory, storage utilization) available via a PostgreSQL-based interface.

## Changes

- The PostgreSQL Operator now supports the default storage class that is available within a Kubernetes cluster. The installers are updated to use the default storage class by default.
- The pgo restore methodology is changed to mirror the approach taken by pgo create cluster --restore-from that was introduced in the previous release. While pgo restore will still perform a "restore in-place", it will now take the following actions:
- Any existing persistent volume claims (PVCs) in a cluster removed.
- New PVCs are initialized and the data from the PostgreSQL cluster is restored based on the parameters specified in pgo restore.
- Any customizations for the cluster (e.g. custom PostgreSQL configuration) will be available.
- This also fixes several bugs that were reported with the pgo restore functionality, some of which are captured further down in these release notes.
- Connections to pgBouncer can now be passed along to the default postgres database. If you have a pre-existing pgBouncer Deployment, the most convenient way to access this functionality is to redeploy pgBouncer for that PostgreSQL cluster (pgo delete pgbouncer + pgo create pgbouncer). Suggested by (@lgarcia11).
- The Downward API is now available to PostgreSQL instances.
- The pgBouncer pgbouncer.ini and pg\_hba.conf have been moved from the pgBouncer Secret to a ConfigMap whose name follows the pattern <clusterName>-pgbouncer-cm. These are mounted as part of a project volume in conjunction with the current pgBouncer Secret.
- The pgo df command will round values over 1000 up to the next unit type, e.g. 1GiB instead of 1024MiB.

## Fixes

- Ensure that if a PostgreSQL cluster is recreated from a PVC with existing data that it will apply any custom PostgreSQL configuration settings that are specified.
- Fixed issues with PostgreSQL replica Pods not becoming ready after running pgo restore. This fix is a result of the change in methodology for how a restore occurs.
- The pgo scaledown now allows for the removal of replicas that are not actively running.
- The pgo scaledown --query command now shows replicas that may not be in an active state.
- The pgBackRest URI style defaults to **host** if it is not set.
- pgBackRest commands can now be executed even if there are multiple pgBackRest Pods available in a Deployment, so long as there is only one "running" pgBackRest Pod. Reported by Rubin Simons (@rubin55).
- Ensure pgBackRest S3 Secrets can be upgraded from PostgreSQL Operator 4.3.
- Ensure pgBouncer Port is derived from the cluster's port, not the Operator configuration defaults.
- External WAL PVCs are only removed for the replica they are targeted for on a scaledown. Reported by (@dakine1111).
- When deleting a cluster with the --keep-backups flag, ensure that backups that were created via --backup-type=pgdump are retained.
- Return an error if a cluster is not found when using pgo df instead of timing out.
- pgBadger now has a default memory limit of 64Mi, which should help avoid a visit from the OOM killer.
- The Postgres Exporter now works if it is deployed in a TLS-only environment, i.e. the --tls-only flag is set. Reported by (@shuhanfan).
- Fix pgo label when applying multiple labels at once.
- Fix pgo create pgorole so that the expression --permissions=\* works.
- The operator container will no longer panic if all Deployments are scaled to 0 without using the pgo update cluster <mycluster> --shutdown command.

Crunchy Data announces the release of the PostgreSQL Operator 4.4.1 on August 17, 2020.

The PostgreSQL Operator is released in conjunction with the Crunchy Container Suite.

The PostgreSQL Operator 4.4.1 release includes the following software versions upgrades:

• The PostgreSQL containers now use versions 12.4, 11.9, 10.14, 9.6.19, and 9.5.23

PostgreSQL Operator is tested with Kubernetes 1.13 - 1.18, OpenShift 3.11+, OpenShift 4.3+, Google Kubernetes Engine (GKE), and VMware Enterprise PKS 1.3+.

## Fixes

- The pgBackRest URI style defaults to host if it is not set.
- Fix pgo label when applying multiple labels at once.
- pgBadger now has a default memory limit of 64Mi, which should help avoid a visit from the OOM killer.

• Fix pgo create pgorole so that the expression --permissions=\* works.

Crunchy Data announces the release of the PostgreSQL Operator 4.4.0 on July 17, 2020.

The PostgreSQL Operator is released in conjunction with the Crunchy Container Suite.

The PostgreSQL Operator 4.4.0 release includes the following software versions upgrades:

- PostGIS 3.0 is now supported. There is now a manual upgrade path between PostGIS containers.
- pgRouting is now included in the PostGIS containers.
- pgBackRest is now at version 2.27.
- pgBouncer is now at version 1.14.

PostgreSQL Operator is tested with Kubernetes 1.15 - 1.18, OpenShift 3.11+, OpenShift 4.4+, Google Kubernetes Engine (GKE), and VMware Enterprise PKS 1.3+.

### **Major Features**

- Create New PostgreSQL Clusters from pgBackRest Repositories
- Improvements to RBAC Reconciliation.
- TLS Authentication for PostgreSQL Instances.
- A Helm Chart is now available and support for deploying the PostgreSQL Operator.

### Create New PostgreSQL Clusters from pgBackRest Repositories

A technique frequently used in PostgreSQL data management is to have a pgBackRest repository that can be used to create new PostgreSQL clusters. This can be helpful for a variety of purposes:

- Creating a development or test database from a production data set
- Performing a point-in-time-restore on a database that is separate from the primary database

### and more.

This can be accomplished with the following new flags on pgo create cluster:

- --restore-from: used to specify the name of the pgBackRest repository to restore from via the name of the PostgreSQL cluster (whether the PostgreSQL cluster is active or not).
- --restore-opts: used to specify additional options like the ones specified to pgbackrest restore (e.g. --type and --target if performing a point-in-time-recovery).

Only one restore can be performed against a pgBackRest repository at a given time.

### **RBAC** Reconciliation

PostgreSQL Operator 4.3 introduced a change that allows for the Operator to manage the role-based access controls (RBAC) based upon the Namespace Operating mode that is selected. This ensures that the PostgreSQL Operator is able to function correctly within the Namespace or Namespaces that it is permitted to access. This includes Service Accounts, Roles, and Role Bindings within a Namespace.

PostgreSQL Operator 4.4 removes the requirements of granting the PostgreSQL Operator bind and escalate privileges for being able to reconcile its own RBAC, and further defines which RBAC is specifically required to use the PostgreSQL Operator (i.e. the removal of wildcard \* privileges). The permissions that the PostgreSQL Operator requires to perform the reconciliation are assigned when it is deployed and is a function of which NAMESPACE\_MODE is selected (dynamic, readonly, or disabled).

This change renames the DYNAMIC\_RBAC parameter in the installer to RECONCILE\_RBAC and is set to true by default.

For more information on how RBAC reconciliation works, please visit the RBAC reconciliation documentation.

### **TLS** Authentication for PostgreSQL Instances

Certificate-based authentication is a powerful PostgreSQL feature that allows for a PostgreSQL client to authenticate using a TLS certificate. While there are a variety of permutations for this can be set up, we can at least create a standardized way for enabling the replication connection to authenticate with a certificate, as we do have a known certificate authority.

PostgreSQL Operator 4.4 introduces the --replication-tls-secret flag on the pgo create cluster command, which, if specified and if the prerequisites are specified (--server-tls-secret and --server-ca-secret), then the replication account ("primaryuser") is configured to use certificate-based authentication. Combine with --tls-only for powerful results.

Note that the common name (CN) on the certificate MUST be "primaryuser", otherwise one must specify a mapping in a pg\_ident configuration block to map to "primary" user.

When mounted to the container, the connection sslmode that the replication user uses is set to verify-ca by default. We can make that guarantee based on the certificate authority that is being mounted. Using verify-full would cause the Operator to make assumptions about the cluster that we cannot make, and as such a custom pg\_ident configuration block is needed for that. However, using verify-full allows for mutual authentication between primary and replica.

## **Breaking Changes**

• The parameter to set the RBAC reconciliation settings is renamed to RECONCILE\_RBAC (from DYNAMIC\_RBAC).

### Features

- Added support for using the URI path style feature of pgBackRest. This includes:
- Adding the BackrestS3URIStyle configuration parameter to the PostgreSQL Operator ConfigMap (pgo.yaml), which accepts the values of host or path.
- Adding the --pgbackrest-s3-uri-style flag to pgo create cluster, which accepts values of host or path.
- Added support to disable TLS verification when connecting to a pgBackRest repository. This includes:
- Adding the BackrestS3VerifyTLS configuration parameter to the PostgreSQL Operator ConfigMap (pgo.yaml). Defaults to true.
- Adding the --pgbackrest-s3-verify-tls flag to pgo create cluster, which accepts values of true or false.
- Perform a pg\_dump from a specific database using the --database flag when using pgo backup with --backup-type=pgdump.
- Restore a pg\_dump to a specific database using the --pgdump-database flag using pgo restore when --backup-type=pgdump is specified.
- Allow for support of authentication parameters in the pgha-config (e.g. sslmode). See the documentation for words of caution on using these.
- Add the --client flag to pgo version to output the client version of pgo.
- A Helm Chart using Helm v3 is now available.

## Changes

- pgo clone is now deprecated. For a better cloning experience, please use pgo create cluster --restore-from
- The PostgreSQL cluster scope is now utilized to identify and sync the ConfigMap responsible for the DCS for a PostgreSQL cluster.
- The PGMONITOR\_PASSWORD is now populated by an environmental variable secret. This environmental variable is only set on a primary instance as it is only needed at the time a PostgreSQL cluster is initialized.
- Remove "Operator Start Time" from pgo status as it is more convenient and accurate to get this information from kubectl and the like, and it was not working due to RBAC privileges. (Reported by @mw-0).
- Removed unused pgcluster attributes PrimaryHost and SecretFrom.
- pgo-rmdata container no longer runs as the root user, but as daemon (UID 2)
- Remove dependency on the expenv binary that was included in the PostgreSQL Operator release. All expenv calls were either replaced with the native envsubst program or removed.

- Add validation to ensure that limits for CPU/memory are greater-than-or-equal-to the requests. This applies to any command that can set a limit/request.
- Ensure PVC capacities are being accurately reported when using pgo show cluster
- Ensure WAL archives are pushed to all repositories when pgBackRest is set to use both a local and a S3-based repository
- Silence expected error conditions when a pgBackRest repository is being initialized.
- Deployments with pgo-deployer using the default file with hostpathstorage will now successfully deploy PostgreSQL clusters without any adjustments.

- Add the watch permissions to the pgo-deployer ServiceAccount.
- Ensure the PostgreSQL Operator can be uninstalled by adding list verb ClusterRole privileges to several Kubernetes objects.
- Ensure client-setup.sh executes to completion if existing PostgreSQL Operator credentials exist that were created by a different installation method.
- Ensure client-setup.sh works with when there is an existing pgo client in the install path.
- Update the documentation to properly name CCP\_IMAGE\_PULL\_SECRET\_MANIFEST and PGO\_IMAGE\_PULL\_SECRET\_MANIFEST in the pgo-deployer configuration.
- Bring up the correct number of pgBouncer replicas when pgo update cluster --startup is issued.
- Fixed issue where pgo scale would not work after pgo update cluster --shutdown and pgo update cluster --startup were run.
- Ensure pgo scaledown deletes external WAL volumes from the replica that is removed.
- Fix for PostgreSQL cluster startup logic when performing a restore.
- Several fixes for selecting default storage configurations and sizes when using the pgo-deployer container. These include #1, #4, and #8.
- Do not consider non-running Pods as primary Pods when checking for multiple primaries (Reported by @djcooklup).
- Fix race condition that could occur while pgo upgrade was running while a HA configuration map attempted to sync. (Reported by Paul Heinen @v3nturetheworld).
- The custom setup example was updated to reflect the current state of bootstrapping the PostgreSQL container.
- Silence "ConfigMap not found" error messages that occurred during PostgreSQL cluster initialization, as these were not real errors.
- Fix an issue with controller processing, which could manifest in PostgreSQL clusters not being deleted.
- Eliminate gcc from the postgres-ha and pgadmin4 containers.

Crunchy Data announces the release of the PostgreSQL Operator 4.3.3 on August 17, 2020.

The PostgreSQL Operator is released in conjunction with the Crunchy Container Suite.

The PostgreSQL Operator 4.3.3 release includes the following software versions upgrades:

- The PostgreSQL containers now use versions 12.4, 11.9, 10.14, 9.6.19, and 9.5.23
- pgBouncer is now at version 1.14.

PostgreSQL Operator is tested with Kubernetes 1.13 - 1.18, OpenShift 3.11+, OpenShift 4.3+, Google Kubernetes Engine (GKE), and VMware Enterprise PKS 1.3+.

### Changes

- Perform a pg\_dump from a specific database using the --database flag when using pgo backup with --backup-type=pgdump.
- Restore a pg\_dump to a specific database using the --pgdump-database flag using pgo restore when --backup-type=pgdump is specified.
- Add the --client flag to pgo version to output the client version of pgo.
- The PostgreSQL cluster scope is now utilized to identify and sync the ConfigMap responsible for the DCS for a PostgreSQL cluster.
- The PGMONITOR\_PASSWORD is now populated by an environmental variable secret. This environmental variable is only set on a primary instance as it is only needed at the time a PostgreSQL cluster is initialized.
- Remove "Operator Start Time" from pgo status as it is more convenient and accurate to get this information from kubectl and the like, and it was not working due to RBAC privileges. (Reported by @mw-0).
- pgo-rmdata container no longer runs as the root user, but as daemon (UID 2)
- Remove dependency on the expenv binary that was included in the PostgreSQL Operator release. All expenv calls were either replaced with the native envsubst program or removed.

- Add validation to ensure that limits for CPU/memory are greater-than-or-equal-to the requests. This applies to any command that can set a limit/request.
- Ensure WAL archives are pushed to all repositories when pgBackRest is set to use both a local and a S3-based repository
- Silence expected error conditions when a pgBackRest repository is being initialized.
- Add the watch permissions to the pgo-deployer ServiceAccount.
- Ensure client-setup.sh works with when there is an existing pgo client in the install path
- Ensure the PostgreSQL Operator can be uninstalled by adding list verb ClusterRole privileges to several Kubernetes objects.
- Bring up the correct number of pgBouncer replicas when pgo update cluster --startup is issued.
- Fixed issue where pgo scale would not work after pgo update cluster --shutdown and pgo update cluster --startup were run.

- Ensure pgo scaledown deletes external WAL volumes from the replica that is removed.
- Fix for PostgreSQL cluster startup logic when performing a restore.
- Do not consider non-running Pods as primary Pods when checking for multiple primaries (Reported by @djcooklup).
- Fix race condition that could occur while pgo upgrade was running while a HA configuration map attempted to sync. (Reported by Paul Heinen @v3nturetheworld).
- Silence "ConfigMap not found" error messages that occurred during PostgreSQL cluster initialization, as these were not real errors.
- Fix an issue with controller processing, which could manifest in PostgreSQL clusters not being deleted.
- Eliminate gcc from the postgres-ha and pgadmin4 containers.
- Fix pgo label when applying multiple labels at once.

Crunchy Data announces the release of the PostgreSQL Operator 4.3.2 on May 27, 2020.

The PostgreSQL Operator is released in conjunction with the Crunchy Container Suite.

Version 4.3.2 of the PostgreSQL Operator contains bug fixes to the installer container and changes to how CPU/memory requests and limits can be specified.

PostgreSQL Operator is tested with Kubernetes 1.13 - 1.18, OpenShift 3.11+, OpenShift 4.3+, Google Kubernetes Engine (GKE), and VMware Enterprise PKS 1.3+.

### Changes

#### **Resource Limit Flags**

PostgreSQL Operator 4.3.0 introduced some new options to tune the resource requests for PostgreSQL instances under management and other associated deployments, including pgBackRest and pgBouncer. From some of our learnings of running PostgreSQL in Kubernetes, we heavily restricted how the limits on the Pods could be set, and tied them to be the same as the requests.

Due to feedback from a variety of sources, this caused more issues than it helped, and as such, we decided to introduce a breaking change into a patch release and remove the --enable-\*-limit and --disable-\*-limit series of flags and replace them with flags that allow you to specifically choose CPU and memory limits.

This release introduces several new flags to various commands, including:

- pgo create cluster --cpu-limit
- pgo create cluster --memory-limit
- pgo create cluster --pgbackrest-cpu-limit
- pgo create cluster --pgbackrest-memory-limit
- pgo create cluster --pgbouncer-cpu-limit
- pgo create cluster --pgbouncer-memory-limit
- pgo update cluster --cpu-limit
- pgo update cluster --memory-limit
- pgo update cluster --pgbackrest-cpu-limit
- pgo update cluster --pgbackrest-memory-limit
- pgo create pgbouncer --cpu-limit
- pgo create pgbouncer --memory-limit
- pgo update pgbouncer --cpu-limit
- pgo update pgbouncer --memory-limit

Additionally, these values can be modified directly in a pgcluster Custom Resource and the PostgreSQL Operator will react and make the modifications.

#### Other Changes

- The pgo-deployer container can now run using an aribtrary UID.
- For deployments of the PostgreSQL Operator using the pgo-deployer container to OpenShift 3.11 environments, a new template YAML file, postgresql-operator-ocp311.yml is provided. This YAML file requires that the pgo-deployer is run with cluster-admin role for OpenShift 3.11 environments due to the lack of support of the escalate RBAC verb. Other environments (e.g. Kubernetes, OpenShift 4+) still do not require cluster-admin.
- Allow for the resumption of download the pgo client if the client-setup.sh script gets interrupted. Contributed by Itay Grudev (@itay-grudev).

### Fixes

- The pgo-deployer container now assigns the required Service Account all the appropriate get RBAC privileges via the postgres-operator.yml file that it needs to properly install. This allows the install functionality to properly work across multiple runs.
- For OpenShift deploymments, the pgo-deployer leverages version 4.4 of the oc client.
- Use numeric UIDs for users in the PostgreSQL Operator management containers to support MustRunAsNonRoot Pod Security Policies and the like. Reported by Olivier Beyler (@obeyler).

Crunchy Data announces the release of the PostgreSQL Operator 4.3.1 on May 18, 2020.

The PostgreSQL Operator is released in conjunction with the Crunchy Container Suite.

The PostgreSQL Operator 4.3.1 release includes the following software versions upgrades:

• The PostgreSQL containers now use versions 12.3, 11.8, 10.13, 9.6.18, and 9.5.22

PostgreSQL Operator is tested with Kubernetes 1.13 - 1.18, OpenShift 3.11+, OpenShift 4.3+, Google Kubernetes Engine (GKE), and VMware Enterprise PKS 1.3+.

# Changes

### Initial Support for SCRAM

SCRAM is a password authentication method in PostgreSQL that has been available since PostgreSQL 10 and is considered to be superior to the md5 authentication method. The PostgreSQL Operator now introduces support for SCRAM on the pgo create user and pgo update user commands by means of the --password-type flag. The following values for --password-type will select the following authentication methods:

- --password-type="", --password-type="md5" => md5
- --password-type="scram", --password-type="scram-sha-256" => SCRAM-SHA-256

In turn, the PostgreSQL Operator will hash the passwords based on the chosen method and store the computed hash in PostgreSQL.

When using SCRAM support, it is important to note the following observations and limitations:

- When using one of the password modifications commands on pgo update user (e.g. --password, --rotate-password, --expires) with the desire to keep the persisted password using SCRAM, it is necessary to specify the "-password-type=scram-sha-256" directive.
- SCRAM does not work with the current pgBouncer integration with the PostgreSQL Operator. pgBouncer presently supports only one password-based authentication type at a time. Additionally, to enable support for SCRAM, pgBouncer would require a list of plaintext passwords to be stored in a file that is accessible to it. Future work can evaluate how to leverage SCRAM support with pgBouncer.

### pgo restart and pgo reload

This release introduces the pgo restart command, which allow you to perform a PostgreSQL restart on one or more instances within a PostgreSQL cluster.

You restart all instances at the same time using the following command:

```
pgo restart hippo
```

or specify a specific instance to restart using the --target flag (which follows a similar behavior to the --target flag on pgo scaledown and pgo failover):

pgo restart hippo --target=hippo-abcd

The restart itself is performed by calling the Patroni restart REST endpoint on the specific instance (primary or replica) being restarted.

As with the pgo failover and pgo scaledown commands it is also possible to specify the --query flag to query instances available for restart:

#### pgo restart mycluster --query

With the new pgo restart command, using --query flag with the pgo failover and pgo scaledown commands include the PENDING RESTART information, which is now returned with any replication information.

This release allows for the pgo reload command to properly reloads all instances (i.e. the primary and all replicas) within the cluster.

# Dynamic Namespace Mode and Older Kubernetes Versions

The dynamic namespace mode (e.g. pgo create namespace + pgo delete namespace) provides the ability to create and remove Kubernetes namespaces and automatically add them unto the purview of the PostgreSQL Operator. Through the course of fixing usability issues with working with the other namespaces modes (readonly, disabled), a change needed to be introduced that broke compatibility with Kubernetes 1.12 and earlier.

The PostgreSQL Operator still supports managing PostgreSQL Deployments across multiple namespaces in Kubernetes 1.12 and earlier, but only with readonly mode. In readonly mode, a cluster administrator needs to create the namespace and the RBAC needed to run the PostgreSQL Operator in that namespace. However, it is now possible to define the RBAC required for the PostgreSQL Operator to manage clusters in a namespace via a ServiceAccount, as described in the Namespace section of the documentation.

The usability change allows for one to add namespace to the PostgreSQL Operator's purview (or deploy the PostgreSQL Operator within a namespace) and automatically set up the appropriate RBAC for the PostgreSQL Operator to correctly operate.

# Other Changes

- The RBAC required for deploying the PostgreSQL Operator is now decomposed into the exact privileges that are needed. This removes the need for requiring a cluster-admin privilege for deploying the PostgreSQL Operator. Reported by (@obeyler).
- With namespace modes disabled and readonly, the PostgreSQL Operator will now dynamically create the required RBAC when a new namespace is added if that namespace has the RBAC defined in local-namespace-rbac.yaml. This occurs when PGO\_DYNAMIC\_NAMESPACE is set to true.
- If the PostgreSQL Operator has permissions to manage it's own RBAC within a namespace, it will now reconcile and auto-heal that RBAC as needed (e.g. if it is invalid or has been removed) to ensure it can properly interact with and manage that namespace.
- Add default CPU and memory limits for the metrics collection and pgBadger sidecars to help deployments that wish to have a Pod QoS of Guaranteed. The metrics defaults are 100m/24Mi and the pgBadger defaults are 500m/24Mi. Reported by (@jose-joye).
- Introduce DISABLE\_FSGROUP option as part of the installation. When set to true, this does not add a FSGroup to the Pod Security Context when deploying PostgreSQL related containers or pgAdmin 4. This is helpful when deploying the PostgreSQL Operator in certain environments, such as OpenShift with a restricted Security Context Constraint. Defaults to false.
- Remove the custom Security Context Constraint (SCC) that would be deployed with the PostgreSQL Operator, so now the PostgreSQL Operator can be deployed using default OpenShift SCCs (e.g. "restricted", though note that DISABLE\_FSGROUP will need to be set to true for that). The example PostgreSQL Operator SCC is left in the examples directory for reference.
- When PGO\_DISABLE\_TLS is set to true, then PGO\_TLS\_NO\_VERIFY is set to true.
- Some of the pgo-deployer environmental variables that we not needed to be set by a user were internalized. These include ANSIBLE\_CONFIG and HOME.
- When using the pgo-deployer container to install the PostgreSQL Operator, update the default watched namespace to pgo as the example only uses this namespace.

# Fixes

- Fix for cloning a PostgreSQL cluster when the pgBackRest repository is stored in S3.
- The pgo show namespace command now properly indicates which namespaces a user is able to access.
- Ensure the pgo-apiserver will successfully run if PGO\_DISABLE\_TLS is set to true. Reported by (@zhubx007).
- Prevent a run of pgo-deployer from failing if it detects the existence of dependent cluster-wide objects already present.
- Deployments with pgo-deployer using the default file with hostpathstorage will now successfully deploy PostgreSQL clusters without any adjustments.
- Ensure image pull secrets are attached to deployments of the pgo-client container.
- Ensure client-setup.sh executes to completion if existing PostgreSQL Operator credentials exist that were created by a different installation method
- Update the documentation to properly name CCP\_IMAGE\_PULL\_SECRET\_MANIFEST and PGO\_IMAGE\_PULL\_SECRET\_MANIFEST in the pgo-deployer configuration.
- Several fixes for selecting default storage configurations and sizes when using the pgo-deployer container. These include #1, #4, and #8 in the STORAGE family of variables.
- The custom setup example was updated to reflect the current state of bootstrapping the PostgreSQL container.

Crunchy Data announces the release of the PostgreSQL Operator 4.3.0 on May 1, 2020.

The PostgreSQL Operator is released in conjunction with the Crunchy Container Suite.

The PostgreSQL Operator 4.3.0 release includes the following software versions upgrades:

- The PostgreSQL containers now use versions 12.2, 11.7, 10.12, 9.6.17, and 9.5.21
- This now includes support for using the JIT compilation feature introduced in PostgreSQL 11  $\,$

- PostgreSQL containers now support PL/Python3
- pgBackRest is now at version 2.25
- Patroni is now at version 1.6.5
- postgres\_exporter is now at version 0.7.0
- pgAdmin 4 is at 4.18

PostgreSQL Operator is tested with Kubernetes 1.13 - 1.18, OpenShift 3.11+, OpenShift 4.3+, Google Kubernetes Engine (GKE), and VMware Enterprise PKS 1.3+.

# **Major Features**

- Standby Clusters + Multi-Kubernetes Deployments({{< relref "/architecture/high-availability/multi-cluster-kubernetes.md" >}})
- [Improved custom configuration for PostgreSQL clusters]({{< relref "/advanced/custom-configuration.md" >}})
- Installation via the pgo-deployer container({{< relref "/installation/postgres-operator/\_index.md" >}})
- [Automatic Upgrades of the PostgreSQL Operator via pgo upgrade]({{< relref "/upgrade/\_index.md" >}})
- Set [custom PVC sizes]({{< relref "pgo-client/common-tasks/\_index.md" >}}#create-a-postgresql-cluster-with-different-pvc-sizes) for PostgreSQL clusters on creation and clone
- Support for PostgreSQL Tablespaces({{< relref "/architecture/tablespaces.md" >}})
- The ability to specify an external volume for write-ahead logs (WAL)
- [Elimination of ClusterRole requirement]({{< relref "/architecture/namespace.md" >}}) for using the PostgreSQL Operator
- [Easy TLS-enabled PostgreSQL cluster creation]({{< relref "pgo-client/common-tasks/\_index.md" >}}#enable-tls)
- All Operator commands now support TLS-only PostgreSQL workflows
- Feature Preview: [pgAdmin 4 Integration + User Synchronization]({{< relref "/architecture/pgadmin4.md" >}})

## Standby Clusters + Multi-Kubernetes Deployments

A key component of building database architectures that can ensure continuity of operations is to be able to have the database available across multiple data centers. In Kubernetes, this would mean being able to have the PostgreSQL Operator be able to have the PostgreSQL Operator run in multiple Kubernetes clusters, have PostgreSQL clusters exist in these Kubernetes clusters, and only ensure the "standby" deployment is promoted in the event of an outage or planned switchover.

As of this release, the PostgreSQL Operator now supports standby PostgreSQL clusters that can be deployed across namespaces or other Kubernetes-enabled clusters (e.g. OpenShift). This is accomplished by leveraging the PostgreSQL Operator's support for  $[pgBackRest](\{\{< relref "/architecture/disaster-recovery.md" >\}\})$  and leveraging an intermediary, i.e. S3, to provide the ability for the standby cluster to read in the PostgreSQL archives and replicate the data. This allows a user to quickly promote a standby PostgreSQL cluster in the event that the primary cluster suffers downtime (e.g. data center outage), for planned switchovers such as Kubernetes cluster maintenance or moving a PostgreSQL workload from one data center to another.

To support standby clusters, there are several new flags available on pgo create cluster that are required to set up a new standby cluster. These include:

- --standby: If set, creates the PostgreSQL cluster as a standby cluster.
- --pgbackrest-repo-path: Allows the user to override the pgBackRest repository path for a cluster. While this setting can now be utilized when creating any cluster, it is typically required for the creation of standby clusters as the repository path will need to match that of the primary cluster.
- --password-superuser: When creating a standby cluster, allows the user to specify a password for the superuser that matches the superuser account in the cluster the standby is replicating from.
- --password-replication: When creating a standby cluster, allows the user to specify a password for the replication user that matches the superuser account in the cluster the standby is replicating from.

Note that the **--password** flag must be used to ensure the password of the main PostgreSQL user account matches that of the primary PostgreSQL cluster, if you are using Kubernetes to manage the user's password.

For example, if you have a cluster named hippo and wanted to create a standby cluster called hippo and assuming the S3 credentials are using the defaults provided to the PostgreSQL Operator, you could execute a command similar to:

```
pgo create cluster hippo-standby --standby \
    --pgbackrest-repo-path=/backrestrepo/hippo-backrest-shared-repo
    --password-superuser=superhippo
    --password-replication=replicahippo
```

To shutdown the primary cluster (if you can), you can execute a command similar to:

pgo update cluster hippo --shutdown

To promote the standby cluster to be able to accept write traffic, you can execute the following command:

pgo update cluster hippo-standby --promote-standby

To convert the old primary cluster into a standby cluster, you can execute the following command:

pgo update cluster hippo --enable-standby

Once the old primary is converted to a standby cluster, you can bring it online with the following command:

pgo update cluster hippo --startup

For information on the architecture and how to [set up a standby PostgreSQL cluster]({{ < relref "/architecture/high-availability/multi-cluster-kubernetes.md" >}}), please refer to the [documentation]({{ < relref "/architecture/high-availability/multi-cluster-kubernetes.md" >}}).

At present, streaming replication between the primary and standby clusters are not supported, but the PostgreSQL instances within each cluster do support streaming replication.

### Installation via the pgo-deployer container

Installation, alongside upgrading, have long been two of the biggest challenges of using the PostgreSQL Operator. This release makes improvements on both (with upgrading being described in the next section).

For installation, we have introduced a new container called [pgo-deployer]({{< relref "/installation/postgres-operator/\_index.md" >}}). For environments that use hostpath storage (e.g. minikube), [installing the PostgreSQL Operator]({{< relref "/installation/postgres-operator/\_index.md" >}}) can be as simple as:

```
kubectl create namespace pgo
kubectl apply -f
https://raw.githubusercontent.com/CrunchyData/postgres-operator/v4.3.0/installers/kubectl/postgres
```

The pgo-deployer container can be configured by a manifest called postgres-operator.yml and provides a set of [environmental variables]({{< relref "/installation/configuration/\_index.md" >}}) that should be familiar from using the [other installers]({{< relref "/installation/other/\_index.md" >}}).

The pgo-deployer launches a Job in the namespace that the PostgreSQL Operator will be installed into and sets up the requisite Kubernetes objects: CRDs, Secrets, ConfigMaps, etc.

The pgo-deployer container can also be used to uninstall the PostgreSQL Operator. For more information, please see the [installation documentation]({{ < relref "/installation/\_index.md" >}}).

### Automatic PostgreSQL Operator Upgrade Process

One of the biggest challenges to using a newer version of the PostgreSQL Operator was upgrading from an older version.

This release introduces the ability to [automatically upgrade from an older version of the Operator]({{< relref "/upgrade/\_index.md" >}}) (as early as 4.1.0) to the newest version (4.3.0) using the [pgo upgrade]({{< relref "/pgo-client/reference/pgo\_upgrade.md" >}}) command.

The pgo upgrade command follows a process similar to the [manual PostgreSQL Operator upgrade]({{< relref "/upgrade/manual/up-grade4.md" >}}) process, but instead automates it.

To find out more about how to upgrade the PostgreSQL Operator, please review the [upgrade documentation]( $\{\{ < relref "/upgrade/_index.md" > \}\}$ ).

### Improved Custom Configuration for PostgreSQL Clusters

The ability to customize the configuration for a PostgreSQL cluster with the PostgreSQL Operator can now be easily modified by making changes directly to the ConfigMap that is created with each PostgreSQL cluster. The ConfigMap, which follows the pattern <clusterName>-pgha-config (e.g. hippo-pgha-config for pgo create cluster hippo), manages the user-facing configuration settings available for a PostgreSQL cluster, and when modified, it will automatically synchronize the settings across all primaries and replicas in a PostgreSQL cluster.

Presently, the ConfigMap can be edited using the kubectl edit cm command, and future iterations will add functionality to the PostgreSQL Operator to make this process easier.

# Customize PVC Size on PostgreSQL cluster Creation & Clone

The PostgreSQL Operator provides the ability to set customization for how large the PVC can be via the "storage config" options available in the PostgreSQL Operator configuration file (aka pgo.yaml). While these provide a baseline level of customizability, it is often important to be able to set the size of the PVC that a PostgreSQL cluster should use at cluster creation time. In other words, users should be able to choose exactly how large they want their PostgreSQL PVCs ought to be.

PostgreSQL Operator 4.3 introduces the ability to set the PVC sizes for the PostgreSQL cluster, the pgBackRest repository for the PostgreSQL cluster, and the PVC size for each tablespace at cluster creation time. Additionally, this behavior has been extended to the clone functionality as well, which is helpful when trying to resize a PostgreSQL cluster. Here is some information on the flags that have been added:

#### pgo create cluster

--pvc-size - sets the PVC size for the PostgreSQL data directory --pgbackrest-pvc-size - sets the PVC size for the PostgreSQL pgBackRest repository

For tablespaces, one can use the pvcsize option to set the PVC size for that tablespace.

#### pgo clone cluster

--pvc-size - sets the PVC size for the PostgreSQL data directory for the newly created cluster --pgbackrest-pvc-size - sets the PVC size for the PostgreSQL pgBackRest repository for the newly created cluster

### **Tablespaces**

Tablespaces can be used to spread out PostgreSQL workloads across multiple volumes, which can be used for a variety of use cases:

- Partitioning larger data sets
- Putting data onto archival systems
- Utilizing hardware (or a storage class) for a particular database object, e.g. an index

#### and more.

Tablespaces can be created via the pgo create cluster command using the --tablespace flag. The arguments to --tablespace can be passed in using one of several key/value pairs, including:

- name (required) the name of the tablespace
- storageconfig (required) the storage configuration to use for the tablespace
- pvcsize if specified, the size of the PVC. Defaults to the PVC size in the storage configuration

Each value is separated by a :, for example:

#### pgo create cluster hacluster --tablespace=name=ts:storageconfig=nfsstorage

All tablespaces are mounted in the /tablespaces directory. The PostgreSQL Operator manages the mount points and persistent volume claims (PVCs) for the tablespaces, and ensures they are available throughout all of the PostgreSQL lifecycle operations, including:

- Provisioning
- Backup & Restore
- High-Availability, Failover, Healing
- Clone

etc.

One additional value is added to the pgcluster CRD:

• TablespaceMounts: a map of the name of the tablespace and its associated storage.

Tablespaces are automatically created in the PostgreSQL cluster. You can access them as soon as the cluster is initialized. For example, using the tablespace created above, you could create a table on the tablespace ts with the following SQL:

#### CREATE TABLE (id int) TABLESPACE ts;

Tablespaces can also be added to existing PostgreSQL clusters by using the pgo update cluster command. The syntax is similar to that of creating a PostgreSQL cluster with a tablespace, i.e.:

pgo update cluster hacluster --tablespace=name=ts2:storageconfig=nfsstorage

As additional volumes need to be mounted to the Deployments, this action can cause downtime, though the expectation is that the downtime is brief.

Based on usage, future work will look to making this more flexible. Dropping tablespaces can be tricky as no objects must exist on a tablespace in order for PostgreSQL to drop it (i.e. there is no DROP TABLESPACE .. CASCADE command).

### Easy TLS-Enabled PostgreSQL Clusters

Connecting to PostgreSQL clusters is a typical requirement when deploying to an untrusted network, such as a public cloud. The PostgreSQL Operator makes it easy to enable TLS for PostgreSQL. To do this, one must create two secrets prior: one containing the trusted certificate authority (CA) and one containing the PostgreSQL server's TLS keypair, e.g.:

```
kubectl create secret generic postgresql-ca --from-file=ca.crt=/path/to/ca.crt
kubectl create secret tls hippo-tls-keypair \
    --cert=/path/to/server.crt \
    --key=/path/to/server.key
```

From there, one can create a PostgreSQL cluster that supports TLS with the following command:

```
pgo create cluster hippo-tls \
    --server-ca-secret=postgresql-ca \
    --server-tls-secret=hippo-tls-keypair
```

To create a PostgreSQL cluster that **only** accepts TLS connections and rejects any connection attempts made over an insecure channel, you can use the **--tls-only** flag on cluster creation, e.g.:

```
pgo create cluster hippo-tls \
    --tls-only \
    --server-ca-secret=postgresql-ca \
    --server-tls-secret=hippo-tls-keypair
```

#### External WAL Volume

An optimization used for improving PostgreSQL performance related to file system usage is to have the PostgreSQL write-ahead logs (WAL) written to a different mounted volume than other parts of the PostgreSQL system, such as the data directory.

To support this, the PostgreSQL Operator now supports the ability to specify an external volume for writing the PostgreSQL write-head log (WAL) during cluster creation, which carries through to replicas and clones. When not specified, the WAL resides within the PGDATA directory and volume, which is the present behavior.

To create a PostgreSQL cluster to use an external volume, one can use the --wal-storage-config flag at cluster creation time to select the storage configuration to use, e.g.

```
pgo create cluster --wal-storage-config=nfsstorage hippo
```

Additionally, it is also possible to specify the size of the WAL storage on all newly created clusters. When in use, the size of the volume can be overridden per-cluster. This is specified with the --wal-storage-size flag, i.e.

pgo create cluster --wal-storage-config=nfsstorage --wal-storage-size=10Gi hippo

This implementation does not define the WAL volume in any deployment templates because the volume name and mount path are constant.

#### Elimination of ClusterRole Requirement for the PostgreSQL Operator

PostgreSQL Operator 4.0 introduced the ability to manage PostgreSQL clusters across multiple Kubernetes Namespaces. PostgreSQL Operator 4.1 built on this functionality by allowing users to dynamically control which Namespaces it managed as well as the PostgreSQL clusters deployed to them. In order to leverage this feature, one must grant a ClusterRole level permission via a ServiceAccount to the PostgreSQL Operator.

There are a lot of deployment environments for the PostgreSQL Operator that only need for it to exists within a single namespace and as such, granting cluster-wide privileges is superfluous, and in many cases, undesirable. As such, it should be possible to deploy the PostgreSQL Operator to a single namespace without requiring a ClusterRole.

To do this, but maintain the aforementioned Namespace functionality for those who require it, PostgreSQL Operator 4.3 introduces the ability to opt into deploying it with minimum required ClusterRole privileges and in turn, the ability to deploy the PostgreSQL Operator without a ClusterRole. To do so, the PostgreSQL Operator introduces the concept of "namespace operating mode" which lets one select the type deployment to create. The namespace mode is set at the install time for the PostgreSQL Operator, and files into one of three options:

- dynamic: This is the default. This enables full dynamic Namespace management capabilities, in which the PostgreSQL Operator can create, delete and update any Namespaces within the Kubernetes cluster, while then also having the ability to create the Roles, Role Bindings and Service Accounts within those Namespaces for normal operations. The PostgreSQL Operator can also listen for Namespace events and create or remove controllers for various Namespaces as changes are made to Namespaces from Kubernetes and the PostgreSQL Operator's management.
- readonly: In this mode, the PostgreSQL Operator is able to listen for namespace events within the Kubernetetes cluster, and then manage controllers as Namespaces are added, updated or deleted. While this still requires a ClusterRole, the permissions mirror those of a "read-only" environment, and as such the PostgreSQL Operator is unable to create, delete or update Namespaces itself nor create RBAC that it requires in any of those Namespaces. Therefore, while in readonly, mode namespaces must be preconfigured with the proper RBAC as the PostgreSQL Operator cannot create the RBAC itself.
- disabled: Use this mode if you do not want to deploy the PostgreSQL Operator with any ClusterRole privileges, especially if you are only deploying the PostgreSQL Operator to a single namespace. This disables any Namespace management capabilities within the PostgreSQL Operator and will simply attempt to work with the target Namespaces specified during installation. If no target Namespaces are specified, then the Operator will be configured to work within the namespace in which it is deployed. As with the readonly mode, while in this mode, Namespaces must be pre-configured with the proper RBAC, since the PostgreSQL Operator cannot create the RBAC itself.

Based on the installer you use, the variables to set this mode are either named:

- PostgreSQL Operator Installer: NAMESPACE\_MODE
- Developer Installer: PGO\_NAMESPACE\_MODE
- Ansible Installer: namespace\_mode

## Feature Preview: pgAdmin 4 Integration + User Synchronization

pgAdmin 4 is a popular graphical user interface that lets you work with PostgreSQL databases from both a desktop or web-based client. With its ability to manage and orchestrate changes for PostgreSQL users, the PostgreSQL Operator is a natural partner to keep a pgAdmin 4 environment synchronized with a PostgreSQL environment.

This release introduces an integration with pgAdmin 4 that allows you to deploy a pgAdmin 4 environment alongside a PostgreSQL cluster and keeps the user's database credentials synchronized. You can simply log into pgAdmin 4 with your PostgreSQL username and password and immediately have access to your databases.

For example, let's there is a PostgreSQL cluster called hippo that has a user named hippo with password datalake:

pgo create cluster hippo --username=hippo --password=datalake

After the PostgreSQL cluster becomes ready, you can create a pgAdmin 4 deployment with the [pgo create pgadmin]({{< relref "/pgoclient/reference/pgo\_create\_pgadmin.md" >}}) command:

#### pgo create pgadmin hippo

This creates a pgAdmin 4 deployment unique to this PostgreSQL cluster and synchronizes the PostgreSQL user information into it. To access pgAdmin 4, you can set up a port-forward to the Service, which follows the pattern <clusterName>-pgadmin, to port 5050:

#### kubectl port-forward svc/hippo-pgadmin 5050:5050

Point your browser at http://localhost:5050 and use your database username (e.g. hippo) and password (e.g. datalake) to log in.

(Note: if your password does not appear to work, you can retry setting up the user with the [pgo update user]({{< relref "/pgoclient/reference/pgo\_update\_user.md" >}}) command: pgo update user hippo --password=datalake)

The pgo create user, pgo update user, and pgo delete user commands are synchronized with the pgAdmin 4 deployment. Note that if you use pgo create user without the --managed flag prior to deploying pgAdmin 4, then the user's credentials will not be synchronized to the pgAdmin 4 deployment. However, a subsequent run of pgo update user --password will synchronize the credentials with pgAdmin 4.

You can remove the pgAdmin 4 deployment with the [pgo delete pgadmin]({{< relref "/pgo-client/reference/pgo\_delete\_pgadmin.md" >}}) command.

We have released the first version of this change under "feature preview" so you can try it out. As with all of our features, we open to feedback on how we can continue to improve the PostgreSQL Operator.

# Enhanced pgo df

pgo df provides information on the disk utilization of a PostgreSQL cluster, and previously, this was not reporting accurate numbers. The new pgo df looks at each PVC that is mounted to each PostgreSQL instance in a cluster, including the PVCs for tablespaces, and computers the overall utilization. Even better, the data is returned in a structured format for easy scraping. This implementation also leverages Golang concurrency to help compute the results quickly.

# Enhanced pgBouncer Integration

The pgBouncer integration was completely rewritten to support the TLS-only operations via the PostgreSQL Operator. While most of the work was internal, you should now see a much more stable pgBouncer experience.

The pgBouncer attributes in the pgclusters.crunchydata.com CRD are also declarative and any updates will be reflected by the PostgreSQL Operator.

Additionally, a few new commands were added:

- pgo create pgbouncer --cpu and pgo update pgbouncer --memory resource request flags for settings container resources for the pgBouncer instances. For CPU, this will also set the limit.
- pgo create pgbouncer --enable-memory-limit sets the Kubernetes resource limit for memory
- pgo create pgbouncer --replicas sets the number of pgBouncer Pods to deploy with a PostgreSQL cluster. The default is 1.
- pgo show pgbouncer shows information about a pgBouncer deployment
- pgo update pgbouncer --cpu and pgo update pgbouncer --memory resource request flags for settings container resources for the pgBouncer instances after they are deployed. For CPU, this will also set the limit.
- pgo update pgbouncer --disables-memory-limit and pgo update pgbouncer --enable-memory-limit respectively unset and set the Kubernetes resource limit for memory
- pgo update pgbouncer --replicas sets the number of pgBouncer Pods to deploy with a PostgreSQL cluster.
- pgo update pgbouncer --rotate-password allows one to rotate the service account password for pgBouncer

### Rewritten pgo User Management commands

The user management commands were rewritten to support the TLS only workflow. These commands now return additional information about a user when actions are taken. Several new flags have been added too, including the option to view all output in JSON. Other flags include:

- pgo update user --rotate-password to automatically rotate the password
- pgo update user --disable-login which disables the ability for a PostgreSQL user to login
- pgo update user --enable-login which enables the ability for a PostgreSQL user to login
- pgo update user --valid-always which sets a password to always be valid, i.e. it has no expiration
- pgo show user does not show system accounts by default now, but can be made to show the system accounts by using pgo show user --show-system-accounts

A major change as well is that the default password expiration function is now defaulted to be unlimited (i.e. never expires) which aligns with typical PostgreSQL workflows.

# **Breaking Changes**

- pgo create cluster will now set the default database name to be the name of the cluster. For example, pgo create cluster hippo would create the initial database named hippo.
- The Database configuration parameter in pgo.yaml (db\_name in the Ansible inventory) is now set to "" by default.
- the --password/-w flag for pgo create cluster now only sets the password for the regular user account that is created, not all of the system accounts (e.g. the postgres superuser).
- A default postgres-ha.yaml file is no longer is no longer created by the Operator for every PostgreSQL cluster.
- "Limit" resource parameters are no longer set on the containers, in particular, the PostgreSQL container, due to undesired behavior stemming from the host machine OOM killer. Further details can be found in the original pull request.
- Added DefaultInstanceMemory, DefaultBackrestMemory, and DefaultPgBouncerMemory options to the pgo.yaml configuration to allow for the setting of default memory requests for PostgreSQL instances, the pgBackRest repository, and pgBouncer instances respectively.
- If unset by either the PostgreSQL Operator configuration or one-off, the default memory resource requests for the following applications are:

- PostgreSQL: The installers default to 128Mi (suitable for test environments), though the "default of last resort" is 512Mi to be consistent with the PostgreSQL default shared memory requirement
- pgBackRest: 48Mi
- pgBouncer: 24Mi
- Remove the Default...ContainerResources set of parameters from the pgo.yaml configuration file.
- The pgbackups.crunchydata.com, deprecated since 4.2.0, has now been completely removed, along with any code that interfaced with it.
- The PreferredFailoverFeature is removed. This had not been doing anything since 4.2.0, but some of the legacy bits and configuration were still there.
- pgo status no longer returns information about the nodes available in a Kubernetes cluster
- Remove --series flag from pgo create cluster command. This affects API calls more than actual usage of the pgo client.
- pgo benchmark, pgo show benchmark, pgo delete benchmark are removed. PostgreSQL benchmarks with pgbench can still be executed using the crunchy-pgbench container.
- pgo ls is removed.
- The API that is used by pgo create cluster now returns its contents in JSON. The output now includes information about the user that is created.
- The API that is used by pgo show backup now returns its contents in JSON. The output view of pgo show backup remains the same.
- Remove the PreferredFailoverNode feature, as it had already been effectively removed.
- Remove explicit rm calls when cleaning up PostgreSQL clusters. This behavior is left to the storage provisioner that one deploys with their PostgreSQL instances.
- Schedule backup job names have been shortened, and follow a pattern that looks like <clusterName>-<backupType>-sch-backup

# Features

- Several additions to pgo create cluster around PostgreSQL users and databases, including:
- --ccp-image-prefix sets the CCPImagePrefix that specifies the image prefix for the PostgreSQL related containers that are deployed by the PostgreSQL Operator
- --cpu flag that sets the amount of CPU to use for the PostgreSQL instances in the cluster. This also sets the limit. ---database / -d flag that sets the name of the initial database created.
- --enable-memory-limit, --enable-pgbackrest-memory-limit, --enable-pgbouncer-memory-limit enable the Kubernetes memory resource limit for PostgreSQL, pgBackRest, and pgBouncer respectively
- --memory flag that sets the amount of memory to use for the PostgreSQL instances in the cluster
- --user / -u flag that sets the PostgreSQL username for the standard database user
- --password-length sets the length of the password that should be generated, if --password is not set.
- --pgbackrest-cpu flag that sets the amount of CPU to use for the pgBackRest repository
- --pgbackrest-memory flag that sets the amount of memory to use for the pgBackRest repository
- --pgbackrest-s3-ca-secret specifies the name of a Kubernetes Secret that contains a key (aws-s3-ca.crt) to override the default CA used for making connections to a S3 interface
- --pgbackrest-storage-config lets one specify a different storage configuration to use for a local pgBackRest repository
- --pgbouncer-cpu flag that sets the amount of CPU to use for the pgBouncer instances
- --pgbouncer-memory flag that sets the amount of memory to use for the pgBouncer instances
- --pgbouncer-replicas sets the number of pgBouncer Pods to deploy with the PostgreSQL cluster. The default is 1.
- --pgo-image-prefix sets the PGOImagePrefix that specifies the image prefix for the PostgreSQL Operator containers that help to manage the PostgreSQL clusters
- --show-system-accounts returns the credentials of the system accounts (e.g. the postgres superuser) along with the credentials for the standard database user
- pgo update cluster now supports the --cpu, --disable-memory-limit, --disable-pgbackrest-memory-limit, --enable-memory --enable-pgbackrest-memory-limit, --memory, --pgbackrest-cpu, and --pgbackrest-memory flags to allow PostgreSQL instances and the pgBackRest repository to have their resources adjusted post deployment
- Added the PodAntiAffinityPgBackRest and PodAntiAffinityPgBouncer to the pgo.yaml configuration file to set specific Pod anti-affinity rules for pgBackRest and pgBouncer Pods that are deployed along with PostgreSQL clusters that are managed by the Operator. The default for pgBackRest and pgBouncer is to use the value that is set in PodAntiAffinity.
- pgo create cluster now supports the --pod-anti-affinity-pgbackrest and --pod-anti-affinity-pgbouncer flags to specifically overwrite the pgBackRest repository and pgBouncer Pod anti-affinity rules on a specific PostgreSQL cluster deployment, which overrides any values present in PodAntiAffinityPgBackRest and PodAntiAffinityPgBouncer respectfully. The default for pgBackRest and pgBouncer is to use the value for pod anti-affinity that is used for the PostgreSQL instances in the cluster.
- One can specify the "image prefix" (e.g. crunchydata) for the containers that are deployed by the PostgreSQL Operator. This adds two fields to the pgcluster CRD: CCPImagePrefix and 'PGOImagePrefix
- Specify a different S3 Certificate Authority (CA) with pgo create cluster by using the --pgbackrest-s3-ca-secret flag, which

refers to an existing Secret that contains a key called aws-s3-ca.crt that contains the CA. Reported by Aurelien Marie @(aurelien-marie)

- pgo clone now supports the --enable-metrics flag, which will deploy the monitoring sidecar along with the newly cloned PostgreSQL cluster.
- The pgBackRest repository now uses ED25519 SSH key pairs.
- Add the --enable-autofail flag to pgo update to make it clear how the autofailover mechanism can be re-enabled for a PostgreSQL cluster.

# Changes

- Remove **backoffLimit** from Jobs that can be retried, which is most of them.
- POSIX shared memory is now used for the PostgreSQL Deployments.
- Increase the number of namespaces that can be watched by the PostgreSQL Operator.
- The number of unsupported pgBackRest flags on the deny list has been reduced.
- The liveness and readiness probes for a PostgreSQL cluster now reference the /opt/cpm/bin/health
- wal\_level is now defaulted to logical to enable logical replication
- archive\_timeout is now a default setting in the crunchy-postgres-ha and crunchy-postgres-ha-gis containers and is set to 60
- ArchiveTimeout, LogStatement, LogMinDurationStatement are removed from pgo.yaml, as these can be customized either via a custom postgresql.conf file or postgres-ha.yaml file
- Quoted identifiers for the database name and user name in bootstrap scripts for the PostgreSQL containers
- Password generation now leverages cryptographically secure random number generation and uses the full set of typeable ASCII characters
- The node ClusterRole is no longer used
- The names of the scheduled backups are shortened to use the pattern <clusterName>-<backupType>-sch-backup
- The PostgreSQL Operator now logs its timestamps using RFC3339 formatting as implemented by Go
- SSH key pairs are no longer created as part of the Operator installation process. This was a legacy behavior that had not been removed
- The pv/create-pv-nfs.sh has been modified to create persistent volumes with their own directories on the NFS filesystems. This better mimics production environments. The older version of the script still exists as pv/create-pv-nfs-legacy.sh
- Load pgBackRest S3 credentials into environmental variables as Kubernetes Secrets, to avoid revealing their contents in Kubernetes commands or in logs
- Update how the pgBackRest and pgMonitor pamareters are loaded into Deployment templates to no longer use JSON fragments
- The pgo-rmdata Job no longer calls the rm command on any data within the PVC, but rather leaves this task to the storage provisioner
- Remove using  $\verb+expenv$  in the add-targeted-namespace.sh script

- Ensure PostgreSQL clusters can be successfully restored via pgo restore after 'pgo scaledown' is executed
- Allow the original primary to be removed with pgo scaledown after it is failed over
- The replica Service is now properly managed based on the existence of replicas in a PostgreSQL cluster, i.e. if there are replicas, the Service exists, if not, it is removed
- Report errors in a SQL policy at the time pgo apply is executed, which was the previous behavior. Reported by José Joye (@jose-joye)
- Ensure all replicas are listed out via the --query flag in pgo scaledown and pgo failover. This now follows the pattern outlined by the Kubernetes safe random string generator
- Default the recovery action to "promote" when performing a "point-in-time-recovery" (PITR), which will ensure that a PITR process completes
- The stanza-create Job now waits for both the PostgreSQL cluster and the pgBackRest repository to be ready before executing
- Remove backoffLimit from Jobs that can be retried, which is most of them. Reported by Leo Khomenko (@lkhomenk)
- The pgo-rmdata Job will not fail if a PostgreSQL cluster has not been properly initialized
- Fixed a separate  ${\tt pgo-rmdata}$  crash related to an improper SecurityContext
- The failover ConfigMap for a PostgreSQL cluster is now removed when the cluster is deleted
- Allow the standard PostgreSQL user created with the Operator to be able to create and manage objects within its own user schema. Reported by Nicolas HAHN (@hahnn)
- Honor the value of "PasswordLength" when it is set in the pgo.yaml file for password generation. The default is now set at 24
- Do not log pgBackRest environmental variables to the Kubernetes logs
- By default, exclude using the trusted OS certificate authority store for the Windows pgo client.

- Update the pgo-client imagePullPolicy to be IfNotPresent, which is the default for all of the managed containers across the project
- Set UsePAM yes in the sshd\_config file to fix an issue with using SSHD in newer versions of Docker
- Only add Operator labels to a managed namespace if the namespace already exists when executing the add-targeted-namespace.sh script

Crunchy Data announces the release of the PostgreSQL Operator 4.2.2 on February, 18, 2020.

The PostgreSQL Operator 4.2.2 release provides bug fixes and continued support to the 4.2 release line.

This release includes updates for several packages supported by the PostgreSQL Operator, including:

- The PostgreSQL containers now use versions 12.2, 11.7, 10.12, 9.6.17, and 9.5.21
- The PostgreSQL containers now support PL/Python3
- Patroni is updated to version 1.6.4

The PostgreSQL Operator is released in conjunction with the Crunchy Container Suite.

PostgreSQL Operator is tested with Kubernetes 1.13+, OpenShift 3.11+, Google Kubernetes Engine (GKE), and VMware Enterprise PKS 1.3+.

# Changes since 4.2.1

- Added the --enable-autofail flag to pgo update to make it clear how the auto-failover mechanism can be re-enabled for a PostgreSQL cluster.
- Remove using expenv in the add-targeted-namespace.sh script

# Fixes since 4.2.1

- Ensure PostgreSQL clusters can be successfully restored via pgo restore after 'pgo scaledown' is executed
- Ensure all replicas are listed out via the --query flag in pgo scaledown and pgo failover. This now follows the pattern outlined by the Kubernetes safe random string generator (#1247)
- Honor the value of "PasswordLength" when it is set in the pgo.yaml file for password generation. The default is now set at 24
- Set UsePAM yes in the sshd\_config file to fix an issue with using SSHD in newer versions of Docker
- The backup task listed in the pgtask CRD is now only deleted if one already exists
- Ensure that a successful "rmdata" Job does not delete all cluster pgtasks listed in the CRD after a successful run
- Only add Operator labels to a managed namespace if the namespace already exists when executing the add-targeted-namespace.sh script
- Remove logging of PostgreSQL user credentials in the PostgreSQL Operator logs
- Consolidation of the Dockerfiles for RHEL7/UBI7 builds
- Several fixes to the documentation (#1233)

Crunchy Data announces the release of the PostgreSQL Operator 4.2.1 on January, 16, 2020.

The PostgreSQL Operator 4.2.1 provides bug fixes and continued support to the 4.2 release line.

The PostgreSQL Operator is released in conjunction with the Crunchy Container Suite.

PostgreSQL Operator is tested with Kubernetes 1.13+, OpenShift 3.11+, Google Kubernetes Engine (GKE), and VMware Enterprise PKS 1.3+.

- Ensure Pod labels are updated after failover (#1218)
- Fix for scheduled tasks to continue executing even after pgo delete schedule is called (#1215)
- Ensure pgo restore carries through the --node-label to the new primary (#1206)
- $\bullet \ {\rm Fix \ for \ displaying \ incorrect \ replica \ names \ with \ the \ --query \ flag \ on \ {\tt pgo \ scaledown/pgo \ failover \ after \ a \ failover \ occurred}$
- Fix for default CA exclusion for the Windows-based [pgo client]({{< relref "pgo-client/\_index.md" >}})
- Fix a race condition where the pgo-rmdata job could fail when doing its final pass on deleting PVCs. This went unnoticed as it was the final task to occur
- Fix image pull policy for the pgo-client container to match the project default (IfNotPresent)

- Update the "Create CRD Example" to reference the crunchy-postgres-ha container
- Update comments used for the API documentation generation via Swagger
- Update the directions for running the PostgreSQL Operator from the GCP Marketplace deployer
- Updated OLM installer example and added generation script
- Update the "cron" package to v3.0.1

Crunchy Data announces the release of the PostgreSQL Operator 4.2.0 on December, 31, 2019.

The focus of the 4.2.0 release of the PostgreSQL Operator was on the resiliency and uptime of the PostgreSQL clusters that the PostgreSQL Operator manages, with an emphasis on high-availability and removing the Operator from being a single-point-of-failure in the HA process. This release introduces support for a distributed-consensus based high-availability approach using Kubernetes distributed consensus store as the backing, which, in other words, allows for the PostgreSQL clusters to manage their own availability and **not** the PostgreSQL Operator. This is accomplished by leveraging the open source high-availability framework Patroni as well as the open source, high-performant PostgreSQL disaster recovery management tool pgBackRest.

To accomplish this, we have introduced a new container called crunchy-postgres-ha (and for geospatial workloads, crunchy-postgres-gis-If you are upgrading from an older version of the PostgreSQL Operator, you will need to modify your installation to use these containers.

Included in the PostgreSQL Operator 4.2.0 introduces the following new features:

- An improved PostgreSQL HA (high-availability) solution using distributed consensus that is backed by Kubernetes. This includes:
- Elimination of the PostgreSQL Operator as the arbiter that decides when a cluster should fail over
- Support for Pod anti-affinity, which indicates to Kubernetes schedule pods (e.g. PostgreSQL instances) on separate nodes
- Failed primaries now automatically heal, which significantly reduces the time in which they can rejoin the cluster.
- Introduction of synchronous replication for workloads that are sensitive to transaction loss (with a tradeoff of performance and potentially availability)
- Standardization of physical backups and restores on pgBackRest, with native support for pg\_basebackup removed.
- Introduction of the ability to clone PostgreSQL clusters using the pgo clone command. This feature copies the pgBackRest repository from a cluster and creates a new, single instance primary as its own cluster.
- Allow one to use their own certificate authority (CA) when interfacing with the Operator API, and to specify usage of the CA from the pgo command-line interface (CLI)

The container building process has been optimized, with build speed ups reported to be 70% faster.

The Postgres Operator 4.2.0 release also includes the following software versions upgrades:

- The PostgreSQL containers now use versions 12.1, 11.6, 10.11, 9.6.16, and 9.5.20.
- pgBackRest is upgraded to use version 2.20
- pgBouncer is upgraded to use version 1.12
- Patroni uses version 1.6.3

PostgreSQL Operator is tested with Kubernetes 1.13 - 1.15, OpenShift 3.11+, Google Kubernetes Engine (GKE), and VMware Enterprise PKS 1.3+. We have taken steps to ensure the PostgreSQL Operator is compatible with Kubernetes 1.16+, but did not test thoroughly on it for this release. Cursory testing indicates that the PostgreSQL Operator is compatible with Kubernetes 1.16 and beyond, but we advise that you run your own tests.

# **Major Features**

# High-Availability & Disaster Recovery

PostgreSQL Operator 4.2.0 makes significant enhancements to the high-availability and disaster recovery capabilities of the PostgreSQL Operator by moving to a distributed-consensus based model for maintaining availability, standardizing around pgBackRest for backups and restores, and removing the Operator itself as a single-point-of-failure in relation to PostgreSQL cluster resiliency.

As the high-availability environment introduced by PostgreSQL Operator 4.2.0 is now the default, setting up a HA cluster is as easy as:

```
pgo create cluster hacluster
pgo scale hacluster --replica-count=2
```

If you wish to disable high-availability for a cluster, you can use the following command:

```
pgo create cluster boringcluster --disable-autofail
```

### New Required HA PostgreSQL Containers: crunchy-postgres-ha and crunchy-postgres-gis-ha

Using the PostgreSQL Operator 4.2.0 requires replacing your crunchy-postgres and crunchy-postgres-gis containers with the crunchy-postgres-ha and crunchy-postgres-gis-ha containers respectively. The underlying PostgreSQL installations in the container remain the same but are now optimized for Kubernetes environments to provide the new high-availability functionality.

A major change to this container is that the PostgreSQL process is now managed by Patroni. This allows a PostgreSQL cluster that is deployed by the PostgreSQL Operator to manage its own uptime and availability, to elect a new leader in the event of a downtime scenario, and to automatically heal after a failover event.

Upgrading to these new containers is as simple as modifying your CRD ccpimage parameter to use crunchy-postgres-ha to use the HA enabled containers. Please see our upgrade instructions to select your preferred upgrade strategy.

#### pgBackRest Standardization

pgBackRest is now the only backup and restore method supported by the PostgreSQL Operator. This has allowed for the following features:

- Faster creation of new replicas when a scale up request is made
- Automatic healing of PostgreSQL instances after a failover event, leveraging the pgBackRest delta restore feature. This allows for a significantly shorter healing process
- The ability to clone PostgreSQL clusters

As part of this standardization, one change to note is that after a PostgreSQL cluster is created, the PostgreSQL Operator will schedule a full backup of the cluster. This is to ensure that a new replica can be created from a pgBackRest backup. If this initial backup fails, no new replicas will be provisioned.

When upgrading from an earlier version, please ensure that you have at least one pgBackRest full backup in your backup repository.

#### **Pod Anti-Affinity**

PostgreSQL Operator 4.2.0 adds support for Kubernetes pod anti-affinity, which provides guidance on how Kubernetes should schedule pods relative to each other. This is helpful in high-availability architectures to ensure that PostgreSQL pods are spread out in order to withstand node failures. For example, in a setup with two PostgreSQL instances, you would not want both instances scheduled to the same node: if that node goes down or becomes unreachable, then your cluster will be unavailable!

The way the PostgreSQL Operator uses pod anti-affinity is that it tries to ensure that **none** of the managed pods within the same cluster are scheduled to the same node. These include:

- Any PostgreSQL instances
- The pod that manages pgBackRest repository
- If deployed, any pgBouncer pods

This helps improve the likelihood that a cluster can remain up even if a downtime event occurs.

There are three options available for pod anti-affinity:

- preferred: Kubernetes will try to schedule any pods within a PostgreSQL cluster to different nodes, but in the event it must schedule two pods on the same node, it will. This is the default option
- required: Kubernetes will schedule pods within a PostgreSQL cluster to different nodes, but in the event it cannot schedule a pod to a different node, it will not schedule the pod until a different node is available. While this guarantees that no pod will share the same node, it can also lead to downtime events as well.
- disabled: Pod anti-affinity is not used.

These options can be combined with the existing node affinity functionality (--node-label) to group the scheduling of pods to particular node labels!

#### Synchronous Replication

PostgreSQL Operator 4.2 introduces support for synchronous replication by leveraging the "synchronous mode" functionality provided by Patroni. Synchronous replication is useful for workloads that are sensitive to losing transactions, as PostgreSQL will not consider a transaction to be committed until it is committed to all synchronous replicas connected to a primary. This provides a higher guarantee of data consistency and, when a healthy synchronous replica is present, a guarantee of the most up-to-date data during a failover event. This comes at a cost of performance as PostgreSQL: as PostgreSQL has to wait for a transaction to be committed on all synchronous replicas, a connected client will have to wait longer than if the transaction only had to be committed on the primary (which is how asynchronous replication works). Additionally, there is a potential impact to availability: if a synchronous replica crashes, any writes to the primary will be blocked until a replica is promoted to become a new synchronous replica of the primary.

You can enable synchronous replication by using the --sync-replication flag with the pgo create command.

### Updated pgo CLI Flags

- pgo create now has a CLI flag for pod anti-affinity called --pod-anti-affinity, which accepts the values required, preferred, and disabled
- pgo create --sync-replication specifies to create a PostgreSQL HA cluster with synchronous replication

### **Global Configuration**

To support high-availability there are some new settings that you can manage from your pgo.yaml file:

- DisableAutofail when set to true, this will disable the new HA functionality in any newly created PostgreSQL clusters. By default, this is false.
- DisableReplicaStartFailReinit when set to true, this will disable attempting to re-provision a PostgreSQL replica when it is stuck in a "start failed" state. By default, this false.
- PodAntiAffinity Determines the type of pod anti-affinity rules to apply to the pods within a newly PostgreSQL cluster. If set to required, pods within a PostgreSQL cluster **must** be scheduled on different nodes, otherwise a pod will fail to schedule. If set to preferred, Kubernetes will make a best effort to schedule pods of the same PostgreSQL cluster on different nodes. If set to disabled, this feature is disabled. By default, this is preferred.
- SyncReplication If set to true, enables synchronous replication in newly created PostgreSQL clusters. Default to false.

### pgo clone

PostgreSQL Operator 4.2.0 introduces the ability to clone the data from one PostgreSQL cluster into a brand new PostgreSQL cluster. The command to do so is simple:

#### pgo clone oldcluster newcluster

After the command is executed, the PostgreSQL Operator checks to see if a) the oldcluster exists and b) the newcluster does not exist. If both of these conditions hold, the PostgreSQL Operator creates two new PVCs the match the specs of the oldcluster PostgreSQL data PVC (PrimaryStorage) and its pgBackRest repository PVC (BackrestStorage).

If these PVCs are successfully created, the PostgreSQL Operator will copy the contents of the pgBackRest repository from the oldcluster to the one setup for the newcluster by means of a Kubernetes Job that is running rsync provided by the pgo-backrest-repo-sync container. We are able to do this because all changes to the pgBackRest repository are atomic.

If this successfully completes, the PostgreSQL Operator then runs a pgBackRest restore job to restore the PostgreSQL cluster. On a successful restore, the new PostgreSQL cluster is then scheduled and runs in recovery mode until it reaches a consistent state, and then comes online as a brand new cluster

To optimize the time it takes to restore for a clone, we recommend taking a backup of the cluster you want to clone. You can do this with the pgo backup command, and choose if you want to take a full, differential, or incremental backup.

Future work will be focused on additional options, such as being able to clone a PostgreSQL cluster to a particular point-in-time (so long as the backup is available to support it) and supporting other pgo create flags.

## Schedule Backups With Retention Policies

While the PostgreSQL Operator has had the ability to schedule full, incremental, and differential pgBackRest backups for awhile, it has not been possible to set the retention policy on these backups. Backup retention policies allow users to manage their backup storage whle maintaining enough backups to be able to recover to a specific point-in-time, or perform forensic work on data in a particular state.

For example, one can schedule a full backup to occur nightly at midnight and keep up to 21 full backups (e.g. a 21 day retention policy):

# **Breaking Changes**

# Feature Removals

- Physical backups using pg\_basebackup are no longer supported. Any command-line option that references using this method has been removed. The API endpoints where one can specify a pg\_basebackup remain, but will be removed in a future release (likely the next one).
- Removed the pgo-lspvc container. This container was used with the pgo show pvc and performed searches on the mounted filesystem. This would cause issues both on environments that could not support a PVC being mounted multiple times, and for underlying volumes that contained numerous files. Now, pgo show pvc only lists the PVCs associated with the PostgreSQL clusters managed by the PostgreSQL Operator.
- Native support for pgpool has been removed.

# Command Line (pgo)

#### pgo create cluster

• The --pgbackrest option is removed as it is no longer needed. pgBackRest is enabled by default

#### pgo delete cluster

The default behavior for pgo delete cluster has changed so that all backups and PostgreSQL data are deleted by default.

To keep a backup after a cluster is deleted, one can use the --keep-backups flag with pgo delete cluster, and to keep the PostgreSQL data directory, one can specify the --keep-data flag. There is a plan to remove the --keep-data flag in a future release, though this has not been determined yet.

The -b, --delete-backups, -d, and --delete-data flags are all deprecated and will be removed in the next release.

#### pgo scaledown

With this release, pgo scaledown will delete the PostgreSQL data directory of the replica by default. To keep the PostgreSQL directory after the replica has scaled down, one can use the --keep-data flag.

#### pgo test

pgo test is optimized to provide faster results about the availability of a PostgreSQL cluster. Instead of attempting to make PostgreSQL connections to each PostgreSQL instance with each user, pgo test now checks the availability of the service endpoints for each PostgreSQL cluster as well as the output of the PostgreSQL readiness checks, which check the connectivity of a PostgreSQL cluster.

Both the API and the output of pgo test are modified for this optimization.

### Additional apiserver Changes

- An authorization failure in the apiserver (i.e. not having the correct RBAC permission for a pgouser) will return a status code of 403 instead of 401
- The pgorole permissions now support the "\*" permission to specify *all* pgorole RBAC permissions are granted to a pgouser. Users upgrading from an earlier version should note this change if they want to assign their users to access new features.

# **Additional Features**

## pgo (Operator CLI)

• Support the pgBackRest options for backup retention, including --repo1-retention-full, --repo1-retention-diff, --repo1-retention-archive, --repo1-retention-archive-type, which can be added in the --backup-opts flag in the pgo backup command. For example:

```
# create a pgBackRest incremental backup with one full backup being retained and two differential
backups being retained, along with incremental backups associated with each
pgo backup mycluster --backup-type="pgbackrest" --backup-opts="--type=incr
--repo1-retention-diff=2 --repo1-retention-full=1"
```

```
# create a pgBackRest full backup where 2 other full backups are retained, with WAL archive
retained for full and differential backups
pgo backup mycluster --backup-opts="--type=full --repo1-retention-full=2
--repo1-retention-archive=4 --repo1-retention-archive-type=diff"
```

- Allow for users to define S3 credentials and other options for pgBackRest backups on a per-cluster basis, in addition to leveraging the globally provided templates. This introduces the following flags on the pgo create cluster command:
- --pgbackrest-s3-bucket specifics the AWS S3 bucket that should be utilized
- --pgbackrest-s3-endpoint specifies the S3 endpoint that should be utilized
- --pgbackrest-s3-key specifies the AWS S3 key that should be utilized
- --pgbackrest-s3-key-secret- specifies the AWS S3 key secret that should be utilized
- --pgbackrest-s3-region specifies the AWS S3 region that should be utilized
- Add the --disable-tls flag to the pgo command-line client, as to be compatible with the Operator API server that is deployed with DISABLE\_TLS enabled.
- Improved output for the pgo scaledown --query and and pgo failover --query commands, including providing easy-tounderstand results on replication lag
- Containerized pgo via the pgo-client container. This can be installed from the Ansible installer using the pgo\_client\_container\_ins flag, and it installs into the same namespace as the PostgreSQL Operator. You can connect to the container via kubectl exec and execute pgo commands!

### Builds

- Refactor the Dockerfiles to rely on a "base" definition for ease of management and to ensure consistent builds across all container images during a full make
- Selecting which image builder to use is now argument based using the IMGBUILDER environmental variable. Default is buildah
- Optimize yum clean invocation to occur on same line as the RUN, which leads to smaller image builds.

### Installation

- Add the pgo\_noauth\_routes (Ansible) / NOAUTH\_ROUTES (Bash) configuration variables to disable TLS/BasicAuth authentication on particular API routes. This defaults to '/health'
- Add the pgo\_tls\_ca\_store Ansible / TLS\_CA\_TRUST (Bash) configuration variables to specify a PEM encoded list of trusted certificate authorities (CA) for the Operator to use when authenticating API requests over TLS
- Add the pgo\_add\_os\_ca\_store / ADD\_OS\_TRUSTSTORE (Bash) to specify to use the trusted CA that is provided by the operating system. Defaults to true

### Configuration

- Enable individual ConfigMap files to be customized without having to upload every single ConfigMap file available in pgo-config. Patch by Conor Quin (@Conor-Quin)
- Add EXCLUDE\_OS\_TRUST environmental variable that allows the pgo client to specify that it does not want to use the trusted certificate authorities (CA) provided by the operating system.

### Miscellaneous

- Migrated Kubernetes API groups using API version extensions/v1beta1 to their respective updated API groups/versions. This improves compatibility with Kubernetes 1.16 and beyond. Original patch by Lucas Bickel (@hairmare)
- Add a Kubernetes Service Account to every Pod that is managed by the PostgreSQL Operator

- Add support for private repositories using imagePullSecret. This can be configured during installation by setting the pgo\_image\_pull\_secret and pgo\_image\_pull\_secret\_manifest in the inventory file using Ansible installer, or with the PGO\_IMAGE\_PULL\_SECRET and PGO\_IMAGE\_PULL\_SECRET\_MANIFEST environmental variables using the Bash installer. The "pull secret" is the name of the pull secret, whereas the manifest is what is used to define the secret
- The pgorole permissions now support the "\*" permission to specify all pgorole RBAC permissions are granted to a pgouser
- Policies that are executed using pgo apply and pgo create cluster --policies are now executed over a UNIX socket directly on the Pod of the primary PostgreSQL instance. Reported by @yuanlinios
- A new sidecar, crunchyadm, is available for running management commands on a PostgreSQL cluster. As this is experimental, this feature is disabled by default.

# Fixes

- Update the YAML library to v2.2.4 to mitigate issues presented in CVE-2019-11253
- Specify the pgbackrest user by its ID number (2000) in the backrest-repo container image so that containers instantiated with the runAsNonRoot option enabled recognize the pgbackrest user as non-root.
- Ensure any Kubernetes Secret associated with a PostgreSQL backup is deleted when the --delete-backups flag is specified on pgo delete cluster
- The pgBouncer pod can now support connecting to databases that are added after a PostgreSQL cluster is deployed
- Remove misleading error messages from the logs that were caused by the readiness/liveness probes on the apiserver and event containers in the postgres-operator pod
- Several fixes to the cleanup of a PostgreSQL cluster after a deletion event (e.g. pgo delete cluster) to ensure data is safely removed. This includes ensuring schedules managed by pgo schedule are removed, as well as PostgreSQL cluster and backup data
- Skip the HTTP Basic Authorization check if the BasicAuth parameter in pgo.yaml is set to false
- Ensure all available backup types are displayed in the pgo schedule are listed (full, incr, diff)
- Ensure schedule tasks create with pgo create schedule are deleted when pgo delete cluster is called
- Fix the missing readiness/liveness probes used to check the status of the apiserver and event containers in the postgres-operator pod
- Remove misleading error messages from the logs that were caused by the readiness/liveness probes on the apiserver and event containers in the postgres-operator pod
- Fix a race condition where the pgo-rmdata job could fail when doing its final pass on deleting PVCs. This became noticeable after adding in the task to clean up any configmaps that a PostgreSQL cluster relied on
- Improved logging around authorization failures in the apiserver

This release was to update the supported PostgreSQL versions to 12.2, 11.7, 10.12, 9.6.17, and 9.5.21

Crunchy Data announces the release of PostgreSQL Operator 4.1.1 on November, 22, 2019.

Postgres Operator 4.1.1 provide bug fixes and continued support to Postgres Operator 4.1 as well as continued compatibility with newer versions of PostgreSQL.

The PostgreSQL Operator is released in conjunction with the Crunchy Container Suite.

The Postgres Operator 4.1.1 release includes the following software versions upgrades:

• The PostgreSQL now uses versions 12.1, 11.6, 10.11, 9.6.16, and 9.5.20.

Postgres Operator is tested with Kubernetes 1.13 - 1.15, OpenShift 3.11+, Google Kubernetes Engine (GKE), and VMware Enterprise PKS 1.3+. At present, Postgres Operator 4.1 is **not** compatible with Kubernetes 1.16.

- Add the --disable-tls flag to the pgo command-line client, as to be compatible with the Operator API server that is deployed with DISABLE\_TLS enabled. This is backported due to this functionality being missed in the 4.1 release.
- Update the YAML library to v2.2.4 to mitigate issues presented in CVE-2019-11253
- Specify the pgbackrest user by its ID number (2000) in the backrest-repo container image so that containers instantiated with the runAsNonRoot option enabled recognize the pgbackrest user as non-root.
- Ensure any Kubernetes Secret associated with a PostgreSQL backup is deleted when the --delete-backups flag is specified on pgo delete cluster
- Enable individual ConfigMap files to be customized without having to upload every single ConfigMap file available in pgo-config. Patch by Conor Quin (@Conor-Quin)
- Skip the HTTP Basic Authorization check if the BasicAuth parameter in pgo.yaml is set to false

Crunchy Data announces the release of PostgreSQL Operator 4.1 on October 15, 2019.

In addition to new features, such as dynamic namespace manage by the Operator and the ability to subscribe to a stream of lifecycle events that occur with PostgreSQL clusters, this release adds many new features and bug fixes.

The Postgres Operator 4.1 release also includes the following software versions upgrades:

- The PostgreSQL now uses versions 11.5, 10.10, 9.6.15, and 9.5.19. The PostgreSQL container now includes support for PL/Python.
- pgBackRest is now 2.17
- pgMonitor now uses version 3.2

To build Postgres Operator 4.1, you will need to utilize buildah version 1.9.0 and above.

Postgres Operator is tested with Kubernetes 1.13 - 1.15, OpenShift 3.11+, Google Kubernetes Engine (GKE), and VMware Enterprise PKS 1.3+. At present, Postgres Operator 4.1 is **not** compatible with Kubernetes 1.16.

# **Major Features**

### **Dynamic Namespace Management**

Postgres Operator 4.1 introduces the ability to dynamically management Kubernetes namespaces from the Postgres Operator itself. Kubernetes namespaces provide the ability to isolate workloads within a Kubernetes cluster, which can provide additional security and privacy amongst users.

The previous version of the Postgres Operator allowed users to add Kubernetes namespaces to which the Postgres Operator could deploy and manage clusters. Postgres Operator 4.1 expands on this ability by allowing the Operator to dynamically add and remove namespaces using the pgo create namespace and pgo delete namespace commands.

This allows for several different deployment patterns for PostgreSQL clusters, including:

- Deploying PostgreSQL clusters within a single namespace for an individual user
- Deploying a PostgreSQL cluster into its own namespace

Note that deleting a namespace in Kubernetes deletes all of the objects that reside within that namespace, **including active PostgreSQL clusters**. Ensure that you wish to delete everything inside a namespace before executing **pgo delete namespace**.

This has also lead to a change in terms of how role-based access control (RBAC) is handled. Traditionally, RBAC permissions we added to the ClusterRole objects, but in order to support dynamic namespace management, the RBAC has been moved to the Role objects.

If you would like to use the dynamic namespace feature Kubernetes 1.11 and OpenShift 3.11, you will also need to utilize the add-targeted-namespace.sh script that is bundled with Postgres Operator 4.1. To add a namespace to dynamically to your Postgres Operator deployment in Kubernetes 1.11, you first need to create the namespace with kubectl (e.g. kubectl create namespace yournamespace) and then run the add-targeted-namespace.sh script (./add-targeted-namespace.sh yournamespace).

## Lifecycle Events

Postgres Operator 4.1 now provides PostgreSQL lifecycle events that occur during the operation of a cluster. Lifecycle events include things such as when a cluster is provisioned, a replica is added, a backup is taken, a cluster fails over, etc. Each deployed PostgreSQL cluster managed by the PostgreSQL Operator will report back to the Operator around these lifecycle events via the NSQ distributed messaging platform.

You can subscribe to lifecycle events by topic using the pgo watch command. For subscribe to all events for clusters under management, you can run pgo watch alltopic. Eventing can be disabled using the DISABLE\_EVENTING environmental variable within the postgres-operator deployment.

For more information, please read the  $[Eventing](\{\{ < relref "/architecture/eventing.md" > \}\})$  section of the documentation.

# **Breaking Changes**

## Containers

• The node\_exporter container is no longer shipped with the PostgreSQL Operator. A detailed explanation of how node-style metrics are handled is available in the "Additional Features" section.

# API

- The pgo update cluster API endpoint now uses a HTTP POST instead of GET
- The user management endpoints (e.g. pgo create user) now use a HTTP POST instead of a GET.

### Command-line interface

- Removed the -db flag from pgo create user and pgo update user
- Removed --update-password flag from the pgo user command

### Installation

• Changed the Ansible installer to use uninstall and uninstall-metrics tags instead of deprovision and deprovision-metrics respectively

## Builds

• The Makefile now uses buildah for building the containers instead of Docker. The PostgreSQL Operator can be built with buildah v1.9.0 and above.

# **Additional Features**

### General PostgreSQL Operator Features

- PostgreSQL Operator users and roles can now be dynamically managed (i.e. pgouser and pgorole)
- Readiness probes have been added to the **apiserver** and **scheduler** and is now included in the new **event** container. The **scheduler** uses a special **heartbeat** task to provide its readiness.
- Added the DISABLE\_TLS environmental variable for apiserver, which allows the API server to run over HTTP.
- Added the NOAUTH\_ROUTES environmental variable for apiserver, which allows useres to bypass TLS authentication on certain routes (e.g. /health). At present, only /health can be used in this variable.
- Services ports for the postgres\_exporter and pgBadger are now templated so a user can now customize them beyond the defaults.

# PostgreSQL Upgrade Management

- The process to perform a minor upgrade on a PostgreSQL deployment was modified in order to minimize downtime. Now, when a pgo upgrade cluster command is run, the PostgreSQL Operator will upgrade all the replicas to the desired version of PostgreSQL before upgrading the primary container. If autofail is enabled, the PostgreSQL Operator will failover to a pod that is already updated to a newer version, which minimizes downtime and allows the cluster to upgrade to the desired, updated version of PostgreSQL.
- pgo upgrade now supports the --all flag, which will upgrade every single PostgreSQL cluster managed by the PostgreSQL Operator (i.e. pgo upgrade --all)

## PostgreSQL User Management

- All user passwords are now loaded in from Kubernetes Secrets.
- pgo create user --managed now supports any acceptable password for PostgreSQL
- Improved error message for calling the equivalent pgo show user command when interfacing with the API directly and there are no clusters found for th euser.

## Monitoring

- Updated the Grafana dashboards to use those found in pgMonitor v3.2  $\,$
- The crunchy-collect container now connects to PostgreSQL using a password that is stored in a Kubernetes secret
- Introduced support for collecting host-style metrics via the cAdvisor installations that are installed and running on each Kubelet. This requires for the ClusterRole to have the nodes and nodes/metrics resources granted to it.

# Logging

• Updated logging to provide additional details of where issues occurred, including file and line number where the issue originated.

# Installation

- The Ansible installer uninstall tag now has the option of preserving portions of the previous installation
- The Ansible installer supports NFS and hostpath storage options
- The Ansible installer can now set the fsgroup for the metrics tag
- The Ansible installer now has the same configuration options as the bash installer
- The Ansible installer now supports a separate RBAC installation
- Add a custom security context constraint (SCC) to the Ansible and bash installers that is applied to pods created by the Operator. This makes it possible to customize the control permissions for the PostgreSQL cluster pods managed by the Operator

# Fixes

- Fixed a bug where testuser was always created even if the username was modified in the pgo.yaml
- Fixed the --expired flag for pgo show user to show the number of days until a user's password expires
- Fixed the workflow for pgo benchmark jobs to show completion
- Modify the create a cluster via a custom resource definition (CRD) to use pgBackRest
- Fixed an issue with the pgpool label when a pg\_dump is performed by calling the REST API
- Fixed the pgo load example, which previous used a hardcoded namespace. This has changed with the support of dynamic namespaces.

There are a few options available for community support of the PGO: the Postgres Operator:

- If you believe you have found a bug or have a detailed feature request: please open an issue on GitHub. The Postgres Operator community and the Crunchy Data team behind the PGO is generally active in responding to issues.
- For general questions or community support: please join the PostgreSQL Operator community mailing list at https://groups.google.com/a/crunchydata.com/forum/#!forum/postgres-operator/join,

In all cases, please be sure to provide as many details as possible in regards to your issue, including:

- Your Platform (e.g. Kubernetes vX.YY.Z)
- Operator Version (e.g. {{< param ubiBase >}}-{{< param operator Version >}})
- A detailed description of the issue, as well as steps you took that lead up to the issue
- Any relevant logs
- Any additional information you can provide that you may find helpful

For production and commercial support of the PostgreSQL Operator, please contact Crunchy Data at info@crunchydata.com for information regarding an Enterprise Support Subscription.